### **INDICE MANUAL**

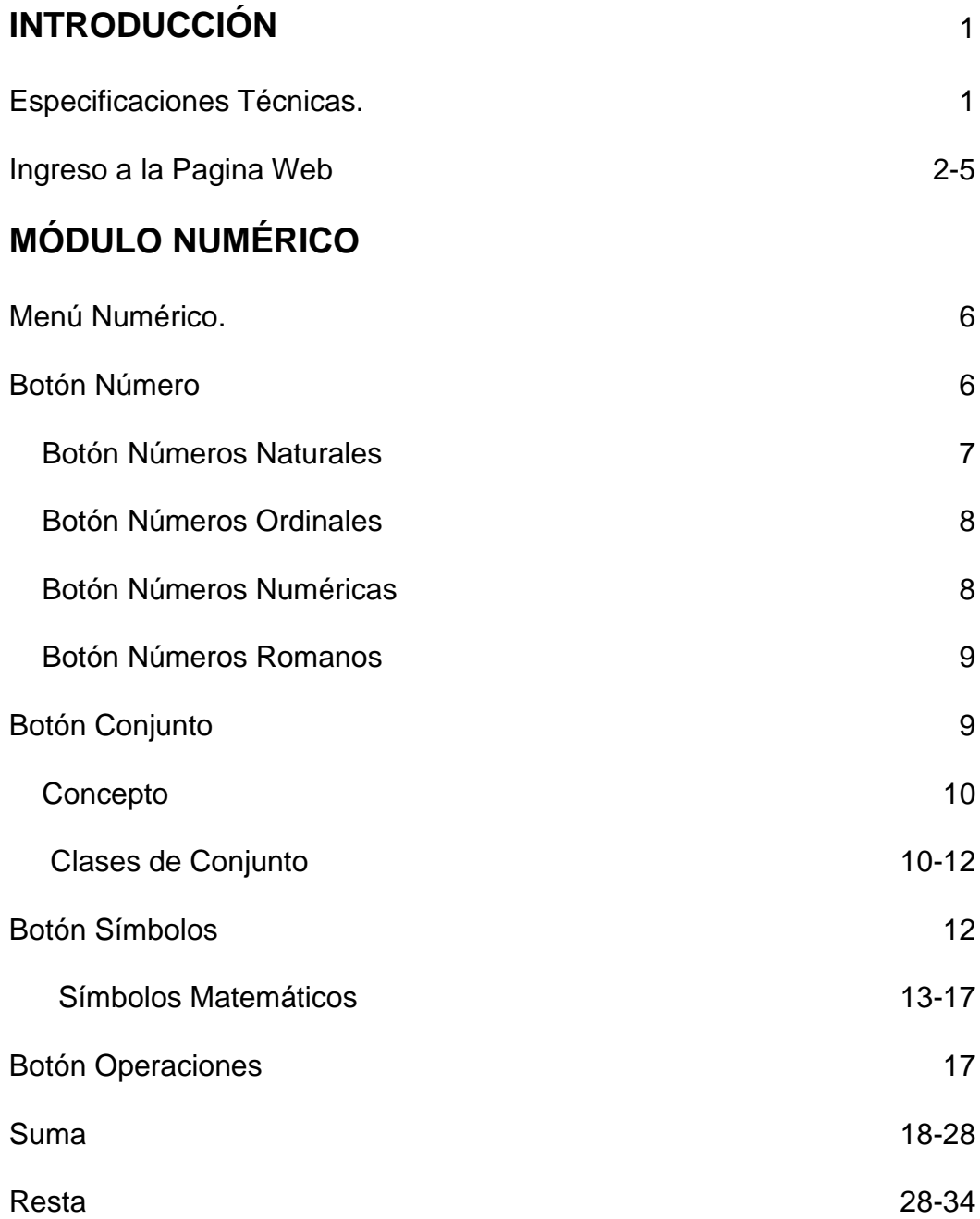

## **MÓDULO GEOMETRÍA**

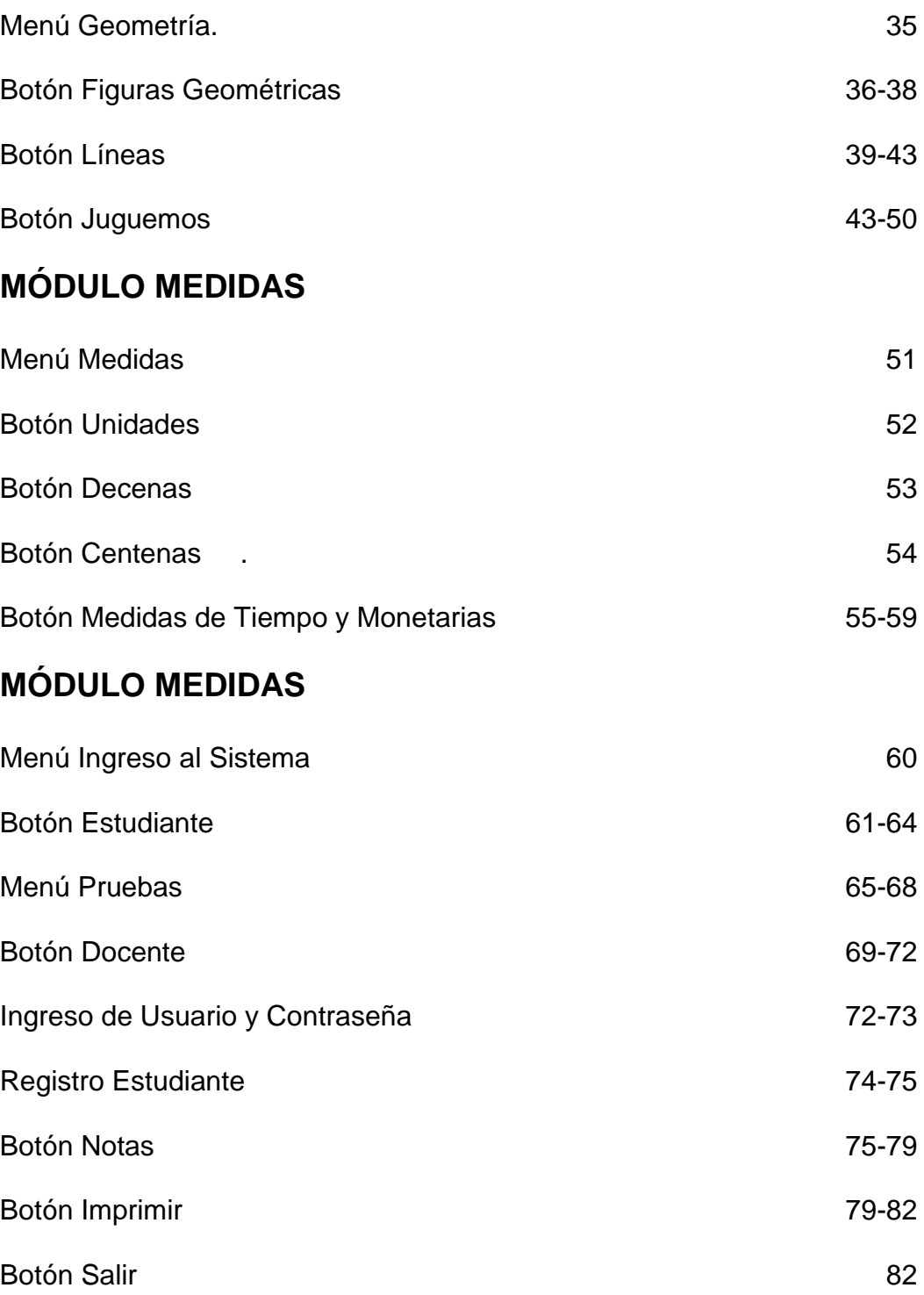

# **ÍNDICE TÉCNICO**

## **FLASH**

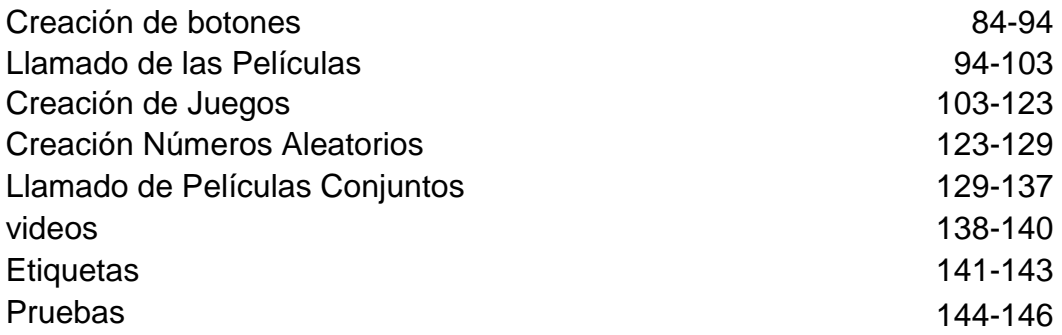

#### **PHP**

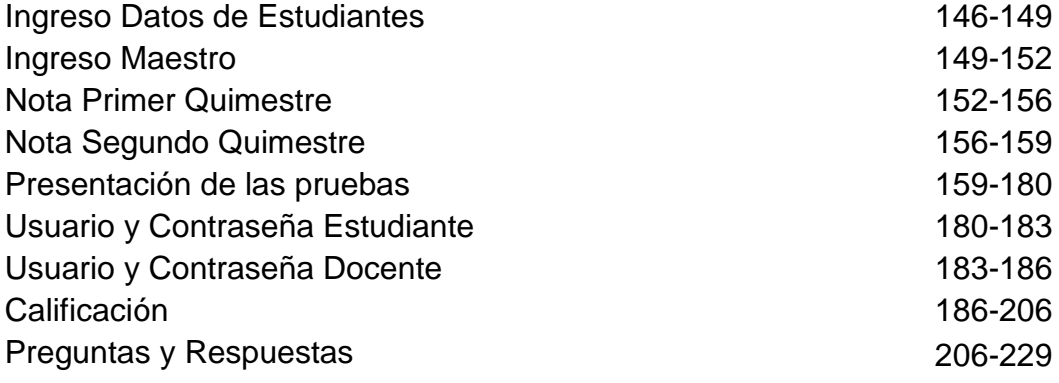

### **MYSQL**

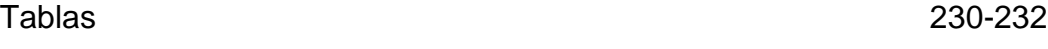

#### **INTRODUCCIÓN**

En este documento se describirá el funcionamiento de una manera clara de la página web.

Esta página web fue creada como ayuda didáctica para el docente para que puedan dar su cátedra de matemáticas a los niños de segundo año de educación básica, en el cual van a encontrar conceptos claro y preciso para el estudiante, ejercicios, pruebas, videos y un módulo directamente para el docente en el cual va a poder ingresar a los estudiantes y visualizar sus notas por medio de un usuario y clave para mayor seguridad.

#### **ESPECIFICACIONES TÉCNICAS**

Para poder visualizar el sitio web la computadora debe de tener lo siguiente:

 $\checkmark$  La página web se la puede visualizar tanto en Internet Explore como en Mozilla.

 $\checkmark$  Tener instalado el Adobe flash player y los contenidos de Flash.

 $\checkmark$  Se puede visualizar en Tablet con sistema Android.

#### **INGRESO A LA PÁGINA WEB**

 $\checkmark$  Inicio

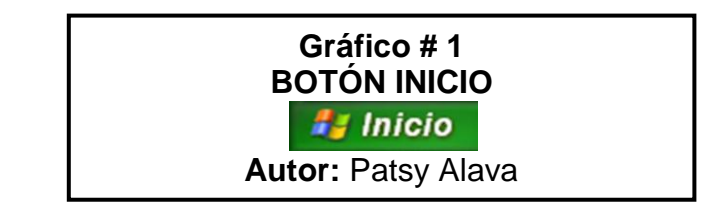

#### $\checkmark$  Internet Mozilla

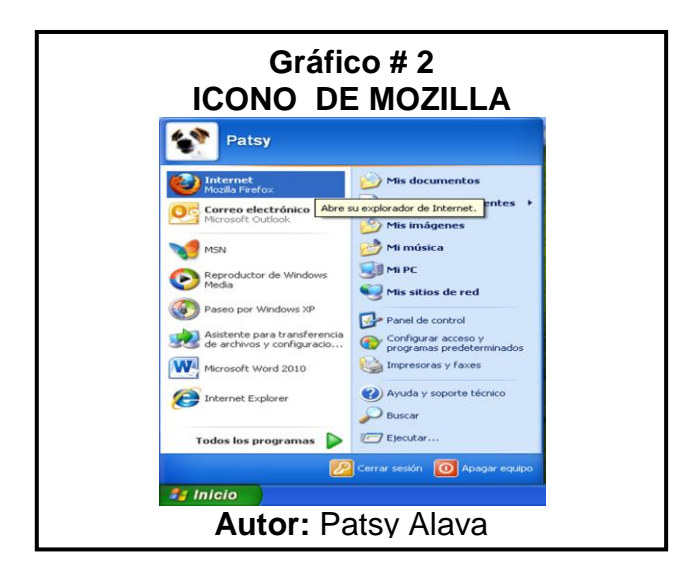

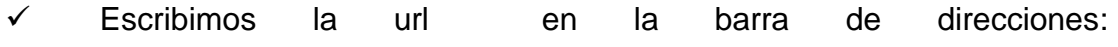

**[http://matematicasegundo.pusku.com](http://matematicasegundo.pusku.com/)** y le damos enter:

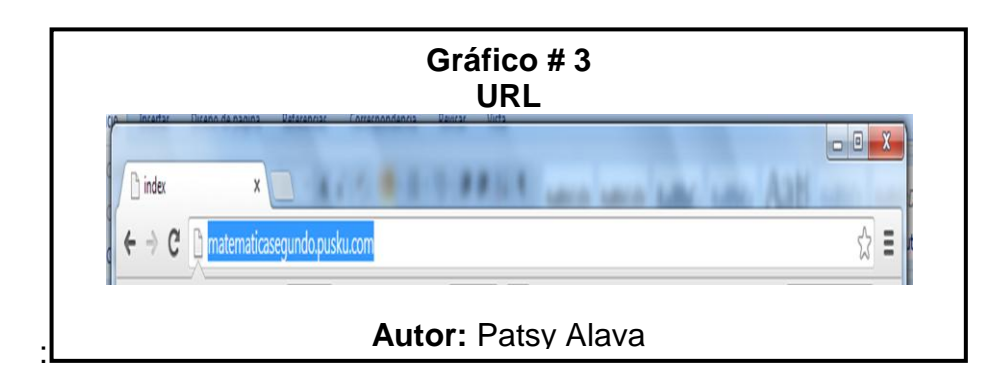

 Empieza a cargar la página, apareciendo una escuela en el fondo la cual se va acercando poco a poco hasta llegar a la puerta ahí se va a detener.

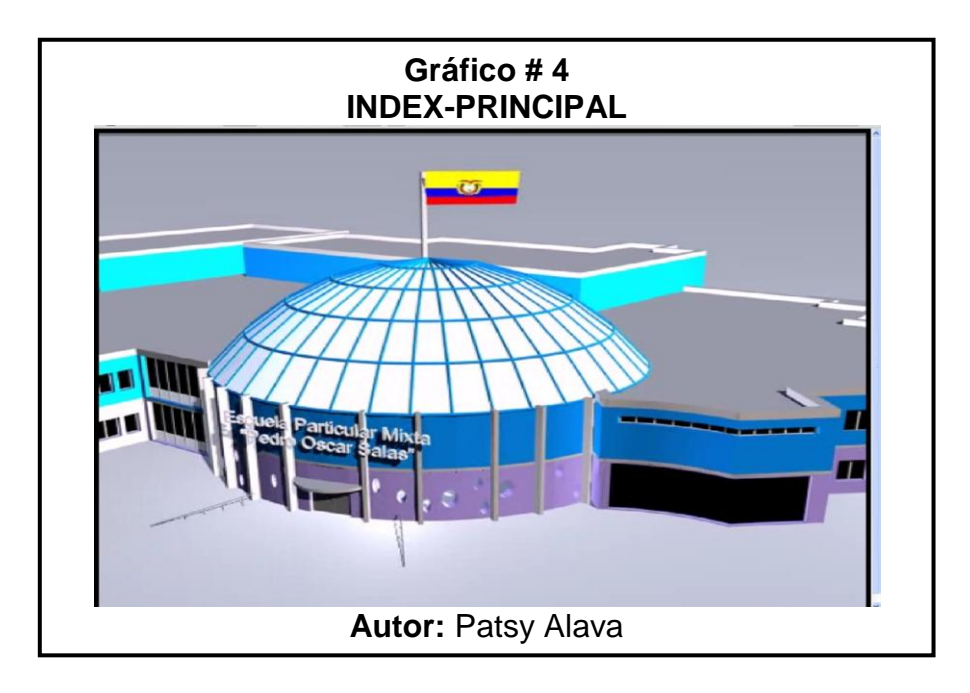

 $\checkmark$  Se le da un clic a la puerta y esta se abrirá e ingresaremos a la escuela.

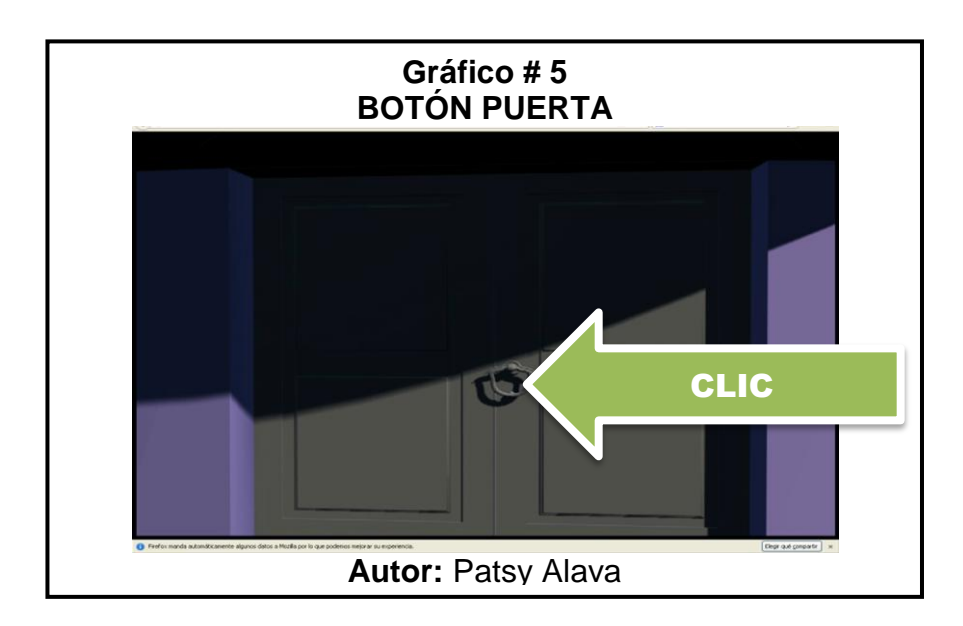

 $\checkmark$  Se abrirá la puerta e ingresaremos y es aquí que empieza a dar un recorrido dentro de la escuela, hasta encontrar el grado de **Segundo año de educación básica.**

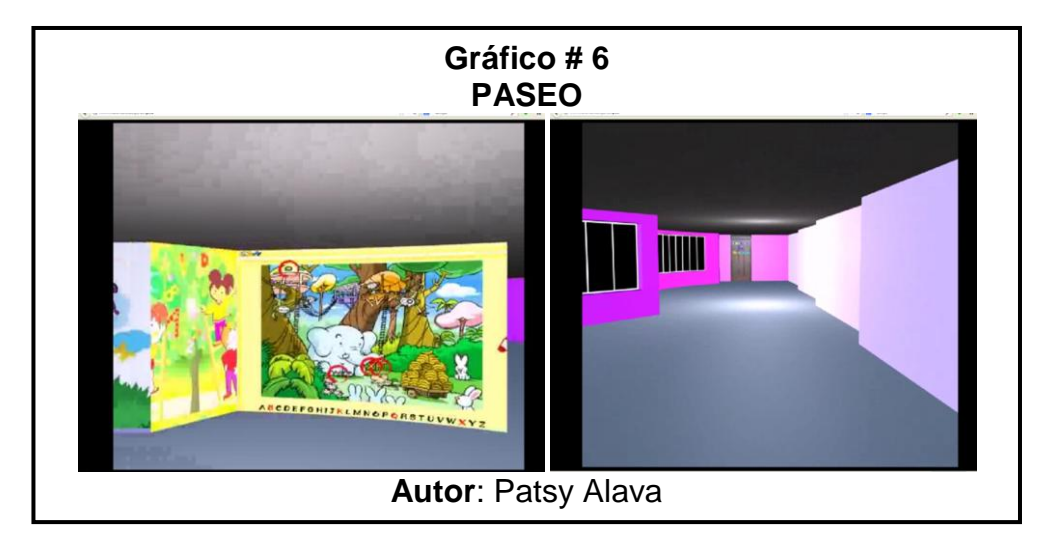

 Una vez que llegamos al grado se va a detener en la puerta de **"Bienvenido a: 2do Año de Básica** ", así el usuario le tendrá que dar un clic a la puerta y esta se abrirá e ingresaremos.

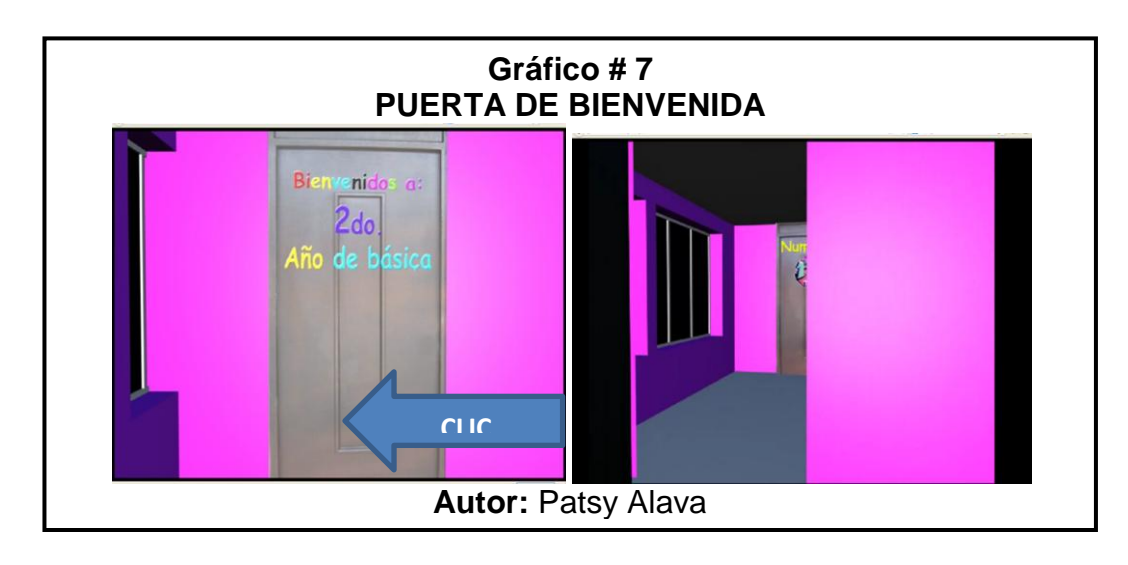

 En el interior encontramos 4 puertas que son de Numérico, Geometría, Medida, Probabilidad y estadística, aquí encontraremos conceptos, ejercicios, videos, pruebas y un módulo de registro.

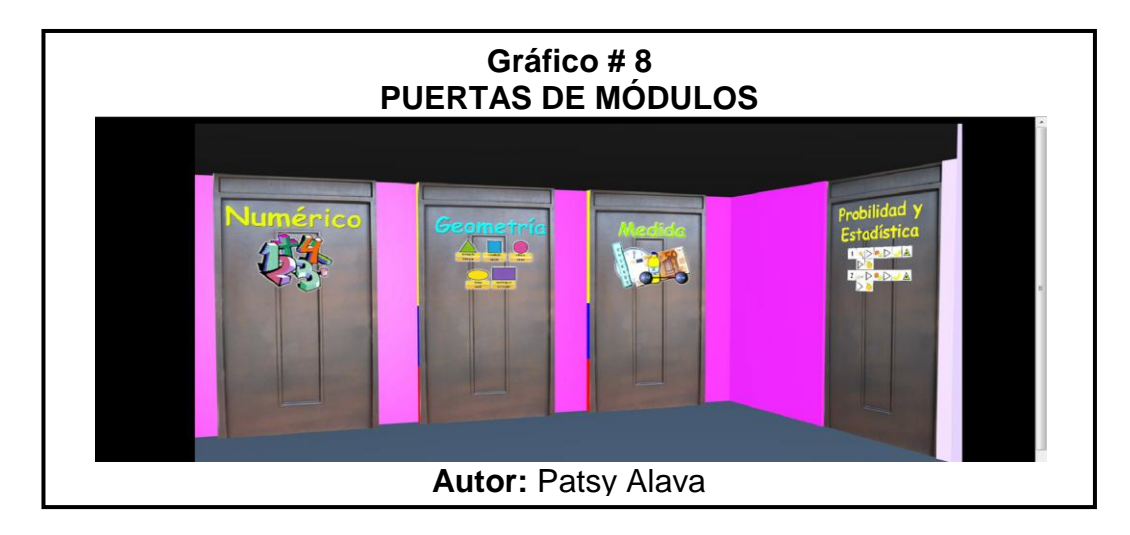

#### **MÓDULO NUMÉRICO**

 $\checkmark$  Ingresamos al módulo dándole clic a la puerta numérico, al ingresar nos va a mostrar el menú de los diferentes temas que vamos a tratar en este módulo en el cual encontraremos conceptos de cada tema y ejercicios.

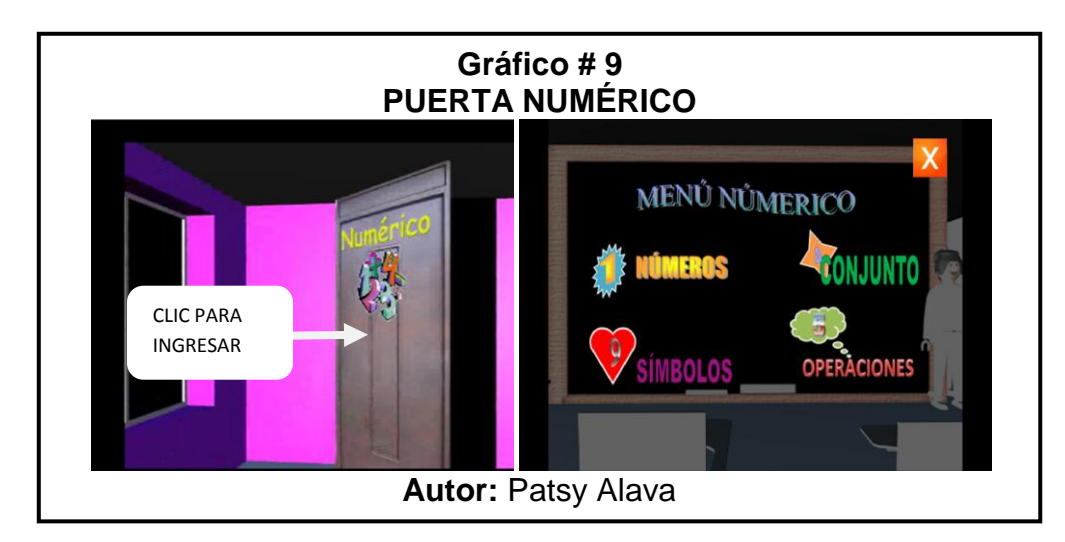

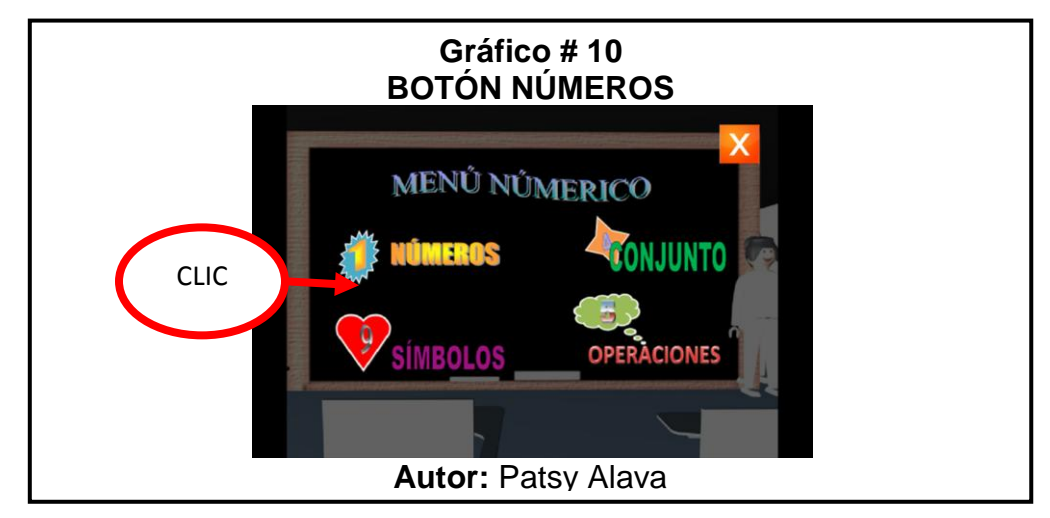

 Al dar clic en el **botón números** nos envía a otro menú que va a contener los siguientes temas como son: Números Naturales, Números Ordinales, Series Numéricas y Números Romanos.

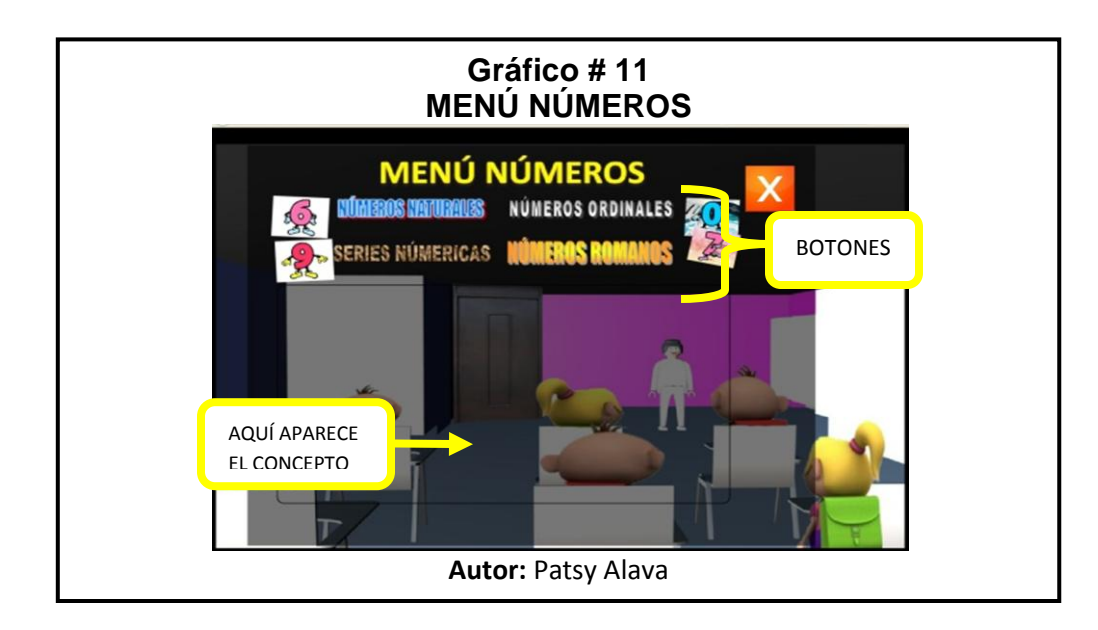

 $\checkmark$  De acuerdo al tema que se desea visualizar se le da un clic al botón y en la parte de abajo se va a presentar sus conceptos, como se muestra en la siguiente imagen :

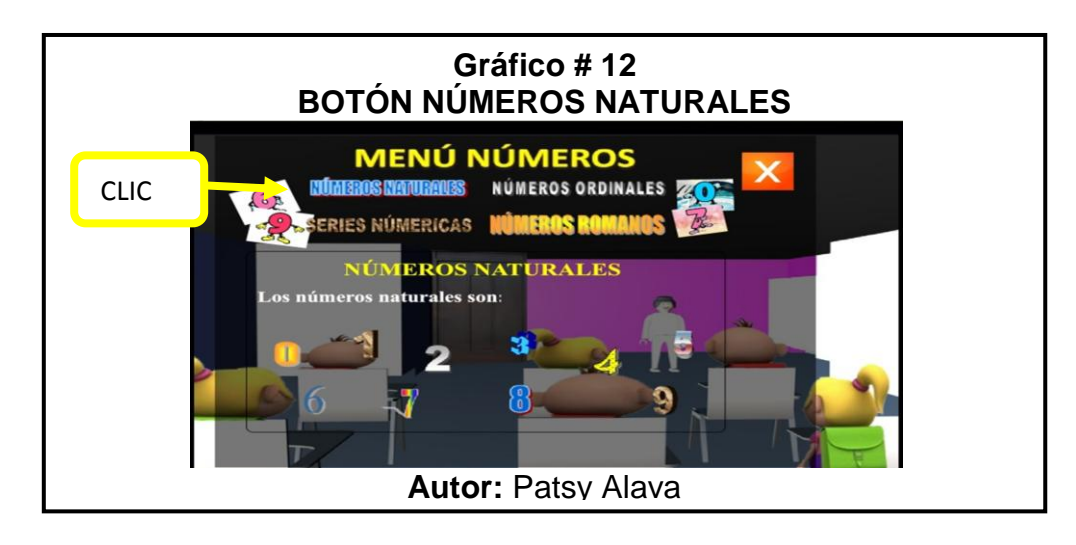

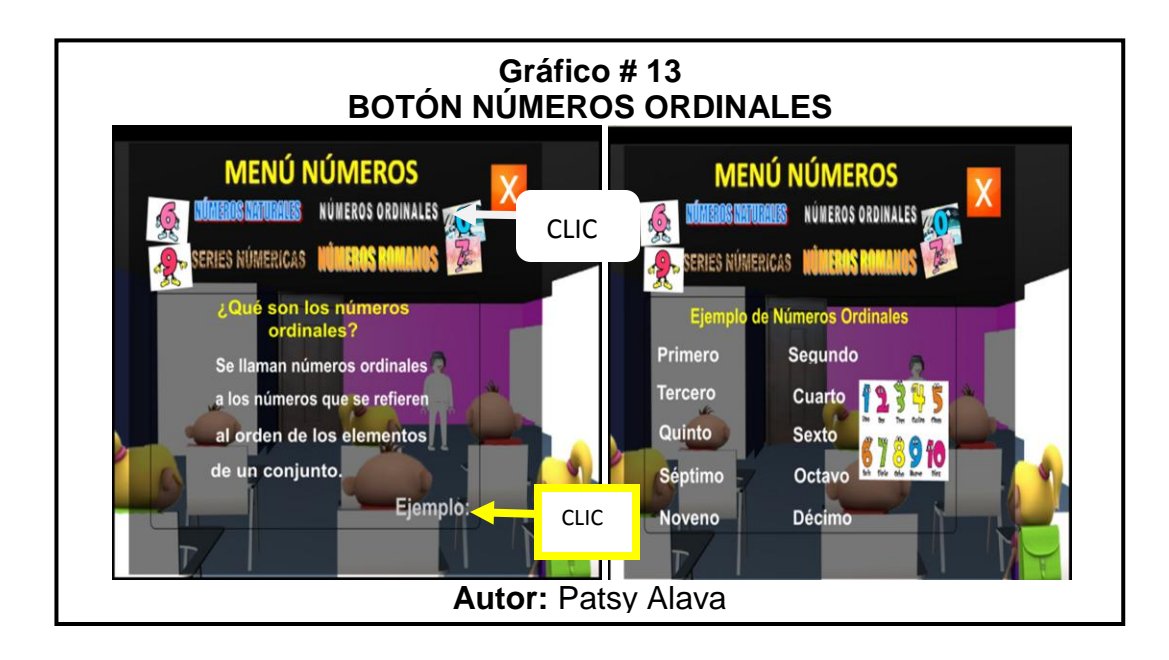

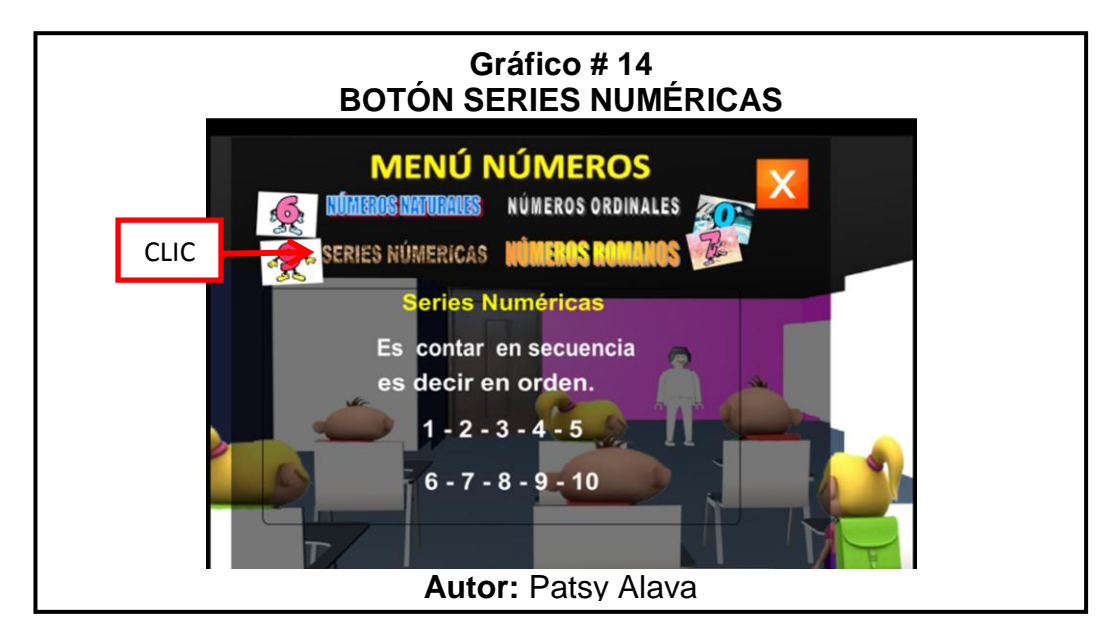

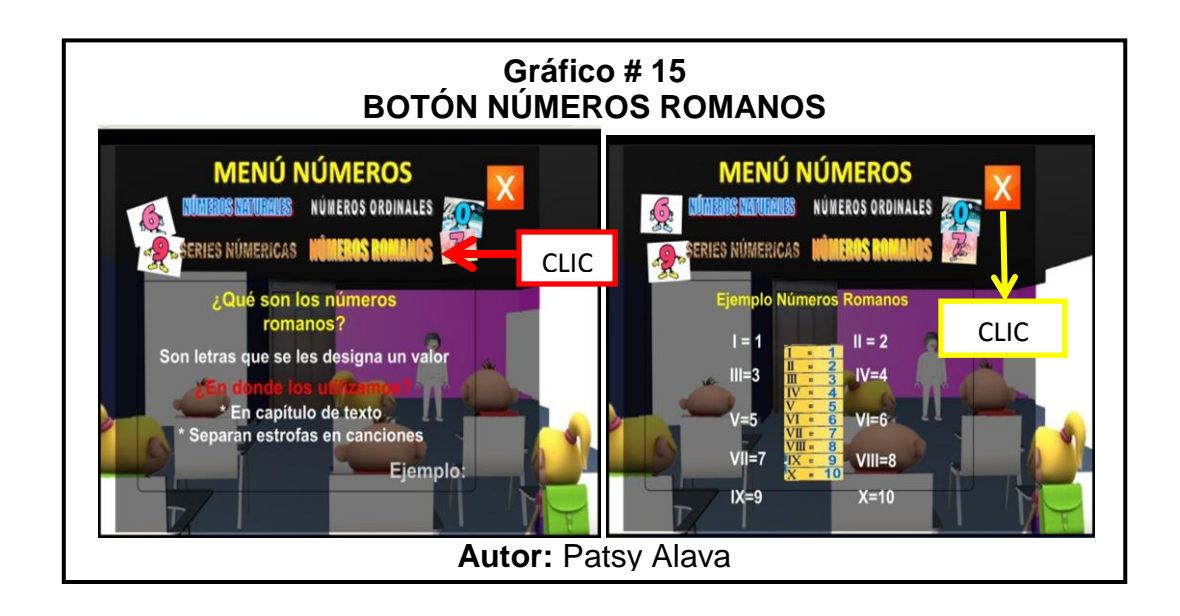

 $\checkmark$  Cuando se desea regresar al Menú Numérico, con tan solo dar un clic

en la  $\overline{X}$  lo hacemos.

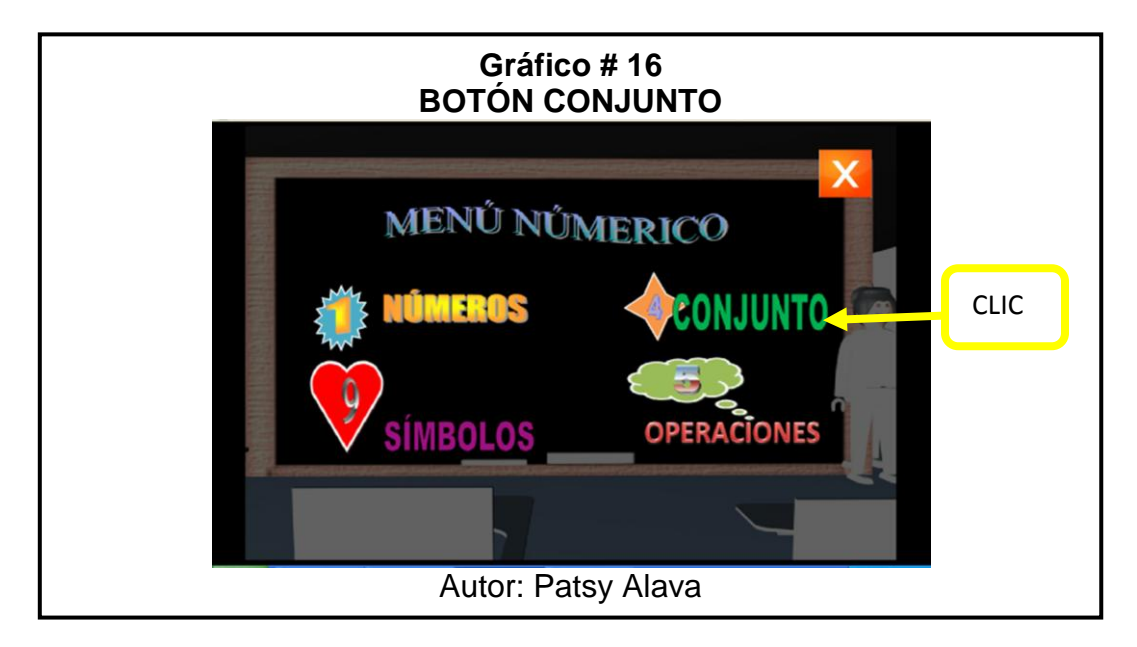

 Clic en el **botón conjunto** nos envía al concepto y a las clases de conjuntos como lo muestra en las siguientes imágenes.

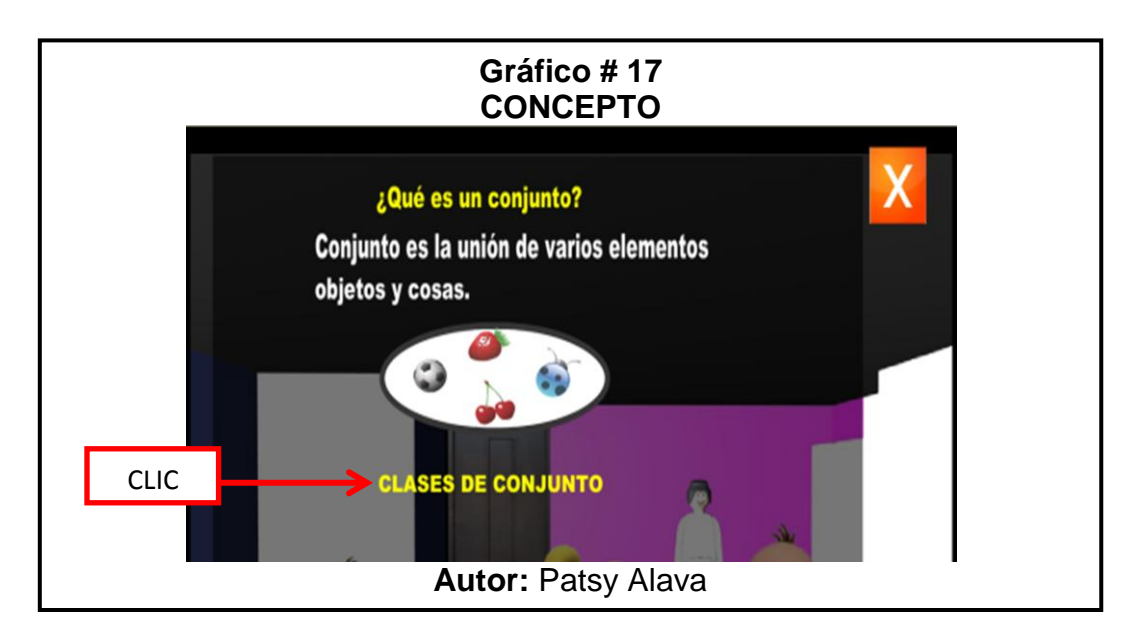

Clic en el **botón Clases de Conjunto** en donde nos enviará a los

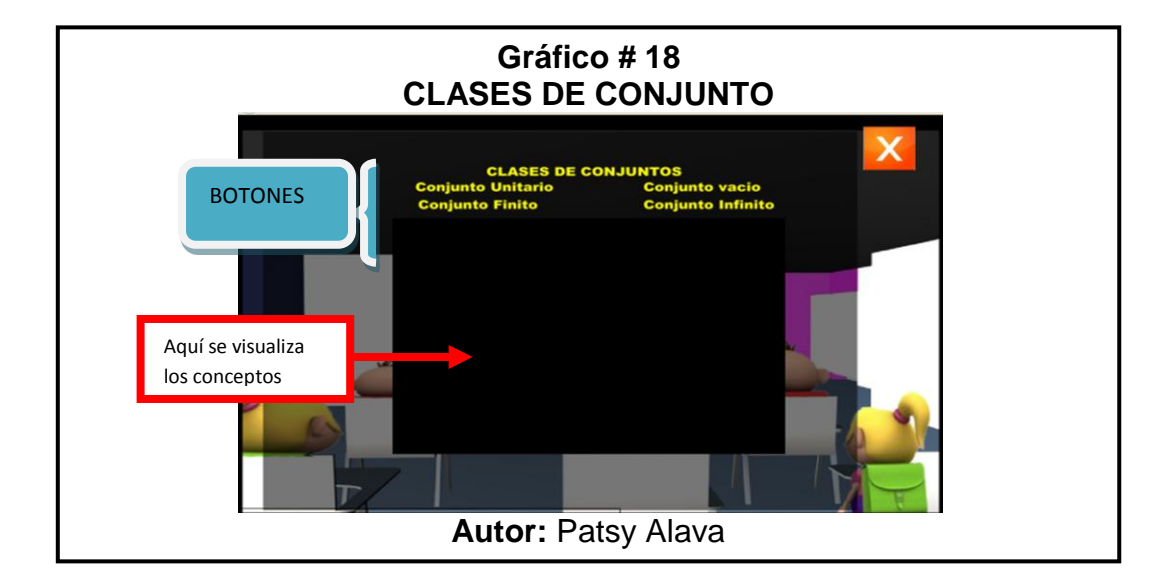

conceptos y ejemplos de cada uno , como vemos en la siguiente imagen.

 $\checkmark$  Clic a cada tema o botón para que en la parte de abajo nos presente el concepto y ejemplo de cada uno:

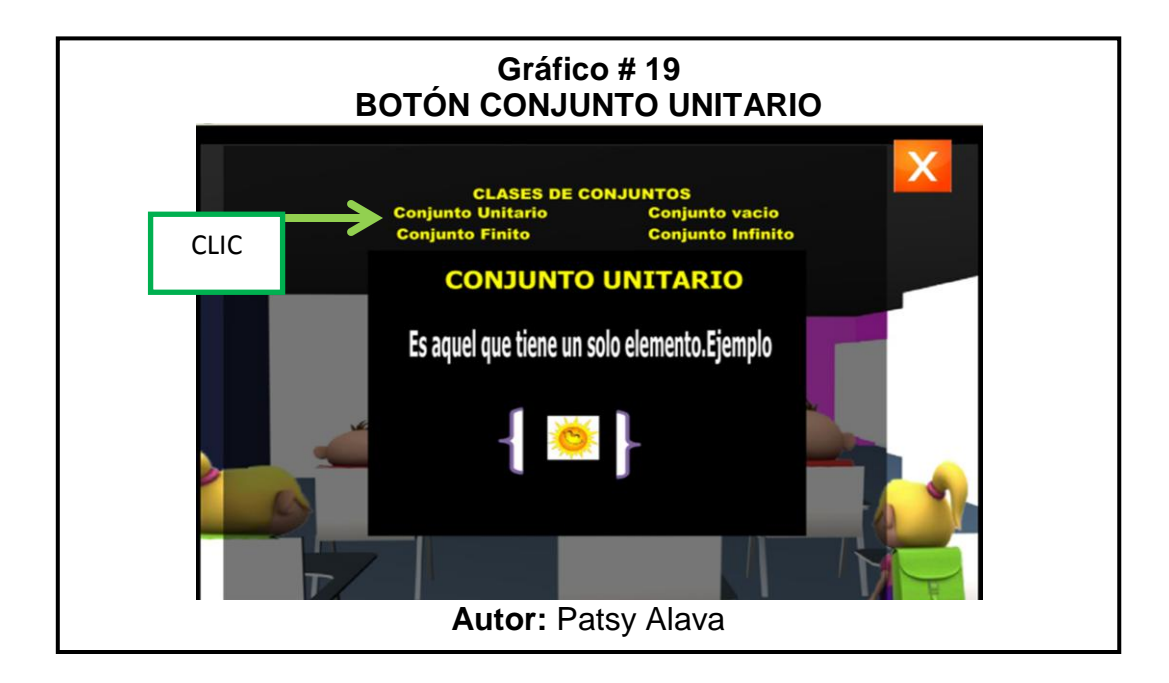

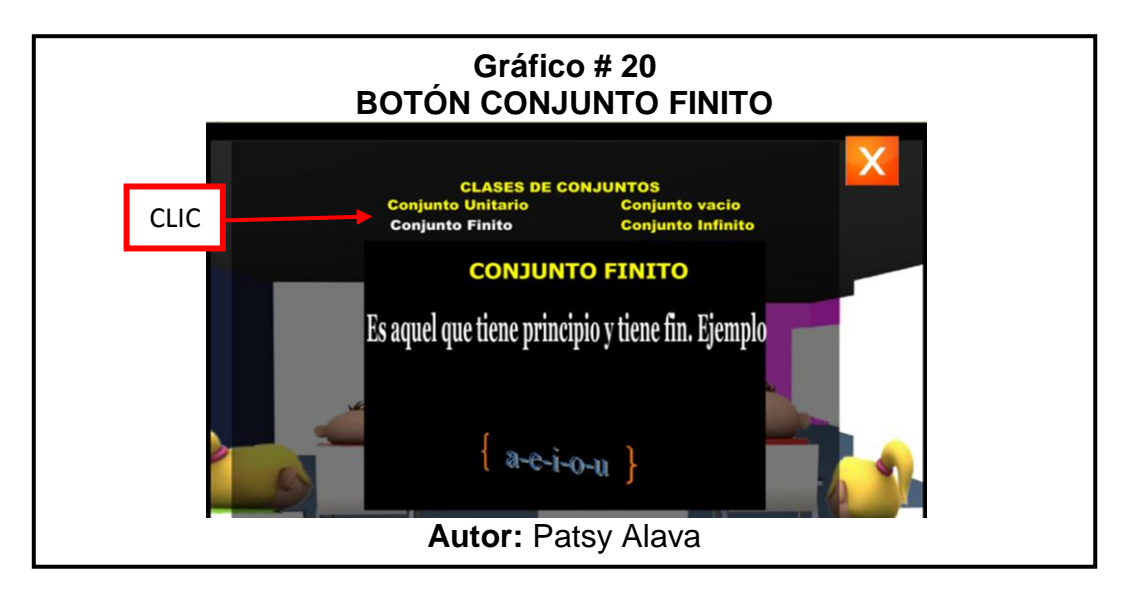

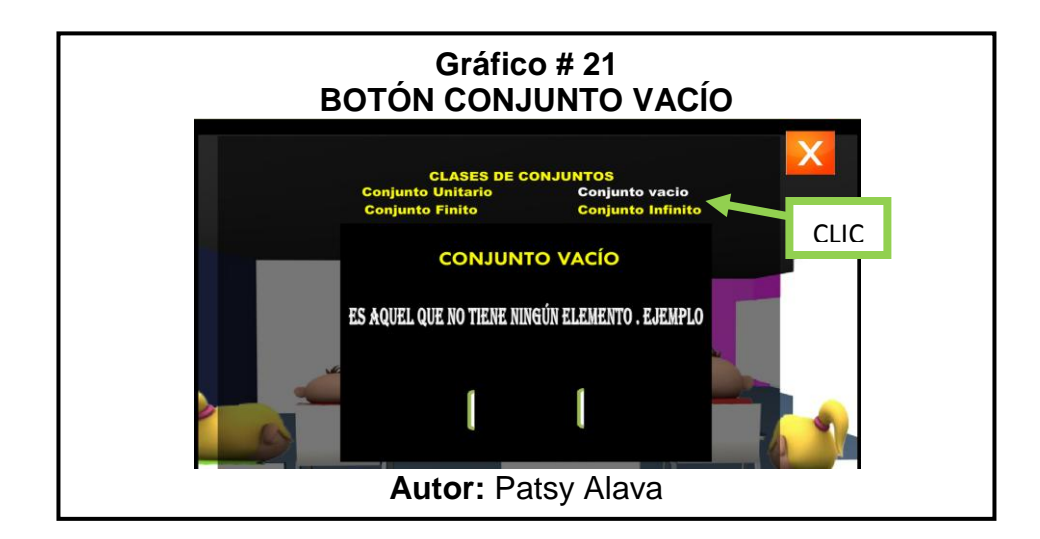

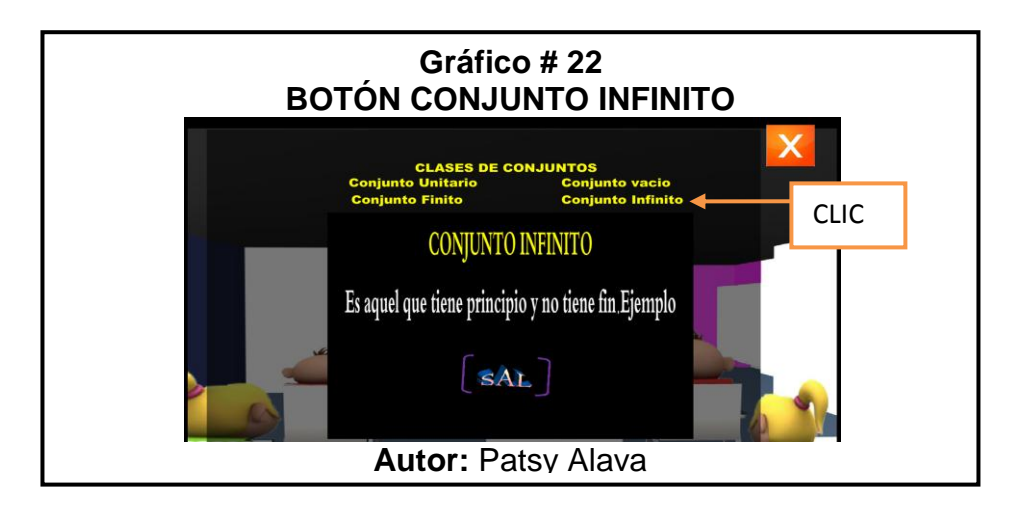

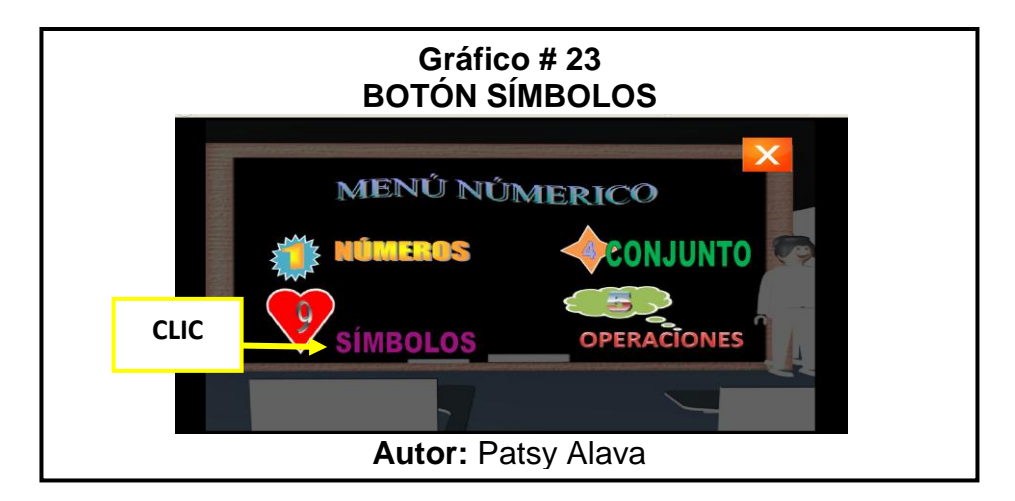

 Clic en el **botón Símbolos**, los enviará a la pantalla en donde encontrará los conceptos y en la parte de abajo, encontraremos los diferentes símbolos que al darle clic a cada nombre en el recuadro nos mostrará sus concepto y el dibujo del símbolo, como vamos a ver en las siguientes imágenes:

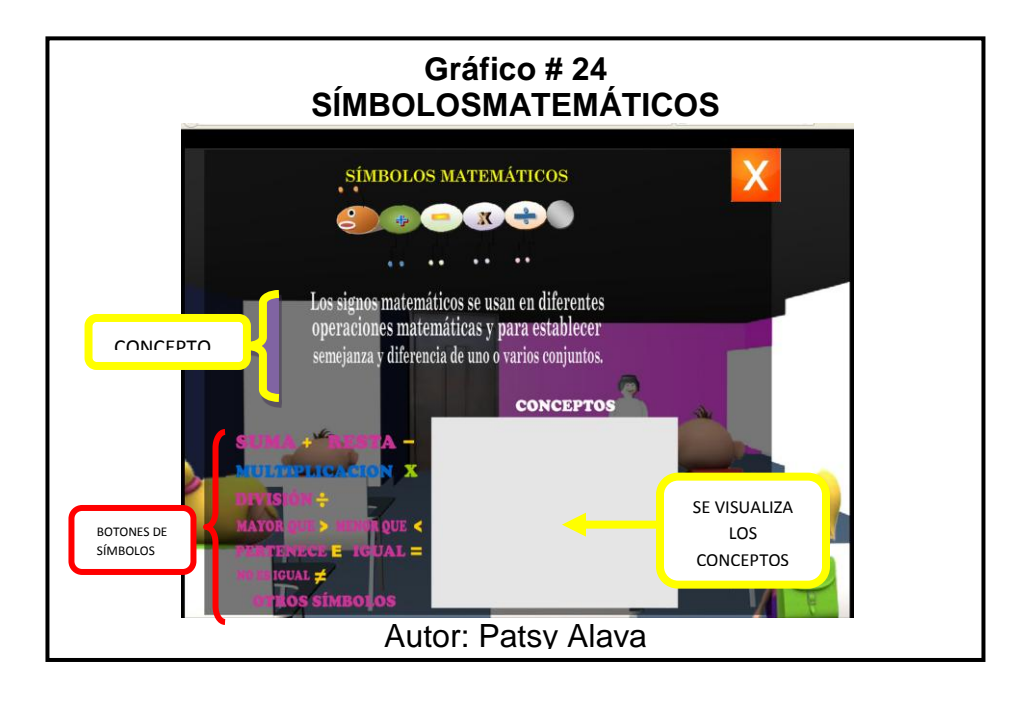

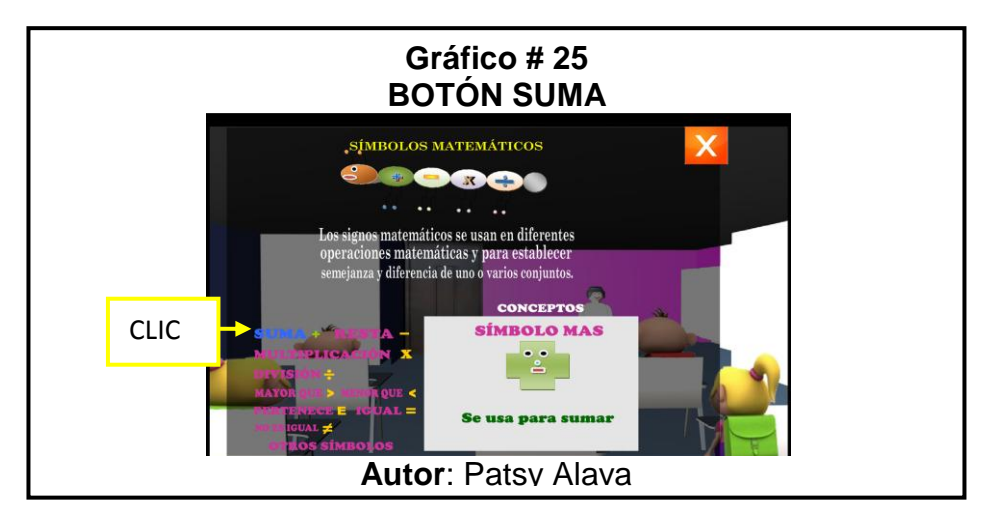

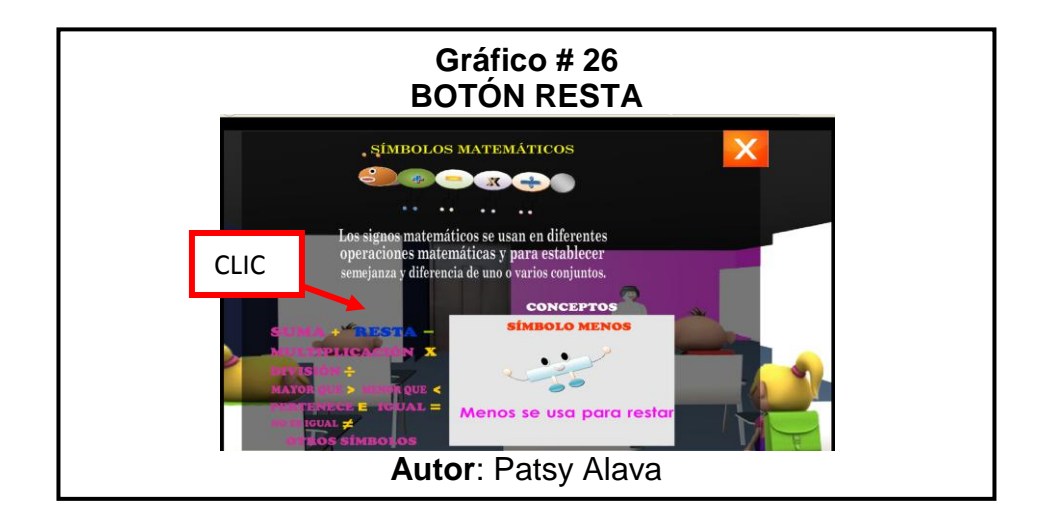

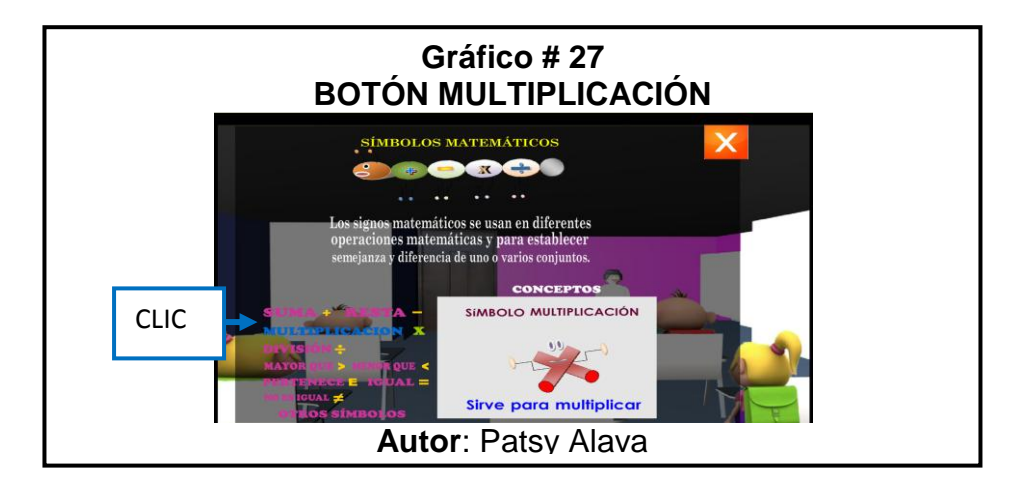

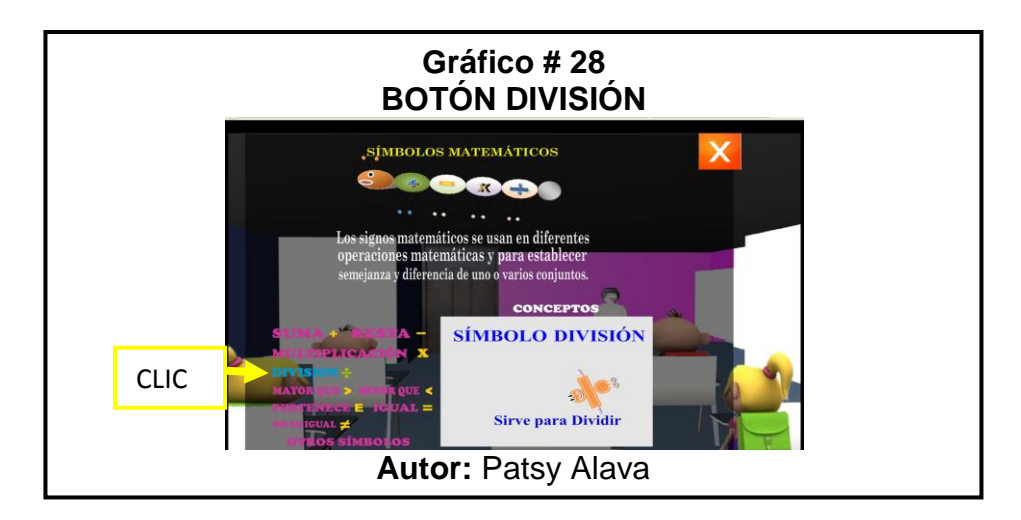

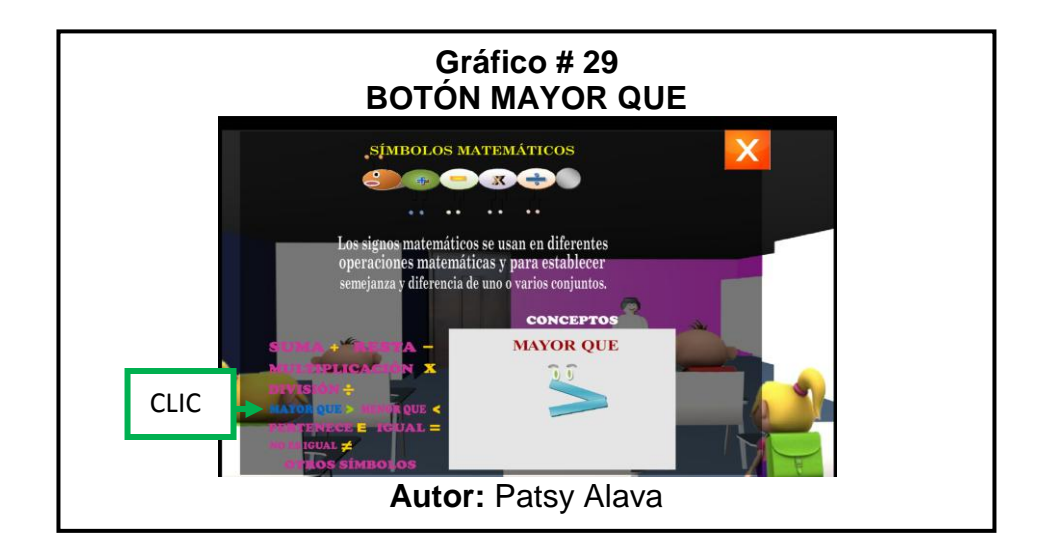

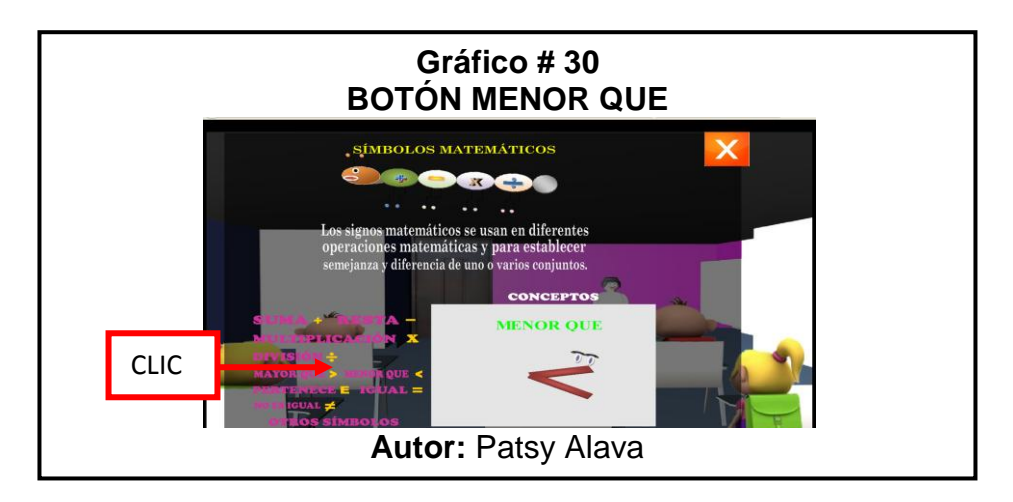

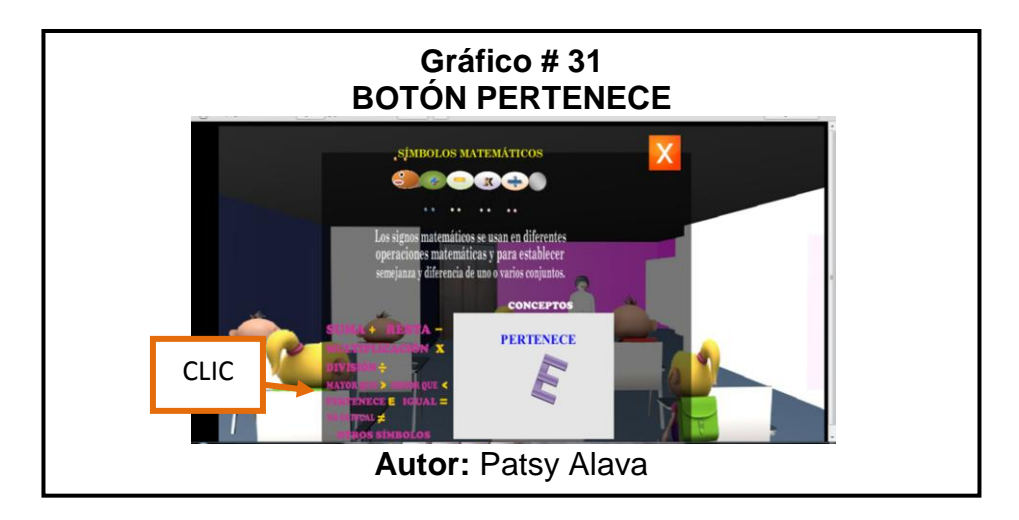

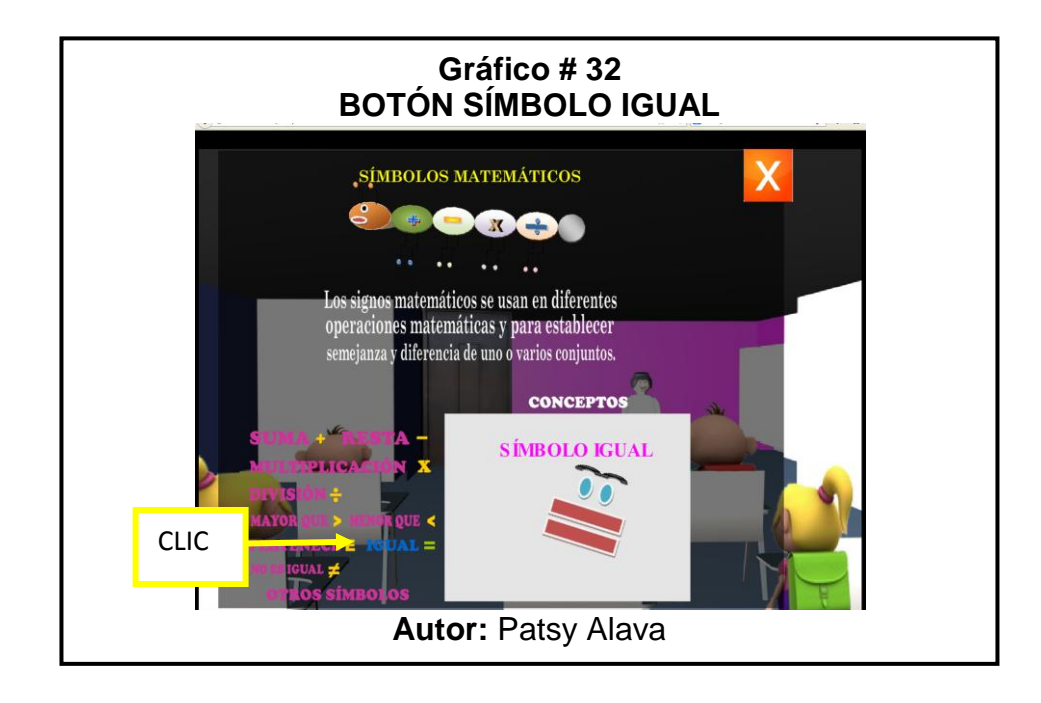

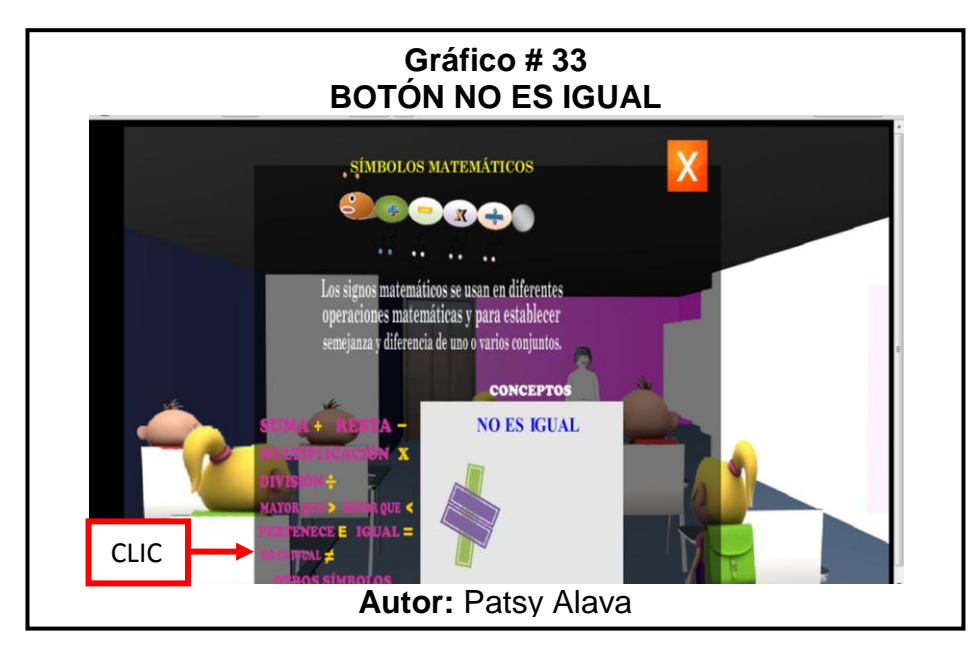

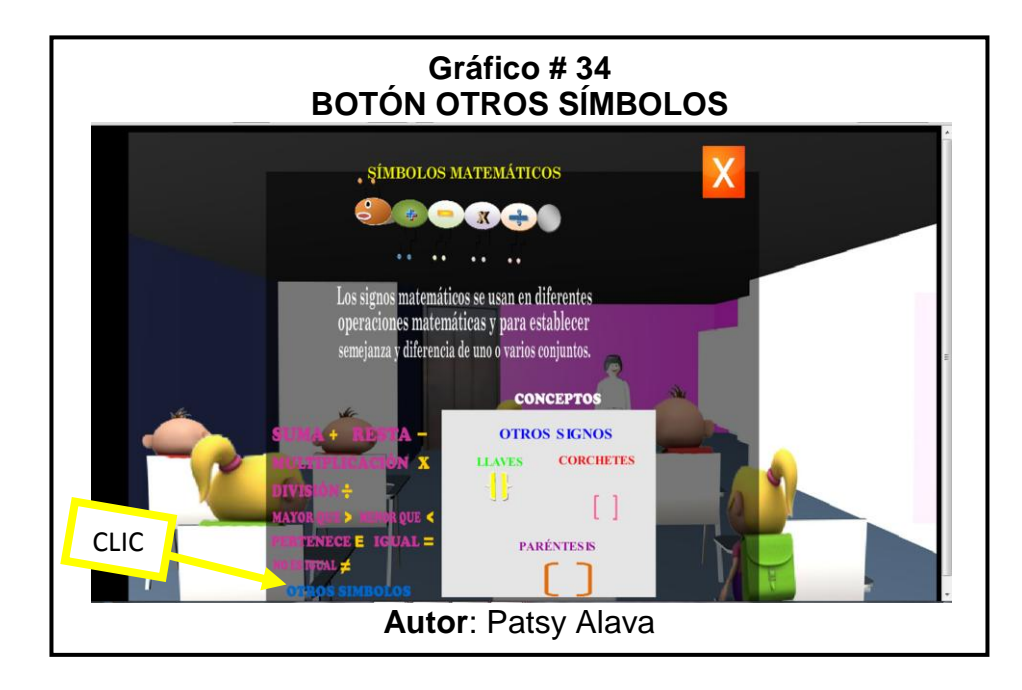

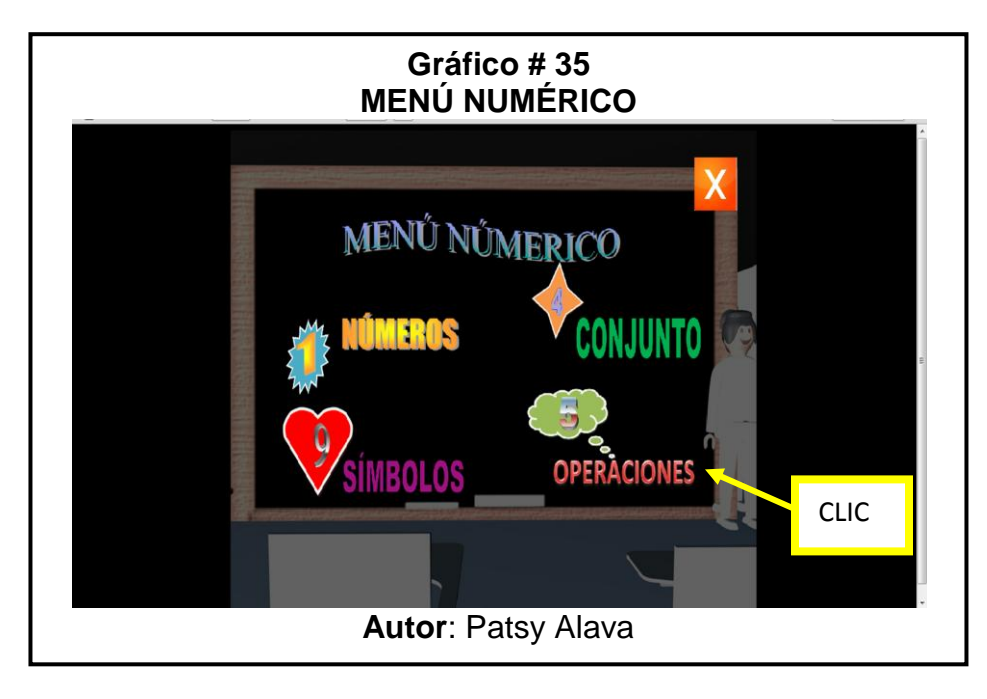

 Clic en el **botón de Operaciones** y envía a otro menú en el cual van a encontrar 2 botones que son de Suma y Resta, como muestra la siguiente imagen:

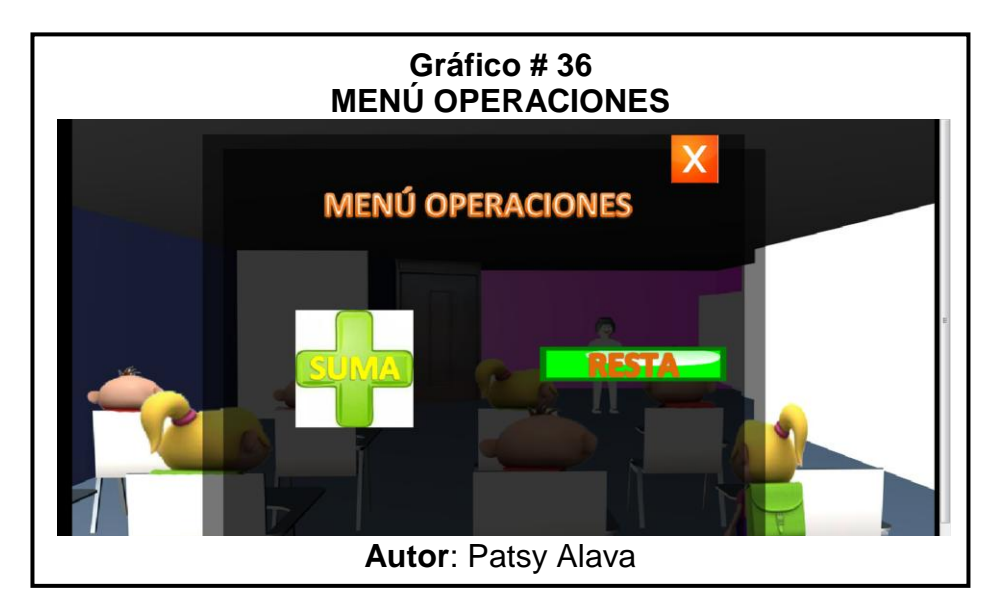

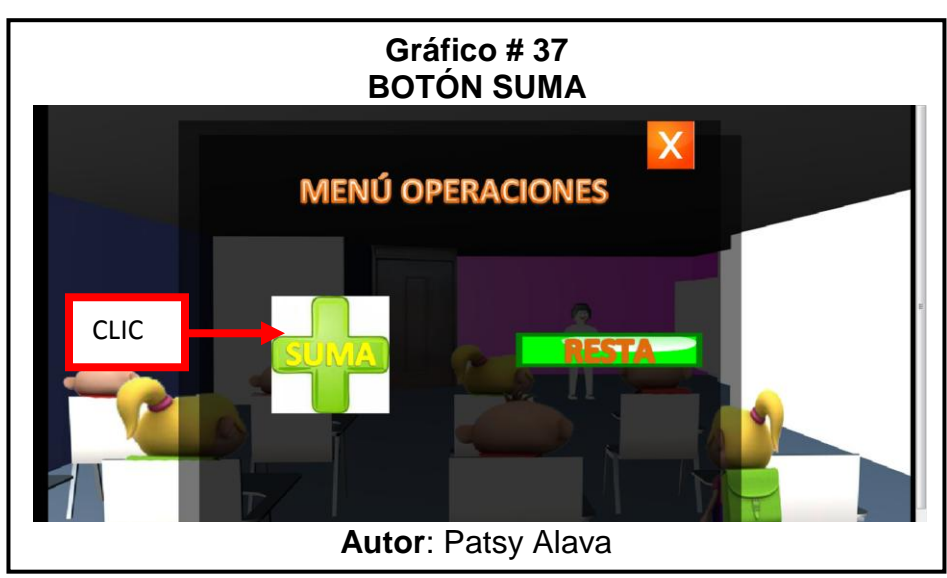

 **Botón Suma:** Al darle clic ingresa al menú Suma en donde se encontrarán los siguientes botones de concepto, término, signo, ejercicios y tablas.

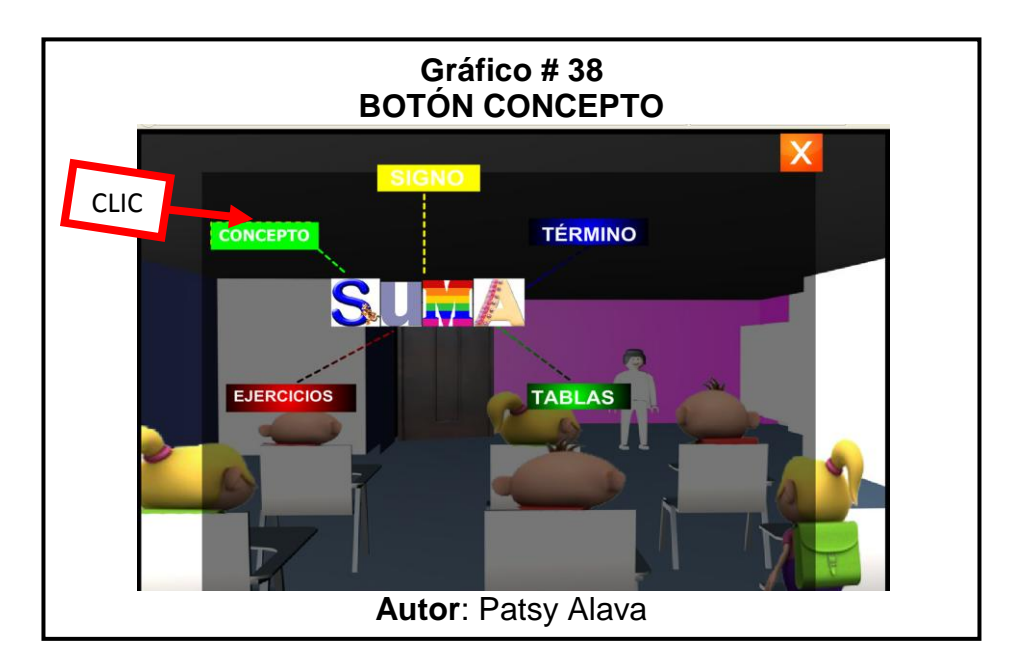

 $\checkmark$  Nos muestra un pequeño concepto de la suma:

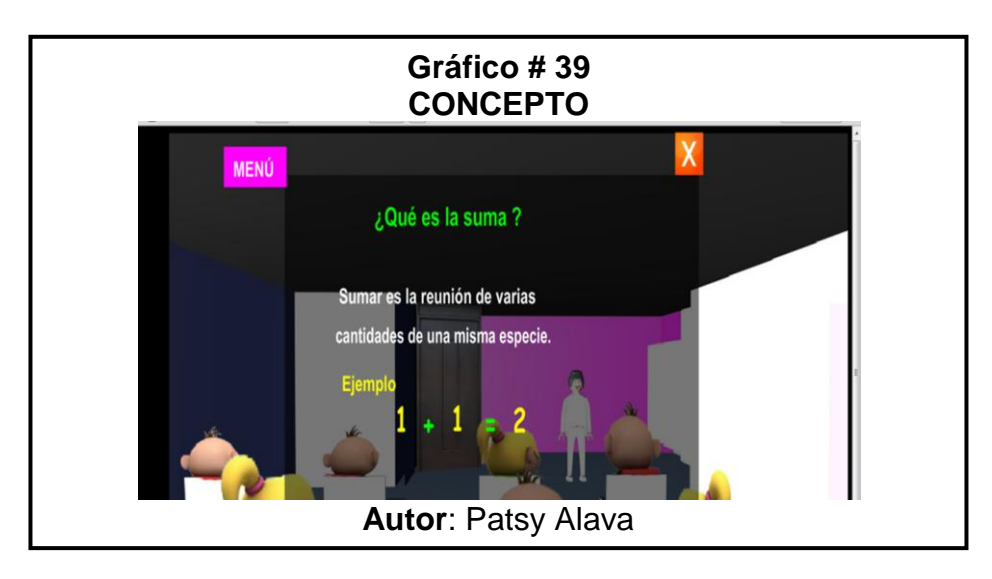

 Para regresar al **MENÚ** de la Suma con tan solo un clic en el botón menú regresamos.

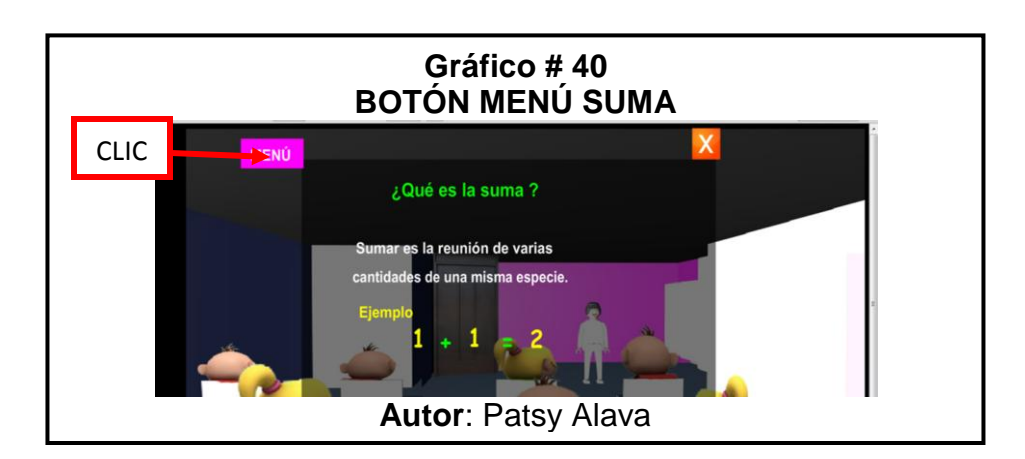

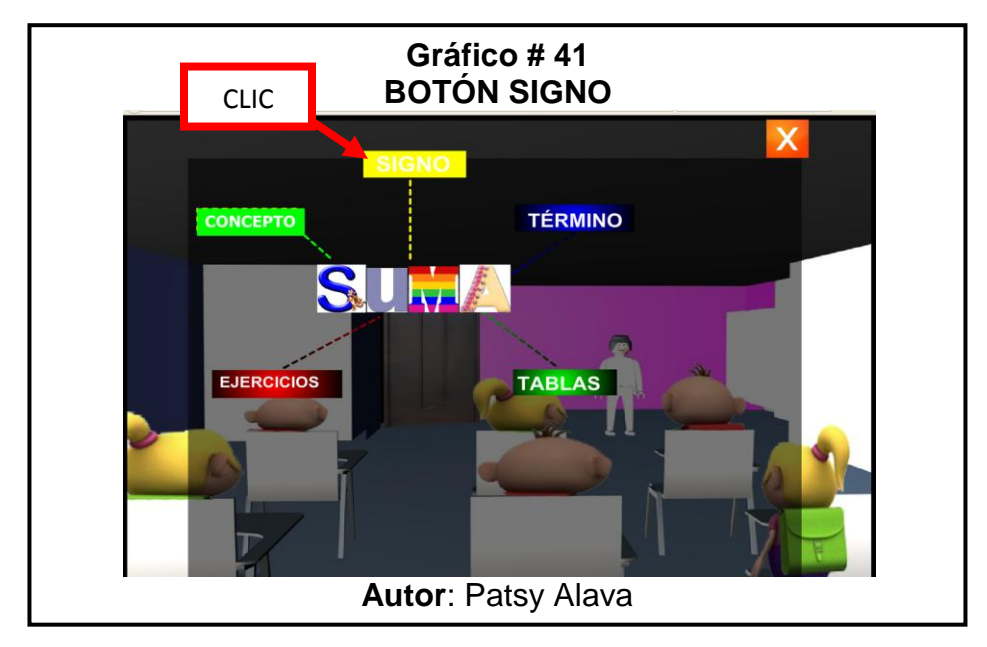

 Clic en el **botón signo** nos muestra un pequeño concepto como vemos en la siguiente imagen, y para regresar al menú de la suma le damos un clic en el **botón menú.**

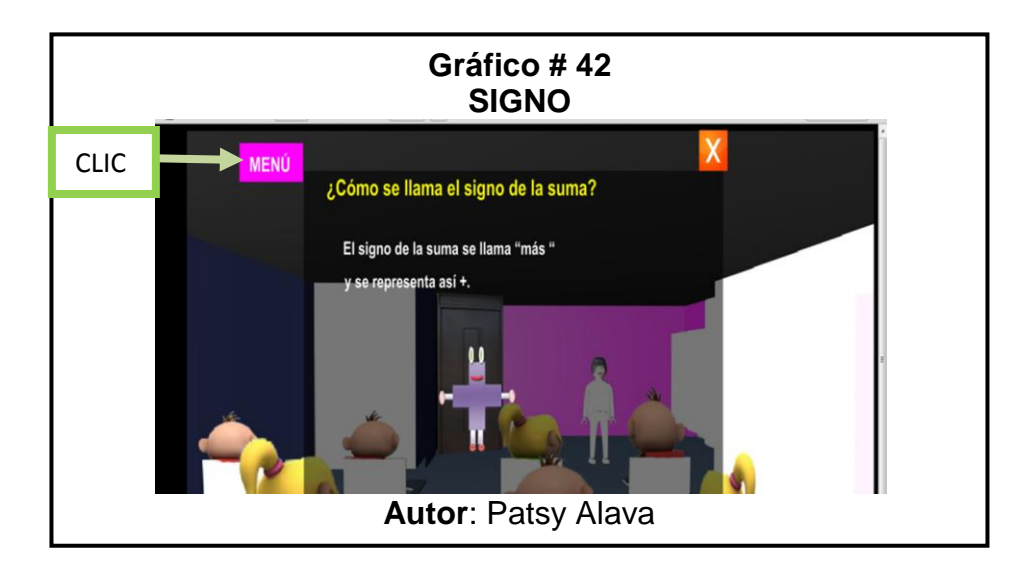

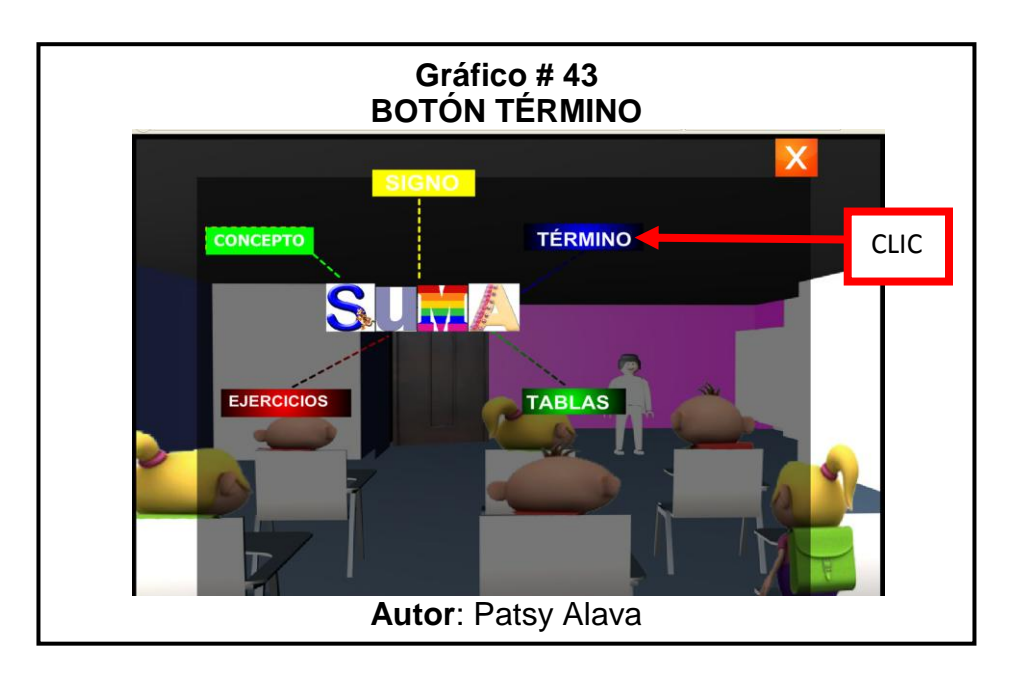

 **Botón Término**: Al darle clic nos muestra un pequeño ejercicios con los términos de la suma, al darle clic en el nombre del término presentará un concepto en el lado derecho de la pantalla.

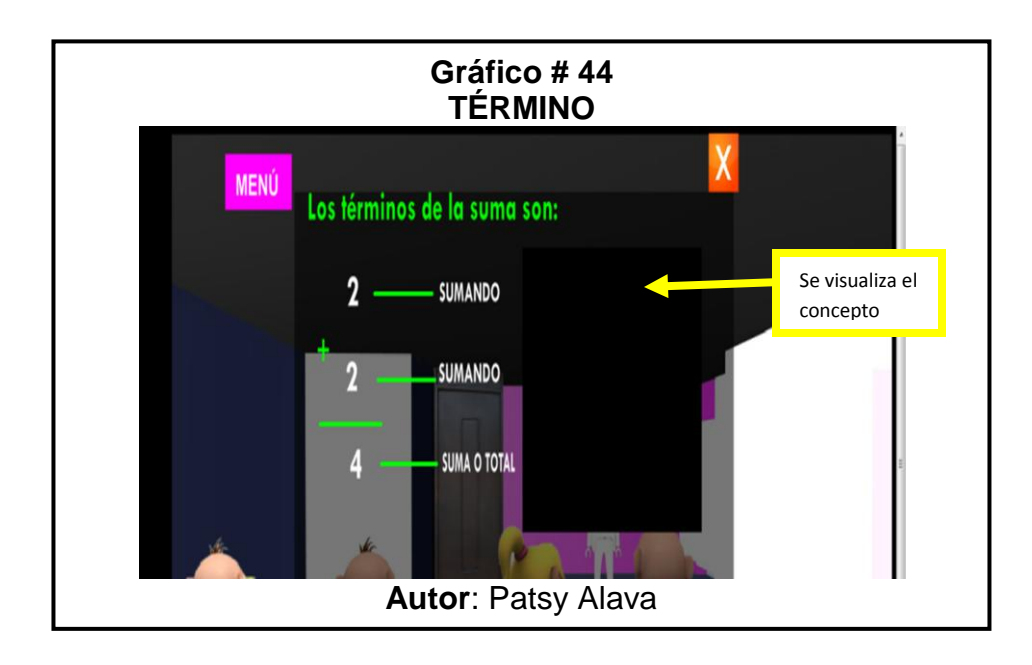

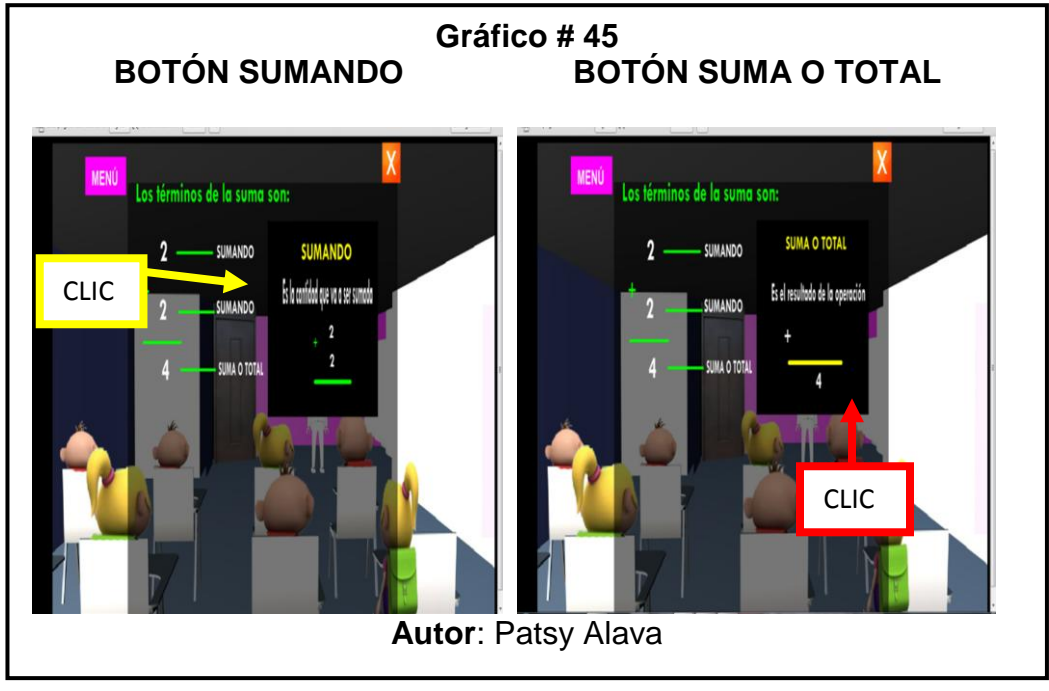

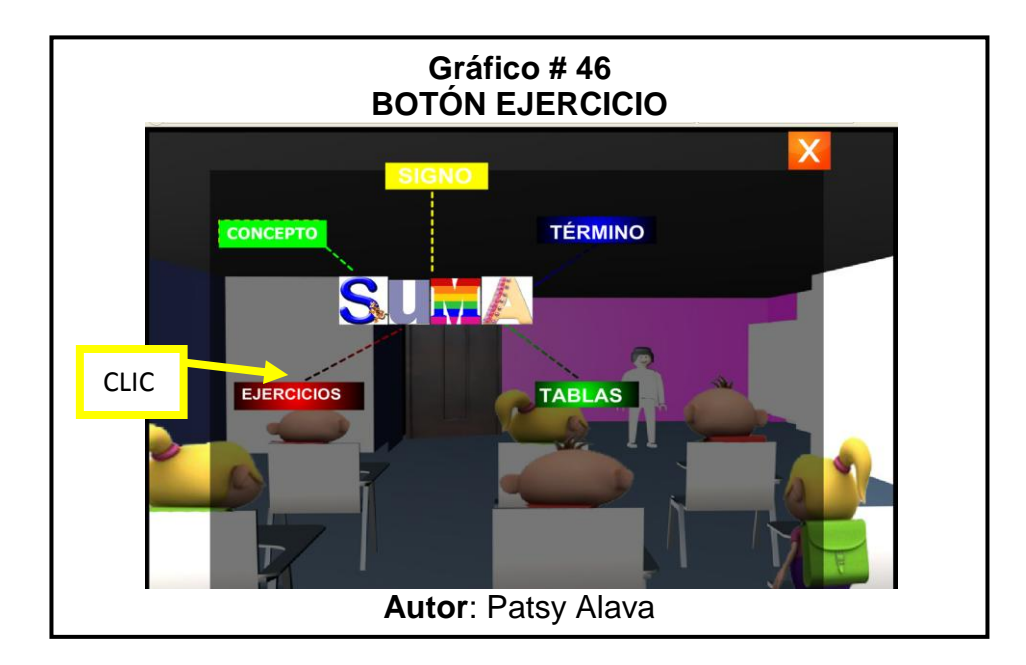

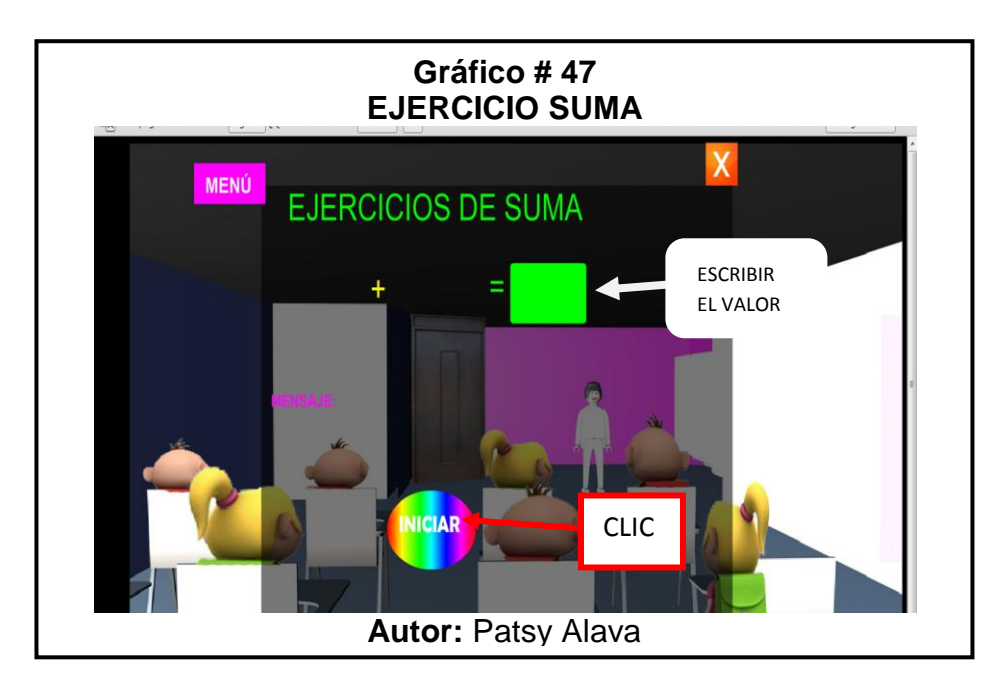

 **Botón Ejercicio**: Esta pantalla funciona de la siguiente manera cada vez que se quiere realizar un ejercicio se le da un clic en el botón iniciar y

automáticamente aparece dos números de una manera aleatoria como se va a mostrar en el siguiente ejemplo.

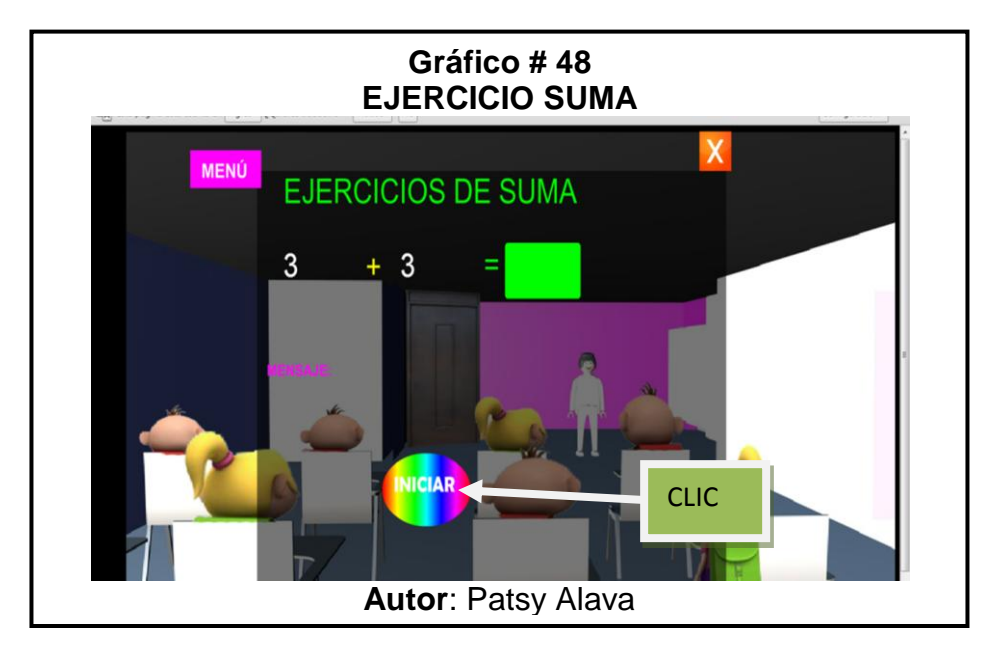

 $\checkmark$  Se escribe el valor en el cuadro verde y presionamos enter, si está bien el resultado nos aparecerá un mensaje de "**Felicitaciones**" si está mal el mensaje será "**Mal inténtalo nuevamente**".

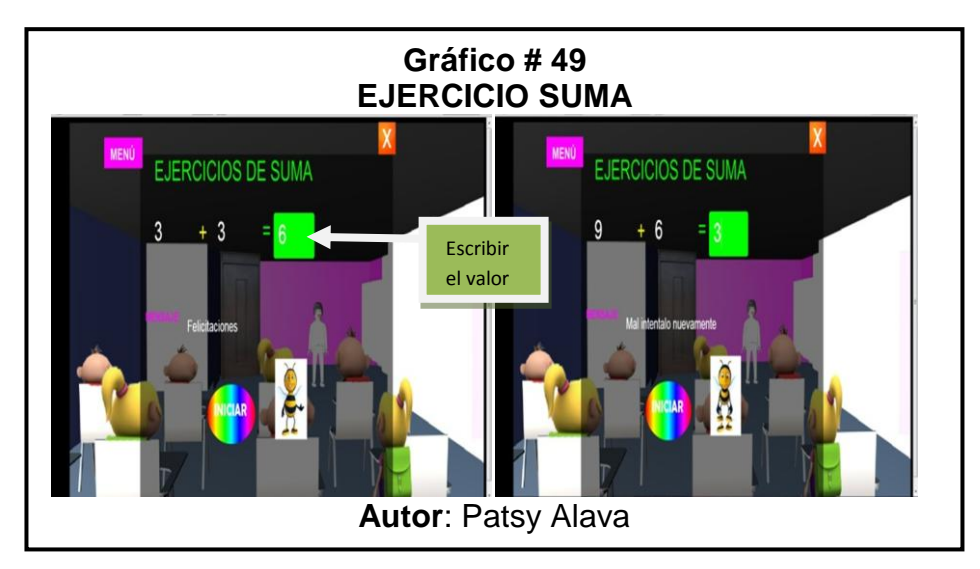

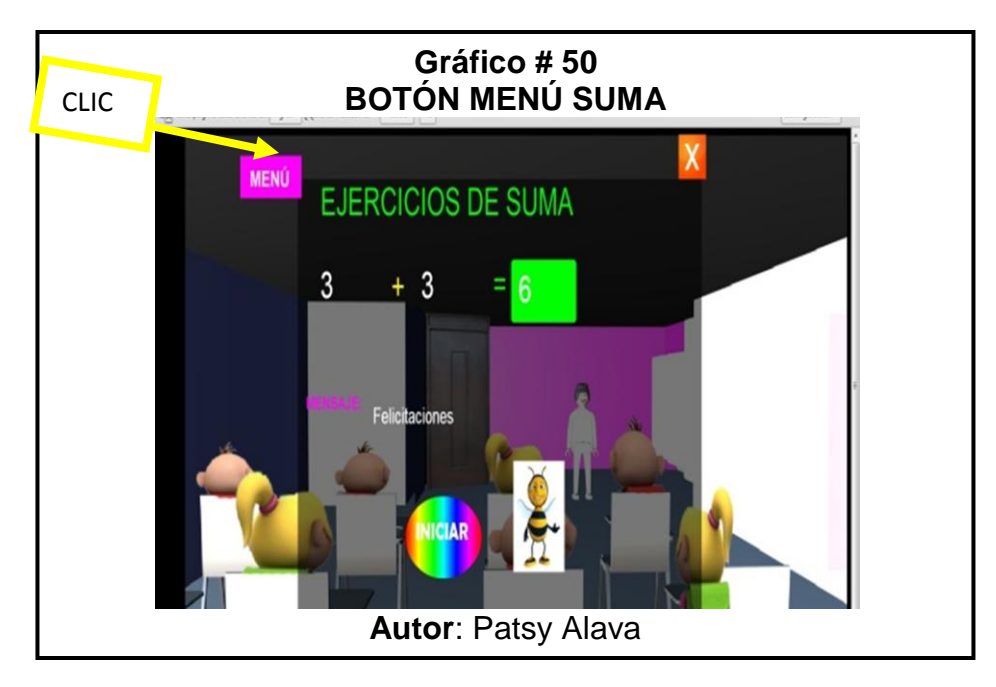

Para regresar al menú principal le damos un clic en **MENÚ**.

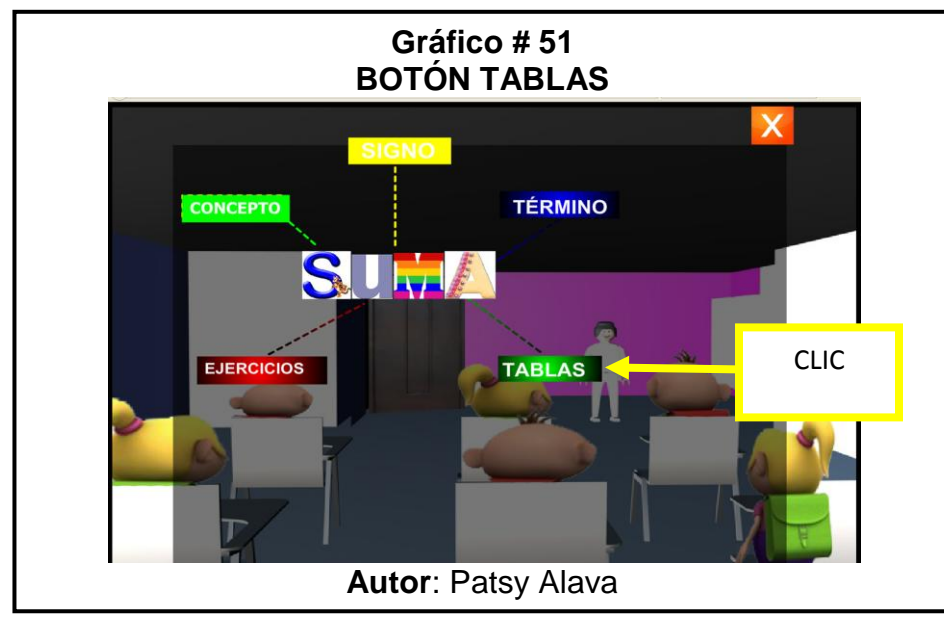

 **Botón Tabla.-** Al darle clic en el botón ingresamos al menú en donde encontramos varios botones ,con tan solo un clic podemos visualizar el video de la tabla, como se ve en la siguiente imagen:

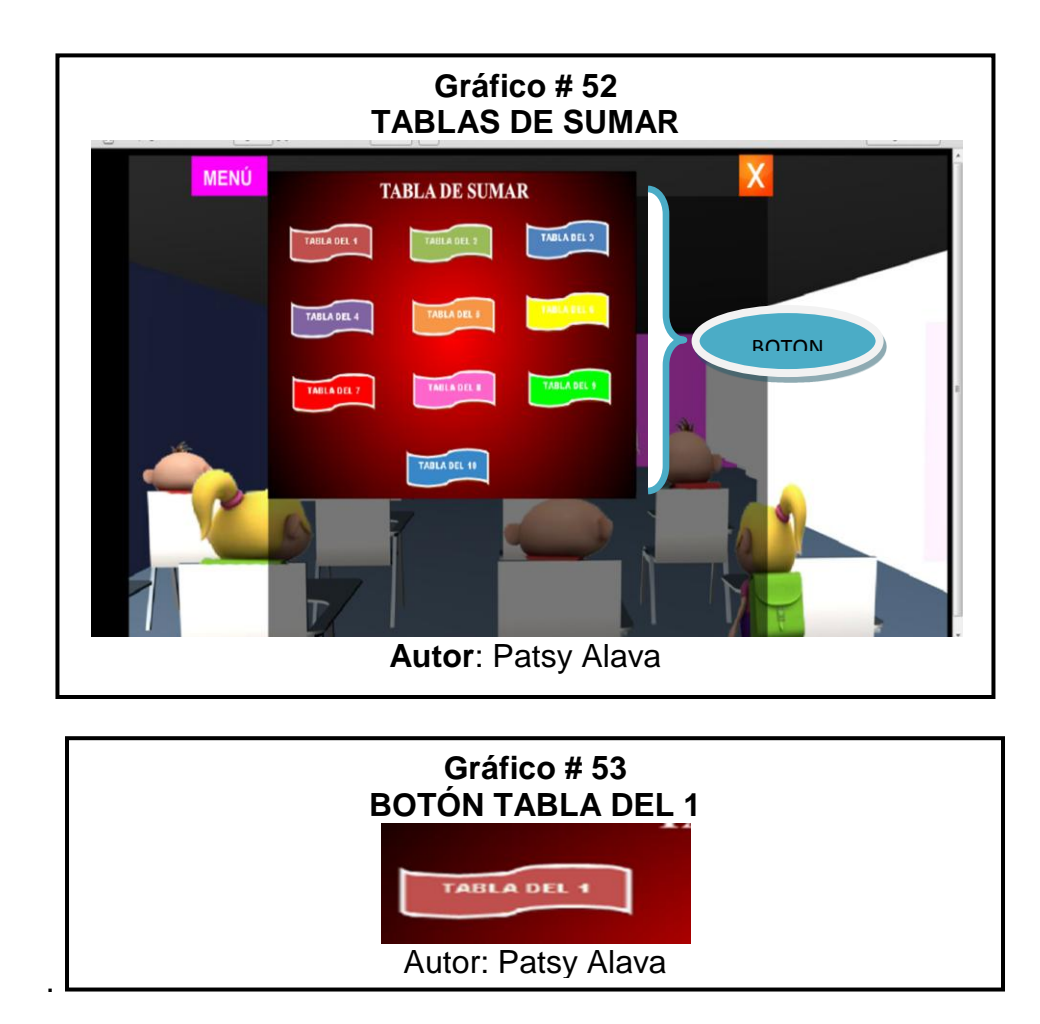

 $\checkmark$  En el video se encontrara 3 botones que son de play, stop y pause, al momento que queremos regresar al menú de tablas le damos un clic en el botón **STOP** y luego en **REGRESAR.**

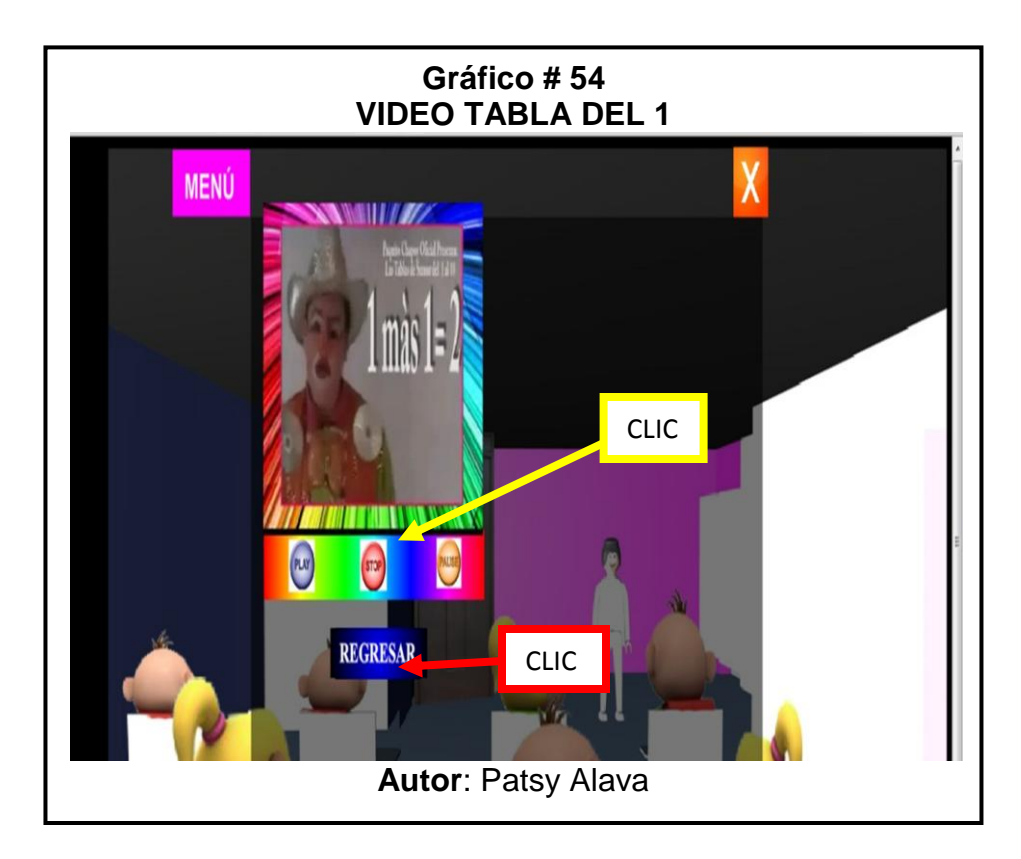

 Para salir y regresar a las puertas le damos, Clic en la **X** para regresar al menú principal de **OPERACIONES,** a continuación vea las siguientes imágenes para guiarse.

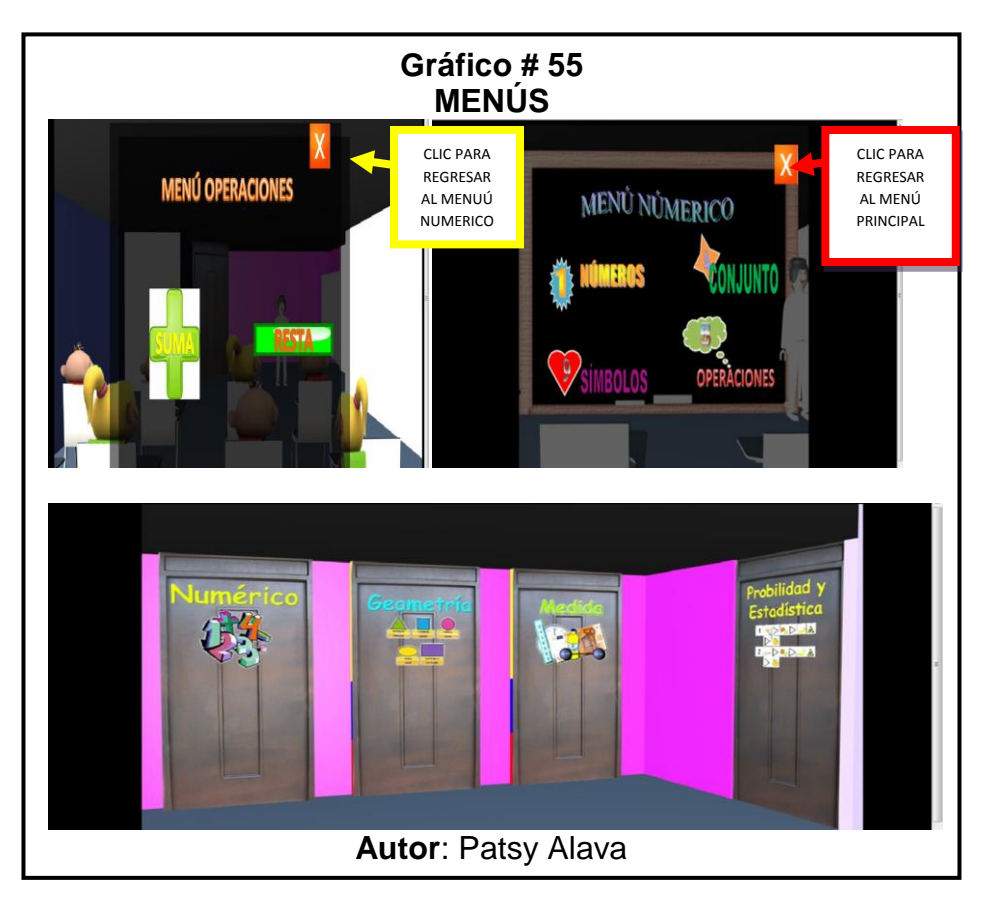

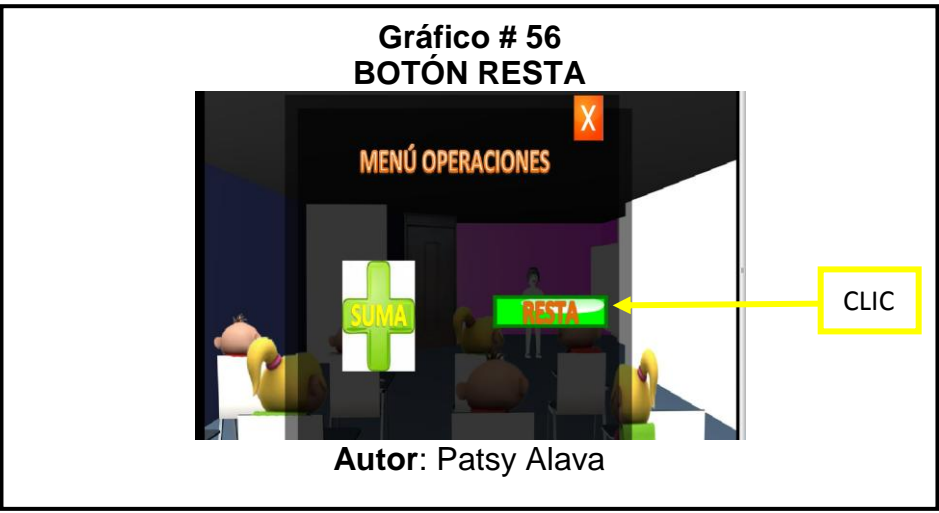

 Clic al botón **RESTA** nos muestra el siguiente menú como vemos en la imagen:

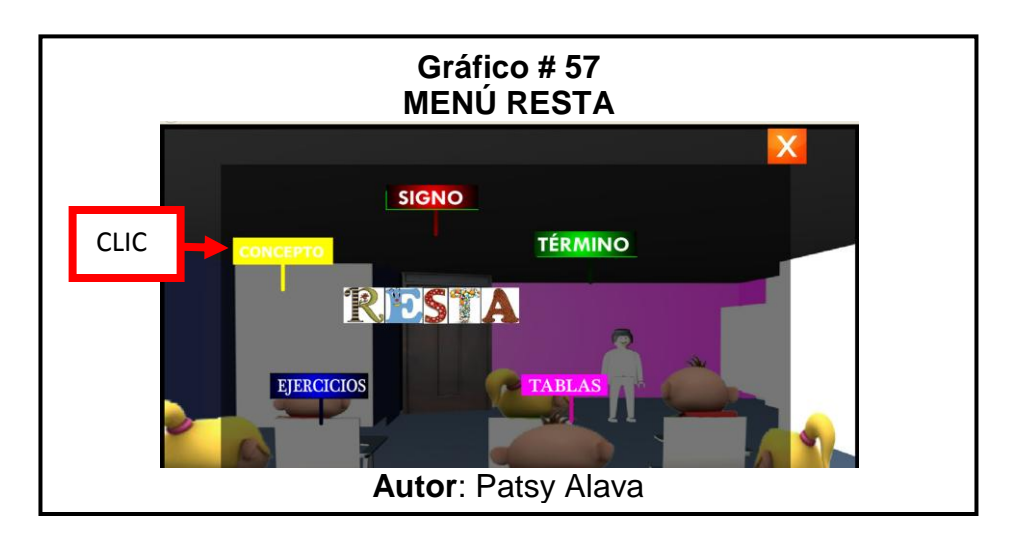

 $\checkmark$  Muestra el concepto de la resta de una manera clara y con un pequeño ejercicio.

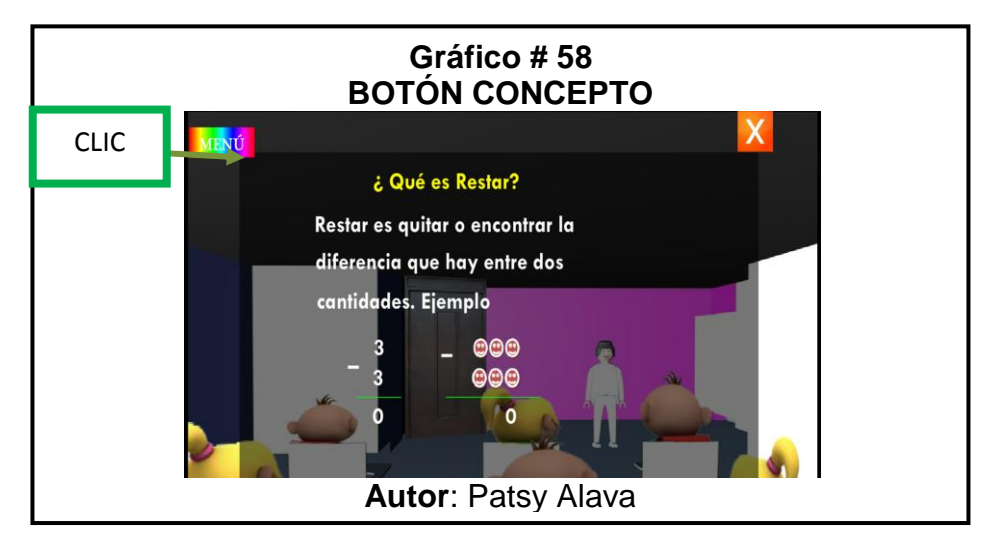

Para regresar al menú **RESTA** le damos un clic en el **botón menú**

para poder regresar y seguir visualizando los demás temas.

 Clic en el **botón signo** nos muestra un pequeño concepto como vemos en la siguiente imagen, para regresar al menú de la resta le damos un clic en el botón menú.

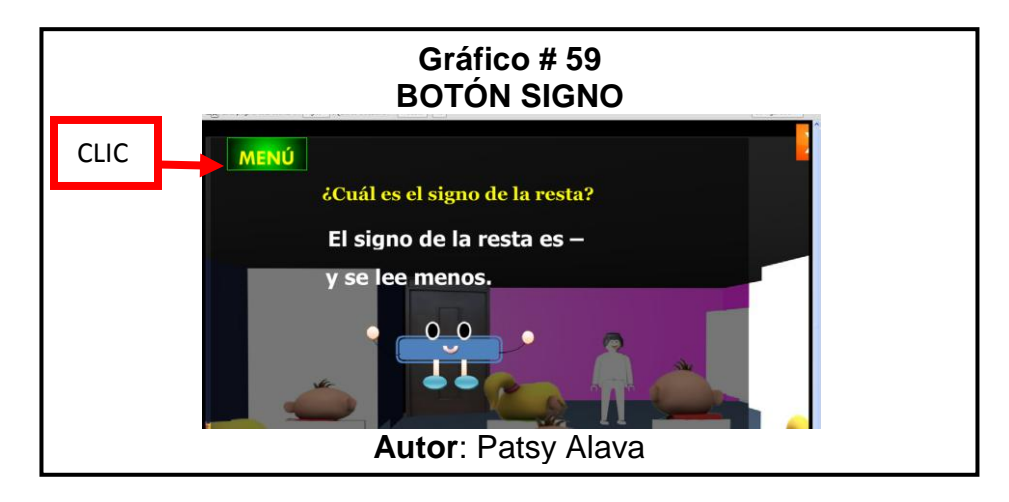

 $\checkmark$  Va a mostrar en un ejercicio los términos de la resta como se muestra

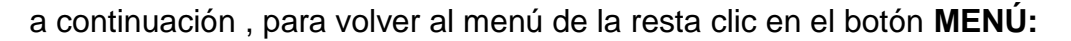

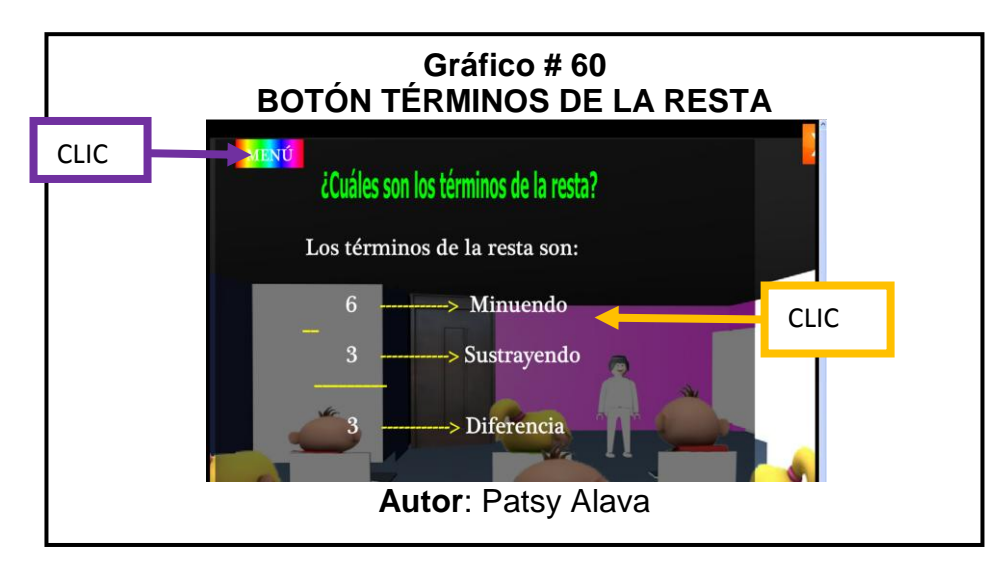

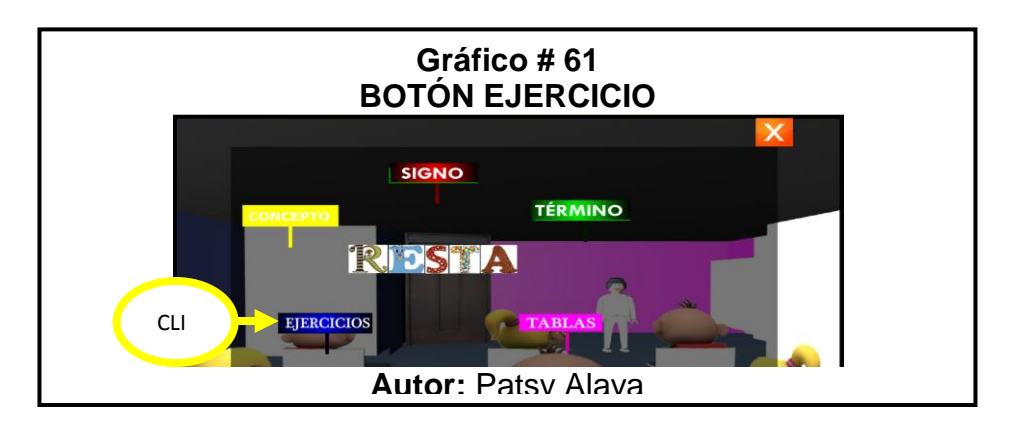

 **Botón Ejercicio**: Esta pantalla funciona de la siguiente manera cada vez que se quiere realizar un ejercicio se le da un clic en el botón iniciar y automáticamente aparece dos números de una manera aleatoria como se va a mostrar en el siguiente ejemplo.

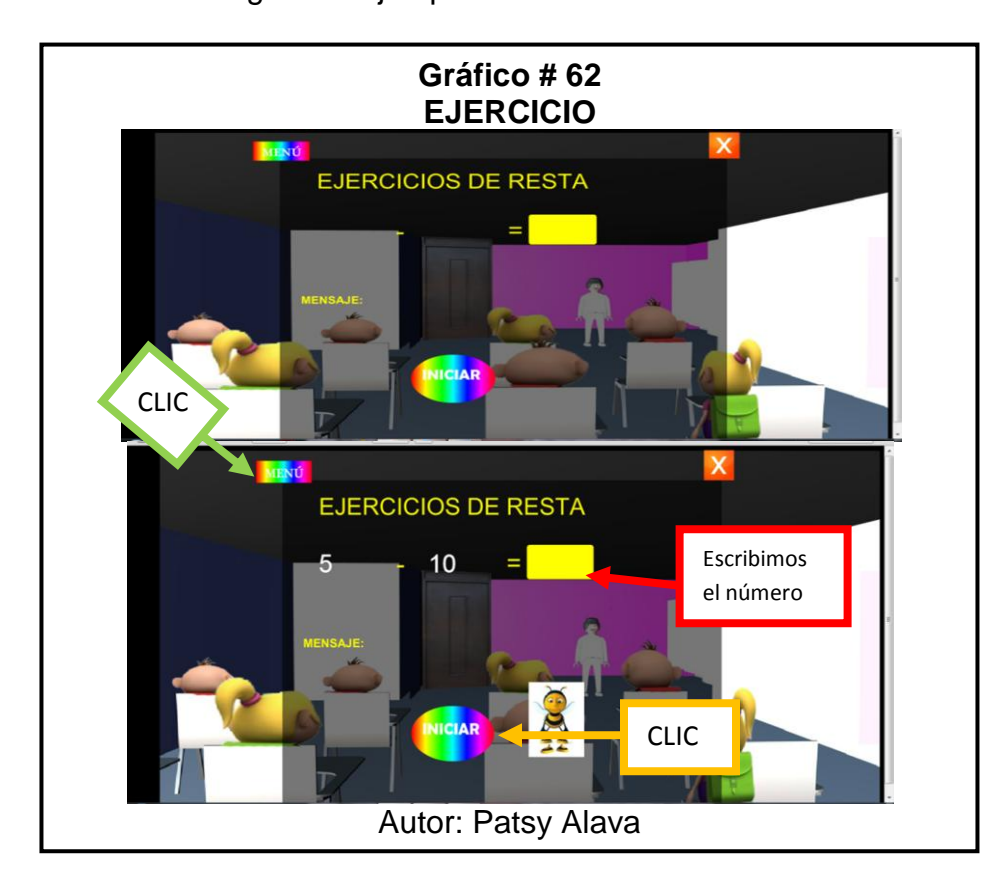

 $\checkmark$  Se escribe el valor en el cuadro amarillo y presionamos enter, si está bien el resultado aparecerá un mensaje de "**Felicitaciones**" si está mal el mensaje será "**Mal inténtalo nuevamente**"

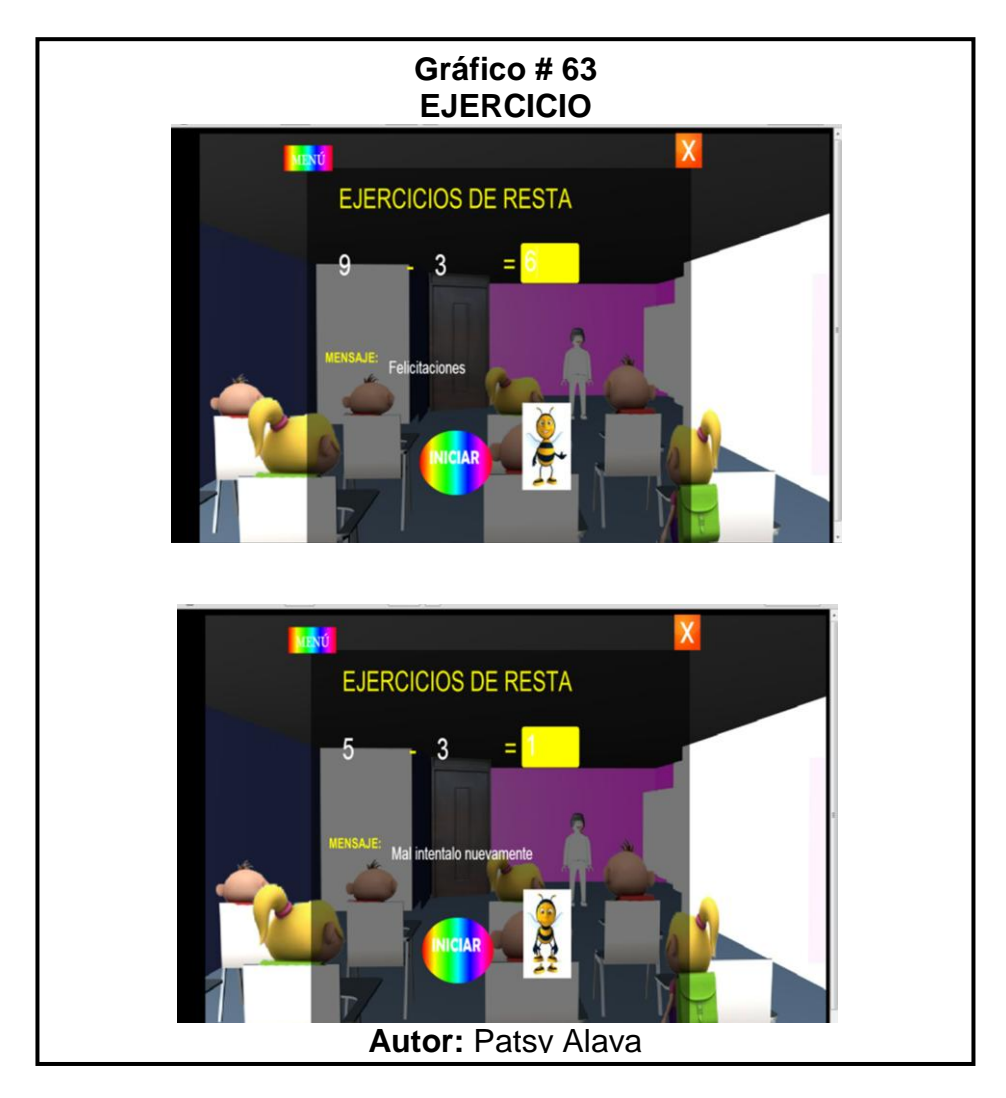

Para regresar al menú principal le damos un clic en **MENÚ.**

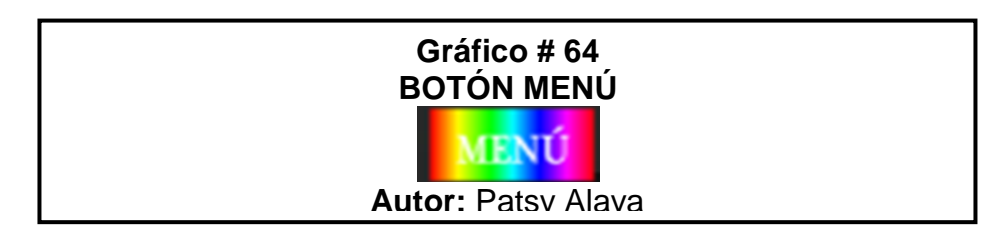

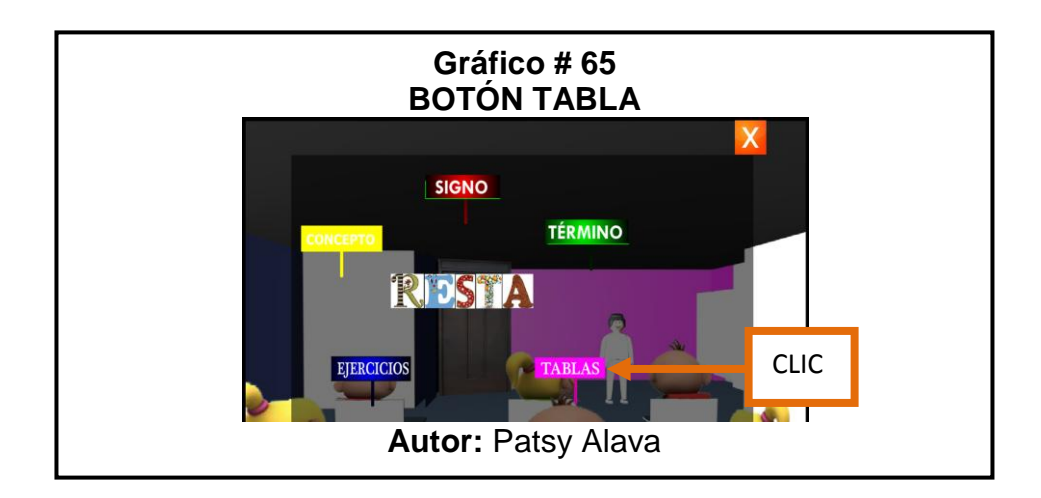

 **Botón Tabla.-** Clic en el botón tabla y nos envía al menú en donde encontraremos todas las tablas en video, las podemos visualizar con tan solo darle un clic a la tabla que se desea ver, como vemos en la siguiente imagen:

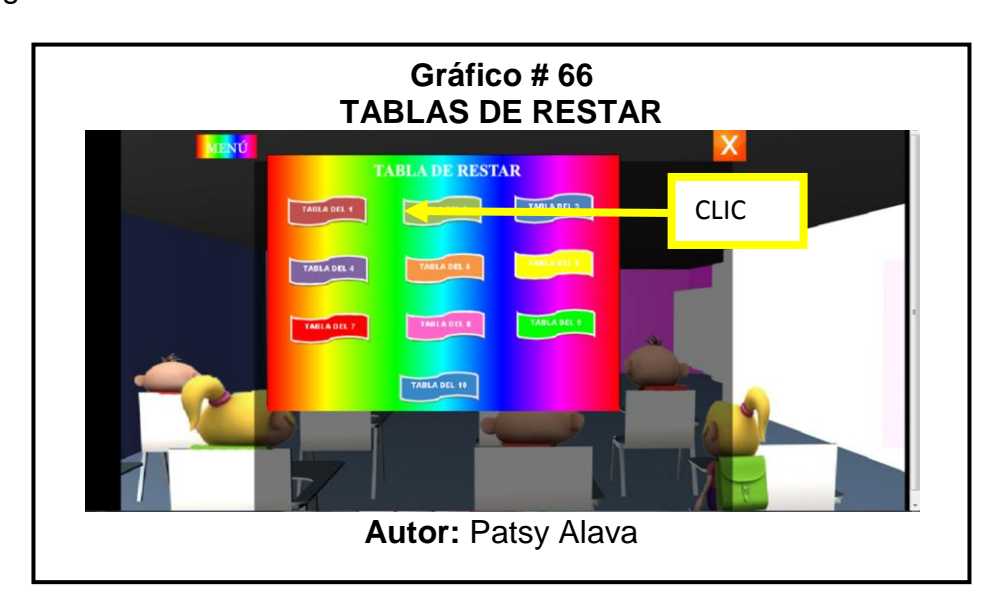

 $\checkmark$  En el video se encontrará 3 botones play, stop y pause, al momento que se desea regresar al menú de tablas le damos un clic en el botón **STOP**  y luego en **REGRESAR.**
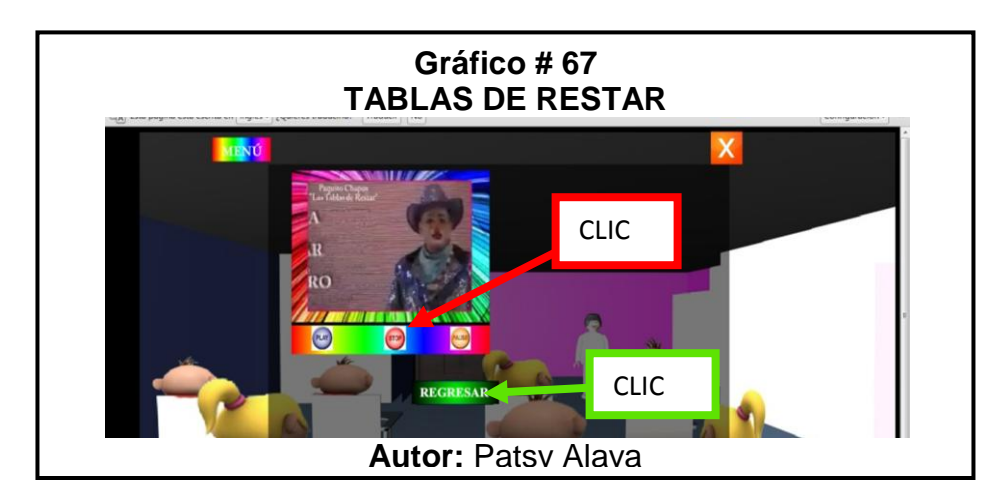

 Para salir y regresar a las puertas le damos, Clic en la **X** para regresar al menú principal de **OPERACIONES,** a continuación vea las siguientes imágenes para guiarse.

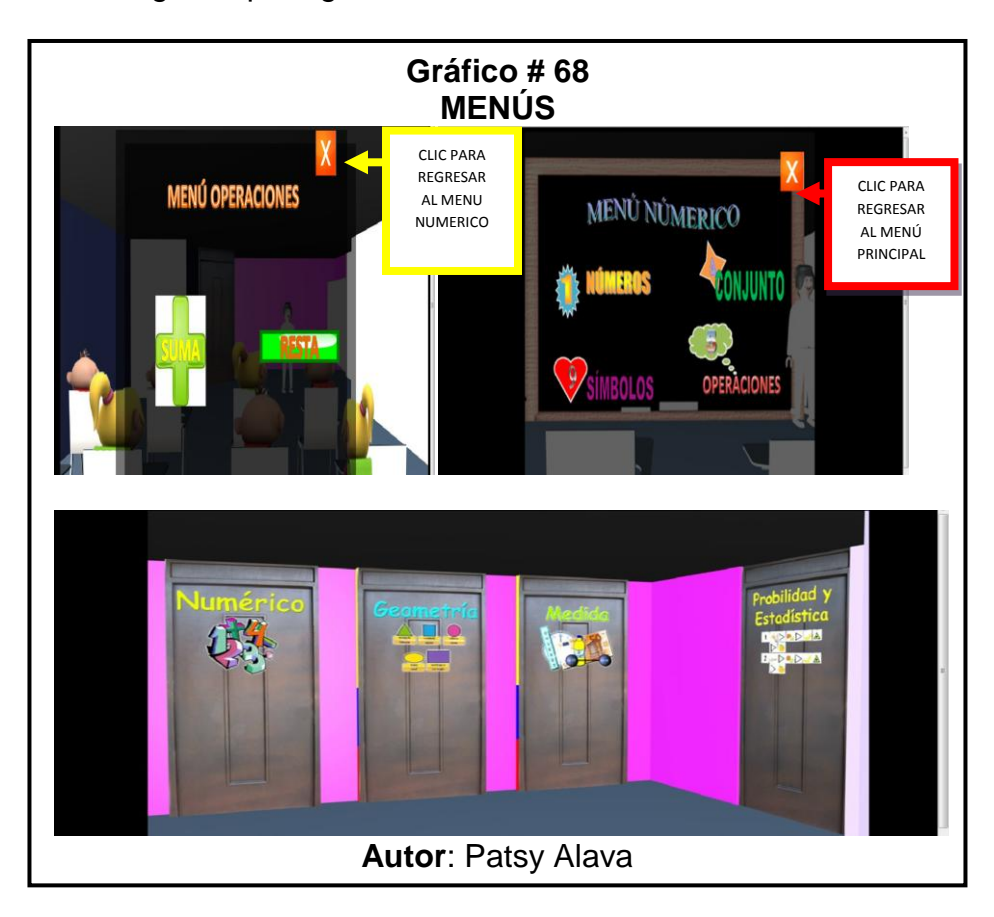

# **MÓDULO DE GEOMETRÍA**

 Para ingresar al módulo de geometría con tan solo darle un clic a la puerta que dice geometría, se abrirá e ingresamos y dentro encontraremos los temas referente a la materia, como se ve en la siguiente imagen:

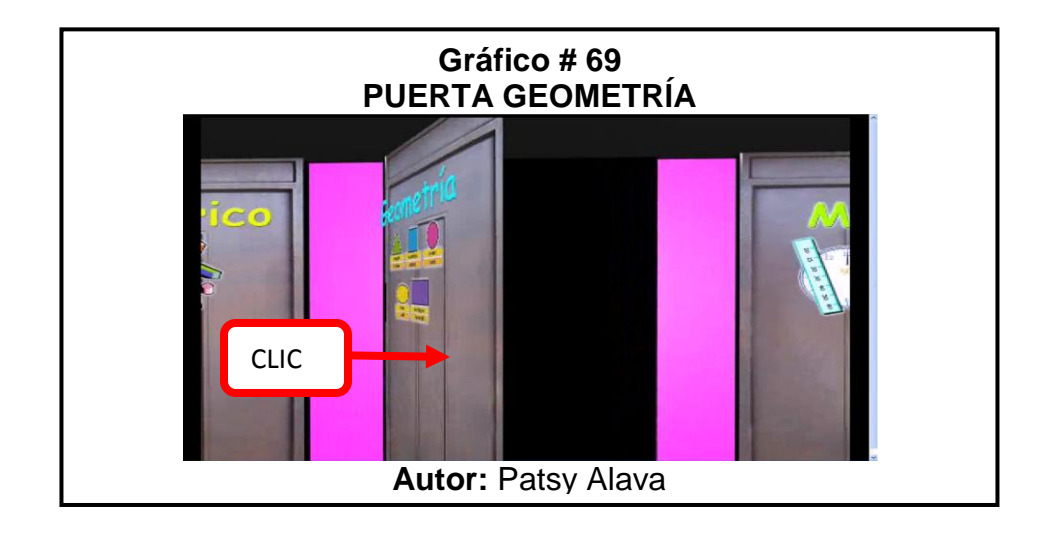

 En el menú se encontrará dos botones que son las Figuras Geométricas y Líneas.

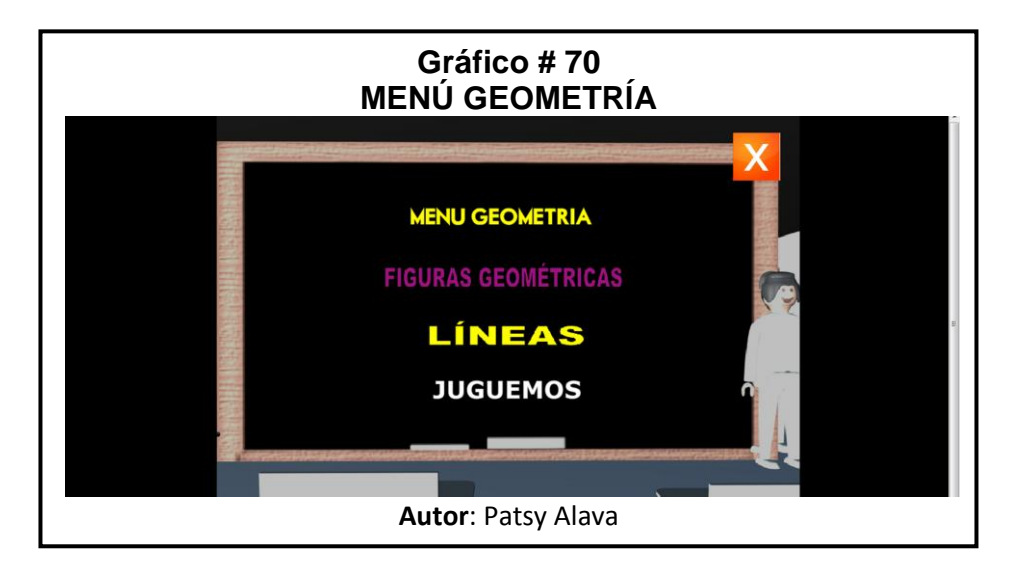

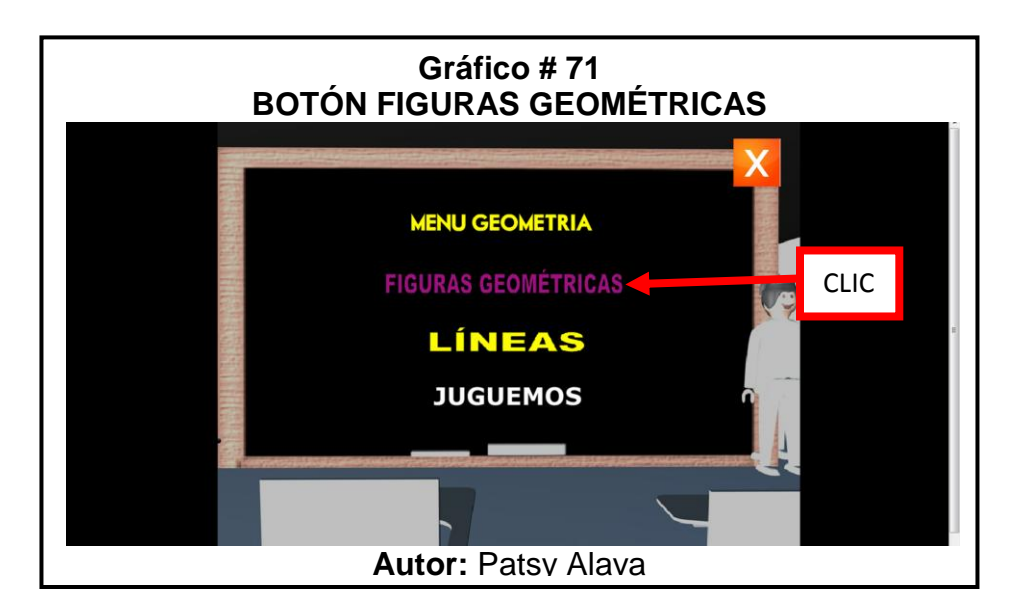

 Clic en el botón **Figuras Geométricas**, e ingresará al menú de las clases de figuras que al darle clic en la que se quiera visualizar en la parte de abajo se mostrará los conceptos de cada uno, como se va a ver en las siguiente imagen:

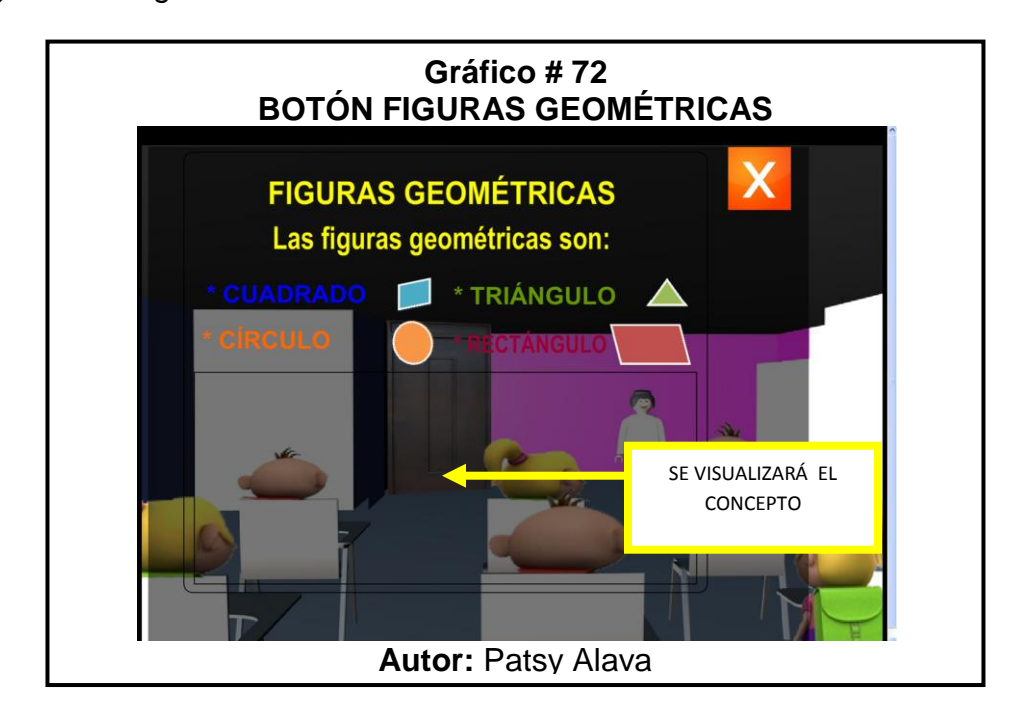

 $\checkmark$  El concepto aparecerá de a poco como que se estuviera escribiendo de una manera dinámica, vea la siguiente imagen:

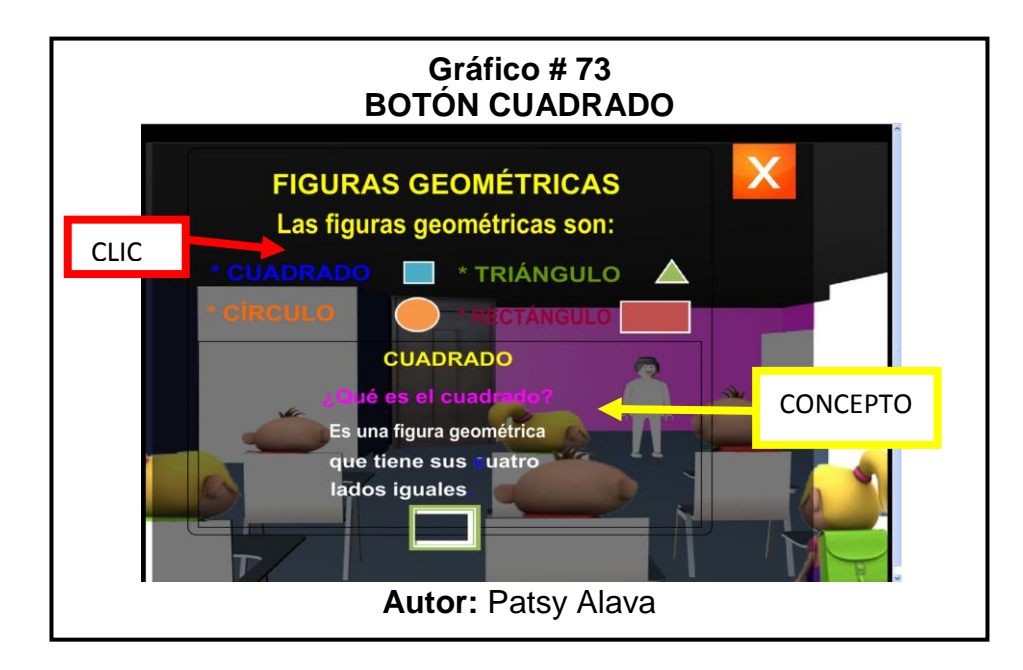

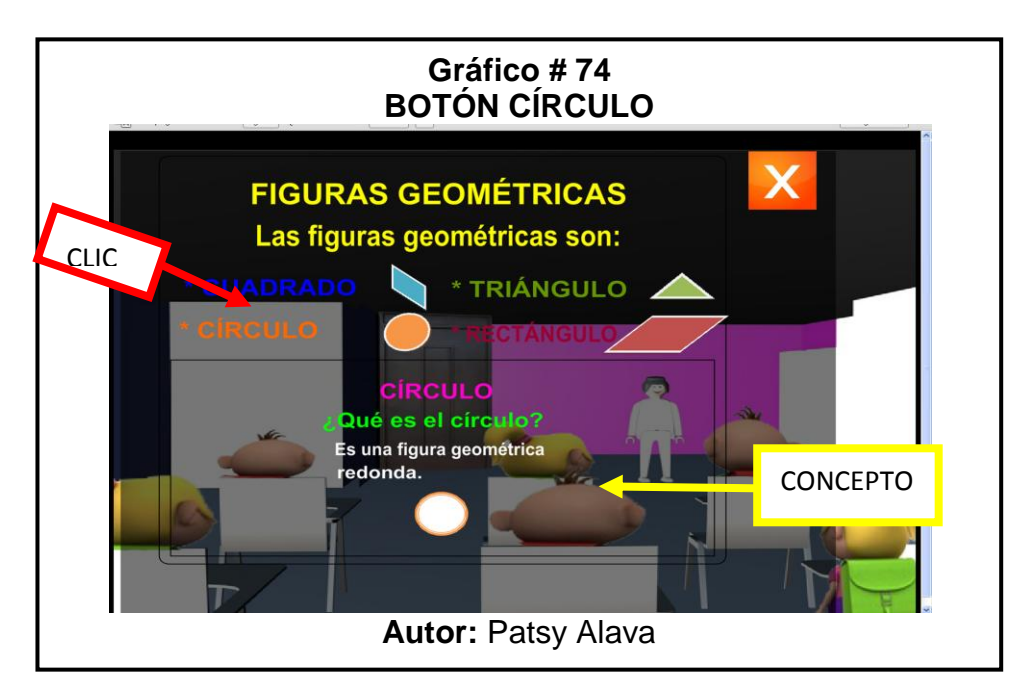

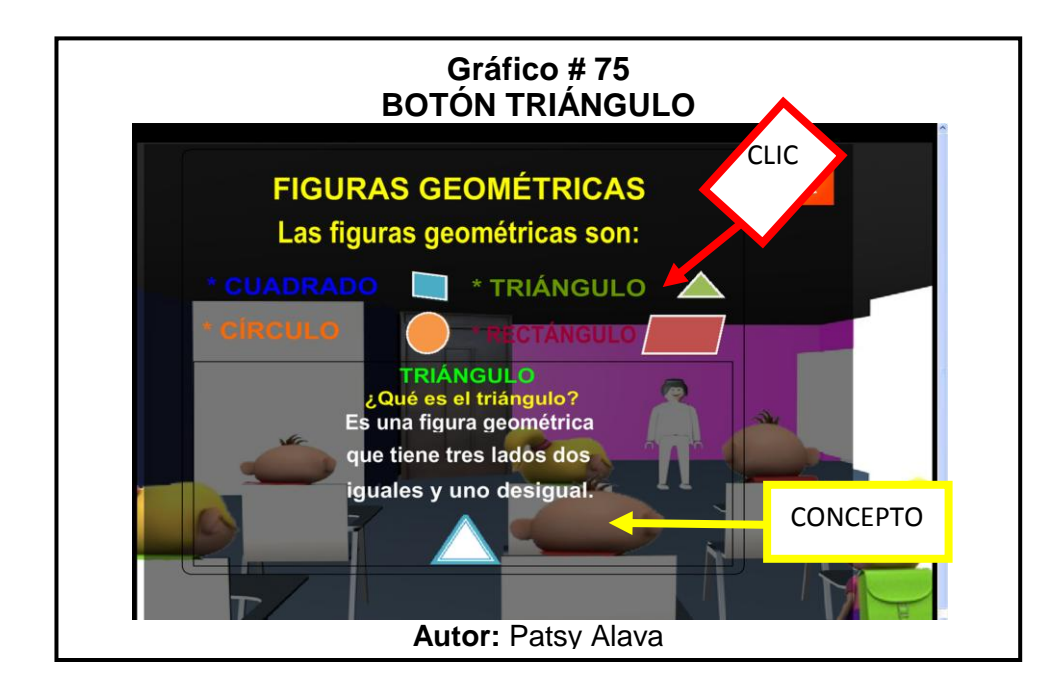

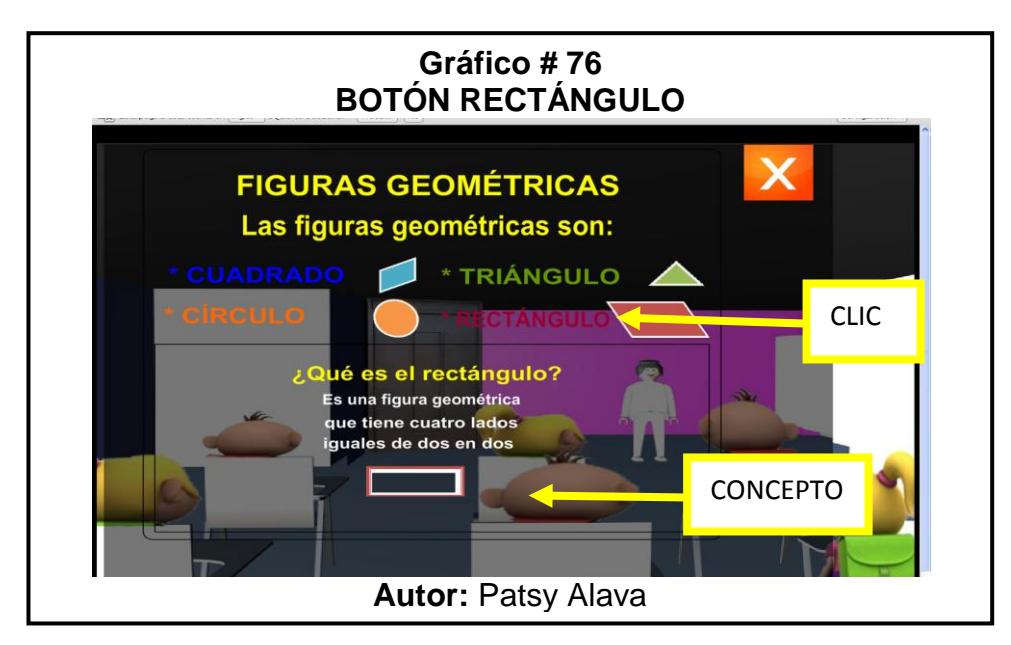

 $\checkmark$  Para salir de la pantalla y regresar al menú principal se le da un clic en

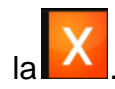

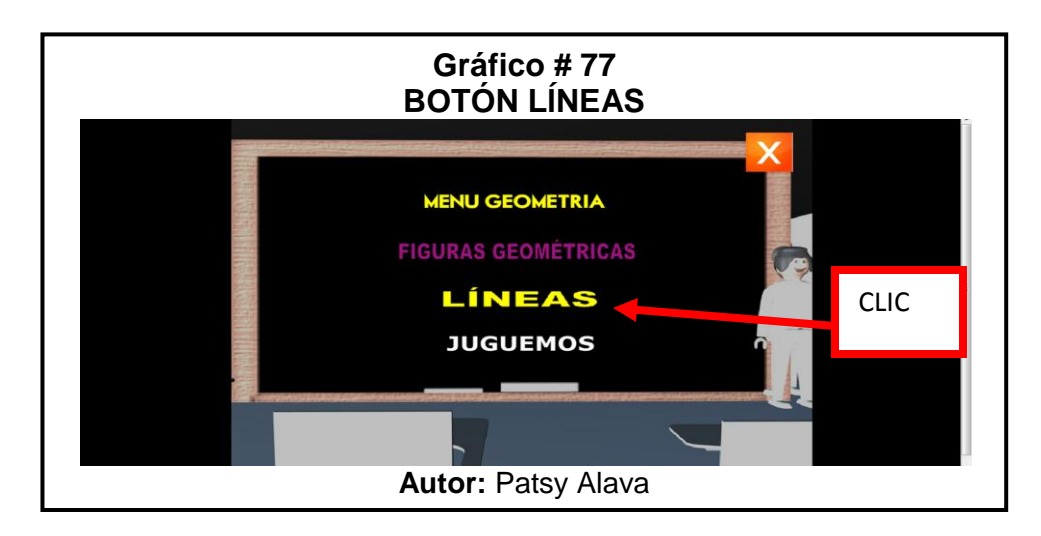

 Clic en el botón **LÍNEAS** se ingresará al concepto, en la parte inferior de la página se encuentra un botón que se llama **CLASES DE LÍNEAS** se le da un clic e ingresa a la parte de las clases, donde mostrará los conceptos de cada una, vea la siguiente imagen:

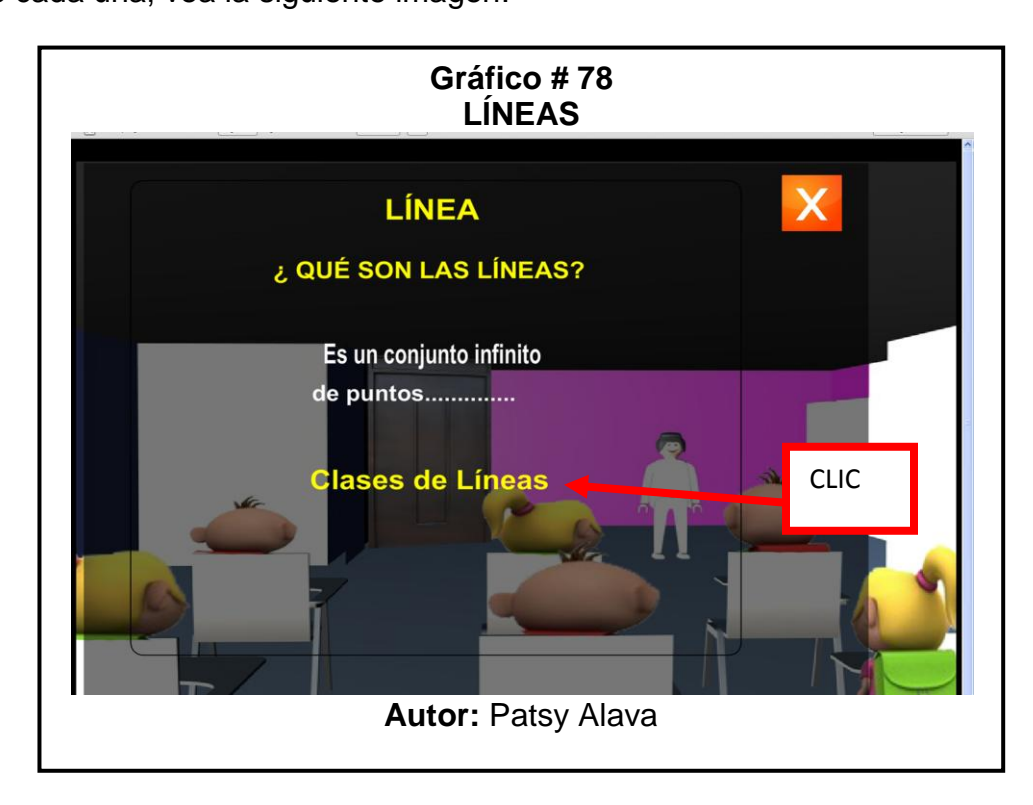

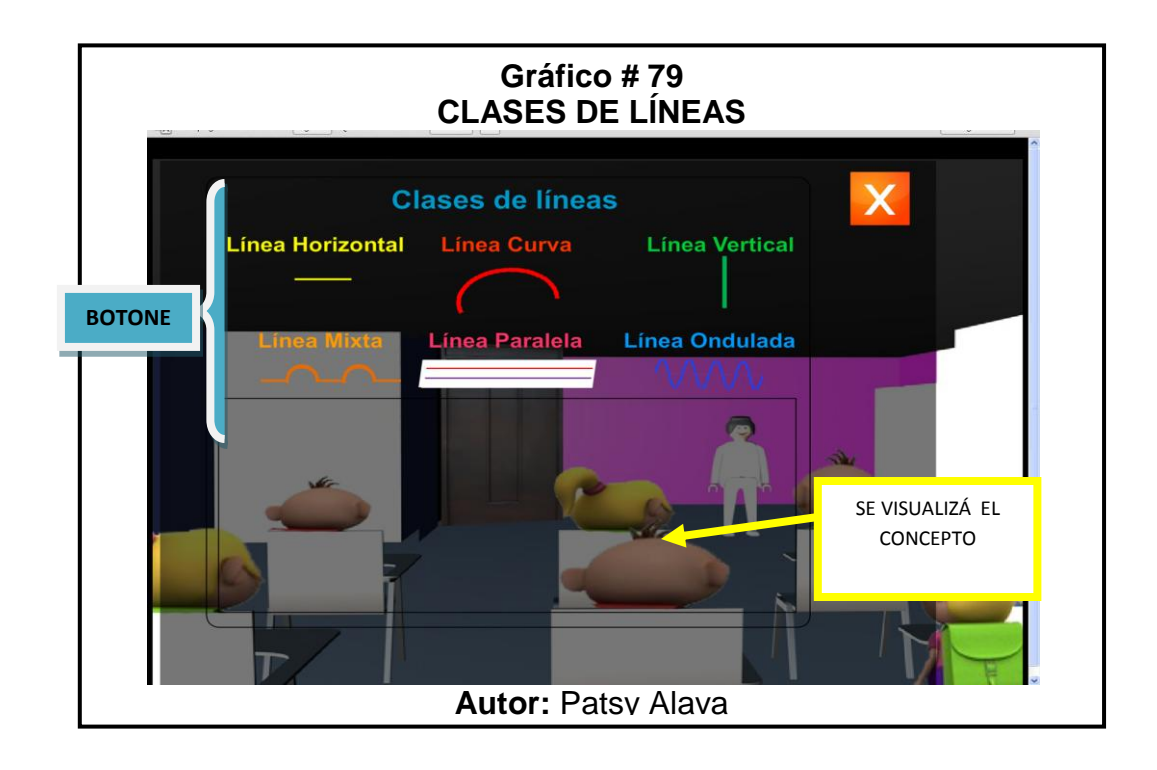

 Clic en el **botón Línea Horizontal** ,mostrará el concepto de una manera dinámica:

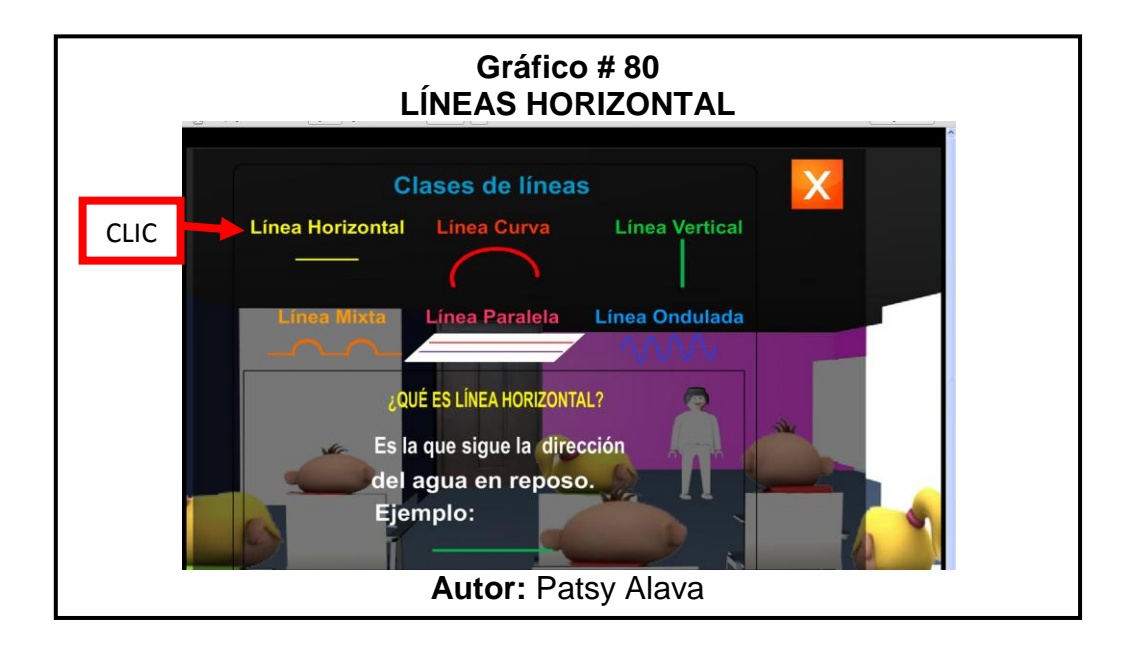

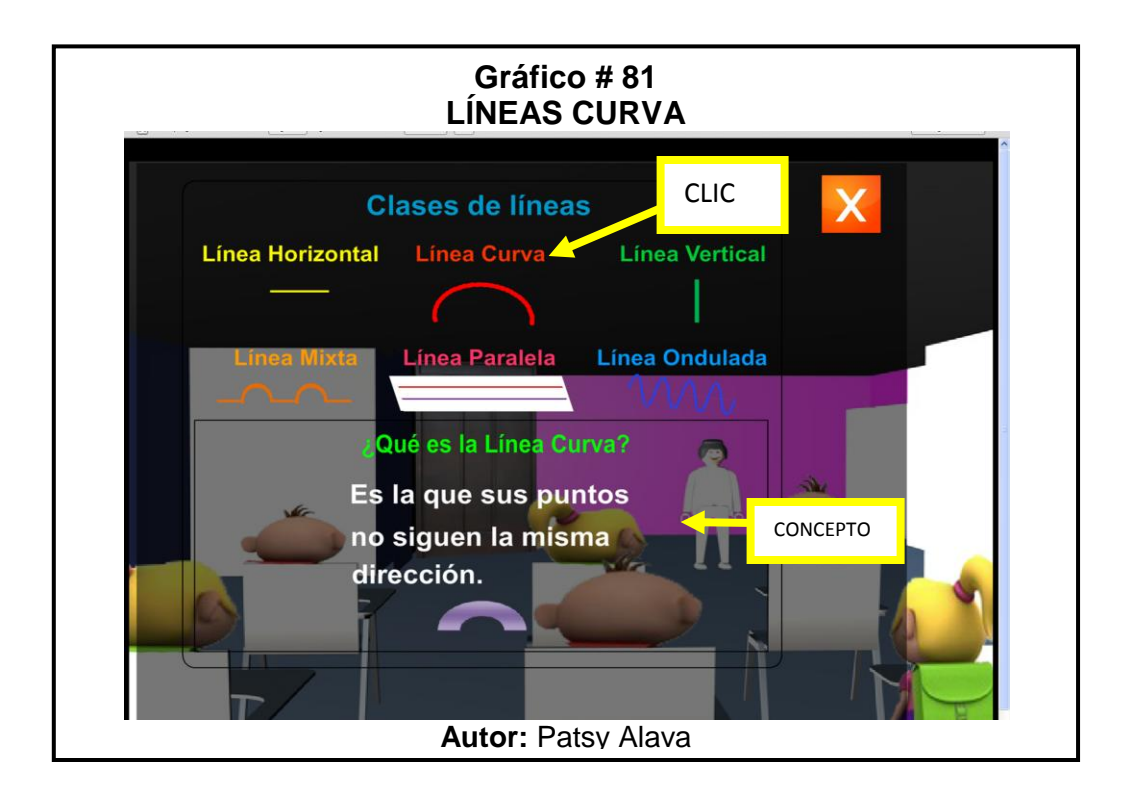

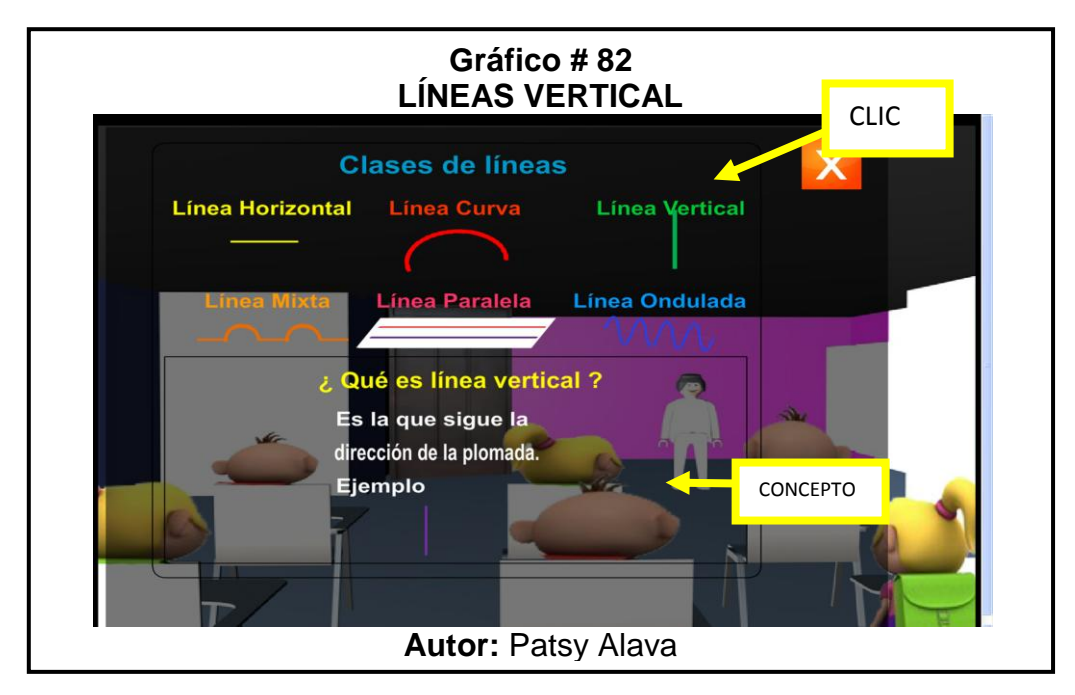

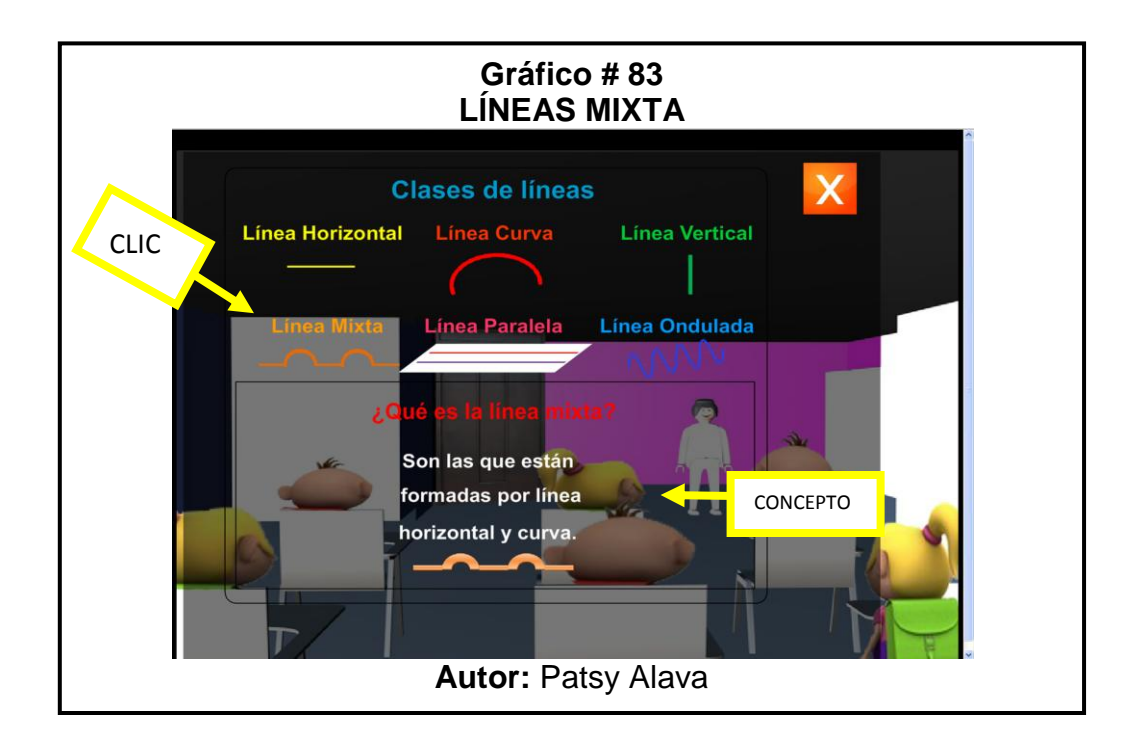

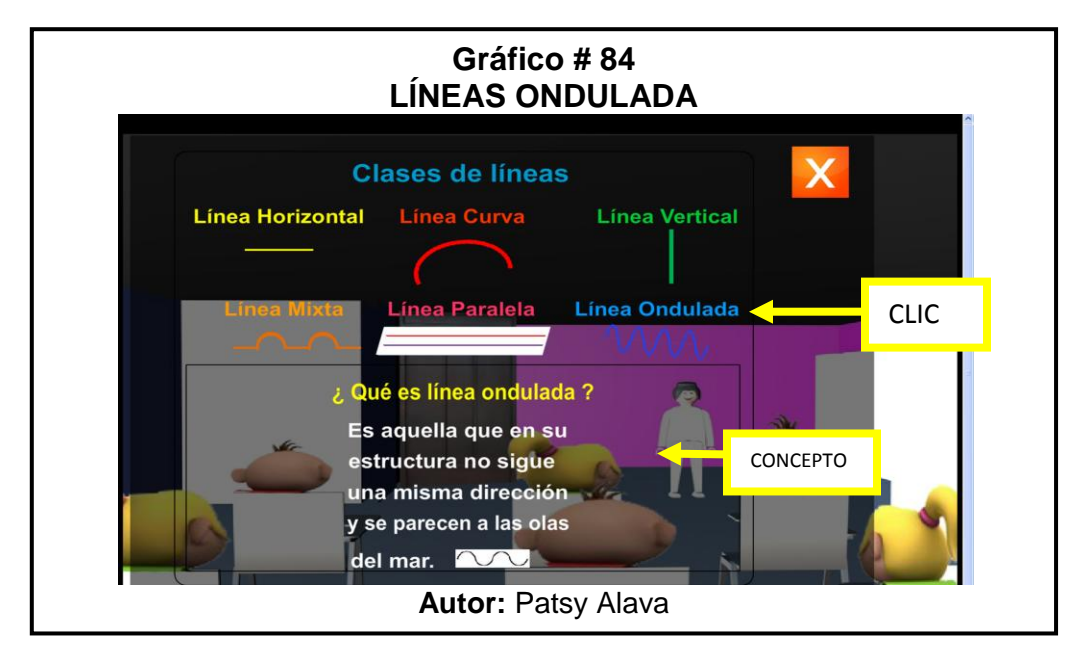

 Para salir y regresar a las puertas se le da, Clic en la **X** para regresar al menú principal**,** a continuación vea las siguientes imágenes para guiarse.

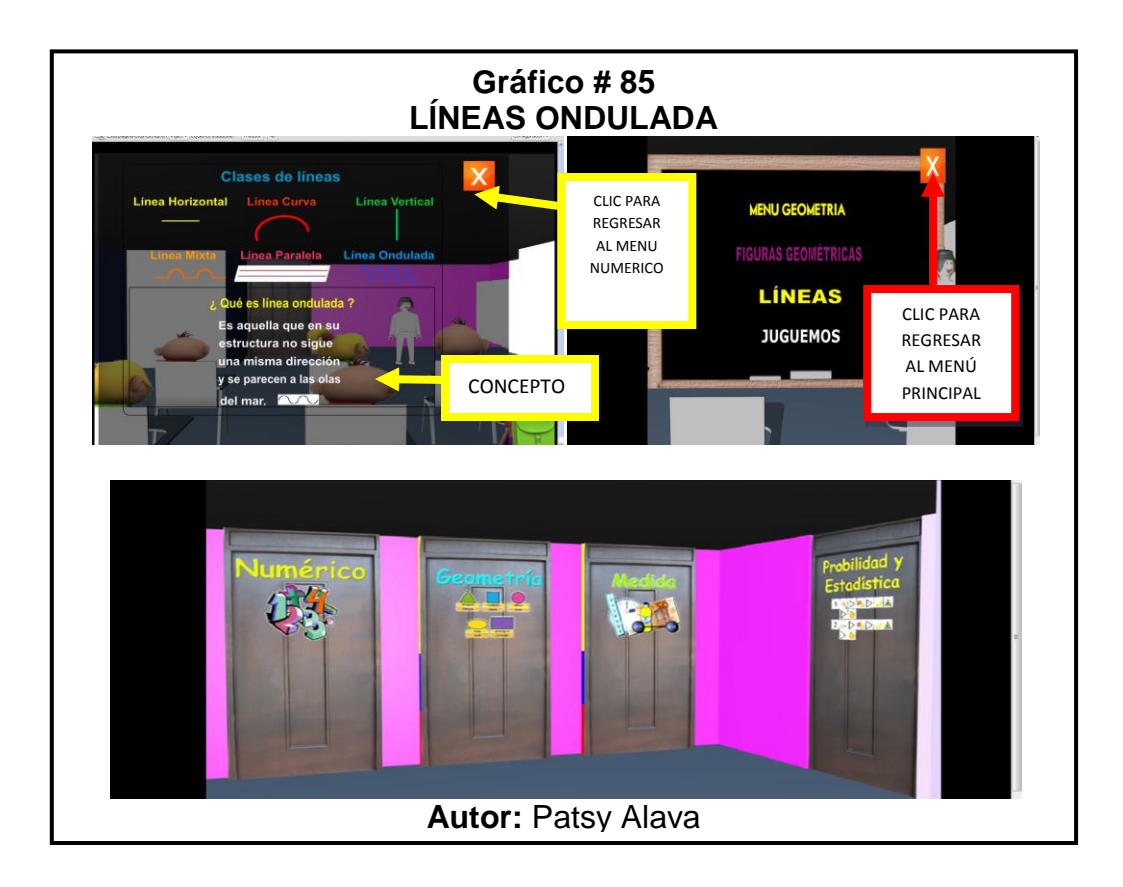

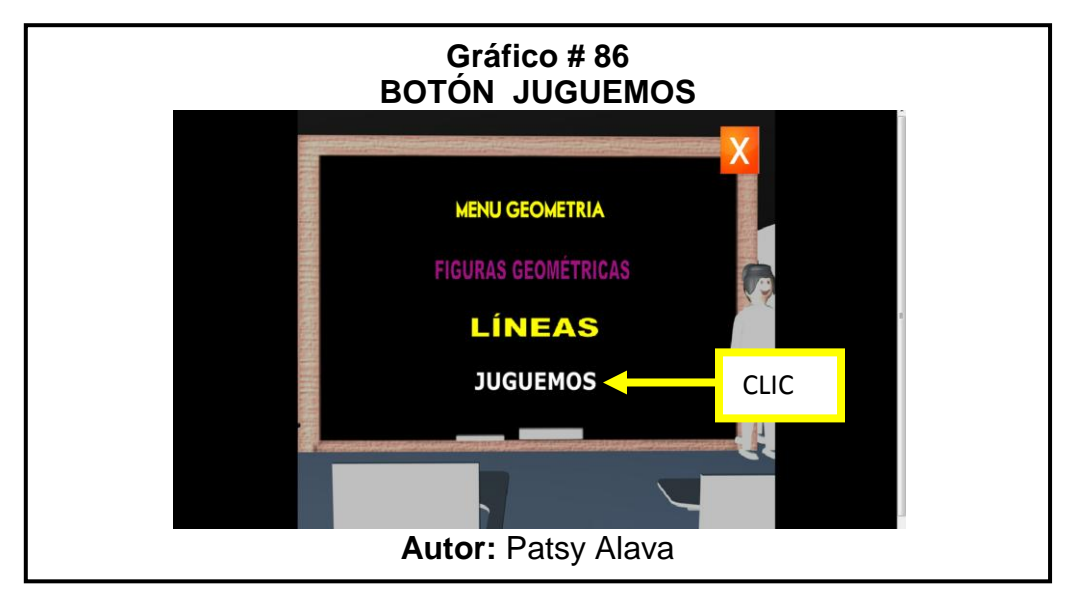

 Al darle un Clic en el **Botón Juguemos**, aparecerá el siguiente Menú donde nos mostrará los juegos que encontraremos en la página.

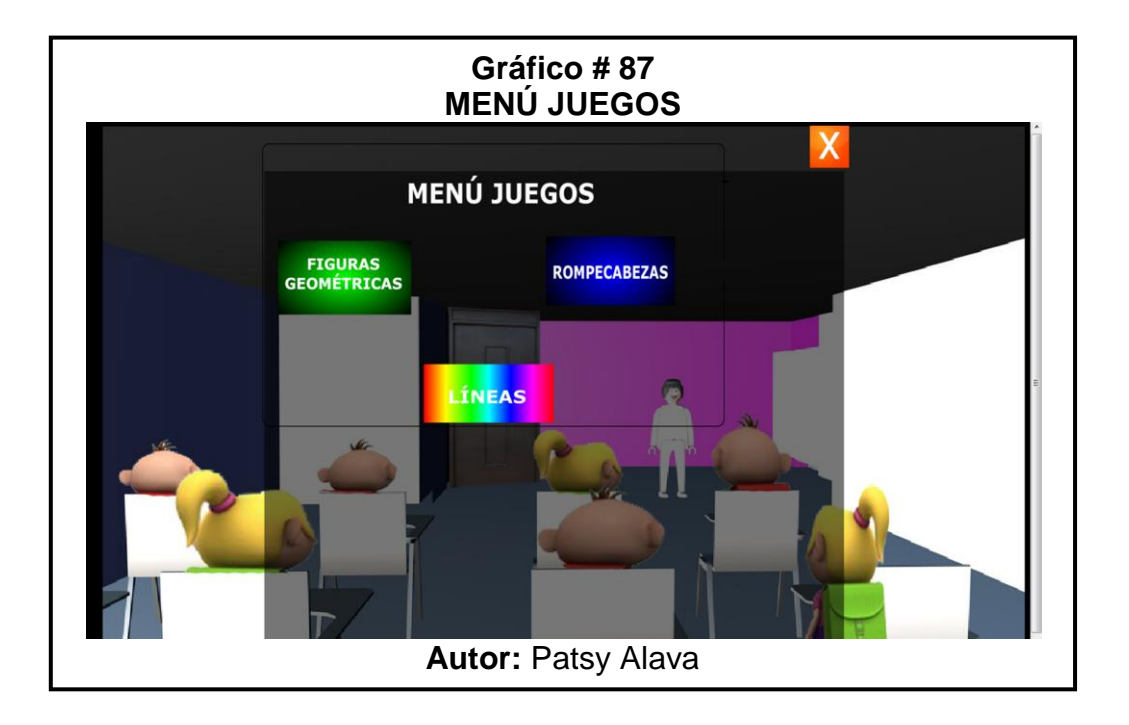

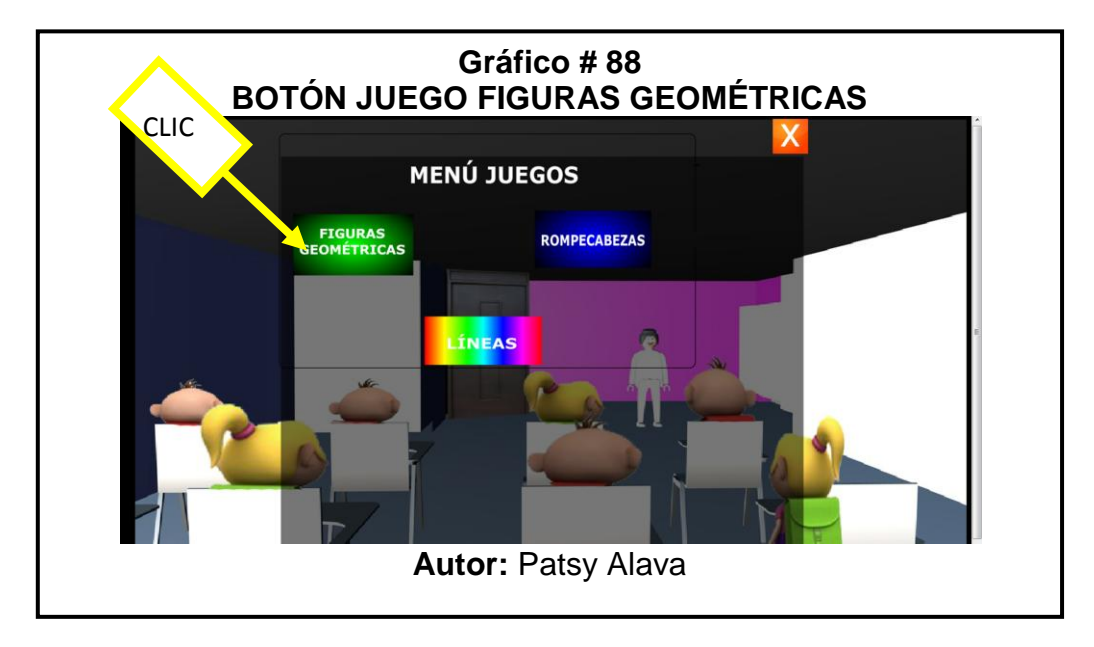

 Al darle clic en el **botón figuras geométricas** saldrá el juego, este juego se trata de colocar las figuras geométricas que conoce dentro del círculo, al ingresar las figuras correctas al círculo nos aparecerá la imagen de un pitufo feliz y el mensaje de correcto en el caso de que ingresemos otras figuras que no son aparecerá el pitufo gruñón y el mensaje incorrecto.

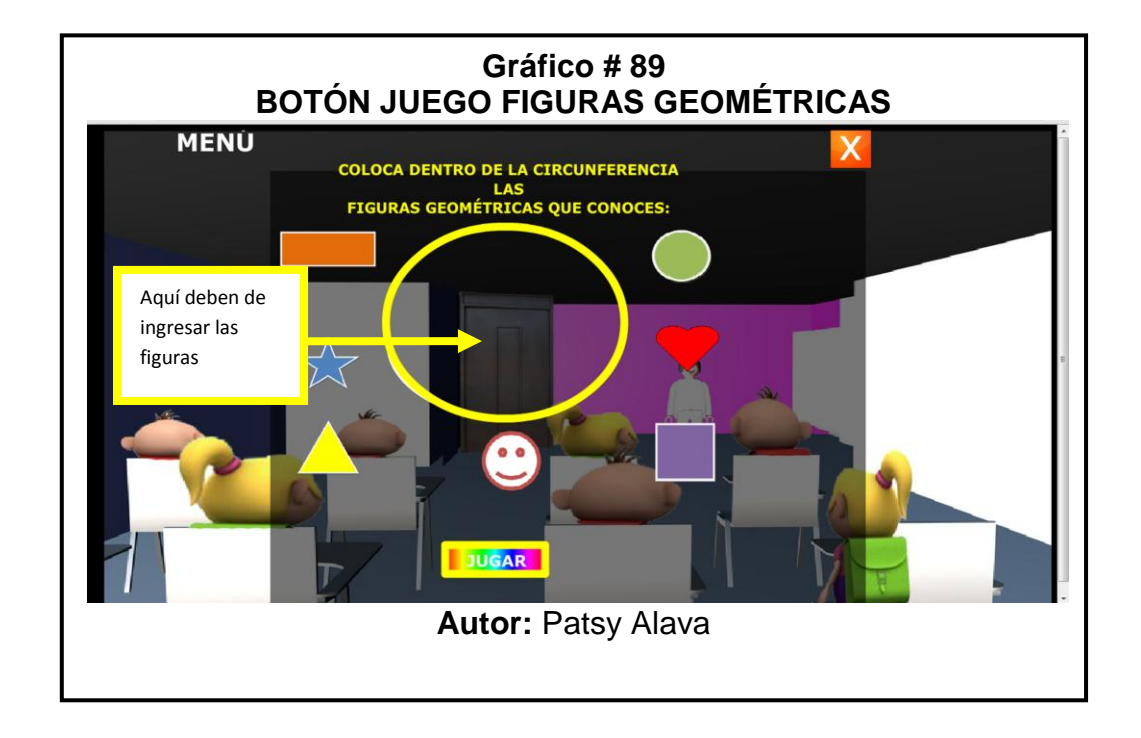

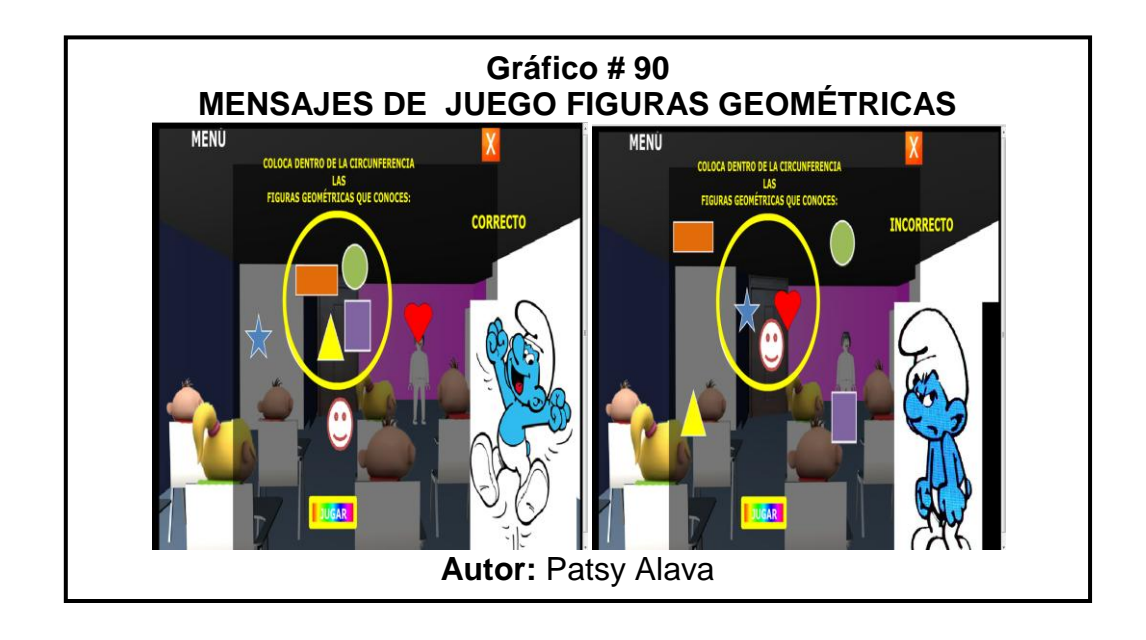

Para regresar al menú principal se le da un clic al **botón menú**.

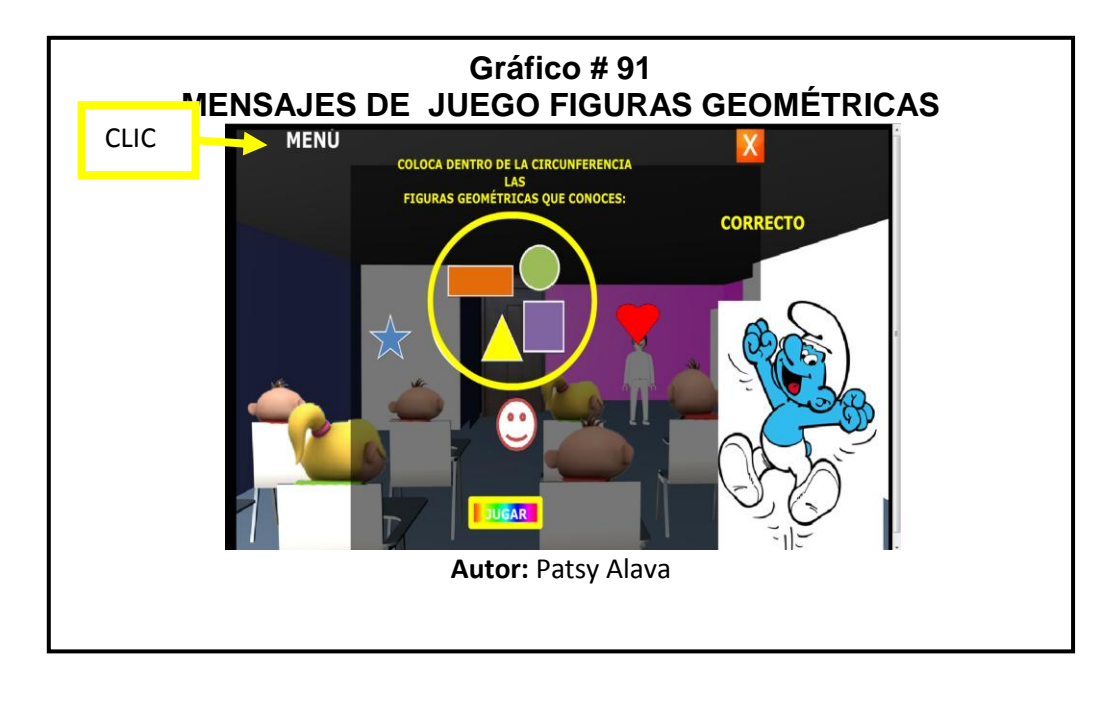

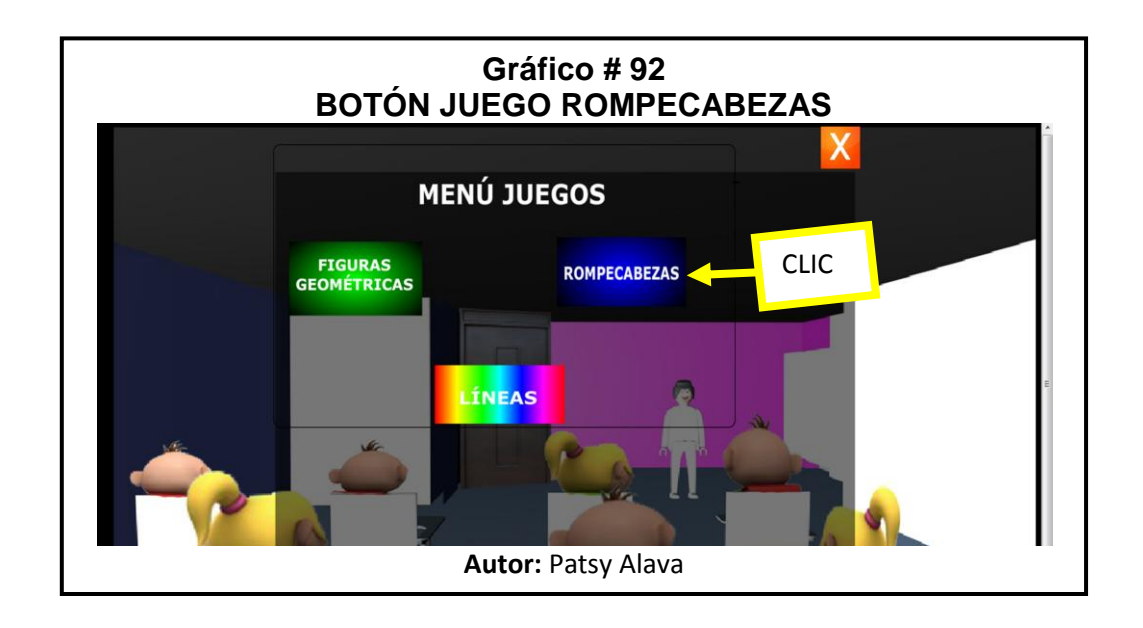

 Al darle clic en el **botón rompecabezas** nos envía a la siguiente imagen como vemos a continuación:

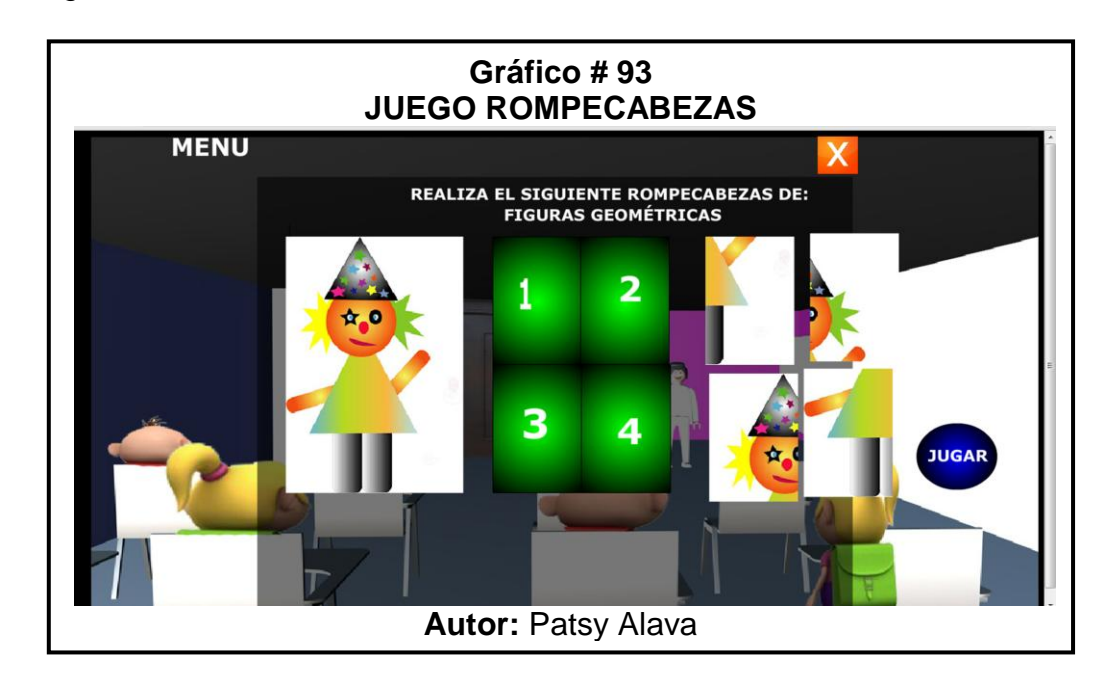

 **Como jugar**: Lo único que hacemos es arrastrar la imagen y colocarla en el cuadro que le corresponde, en el caso de querer jugar de nuevo le damos un clic en el **botón jugar** y para regresar al menú principal clic en **menú**.

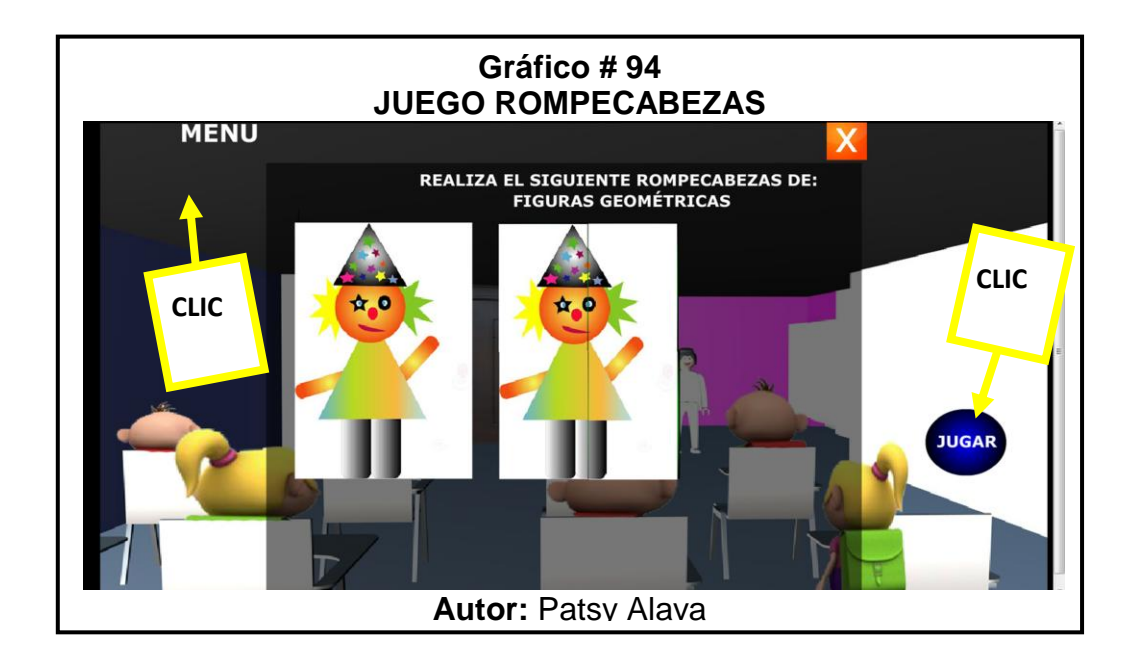

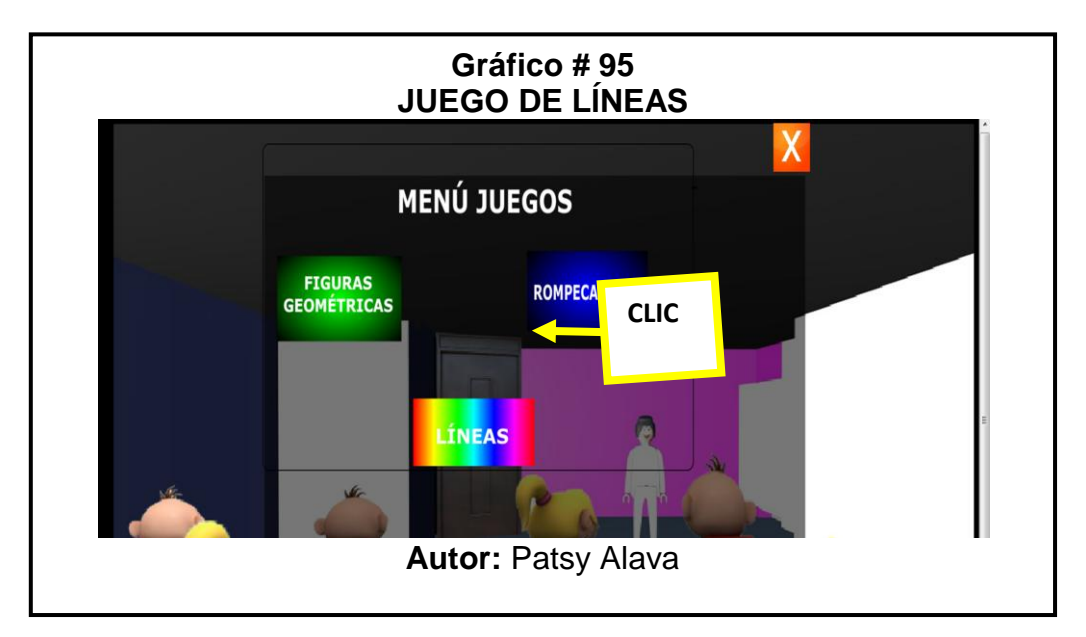

 Al darle clic en el **botón juego de líneas** nos aparecerá la siguiente pantalla, el juego consiste en colocar la imagen de la línea en el nombre que le corresponde.

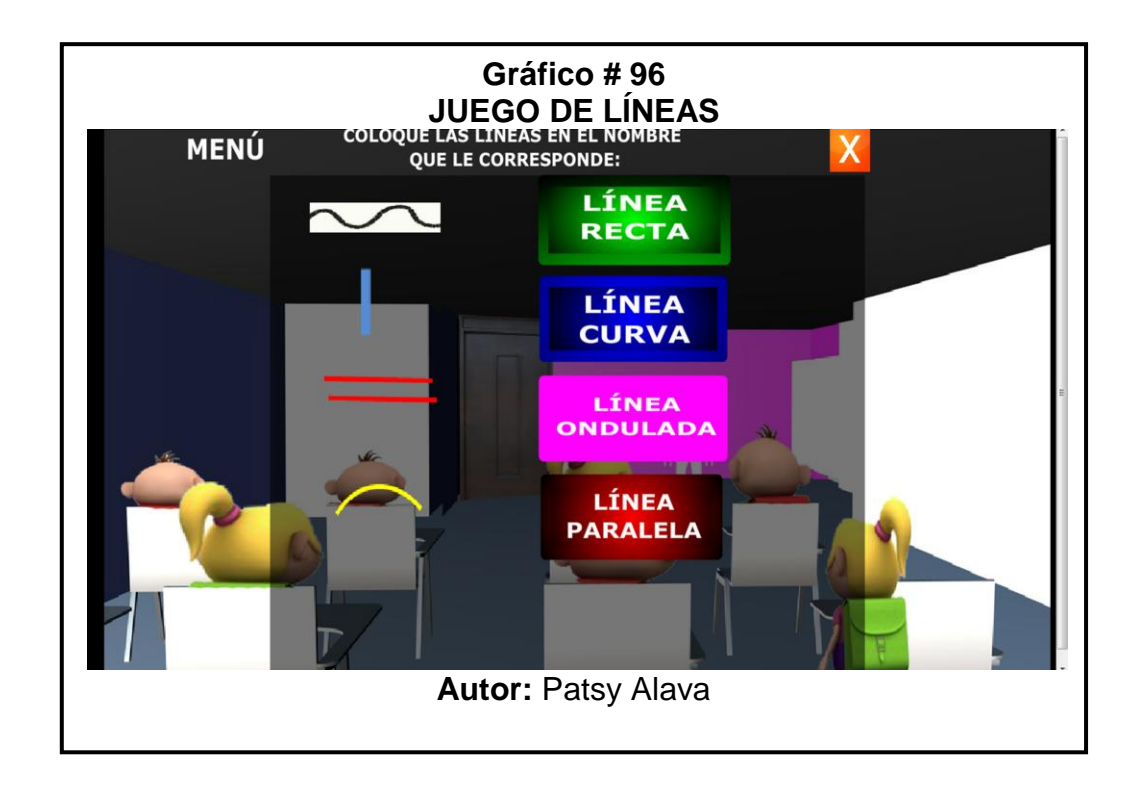

 Al darle clic en las **X** regresamos al menú donde encontraremos las puertas.

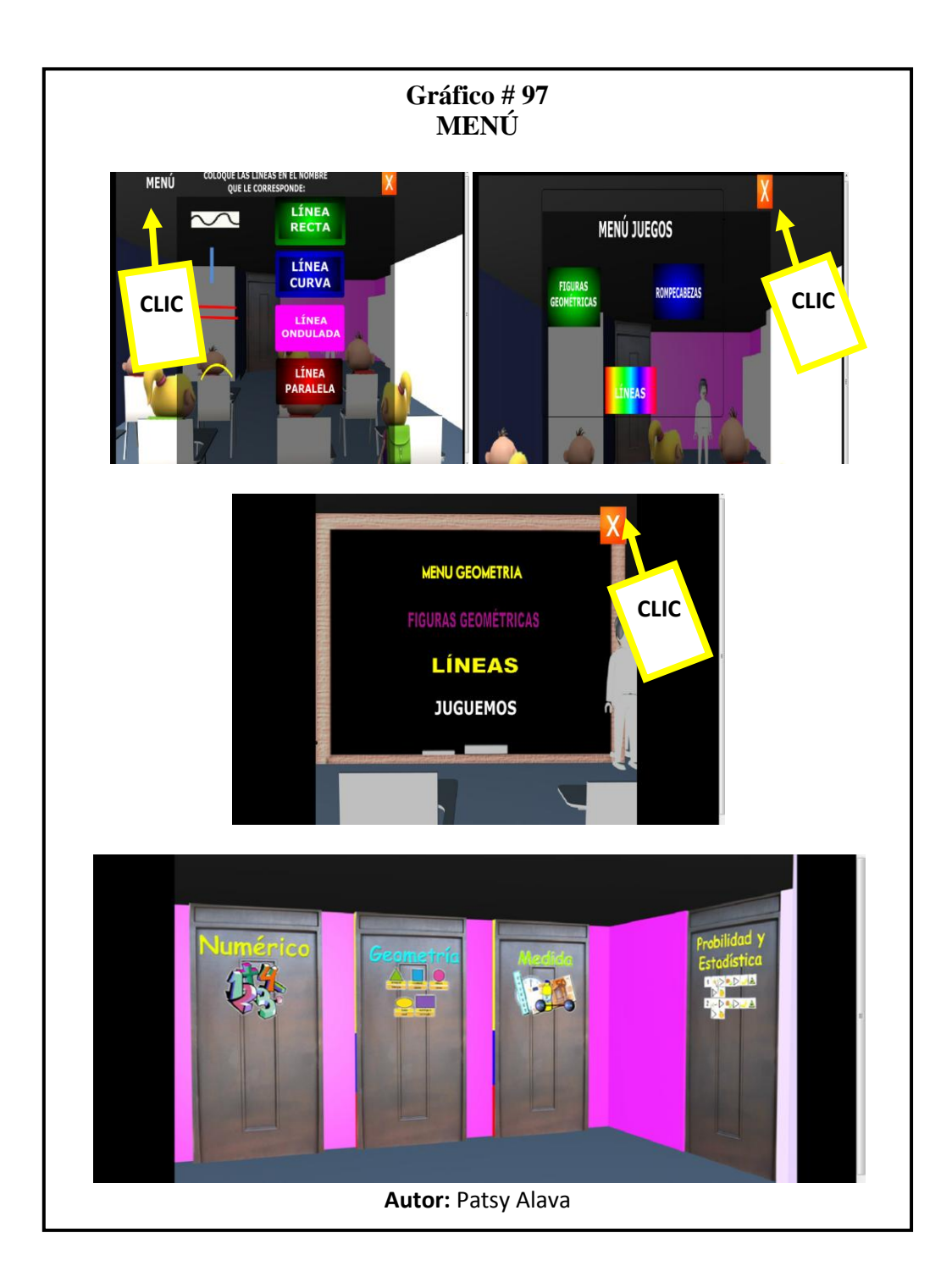

## **MÓDULO MEDIDAS**

 $\checkmark$  Para ingresar a esta parte se da un clic en la puerta que dice **MEDIDA,** se abrirá la puerta e ingresará, vea la siguiente imagen.

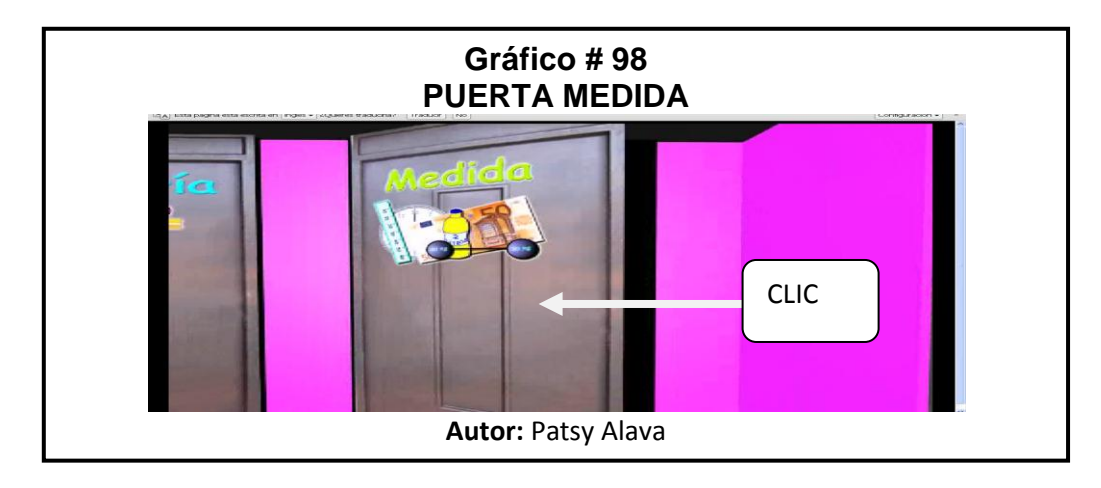

 En la siguiente imagen se ve el **menú de unidades** aquí encontrará las Unidades, Decenas, Centenas y Medidas de Tiempo y Monetarias que al darle un clic ingresará a cada uno y verá sus conceptos y ejemplos

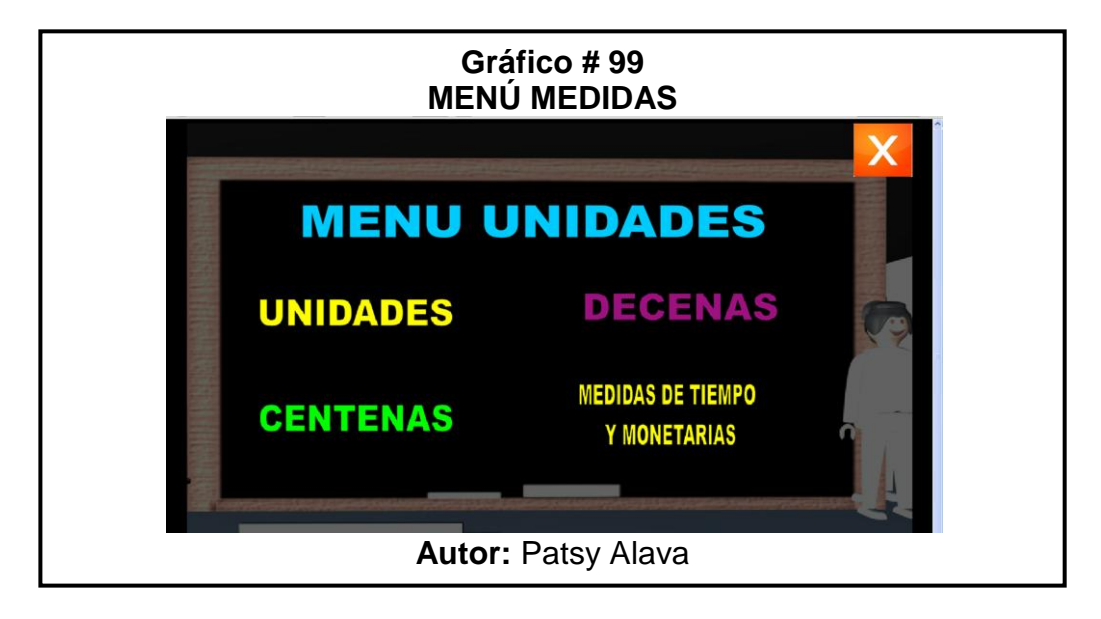

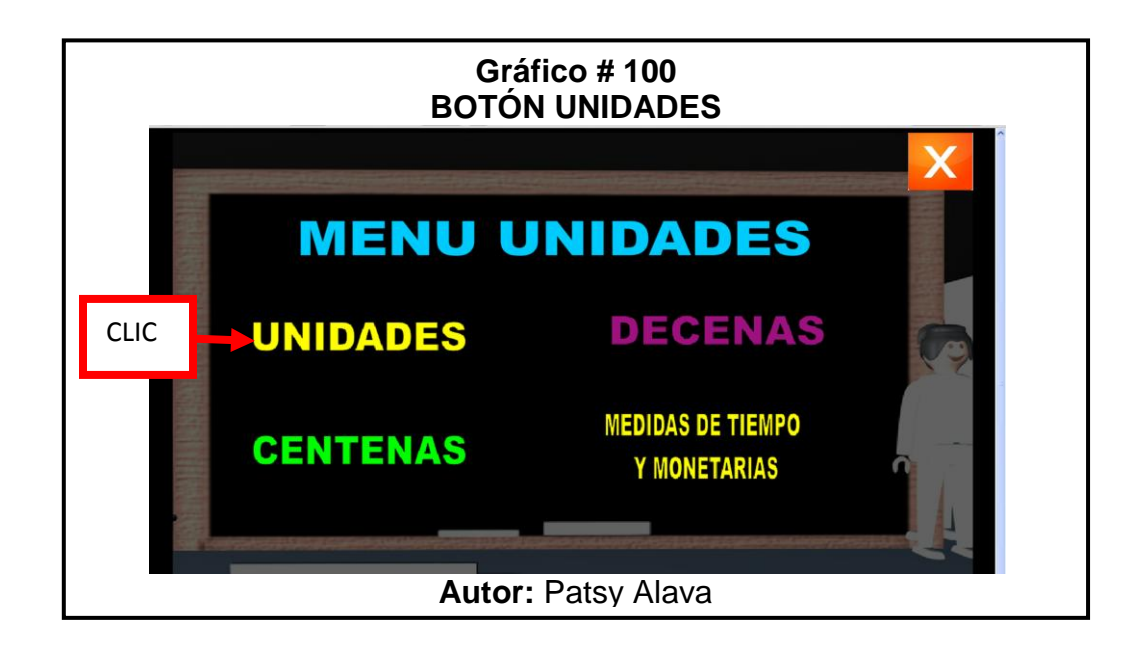

 Clic en el botón **Unidades** e ingresará al concepto y ejemplos como se ve en la siguiente imagen.

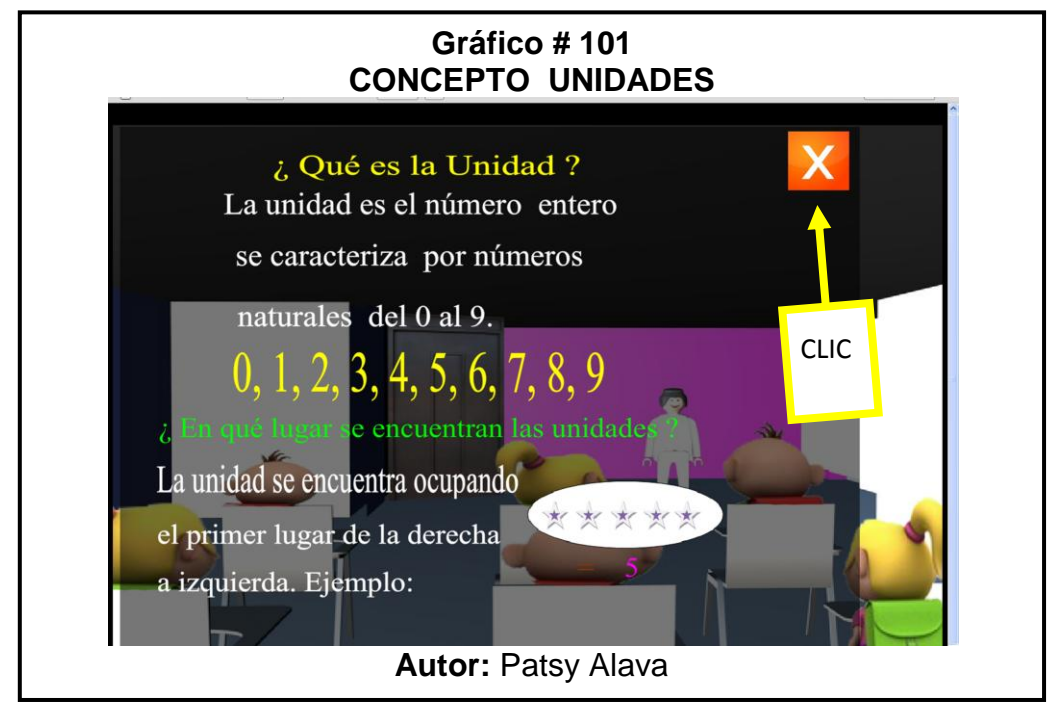

Para regresar al menú de Unidades se le da un clic en la **X.**

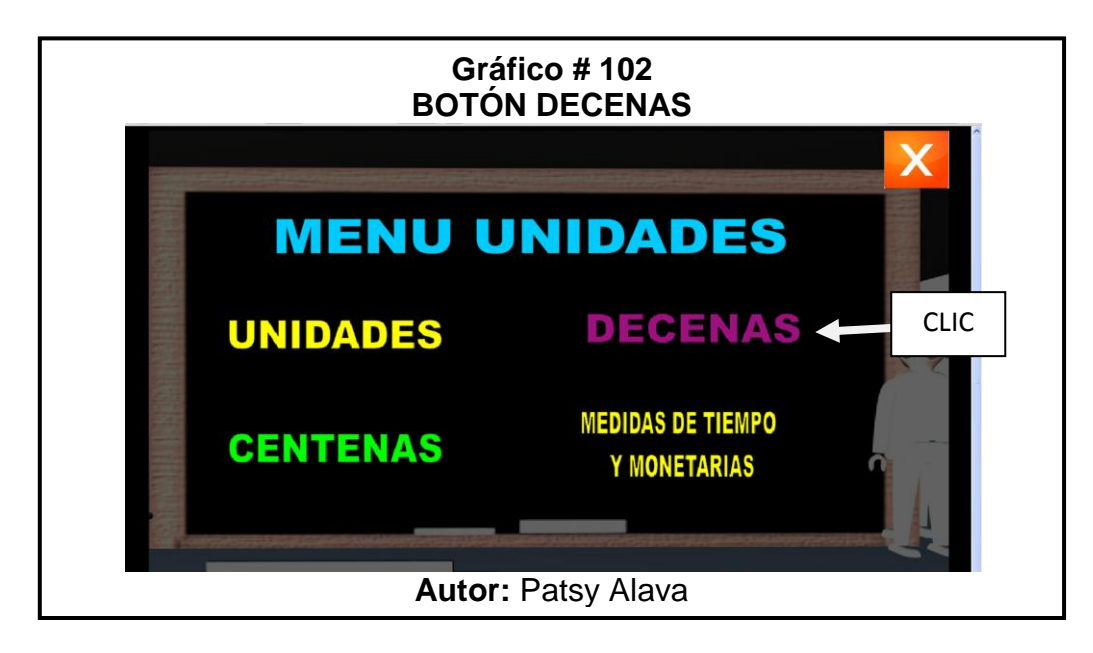

Clic en el **botón Decenas** y se muestra un pequeño concepto.

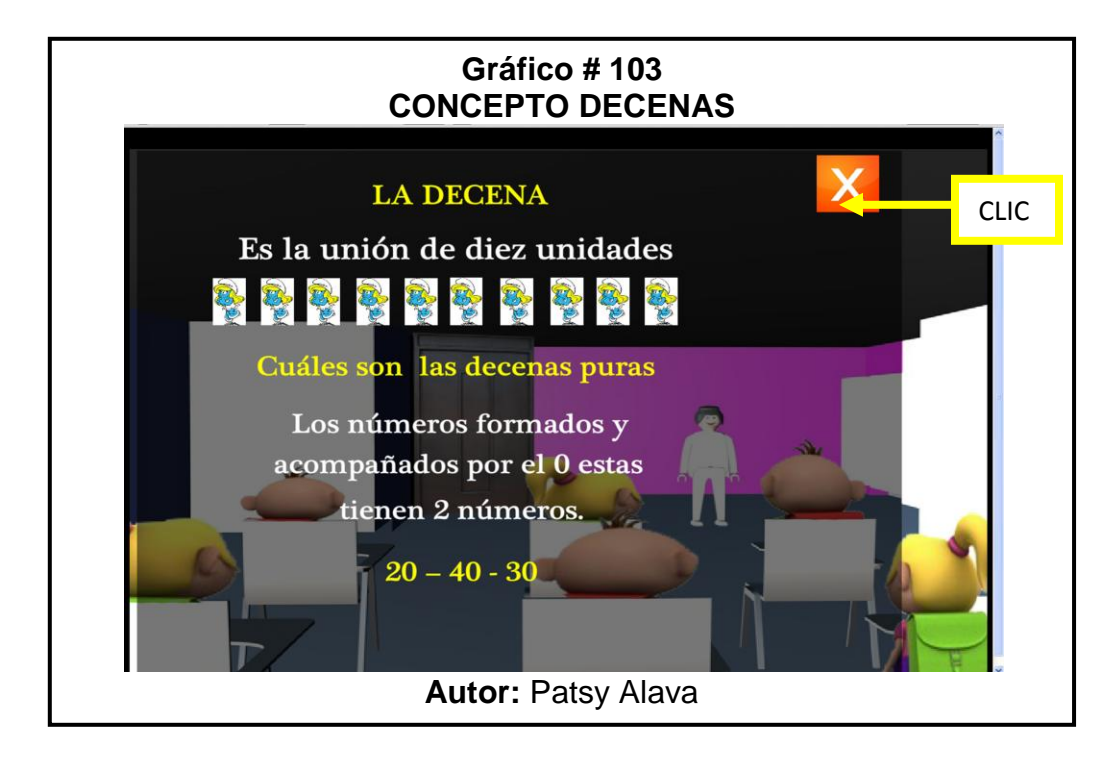

Clic en el botón **X** para salir y regresar al menú principal de Unidades.

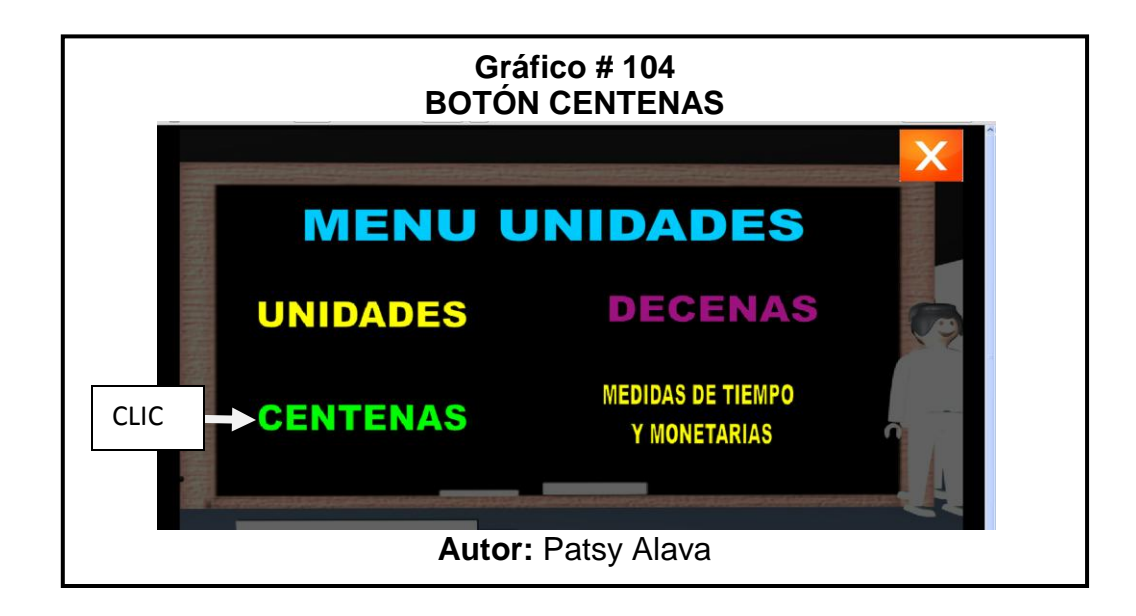

Clic en el botón **Centenas** y se muestra el concepto y ejemplo.

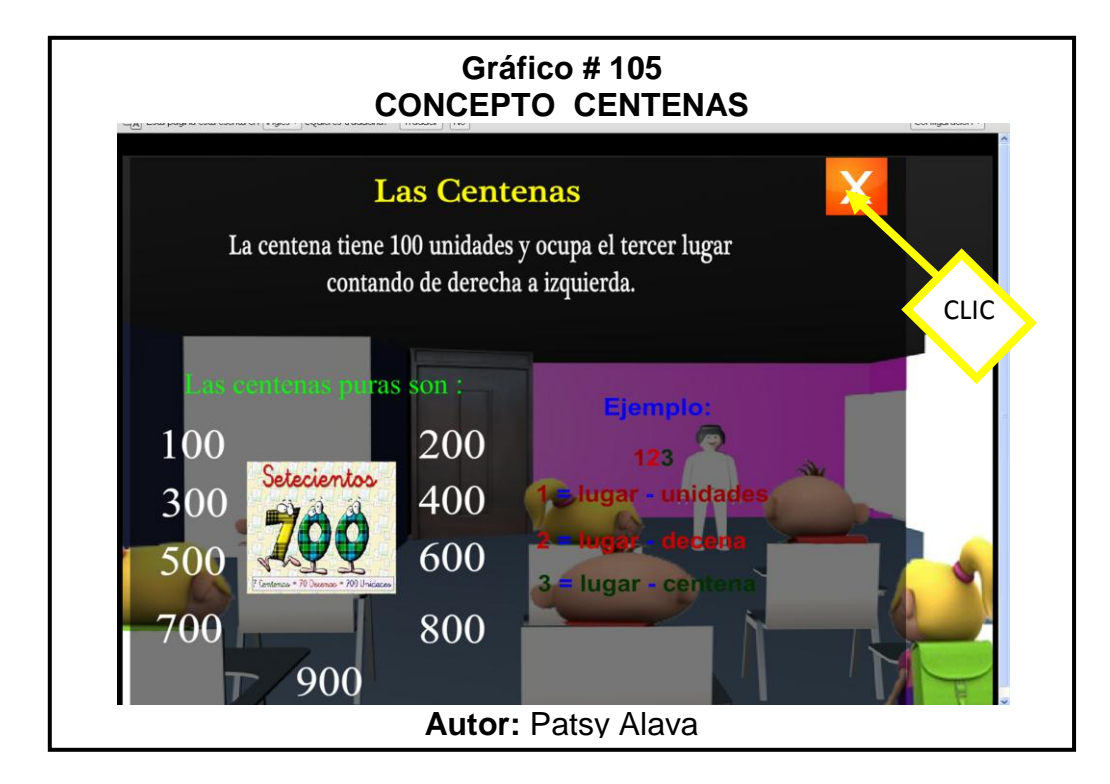

Clic en el botón **X** para salir y regresar al menú principal de Unidades.

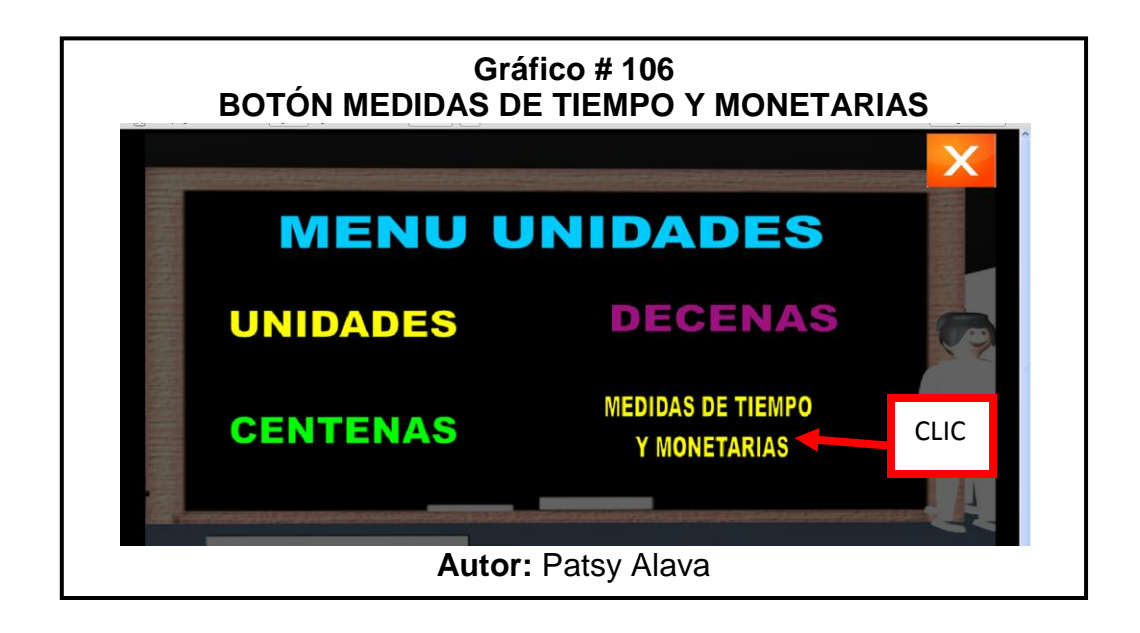

 Clic en el botón **Medidas de Tiempo y Monetarias,** se ingresará a un menú que al darle clic en el botón en la parte de abajo aparecerá el concepto. como se ve en la siguiente imagen.

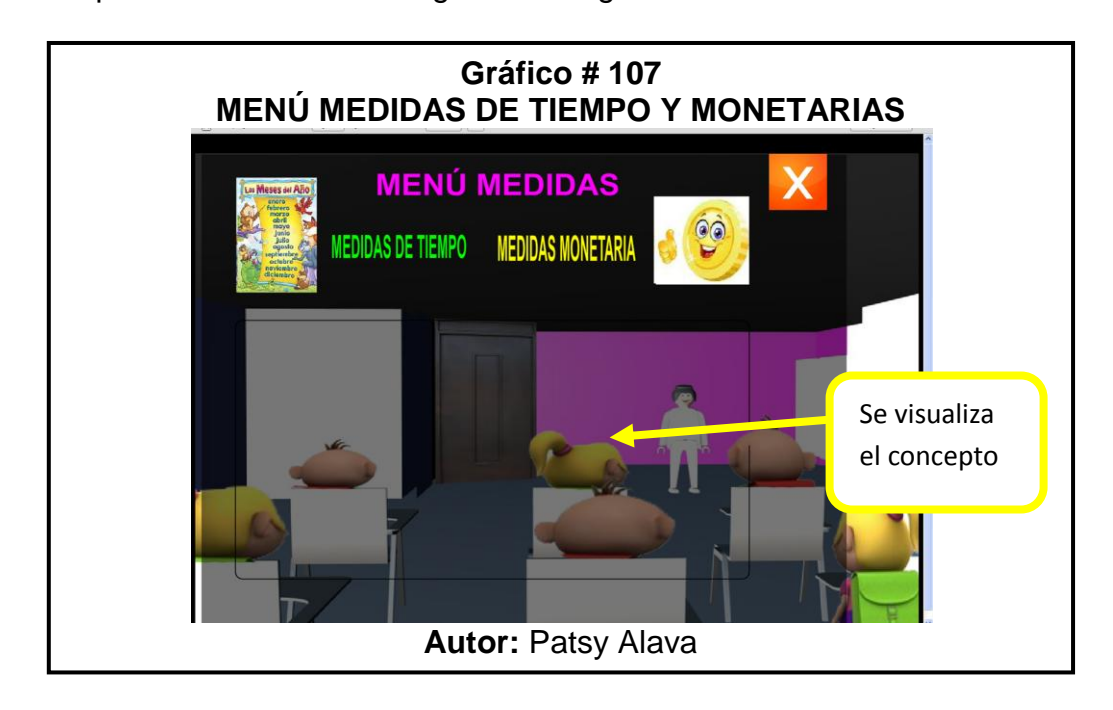

 Clic en el **botón Medidas de Tiempo** y en la parte de abajo se verá el concepto, vea la siguientes imagen:

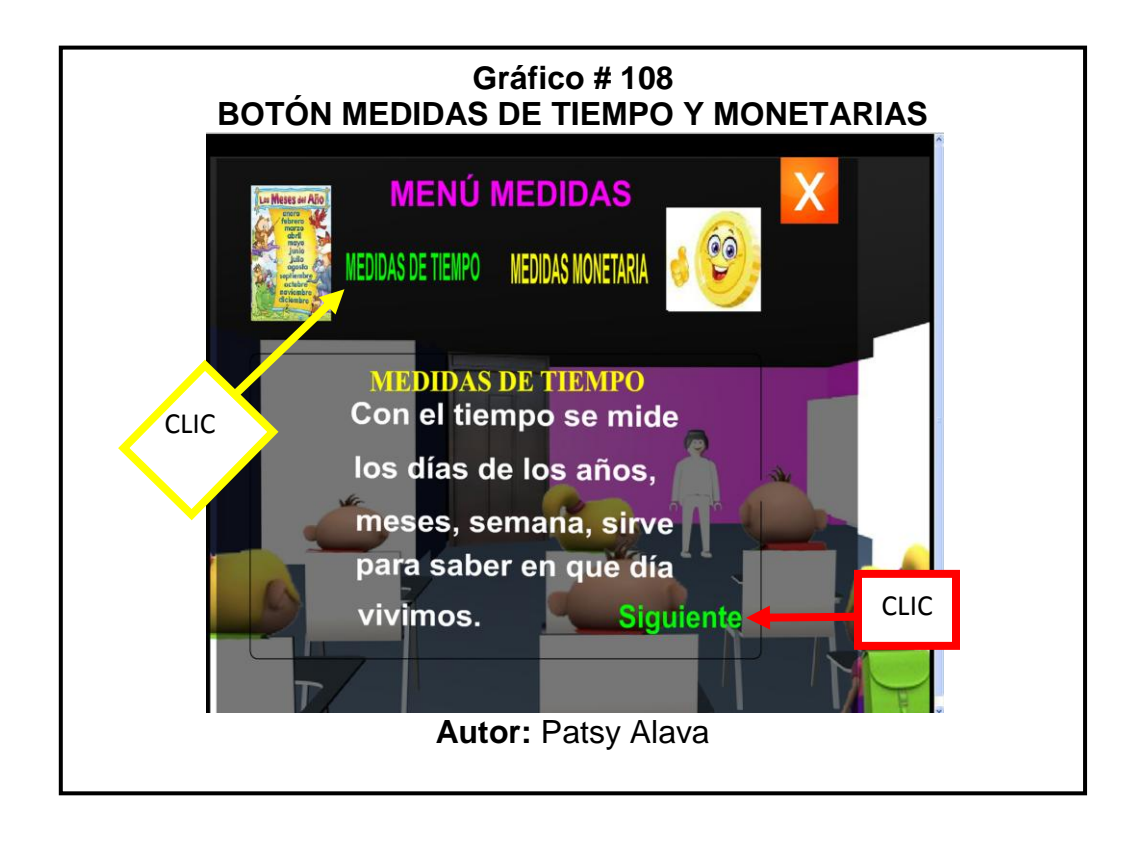

 Clic en el botón **Siguiente** para poder ver un ejemplo de la Medida de Tiempo, como son los días de la semana, meses y años.

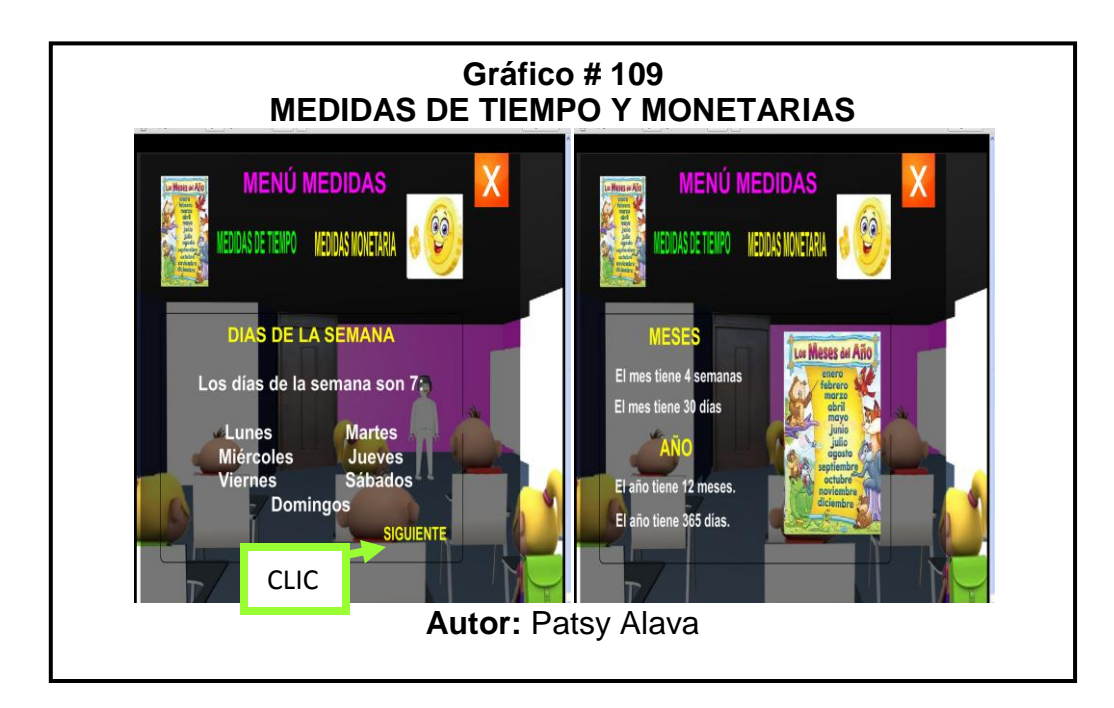

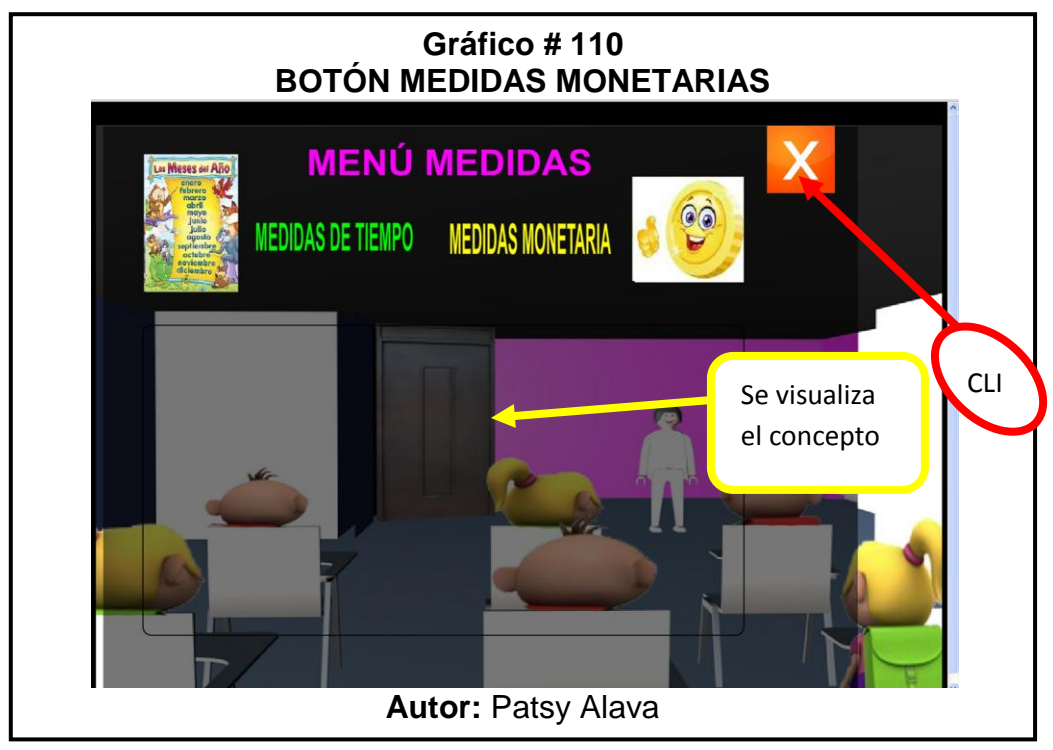

 Clic en el **botón Medidas Monetaria**, se mostrará las monedas y billetes que circulan en el Ecuador.

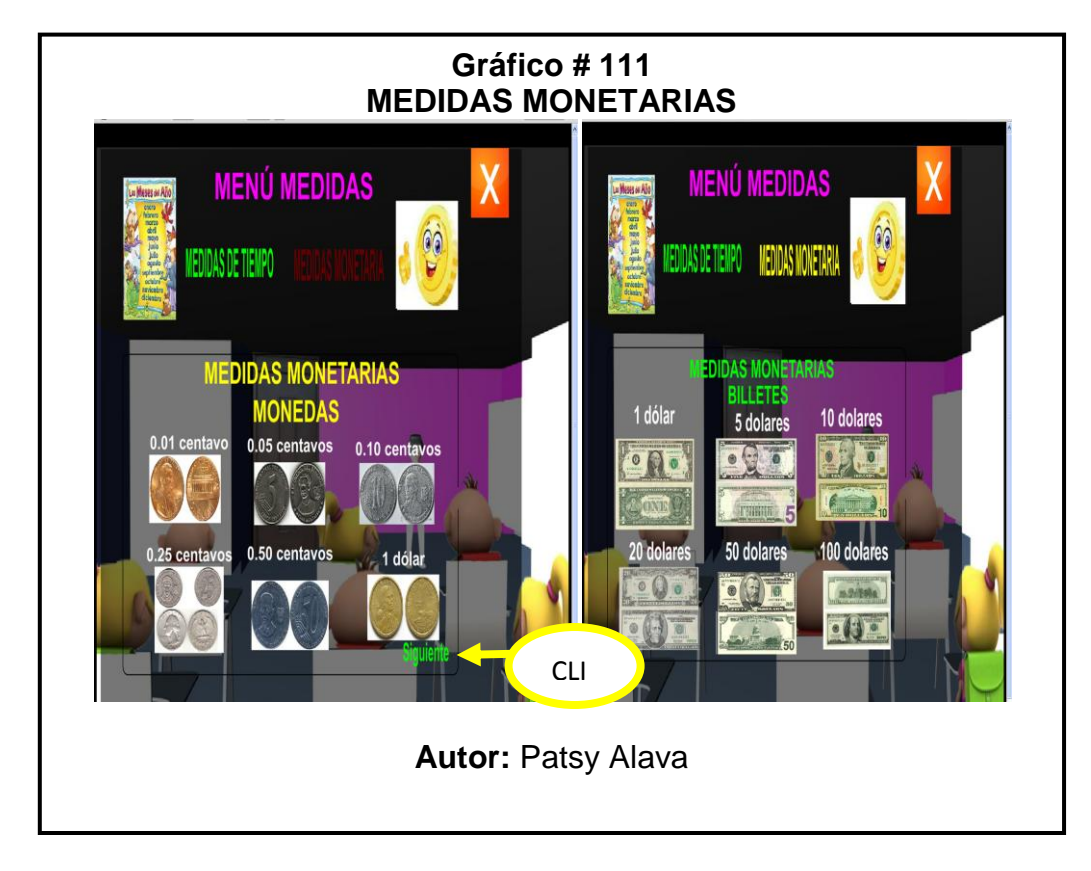

Para salir y regresar al menú de Unidades le damos un clic en la **X.**

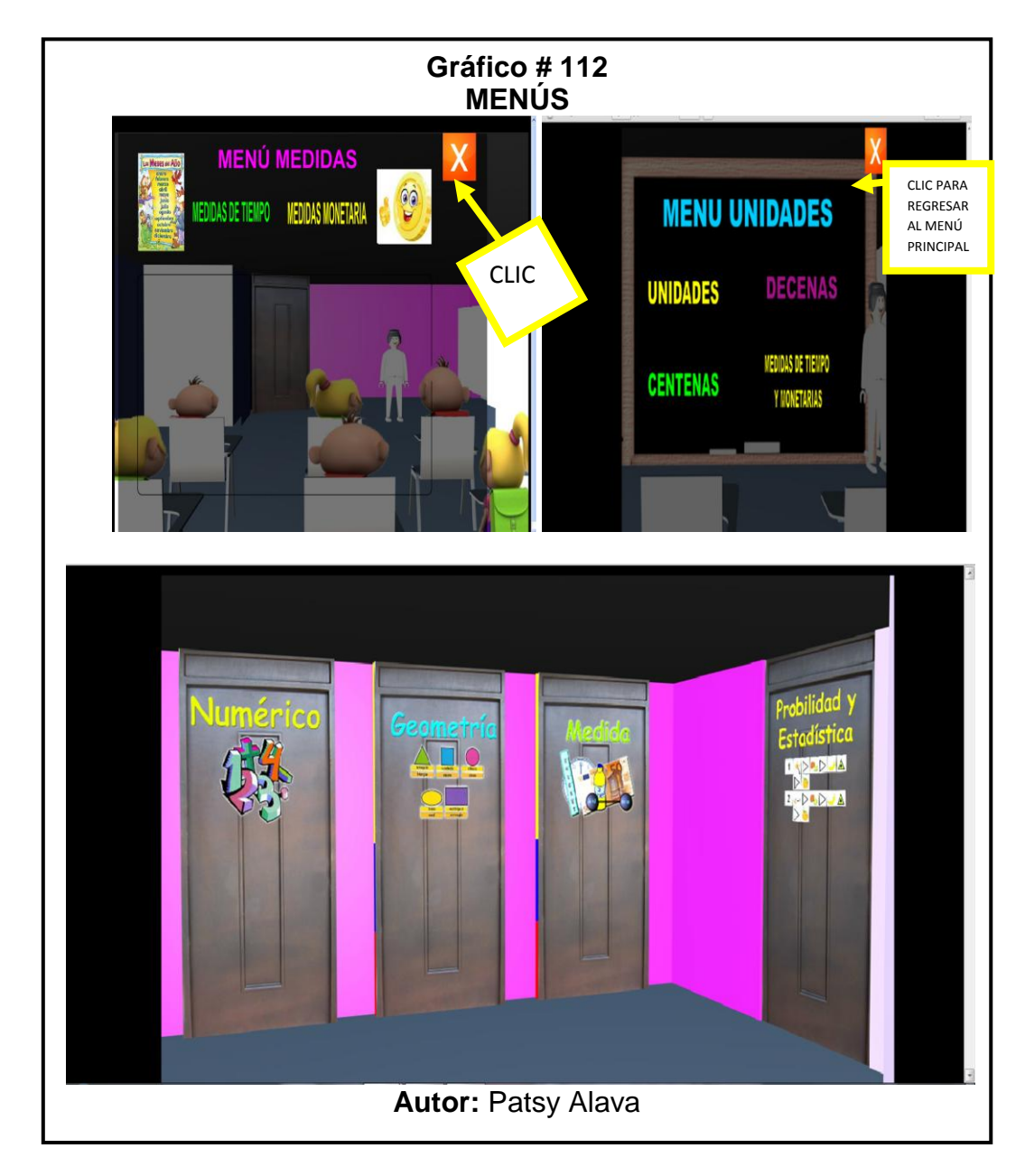

 Clic en la **X** para regresar al menú principal y poder ingresar a otro modulo.

## **MÓDULO DE PROBABILIDAD Y ESTADISTICA**

 $\checkmark$  En esta parte de la página se va a encontrar las pruebas que se les tomará a los estudiantes en base a la teoría que se ha visto en los otros módulos de esta página, también se encontrará un pequeño módulo que maneja el docente como es el ingreso de los estudiantes, visualizar las notas de todos los alumnos, esto lo explicaremos mas adelante.

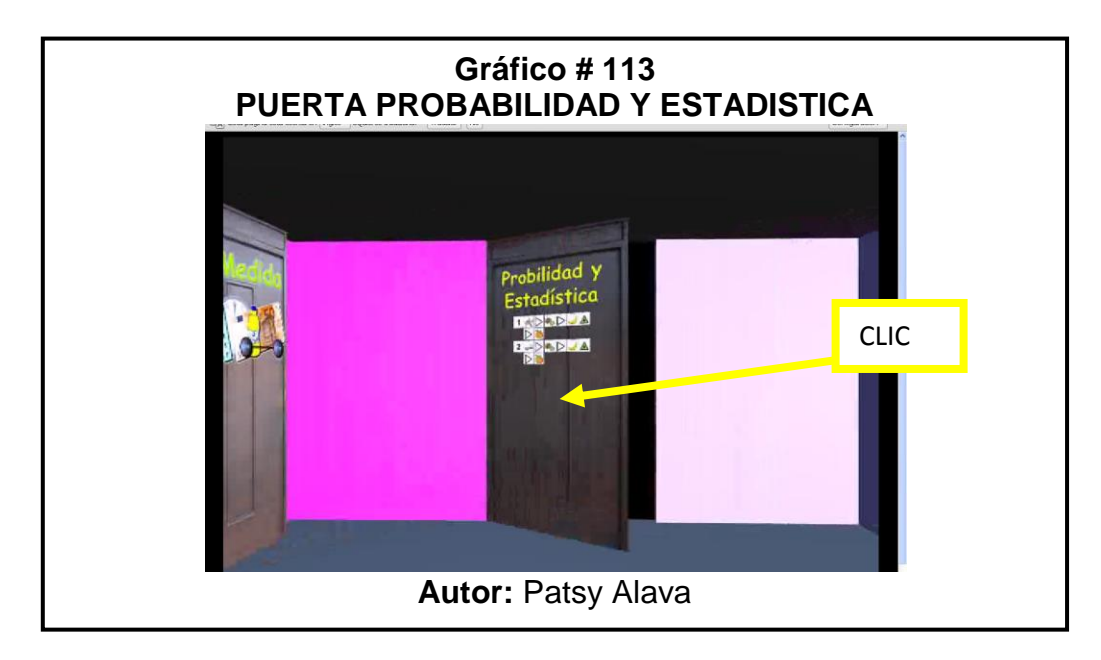

#### **INGRESO AL SISTEMA**

 $\checkmark$  En este menú se encontrará con dos botones que son de estudiantes

y docentes a continuación se le explicará que contiene cada uno.

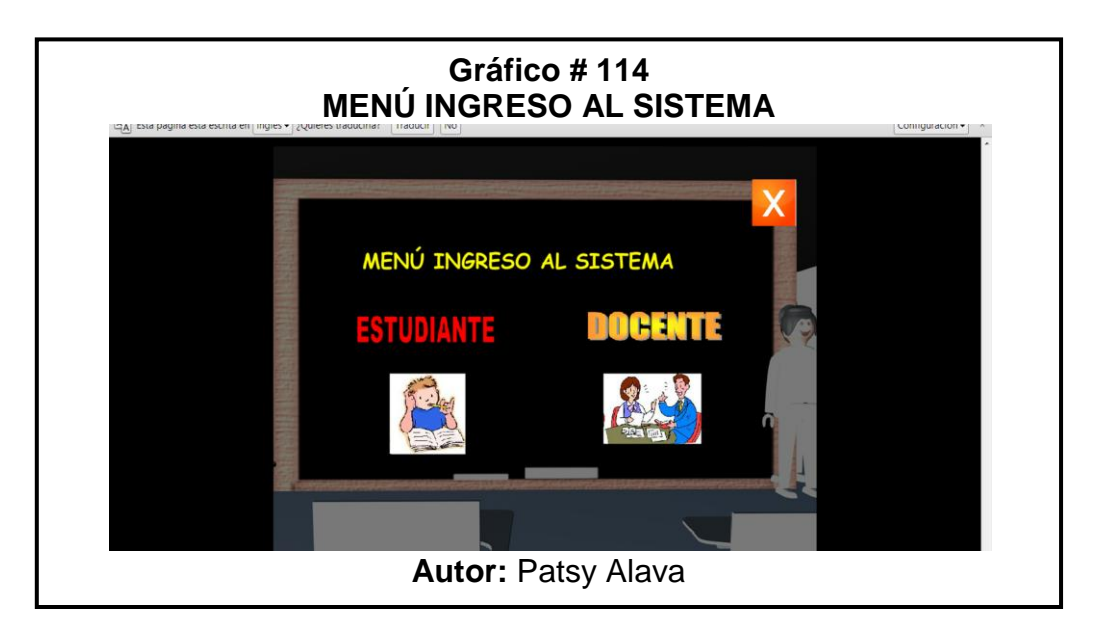

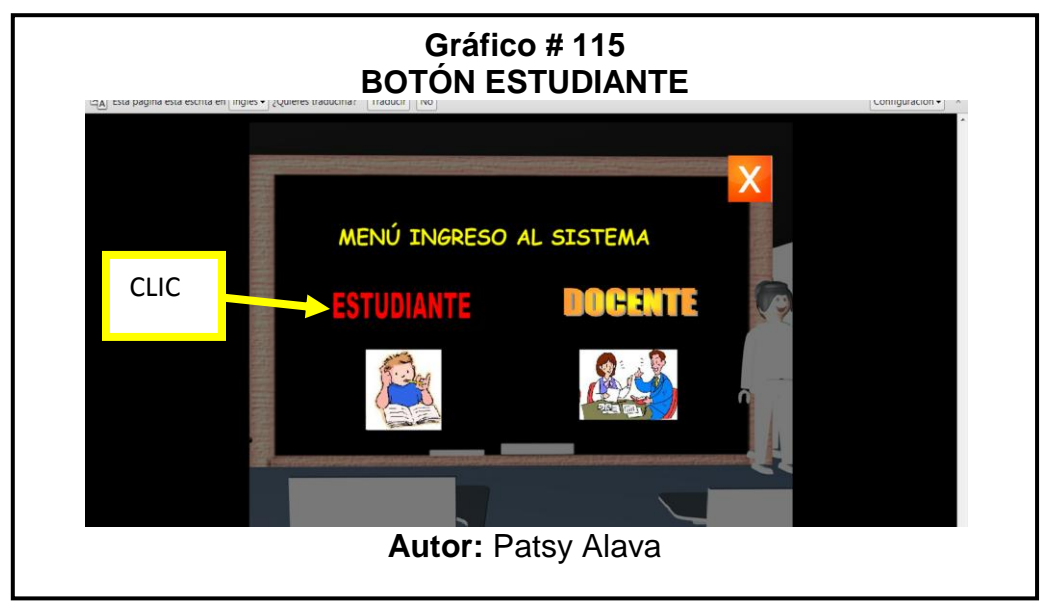

 Clic en el **botón estudiante** e ingresará a la siguiente pantalla la cual va a pedir un usuario y una contraseña del estudiante que la maestra les dirá al momento de tomarles la prueba:

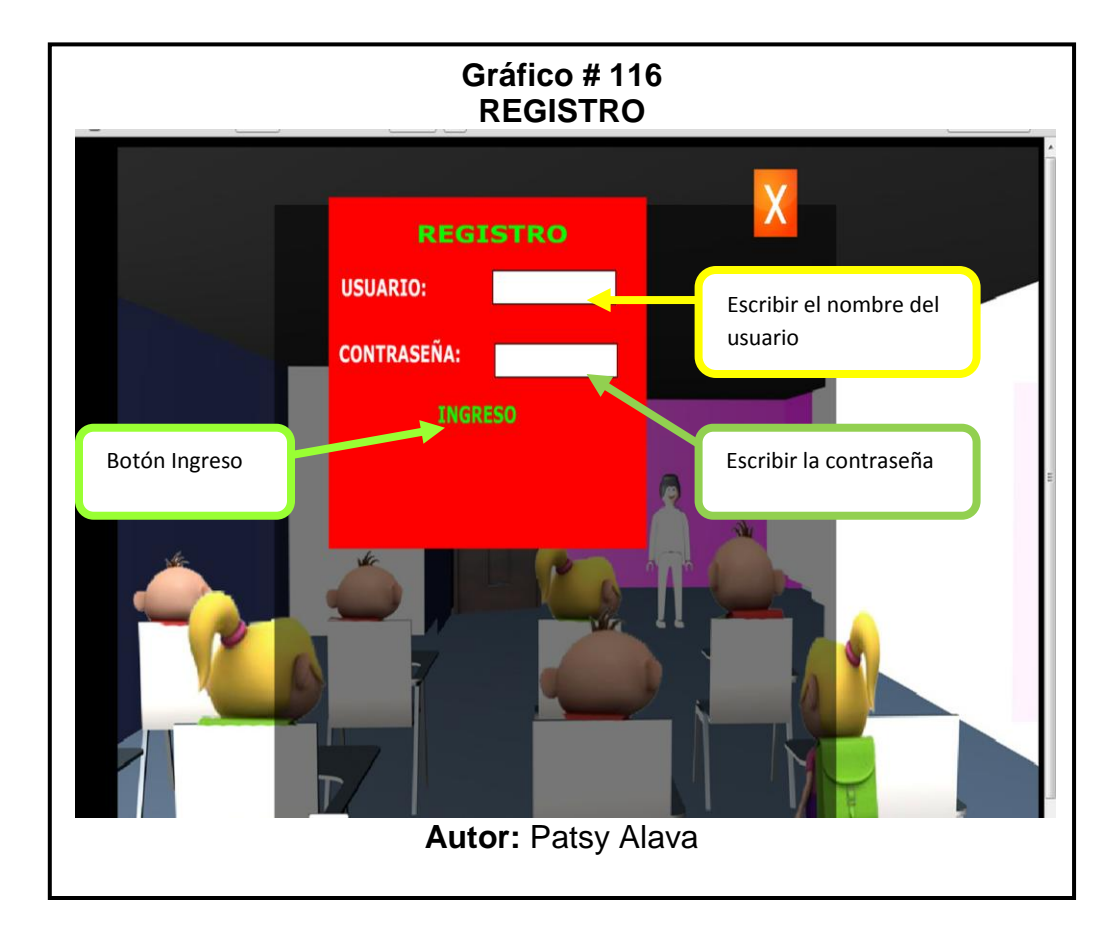

 Cuando se ingresa el usuario o la contraseña mal saldrá el siguiente mensaje **"Usuario o contraseña incorrecto"** y no permitirá avanzar a la parte de pruebas hasta que ingrese bien los datos.

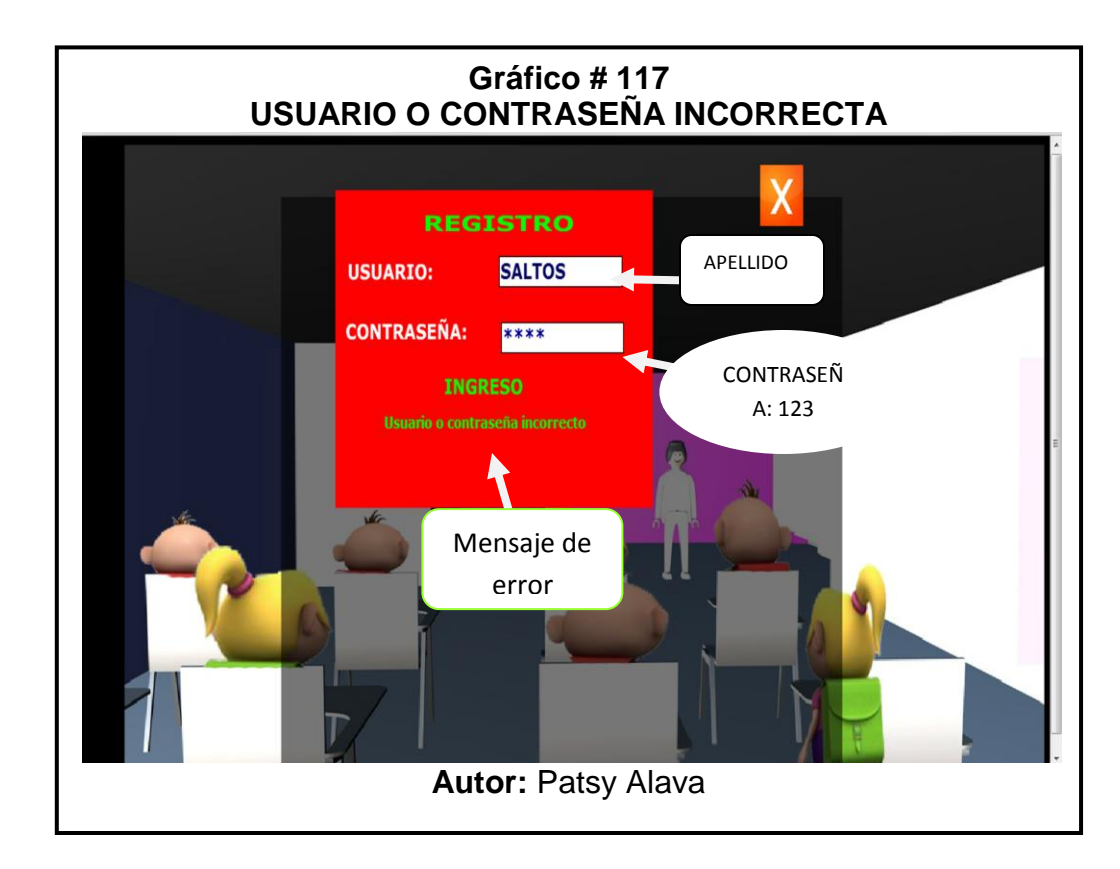

 $\checkmark$  Ingrese los datos correctos, el usuario siempre va a ser el apellido, en este ejemplo se llenará de la siguiente manera los datos en usuario "REYES" y de contraseña:"123" que es un dato que ya se encuentra almacenado en la base de datos, le damos clic en el botón **INGRESO**, vea la siguiente imagen.

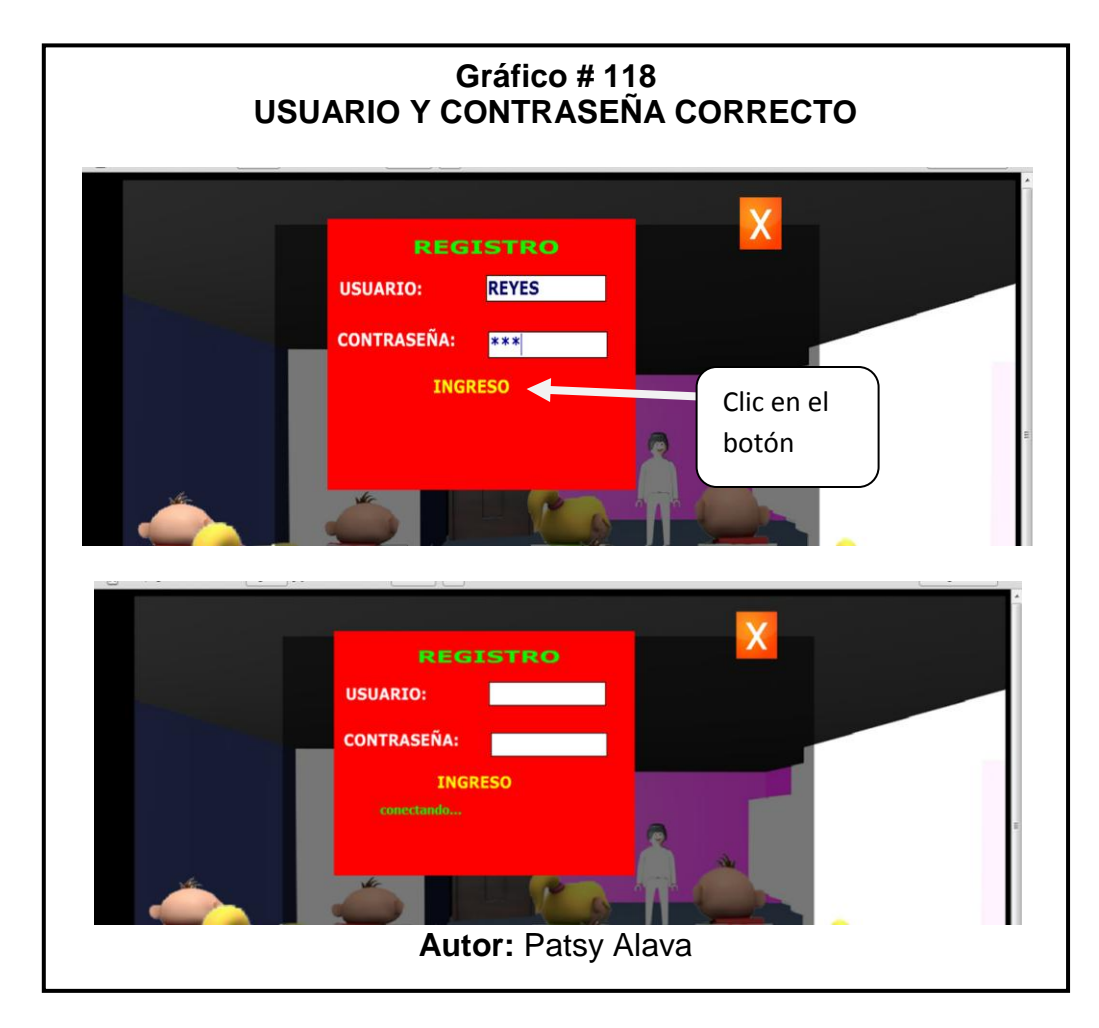

 $\checkmark$  Una vez ingresado bien los datos se envía a la siguiente pantalla que se ve a continuación:

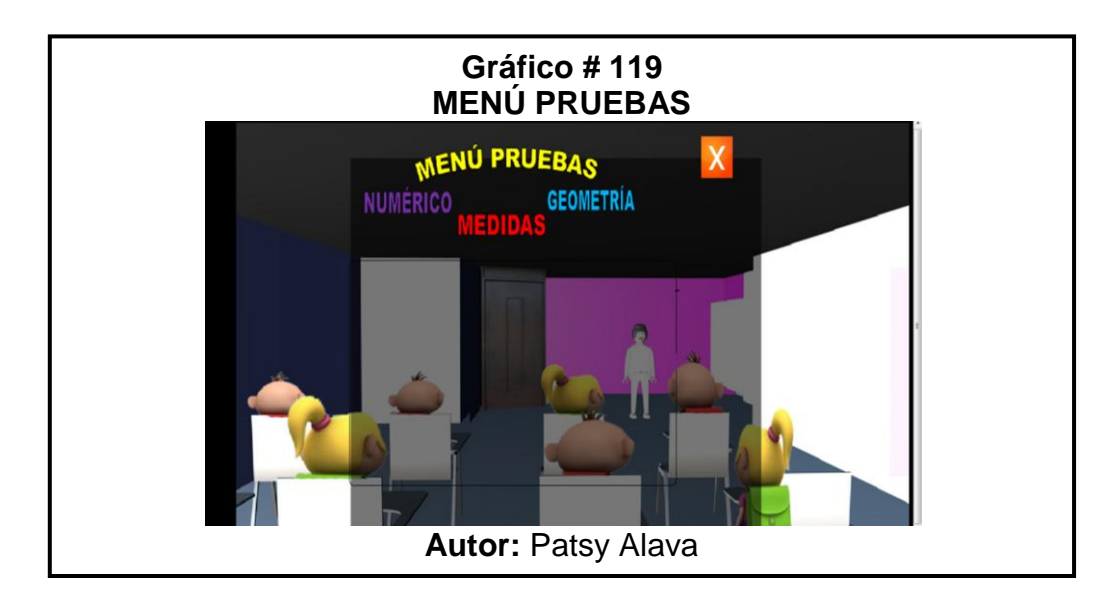

 $\checkmark$  En esta parte se visualizan tres botones que son Numérico, Geometría y Medida que son los temas que hemos visto, depende del examen que la docente indique se le da un clic :

 $\checkmark$  Se le da un clic al botón Numérico o a cualquiera de los tres botones y en la parte de abajo aparece otros dos botones que son Primero y Segundo:

 **Botón Primero:** Se encuentran las pruebas que la maestra a tratado en el primer quinquimestre.

 **Botón segundo**: Se encuentran las pruebas que la maestra a tratado en el segundo quinquimestre.

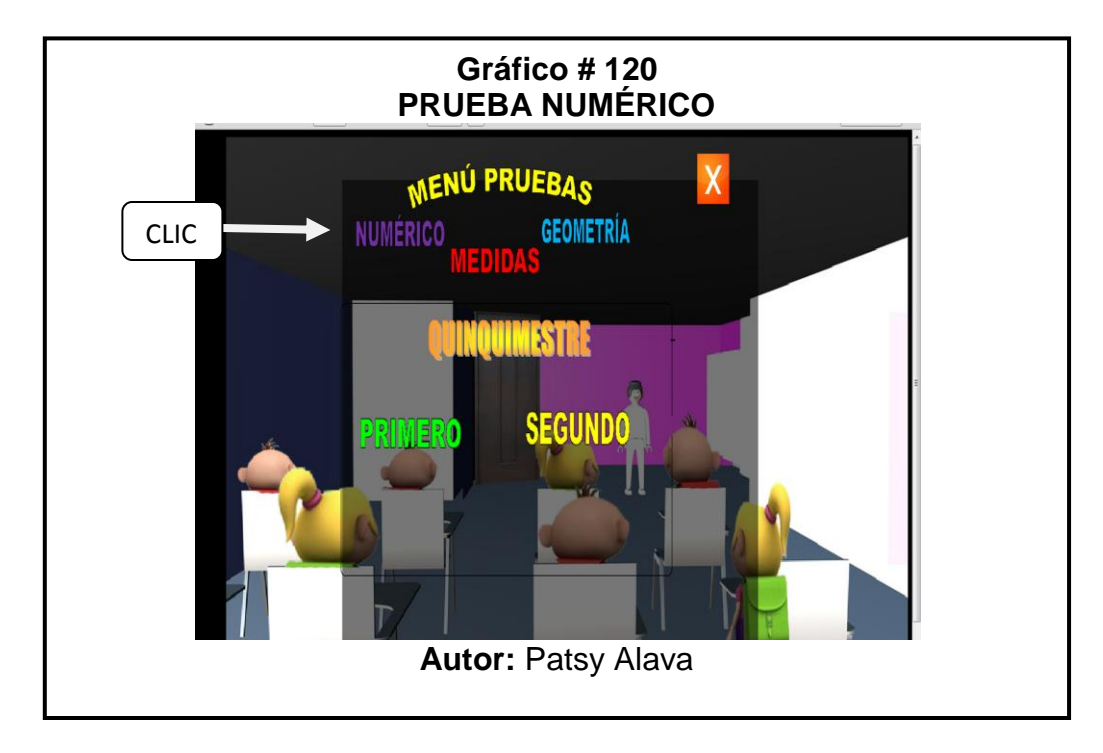

 $\checkmark$  Las preguntas son con respuestas objetivas le van a aparecer 5, cada vez que ingrese al sistema no van a ser las mismas preguntas, en la cual va a tener que escoger una opción, si la respuesta es correcta le va a aparecer la calificación, cuando termine de dar el examen le da un clic en grabar y se le guardará la calificación en el registro de la maestra, como se ve en la siguiente imagen:

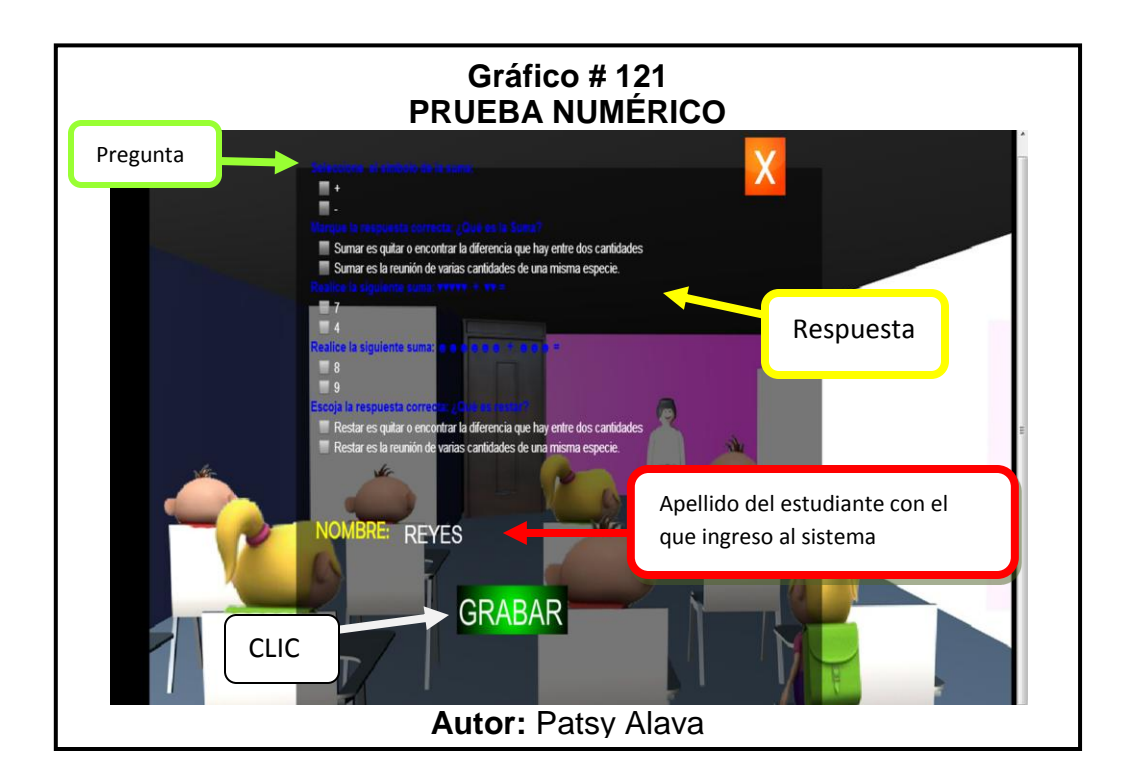

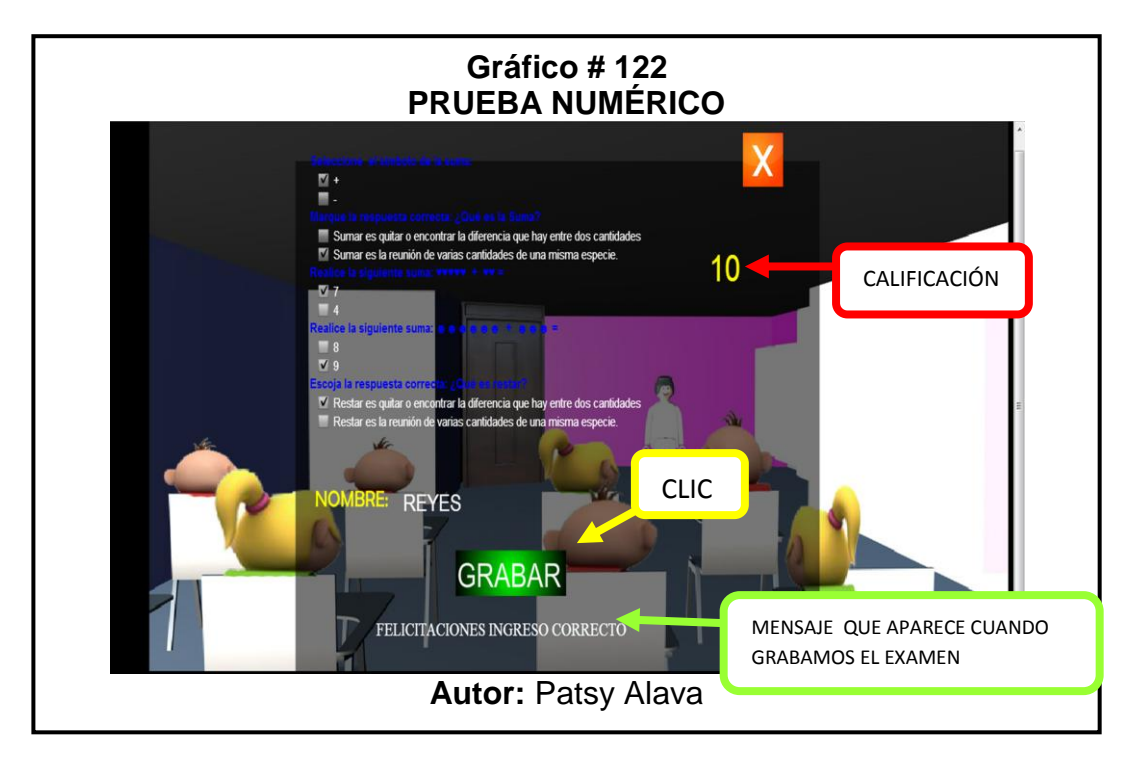

 Cuando le da clic en grabar, sale de la prueba dándole un clic en la **X**  y de esta manera regresa al menú del sistema.

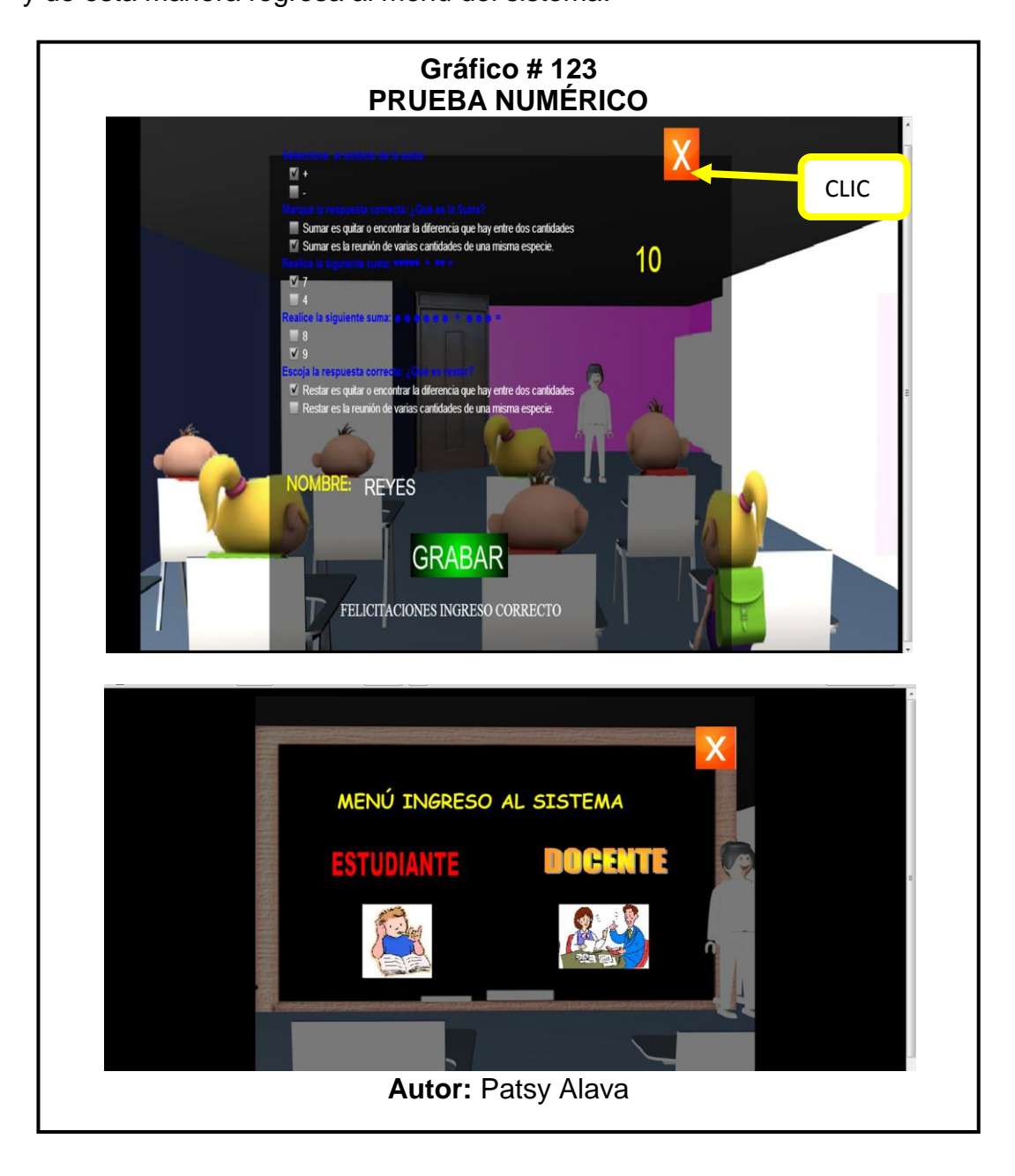

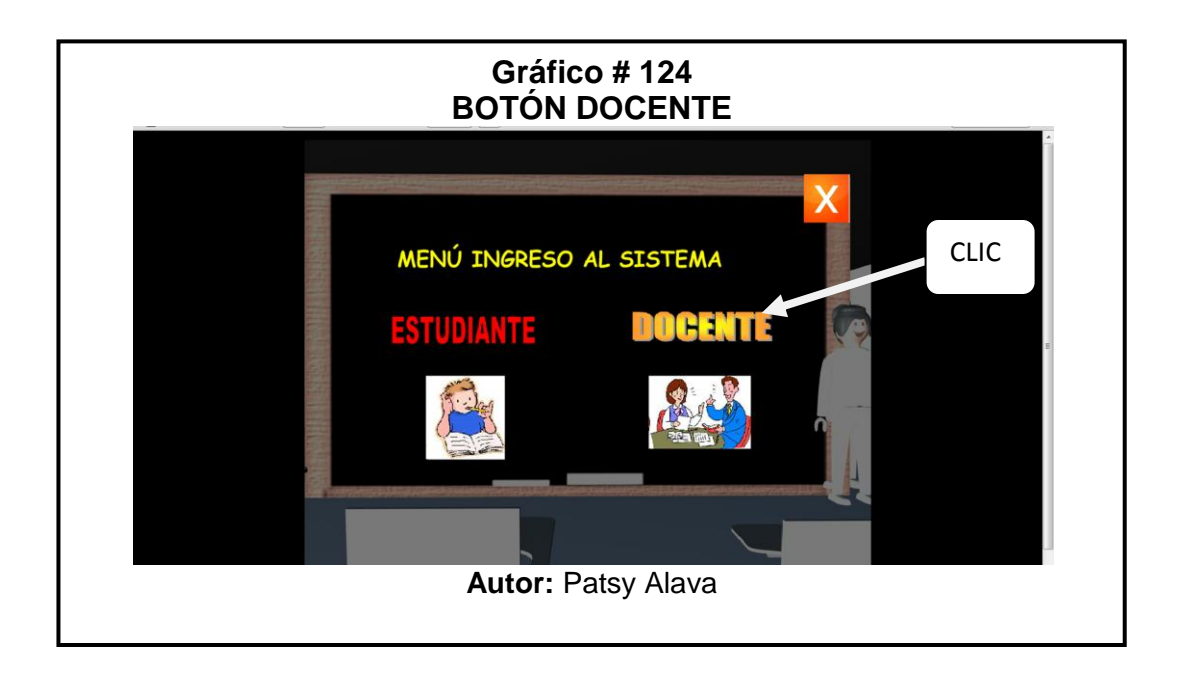

### **INGRESO AL SISTEMA DOCENTE**

 **USUARIO:** Aquí se ingresa el usuario de la maestra que ya tiene que estar registrado en la base de datos los usuarios son los Apellidos de los Docentes.

 **CONTRASEÑA:** En esta parte se ingresa la contraseña que el Docente le puso al momento de registrar sus datos.

 **BOTÓN ENTRAR**: Clic en el botón, si el usuario y la contraseña son correctos este ingresa a la pantalla que es el Sistema del Docente donde se encuentran dos botones el primero que es "Ingreso de Estudiante" y el segundo "Notas" más adelante le explicaremos que contienen estos botones.
**BOTON REGISTRARSE:** Este botón es para ingresar a un nuevo usuario, al darle un clic se envía a una pantalla donde esta un formulario que debe llenarse.

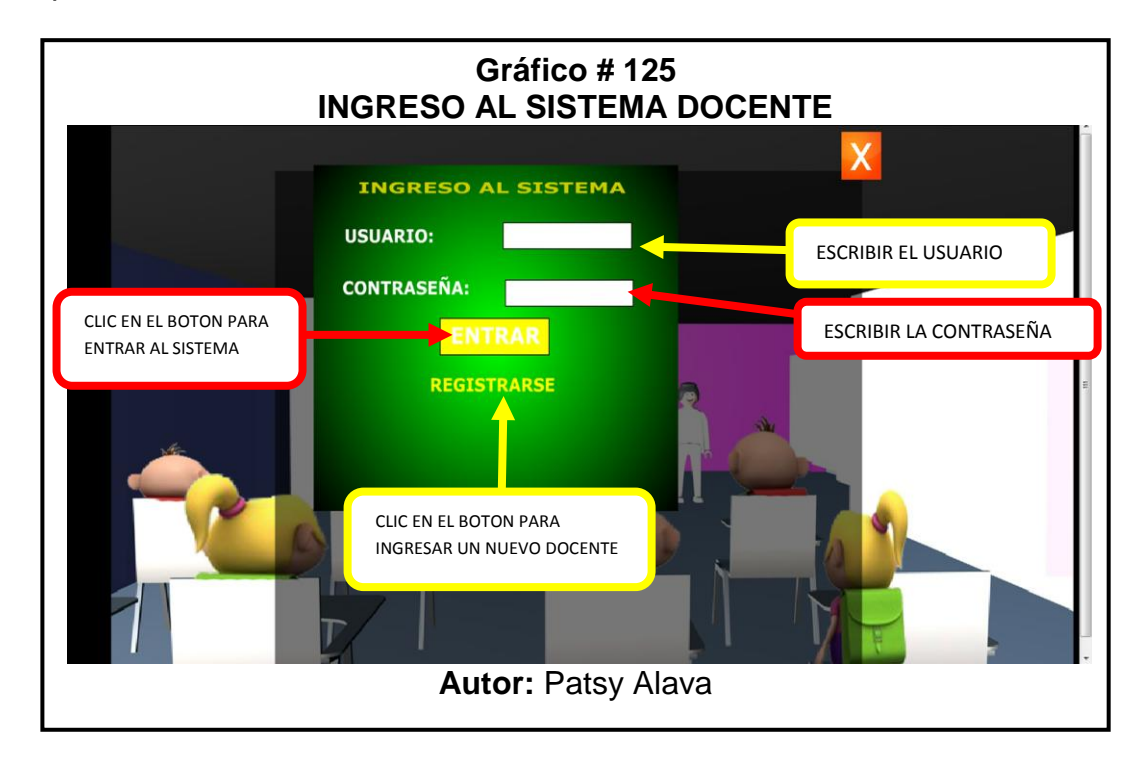

#### **BOTÓN REGISTRARSE DATOS DEL MAESTRO**

Los datos que nos pide que ingresemos son:

- **CODIGO:** El docente ingresa el código que son números.
- $\checkmark$  **NOMBRES:** Debe ingresar los nombres completos.
- **APELLIDOS:** Debe ingresar los apellidos completos estos nos sirve como usuario para ingresar al sistema.
- **PASSWORD:** La contraseña que el desee puede ingresar números o letras en la contraseña que sea de una manera segura y que no se vaya a olvidar.
- **BÓTON GRABAR:** Una vez que se han llenado todo el formulario se le da un clic en este botón para que se guarde en la base de datos.
- **MENSAJE:** Aparece el mensaje de "Ingreso Correcto" si los datos se guardaron con éxito.
- **BÓTON PRINCIPAL:** Clic en este botón para regresar a la pantalla donde se ingresa el Usuario y la Contraseña.

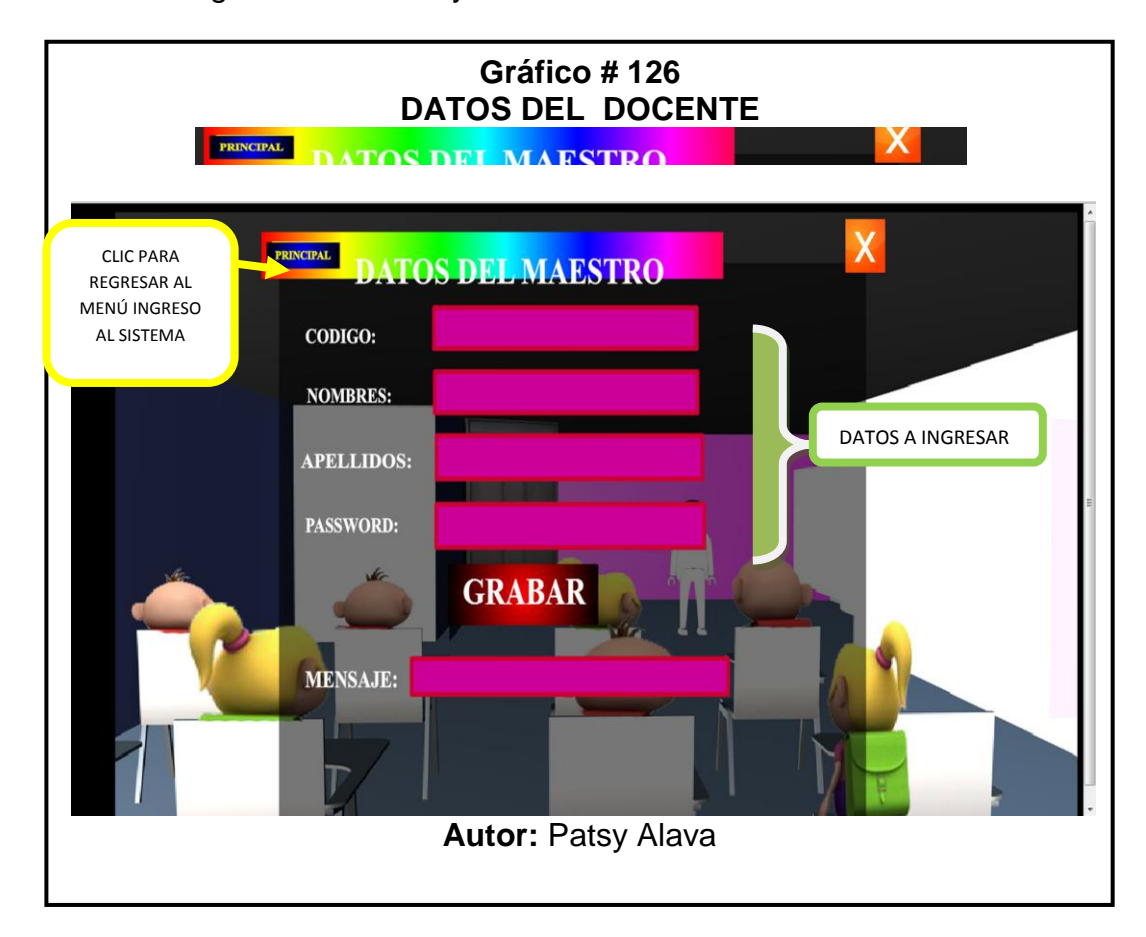

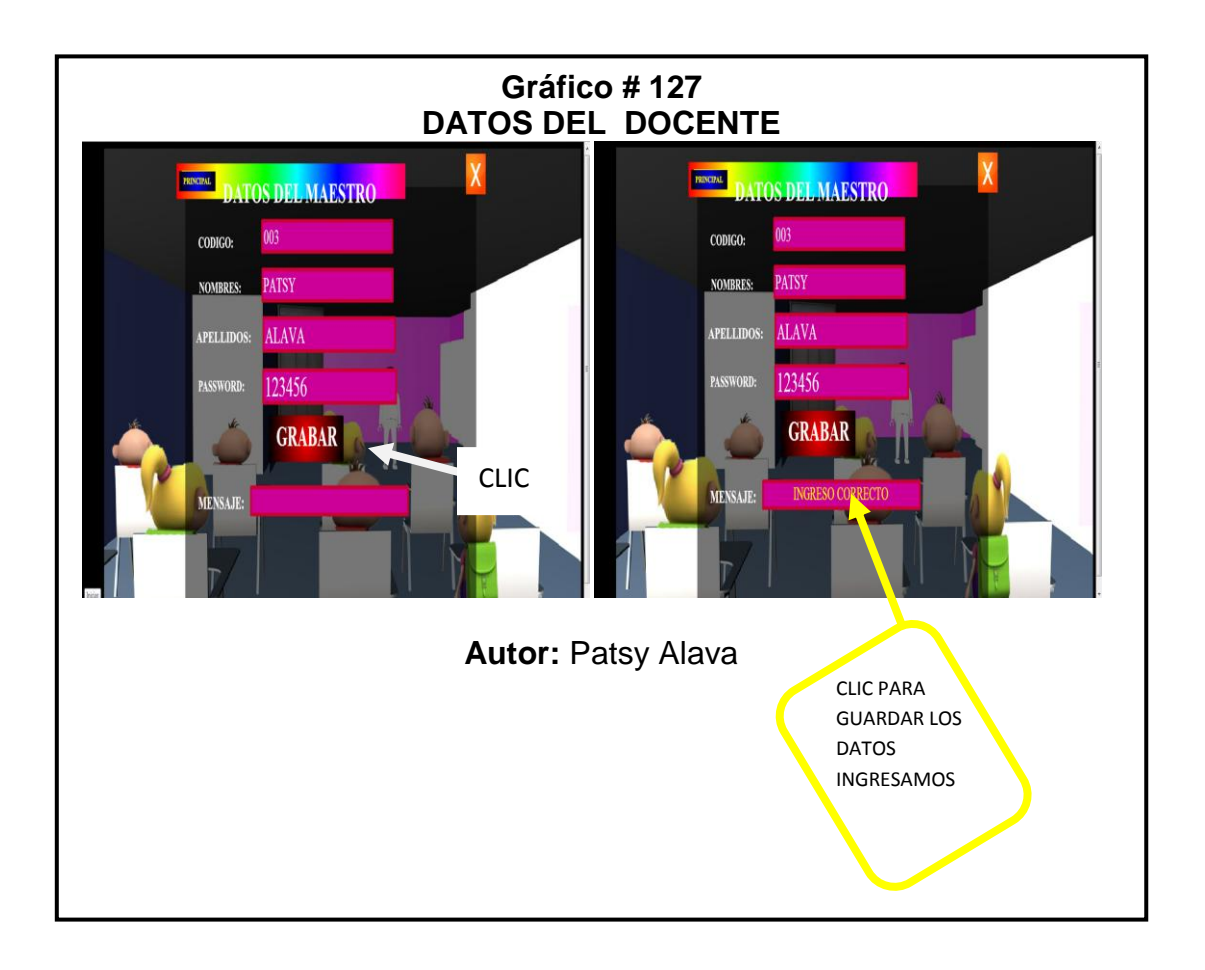

#### **INGRESO DEL USUARIO Y CONTRASEÑA**

 $\checkmark$  Ingrese el usuario y la contraseña en las casillas luego clic en el botón entrar este envía al sistema del maestro, como vemos en la siguiente imagen.

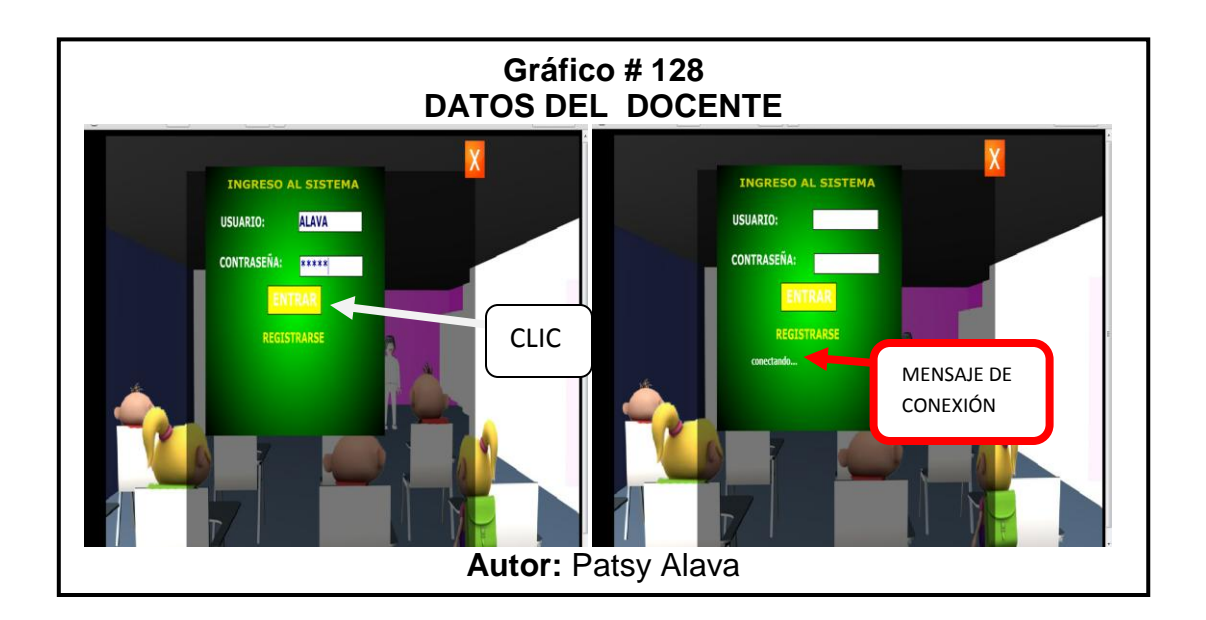

#### **SISTEMA MAESTRO**

 **INGRESO DE ESTUDIANTES:** Al darle un clic esta nos envía a una página para poder ingresar los datos del estudiante en el formulario.

 **NOTAS:** Aquí vamos a poder visualizar el listado con las notas de cada estudiante tanto en el primer quimestre como en el segundo quimestre.

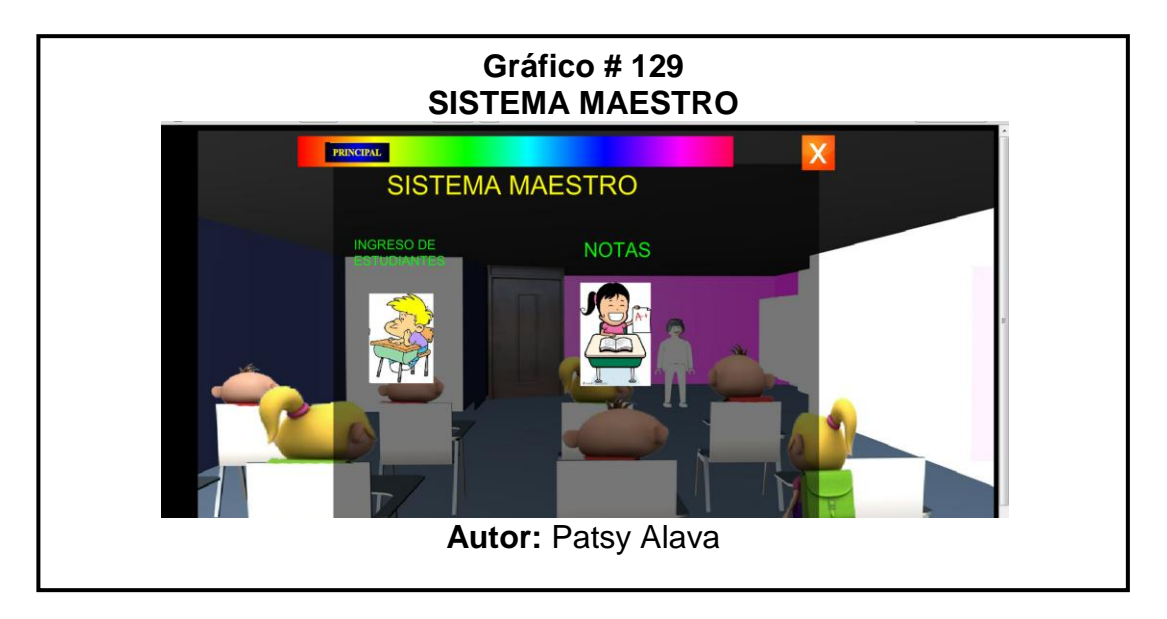

#### **BOTÓN INGRESO DE ESTUDIANTES**

El Docente llena los datos del formulario para que el niño este registrado y pueda ingresar a la parte de rendir su prueba.

- **BOTÓN PRINCIPAL:** Al darle clic en el botón nos envía a la página principal en donde ingresamos el Usuario y la Contraseña.
- **BOTÓN MENÚ SISTEMA:** Este botón nos permite regresar al menú del sistema.

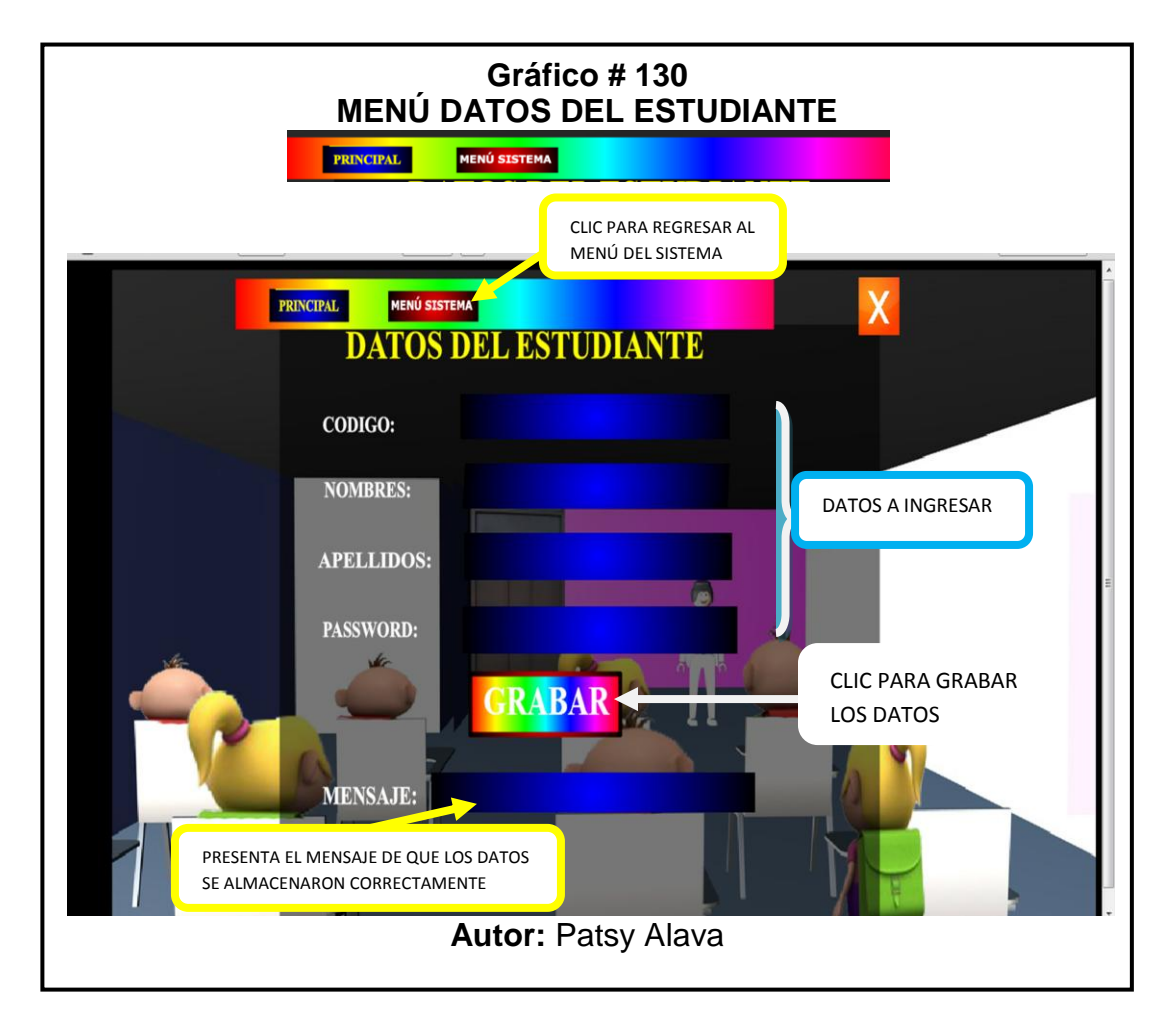

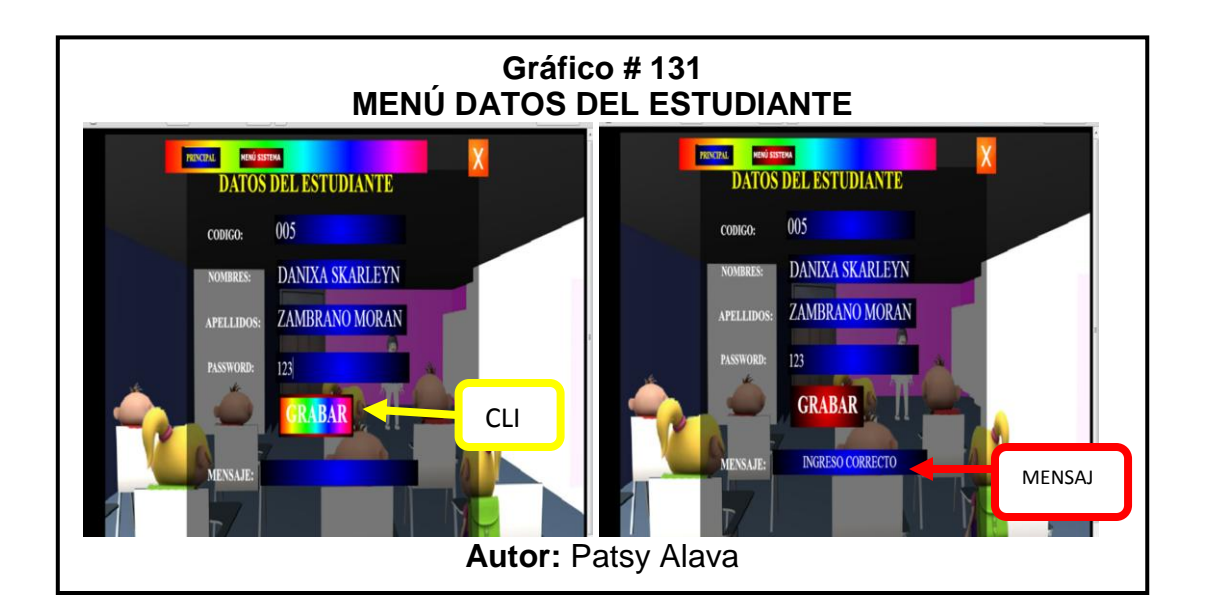

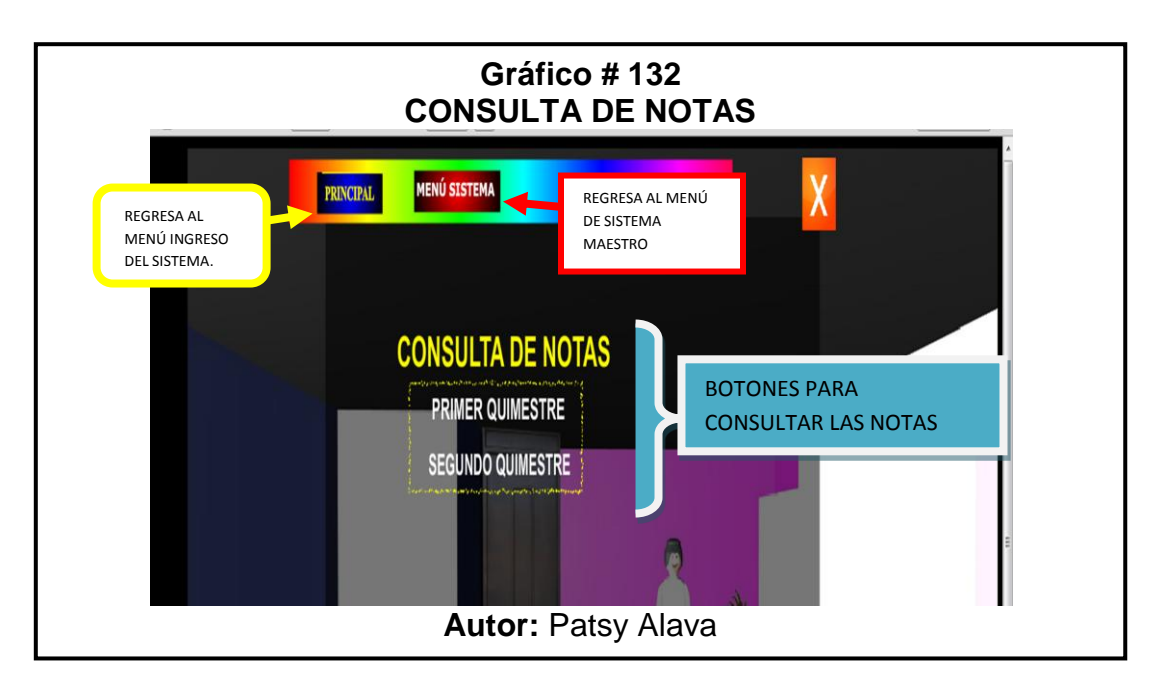

Esta pantalla contiene los siguientes botones:

 **PRIMER QUIMESTRE:** Contiene los nombre del estudiante y las notas del Primer parcial, con su respectivo promedio.

- **SEGUNDO QUIMESTRE:** Contiene los nombres de los estudiantes y las notas del Segundo parcial, con su respectivo promedio.
- **MENÚ SISTEMA:** Se regresa a la pantalla donde se encuentra el Menú del Sistema del Maestro.
- **PRINCIPAL:** Al darle un clic se ubica en la pantalla de Ingreso del Sistema donde ingresamos el Usuario y la Contraseña.

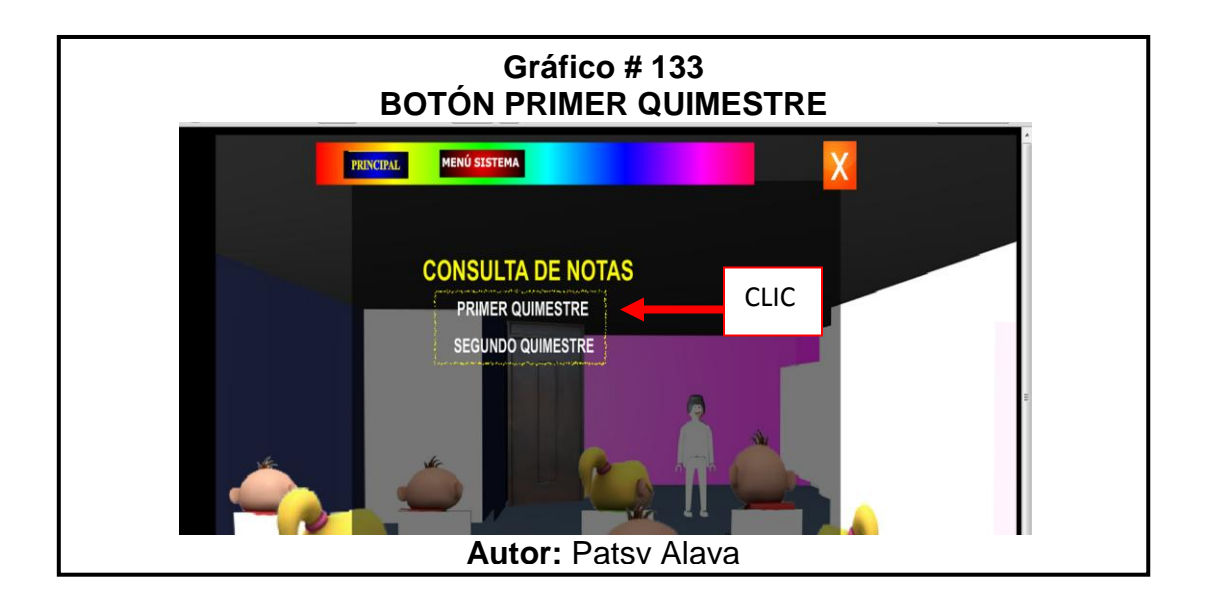

 $\checkmark$  Clic en el botón primer quimestre ingresará a las actas de notas, como se muestra en la siguiente imagen.

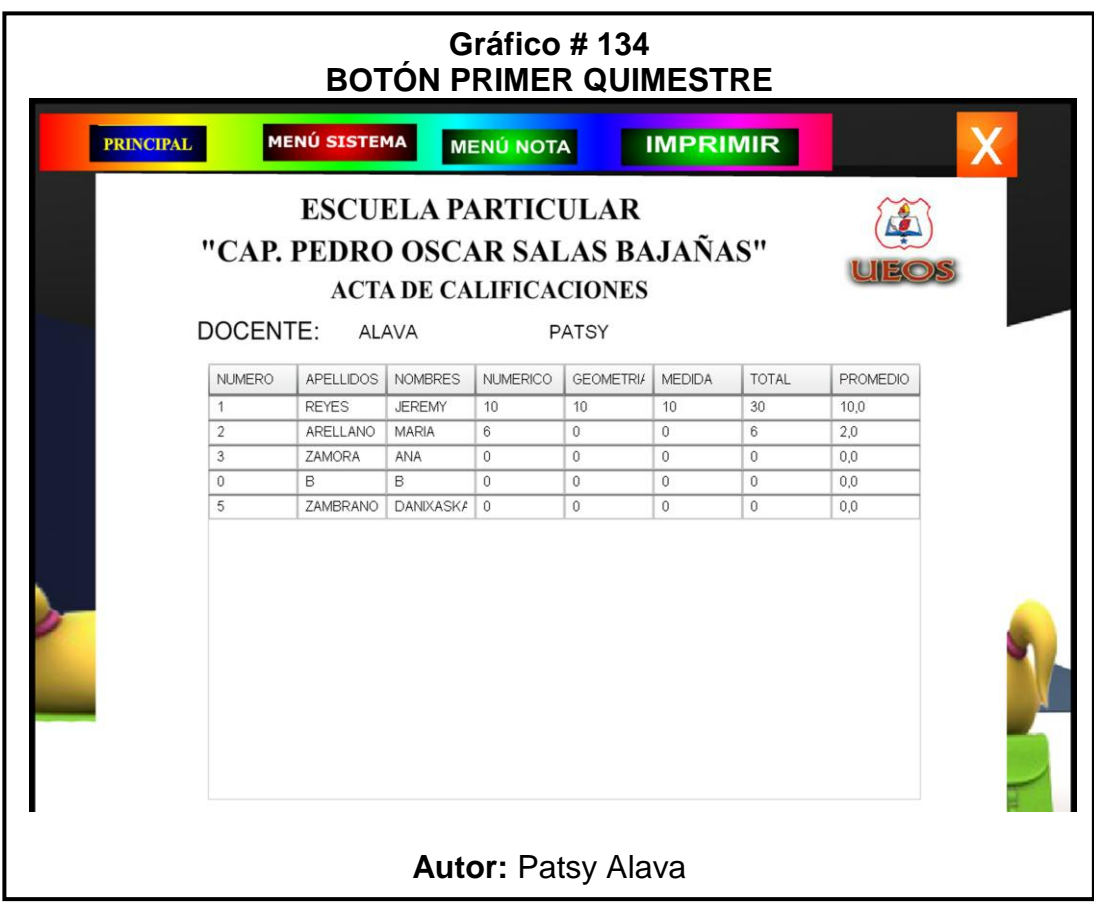

 $\checkmark$  En la parte de arriba se va a encontrar el siguiente menú, tanto dentro

de primer quimestre y segundo quimestre:

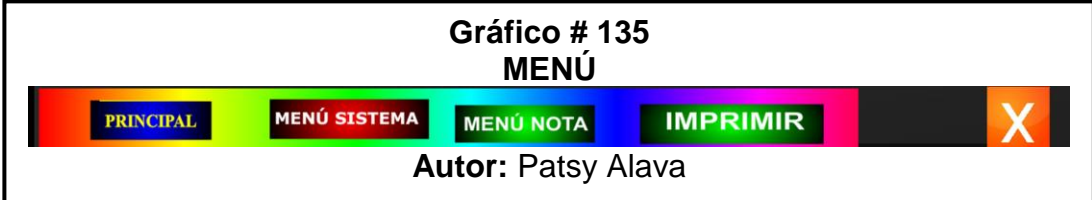

**BOTÓN PRINCIPAL:** Clic y se ingresa a la pantalla inicial del menú de

Ingreso al Sistema, donde se ingresara el Usuario y la Contraseña.

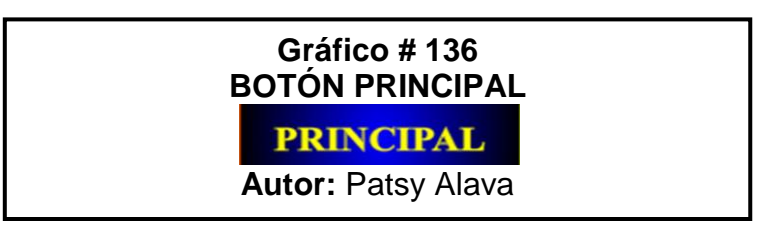

**BOTÓN MENÚ SISTEMA:** Clic en este botón y se enviara a la

pantalla del menú **Sistema Maestro** donde se encuentran los dos

botones de Ingreso de Estudiantes y Notas.

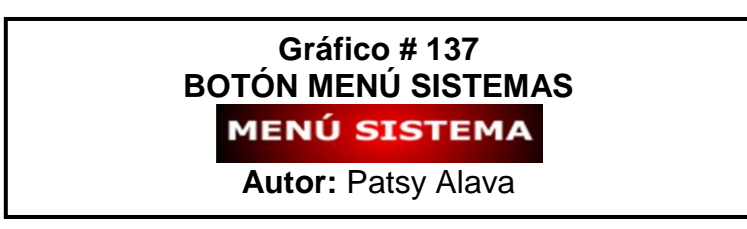

**BOTÓN MENÚ NOTA:** Clic y regresamos al menú Consulta de Notas.

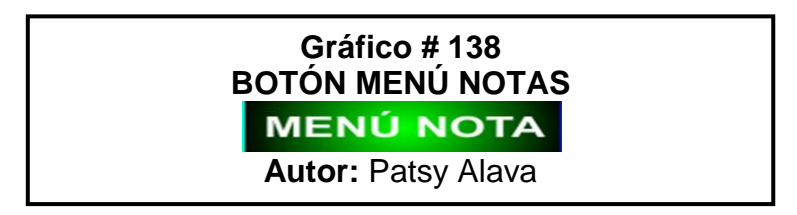

**BOTÓN IMPRIMIR:** Al darle un clic nos va a permitir imprimir la hoja

del acta.

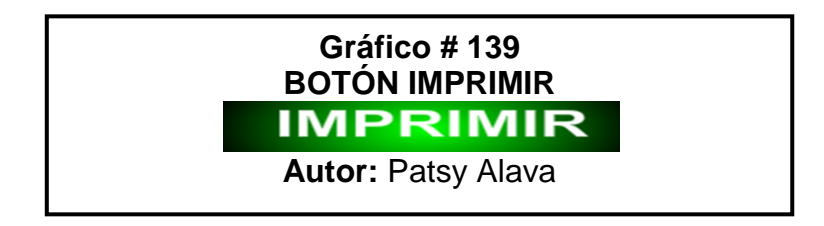

**BOTÓN X:** Dándole clic a la X nos va a permitir regresar a la parte

principal donde encontramos las puertas con cada tema a tratar.

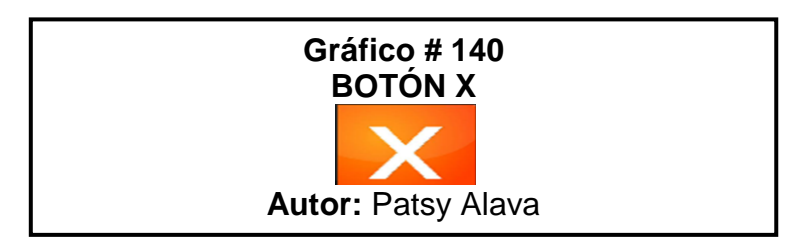

#### **BOTÓN IMPRIMIR**

 $\checkmark$  Clic en el botón y nos va a permitir imprimir el acta ve a la siguiente

imagen:

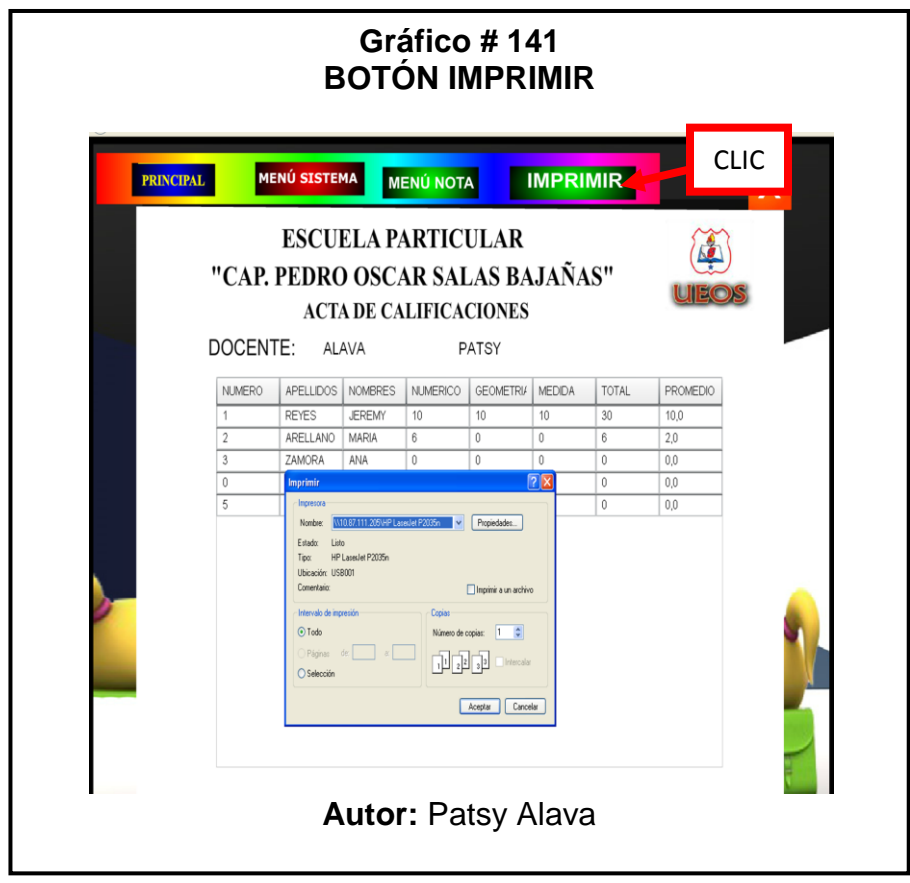

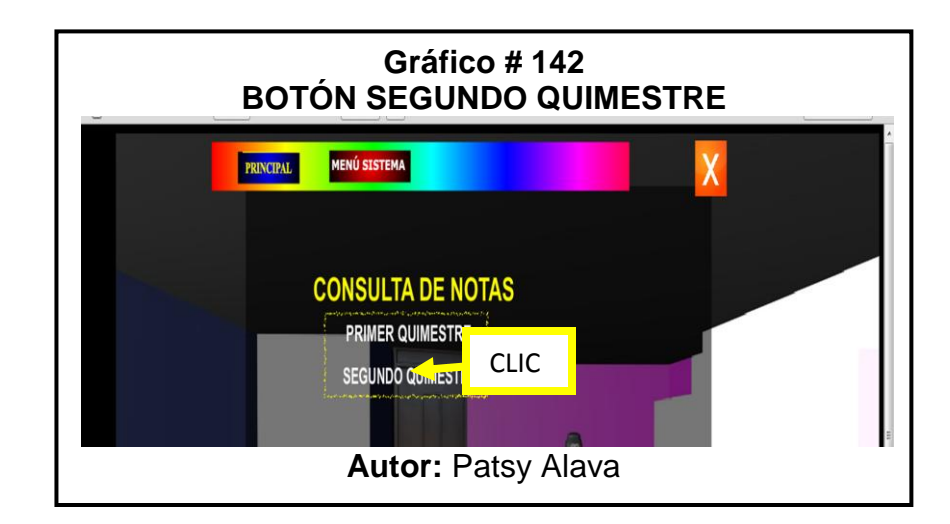

 $\checkmark$  Se va a presentar igual que las imágenes anteriores.

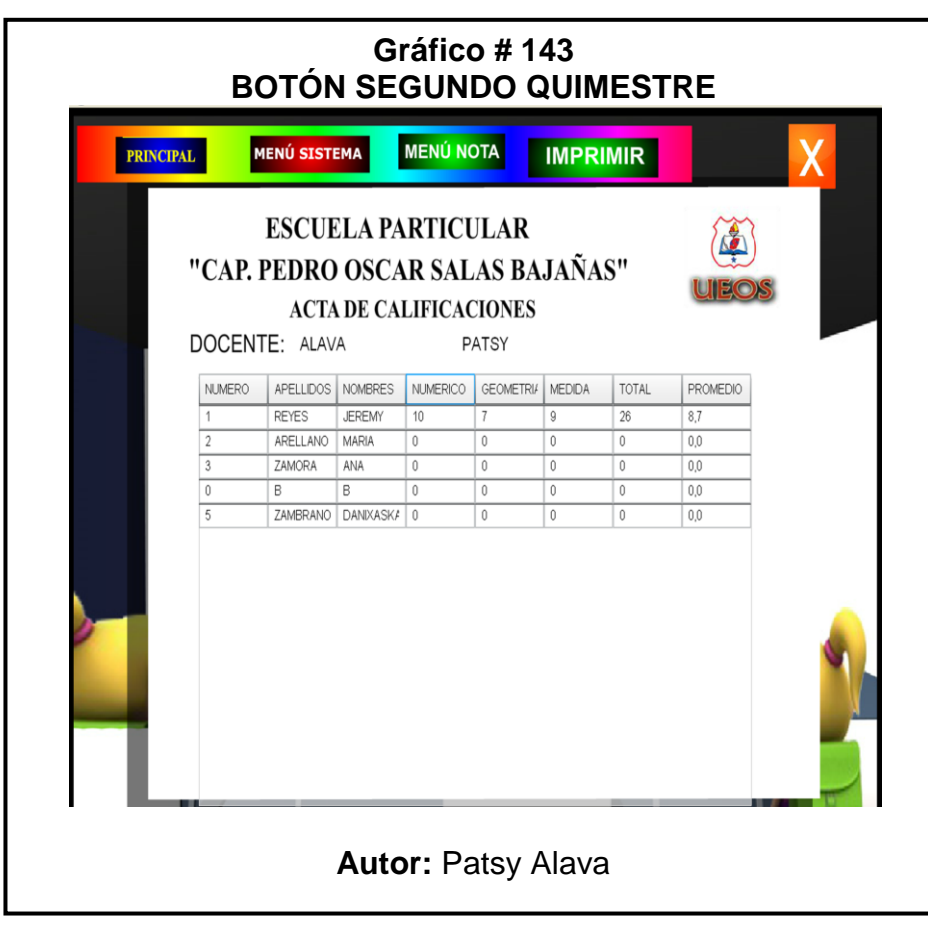

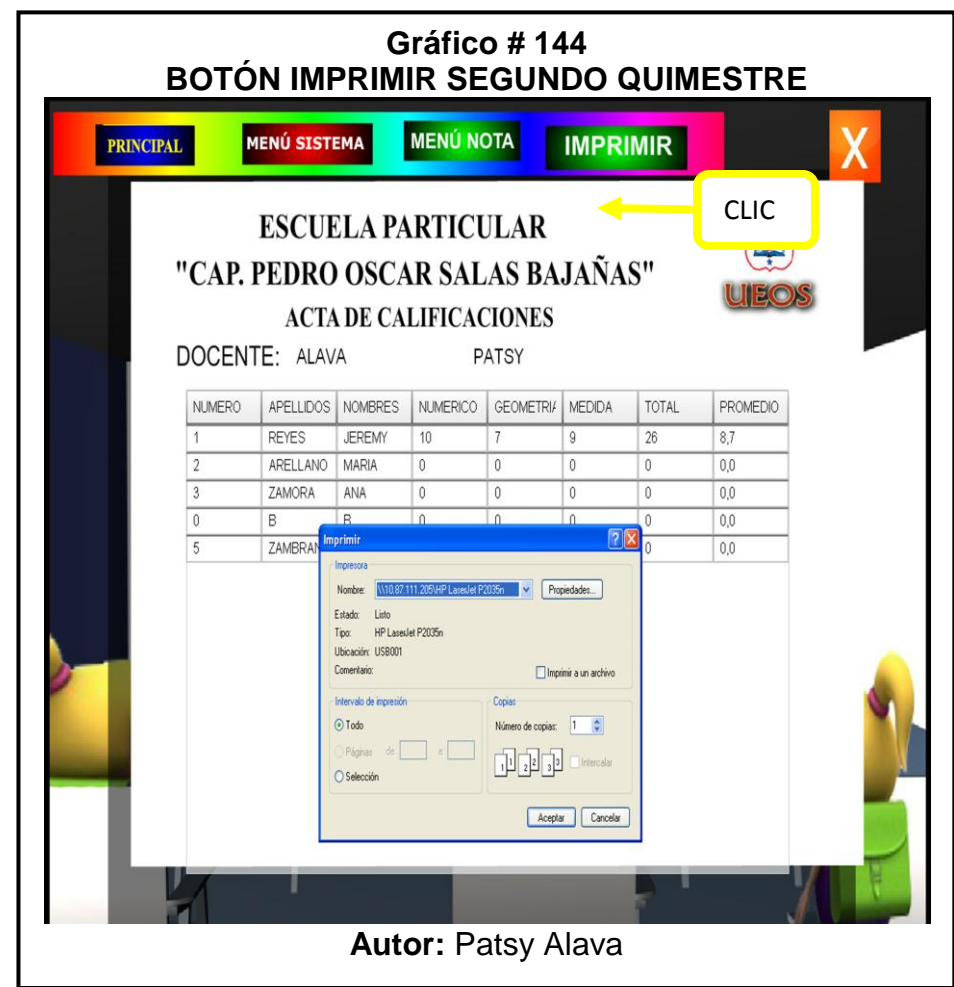

 $\checkmark$  Clic en el botón X para regresar.

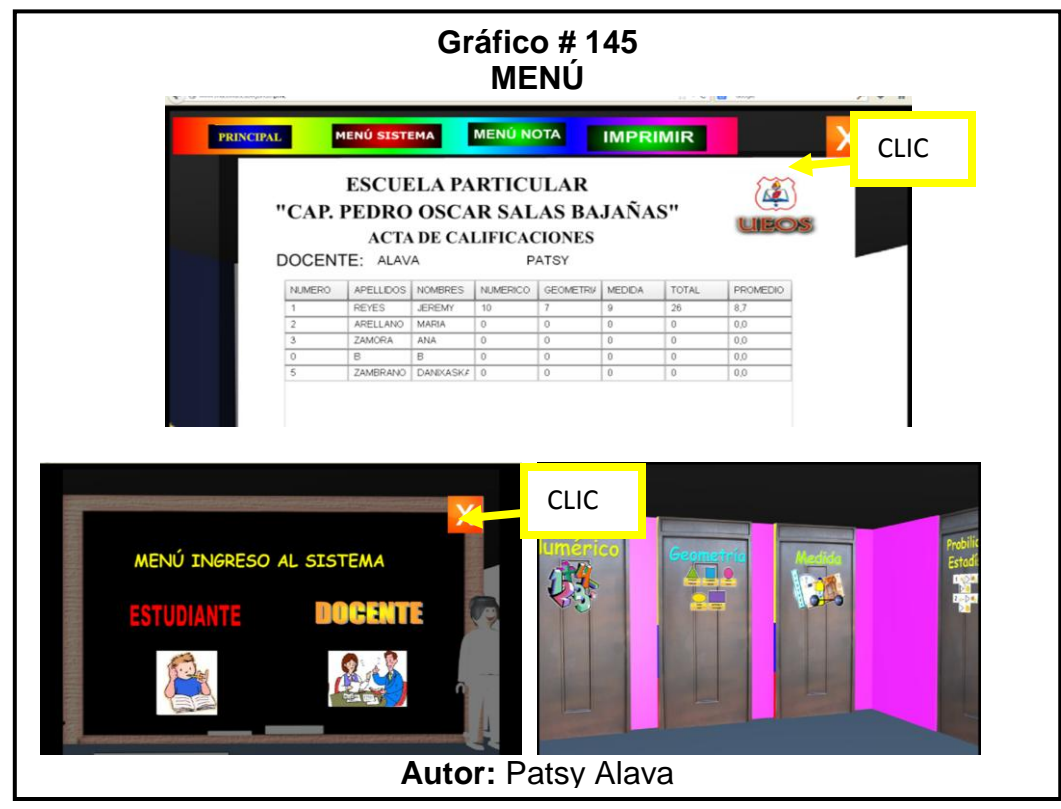

 $\checkmark$  Clic en la X del explorador para salir por completo la página

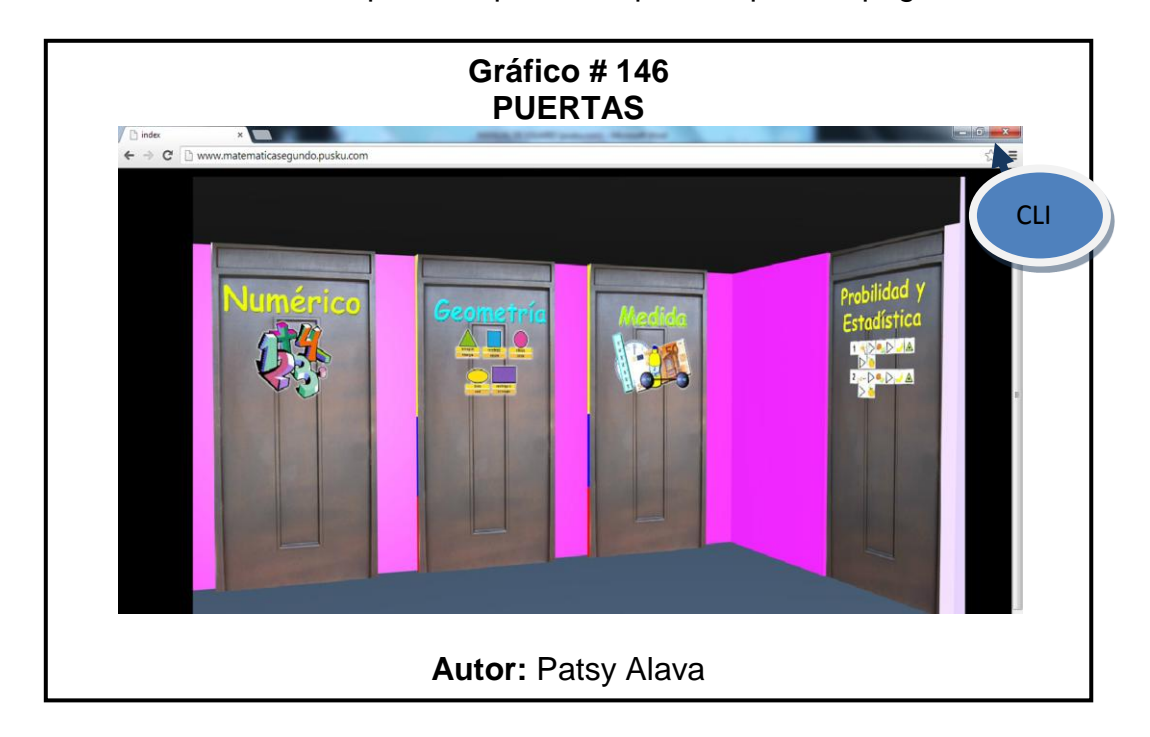

#### **FLASH**

El proyecto se lo realizo en el Adobe Flash Profesional Cs3:

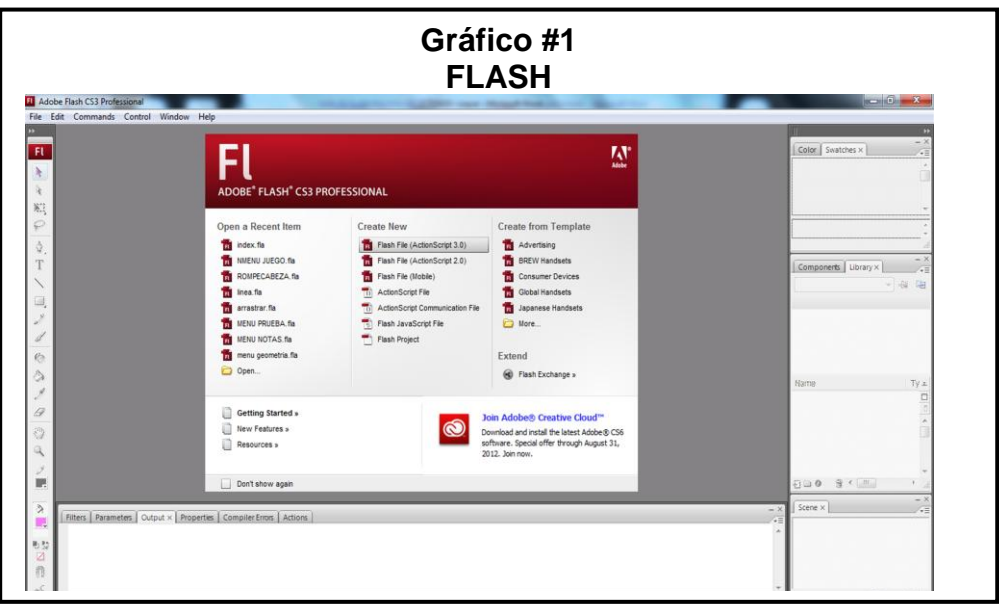

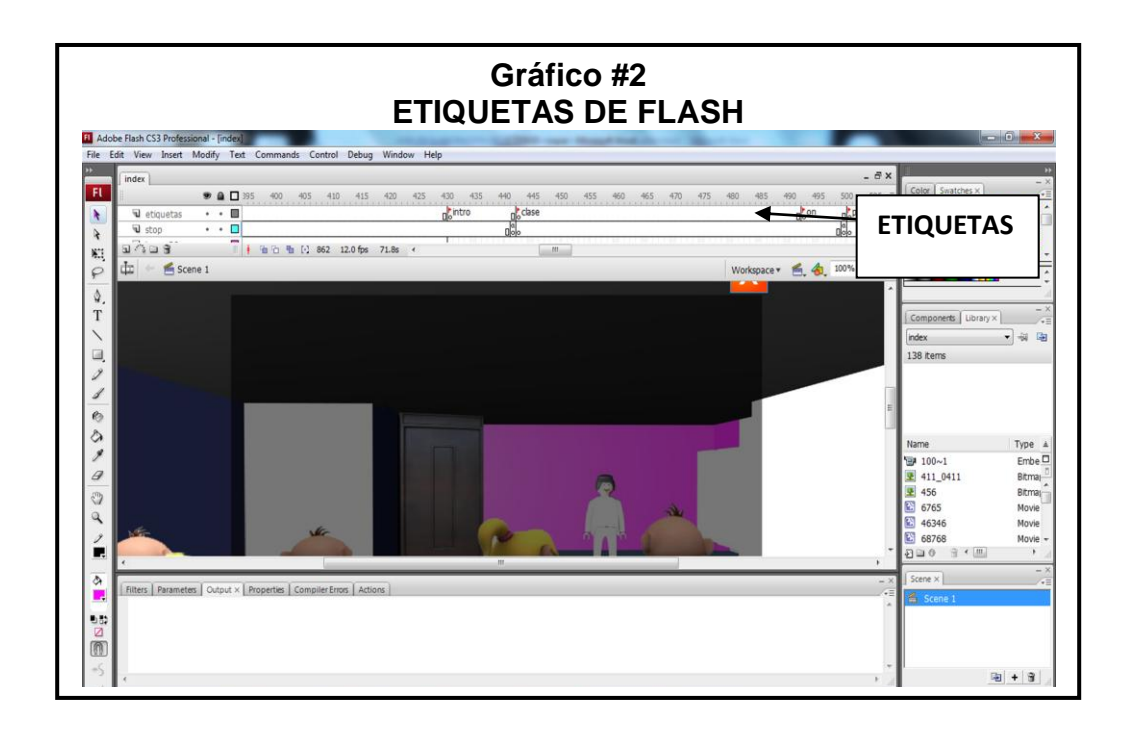

**Código de los Botones:** Los códigos que se muestran a continuación lo que hacen es llamar a las etiquetas en flash, estas etiquetas van a tener un nombre respectivo.

# **CÓDIGO DEL BOTÓN PUERTA PRINCIPAL DE ENTRADA DE LA ESCUELA**

Este código se utiliza para que al presionar el botón nos envié a otra pantalla, esto se lo realiza por medio de etiquetas:

import flash.events.MouseEvent;

import flash.net.URLRequest;

puerta.addEventListener(MouseEvent.CLICK, irAEscenas);

function irAEscenas(event:MouseEvent) {

gotoAndPlay("dos"); }/**/Llamado de la etiqueta** 

stop();

#### **CÓDIGO DEL BOTÓN PUERTA DE ENTRADA AL GRADO**

import flash.events.MouseEvent;

import flash.net.URLRequest;

año.addEventListener(MouseEvent.CLICK, ad);

function ad(event:MouseEvent) {

gotoAndPlay("clase"); } stop();

#### **CÓDIGO DEL BOTÓN PUERTA NUMÉRICO**

import flash.events.MouseEvent;

import flash.net.URLRequest;

botom.addEventListener(MouseEvent.CLICK, puertanum);

function puertanum(event:MouseEvent) {

gotoAndPlay("pp"); }

this.stop();

### **CÓDIGO DEL BOTÓN PUERTA GEOMETRÍA**

this.stop();

import flash.events.MouseEvent;

import flash.net.URLRequest;

botong.addEventListener(MouseEvent.CLICK, puertageo);

function puertageo(event:MouseEvent) {

gotoAndPlay("p2"); }

this.stop();

### **CÓDIGO DEL BOTÓN PUERTA DE MEDIDA**

import flash.events.MouseEvent;

import flash.net.URLRequest;

botonme.addEventListener(MouseEvent.CLICK, puertamed);

function puertamed(event:MouseEvent) {

gotoAndPlay("p3"); }

this.stop();

# **CÓDIGO DEL BOTÓN PUERTA DE PROBABILIDAD Y ESTADISTICA**

import flash.events.MouseEvent;

import flash.net.URLRequest;

botonpro.addEventListener(MouseEvent.CLICK, puertapro);

function puertapro(event:MouseEvent) {

gotoAndPlay("p4"); }

this.stop();

### **CÓDIGO DE LOS BOTONES DEL MENÚ NUMÉRICO**

### **BOTÓN NÚMERO**

import flash.events.MouseEvent;

import flash.net.URLRequest;

num.addEventListener(MouseEvent.CLICK, irAEscen);

function irAEscen(event:MouseEvent) {

gotoAndPlay("agrupar4"); }

stop();

#### **BOTÓN CONJUNTO**

con.addEventListener(MouseEvent.CLICK, irAEsce);

function irAEsce(event:MouseEvent) {

gotoAndPlay("agrupar3"); }

stop();

### **BOTÓN SÍMBOLO**

sim.addEventListener(MouseEvent.CLICK, AEsc);

function AEsc(event:MouseEvent) {

gotoAndPlay("agrupar2"); }

stop();

#### **BOTÓN OPERACIONES**

ope.addEventListener(MouseEvent.CLICK, cargar);

function cargar (event:MouseEvent):void{

```
gotoAndPlay("agrupar"); }
```
#### **BOTÓN X**

volver.addEventListener(MouseEvent.CLICK, Esc1);

function Esc1(event:MouseEvent) {

```
 gotoAndPlay("on"); }
```
stop();

# **CÓDIGO DE LOS BOTONES DEL MENÚ GEOMETRÍA**

### **BOTÓN X**

import flash.events.MouseEvent;

import flash.net.URLRequest;

volver1.addEventListener(MouseEvent.CLICK, geometria);

function geometria(event:MouseEvent) {

```
 gotoAndPlay("on");
```
}

stop();

### **BOTÓN FIGURAS GEOMETRÍCA**

fig.addEventListener(MouseEvent.CLICK, figura);

```
function figura(event:MouseEvent) {
```

```
 gotoAndPlay("agrupar5");
```

```
}
```
stop();

# **BOTÓN LÍNEA**

li.addEventListener(MouseEvent.CLICK, linea);

```
function linea(event:MouseEvent) {
```

```
 gotoAndPlay("agrupar6");
```
}

stop();

### **CÓDIGO DE LOS BOTONES DEL MENÚ MEDIDAS**

### **BOTÓN UNIDADES**

import flash.events.MouseEvent;

import flash.net.URLRequest;

unidades.addEventListener(MouseEvent.CLICK, irAEscenass);

function irAEscenass(event:MouseEvent) {

gotoAndPlay("agrupar7"); }

stop();

#### **BOTÓN DECENAS**

decen.addEventListener(MouseEvent.CLICK, irAE);

```
function irAE(event:MouseEvent) {
```

```
 gotoAndPlay("agrupar8"); }
```
stop();

### **BOTÓN CENTENAS**

centen.addEventListener(MouseEvent.CLICK, irA);

```
function irA(event:MouseEvent) {
```

```
 gotoAndPlay("agrupar9");
```
}

stop();

### **BOTÓN MEDIDAS DE TIEMPO Y MONETARIAS**

medid.addEventListener(MouseEvent.CLICK, r);

function r(event:MouseEvent) {

```
 gotoAndPlay("agrupar10"); 
  }
stop();
```
### **BOTÓN X**

volver3.addEventListener(MouseEvent.CLICK, v);

```
function v(event:MouseEvent) {
```

```
 gotoAndPlay("on");
```
}

```
stop();
```
# **CÓDIGO DEL BOTÓN MENÚ INGRESO AL SISTEMA**

### **BOTÓN ESTUDIANTE**

import flash.events.MouseEvent;

import flash.net.URLRequest;

estu.addEventListener(MouseEvent.CLICK, irEscenass);

```
function irEscenass(event:MouseEvent) {
```

```
 gotoAndPlay("agrupar11");
```
}

stop();

### **BOTÓN DOCENTE**

botdo.addEventListener(MouseEvent.CLICK, docente);

function docente(event:MouseEvent) {

```
 gotoAndPlay("agrupar12");
```
}

stop();

### **BOTÓN X**

volver4.addEventListener(MouseEvent.CLICK, vo);

function vo(event:MouseEvent) {

gotoAndPlay("on");

}

stop();

# **CÓDIGO DE LOS BOTÓNES MENÚ OPERACIONES**

### **BOTÓN SUMA**

import flash.events.MouseEvent;

import flash.net.URLRequest;

S1.addEventListener(MouseEvent.CLICK, sum);

function sum(event:MouseEvent) {

gotoAndPlay("SUMA"); }

stop();

### **BOTÓN RESTA**

R1.addEventListener(MouseEvent.CLICK, res);

function res(event:MouseEvent) {

```
 gotoAndPlay("RESTA"); }
```
stop();

### **BOTÓN X**

bt.addEventListener(MouseEvent.CLICK, vo0);

function vo0(event:MouseEvent) {

```
 gotoAndPlay("n"); }
```
stop();

#### **LLAMADO DE PELICULAS**

En estas líneas de código lo que hace es llamar a otro archivo de flash que esta con extensión .swf para que se muestre dentro del archivo principal, el código se lo realiza en las etiquetas,estos archivos son los diferentes temas que se muestran a continuación:

# **PELÍCULA SÍMBOLOS MATEMÁTICOS**

var numero1:URLRequest = new URLRequest("SIMBOLOS MATEMATICOS.swf");

var carga1:Loader = new Loader();

carga1.load(numero1);

addChild(carga1);

carga1. $x = 20$ ;

carga1. $y = 20$ ;

V2.addEventListener(MouseEvent.CLICK, SIMBOLO);

function SIMBOLO(ev:Event):void {gotoAndPlay("n"); removeChild(carga1);}

stop();

### **PELÍCULA CONJUNTO**

var numero2:URLRequest = new URLRequest("conjunto.swf");

var carga2:Loader = new Loader();

carga2.load(numero2);

addChild(carga2);

carga $2.x = 20$ ;

carga $2.y = 20$ ;

v3.addEventListener(MouseEvent.CLICK, CONJUNTO);

function CONJUNTO(ev:Event):void {gotoAndPlay("n"); removeChild(carga2);}

stop();

## **PELÍCULA MENÚ NÚMEROS**

var numero3:URLRequest = new URLRequest("MENU NUMEROS.swf");

var carga3:Loader = new Loader();

carga3.load(numero3);

addChild(carga3);

carga $3.x = 20$ ;

carga $3.y = 20$ ;

MENUSIS.addEventListener(MouseEvent.CLICK, NUMERO);

function NUMERO(ev:Event):void {gotoAndPlay("n"); removeChild(carga3);}

stop();

### **PELÍCULA MENÚ GEOMETRÍA**

var geometria1:URLRequest = new URLRequest("menu geometria.swf");

var carga5: Loader = new Loader();

carga5.load(geometria1);

addChild(carga5);

carga $5.x = 20$ ;

carga $5.y = 20$ ;

x1.addEventListener(MouseEvent.CLICK, geom);

function geom(ev:Event):void {gotoAndPlay("on1"); removeChild(carga5);}

stop();

### **PELÍCULA MENÚ GEOMETRÍA 2**

var figu:URLRequest = new URLRequest("menu geometria2.swf");

var carga4: Loader = new Loader();

carga4.load(figu);

addChild(carga4);

carga $4.x = 20$ ;

carga $4.y = 20$ ;

bg.addEventListener(MouseEvent.CLICK, geomet);

function geomet(ev:Event):void {gotoAndPlay("on1"); removeChild(carga4);}

stop();

#### **PELÍCULA UNIDAD**

var unidades1:URLRequest = new URLRequest("unidad.swf");

var carga7: Loader = new Loader();

carga7.load(unidades1);

addChild(carga7);

carga $7.x = 20$ ;

carga $7.y = 20$ ;

b7.addEventListener(MouseEvent.CLICK, unidad);

function unidad(ev:Event):void {gotoAndPlay("on2"); removeChild(carga7);}

stop();

### **PELÍCULA DECENA**

var decenas:URLRequest = new URLRequest("decenas.swf");

var carga8:Loader = new Loader();

carga8.load(decenas);

addChild(carga8);

carga $8.x = 20$ ;

carga $8.y = 20$ ;

b8.addEventListener(MouseEvent.CLICK, dec);

function dec(ev:Event):void {gotoAndPlay("on2"); removeChild(carga8);} stop();

#### **PELÍCULA CENTENA**

var centenaa:URLRequest = new URLRequest("centenas.swf");

var carga9:Loader = new Loader();

carga9.load(centenaa);

addChild(carga9);

carga $9.x = 20$ ;

carga $9.y = 20$ ;

b9.addEventListener(MouseEvent.CLICK, ce);

function ce(ev:Event):void {gotoAndPlay("on2"); removeChild(carga9);}

stop();

### **PELÍCULA MENÚ MEDIDA**

var medidaa:URLRequest = new URLRequest("MENU MEDIDAS.swf");

var carga10:Loader = new Loader();

carga10.load(medidaa);

addChild(carga10);

 $carga10.x = 20;$ 

carga10.y =  $20$ ;

b10.addEventListener(MouseEvent.CLICK, medd);

function medd(ev:Event):void {gotoAndPlay("on2"); removeChild(carga10);}

stop();

### **PELÍCULA REGISTRO**

var ESTUU:URLRequest = new URLRequest("registro.swf");

var carga11:Loader = new Loader();

carga11.load(ESTUU);

addChild(carga11);

 $carga11.x = 20;$ 

 $carga11.y = 20;$ 

b11.addEventListener(MouseEvent.CLICK, est);

function est(ev:Event):void {gotoAndPlay("on3"); removeChild(carga11);}

stop();

### **PELÍCULA REGISTRO MAESTRO**

var doc:URLRequest = new URLRequest("registro-maestro.swf");

var carga12: Loader = new Loader();

carga12.load(doc);

addChild(carga12);

carga12. $x = 20$ ;

carga12. $y = 20$ ;

b12.addEventListener(MouseEvent.CLICK, doce);

function doce(ev:Event):void {gotoAndPlay("on3");

```
removeChild(carga12);}
```
stop();

### **PELÍCULA MENÚ SUMA**

var peticion1:URLRequest = new URLRequest("MENU SUMA.swf");

var carga: Loader = new Loader();

carga.load(peticion1);

addChild(carga);

carga. $x = 20$ ;

carga. $y = 20$ ;

b13.addEventListener(MouseEvent.CLICK, s);

function s(ev:Event):void {gotoAndPlay("agrupar");

removeChild(carga);}

stop();

### **PELÍCULA MENÚ RESTA**

var peticion19:URLRequest = new URLRequest("MENU RESTA.swf");

var carga29:Loader = new Loader();

carga29.load(peticion19);

addChild(carga29);

 $carga29.x = 20;$ 

carga $29.y = 20$ ;

b14.addEventListener(MouseEvent.CLICK, RES19);

function RES19(ev:Event):void {gotoAndPlay("agrupar");

removeChild(carga29);}

stop();

#### **PELICULA JUEGOS**

var ROMM:URLRequest = new URLRequest("NMENU JUEGO.swf");

var carga40: Loader = new Loader();

carga40.load(ROMM);

addChild(carga40);

carga $40.x = 20$ ;

carga $40.y = 20$ ;

b16.addEventListener(MouseEvent.CLICK, RO);

function RO(ev:Event):void {gotoAndPlay("on1"); removeChild(carga40);}

stop();

#### **JUEGO DE FIGURAS GEOMETRICAS**

**import flash.events.\*;**

**import flash.events.MouseEvent;**

**import flash.events.Event;**

**import flash.media.SoundChannel;**

**import flash.media.SoundTransform;**

**import flash.media.Sound;**

**import flash.net.URLRequest;**

**var my\_x:int=stage.stageWidth-ball\_mc.width;**

**var my\_y:int=stage.stageHeight-ball\_mc.height;**

**//La altura y anchura**

**var myWidth:int=0-my\_x;**

**var myHeight:int=0-my\_y;**

**//Crear una nueva instancia de la clase del rectángulo con las coordenadas de arriba.**

**var boundArea:Rectangle=new Rectangle(my\_x, my\_y, myWidth ,myHeight);**
**//Los event listeners de mouse down y up**

**ball\_mc.addEventListener(MouseEvent.MOUSE\_DOWN, drag);**

**ball\_mc.addEventListener(MouseEvent.MOUSE\_UP, drop);**

**//Esta función arrastra el objeto pero lo limita a los límites del escenario.**

**function drag(event:MouseEvent):void {**

**ball\_mc.startDrag(false,boundArea);**

**}**

**//Esta función suelta en objeto ball.**

**function drop(event:MouseEvent):void {**

```
ball_mc.stopDrag();
```
**mensaj\_txt.text='CORRECTO';**

 **var miContenedor:Loader = new Loader();**

**miContenedor.contentLoaderInfo.addEventListener(ProgressEvent.PRO GRESS, statusdeCarga);**

**miContenedor.contentLoaderInfo.addEventListener(Event.COMPLETE, imagenLista);**

var **llamarImagen:** URLRequest=new **URLRequest("pitufofeliz.jpg"); miContenedor.load(llamarImagen); //cal.text= new String(Number(cal.text) + 1); function statusdeCarga(e:ProgressEvent) { } function imagenLista(e:Event) { addChild(miContenedor); miContenedor.x=650; miContenedor.y=200; } } ball\_mc1.addEventListener(MouseEvent.MOUSE\_DOWN, drag1); ball\_mc1.addEventListener(MouseEvent.MOUSE\_UP, drop1);**

**//Esta función arrastra el objeto pero lo limita a los límites del escenario.**

**function drag1(event:MouseEvent):void {**

**ball\_mc1.startDrag(false,boundArea);**

**}**

**//Esta función suelta en objeto ball.**

**function drop1(event:MouseEvent):void {**

**ball\_mc1.stopDrag();**

**mensaj\_txt.text='CORRECTO';**

**var miContenedor:Loader = new Loader();**

**miContenedor.contentLoaderInfo.addEventListener(ProgressEvent.PRO GRESS, statusdeCarga);**

**miContenedor.contentLoaderInfo.addEventListener(Event.COMPLETE, imagenLista);**

var llamarImagen: URLRequest=new **URLRequest("pitufofeliz.jpg");**

 **miContenedor.load(llamarImagen);**

**//cal.text= new String(Number(cal.text) + 1);**

 **function statusdeCarga(e:ProgressEvent) {**

 **}**

 **function imagenLista(e:Event) {**

 **addChild(miContenedor);**

**miContenedor.x=650;**

**miContenedor.y=200;**

 **}**

**//cal.text= new String(Number(cal.text) + 1);**

**}**

**ball\_mc2.addEventListener(MouseEvent.MOUSE\_DOWN, drag2);**

**ball\_mc2.addEventListener(MouseEvent.MOUSE\_UP, drop2);**

**//Esta función arrastra el objeto pero lo limita a los límites del escenario.**

**function drag2(event:MouseEvent):void {**

**ball\_mc2.startDrag(false,boundArea);**

**}**

**//Esta función suelta en objeto ball.**

**function drop2(event:MouseEvent):void {**

**ball\_mc2.stopDrag();**

**mensaj\_txt.text='INCORRECTO';**

 **var miContenedor:Loader = new Loader();**

**miContenedor.contentLoaderInfo.addEventListener(ProgressEvent.PRO GRESS, statusdeCarga);**

**miContenedor.contentLoaderInfo.addEventListener(Event.COMPLETE, imagenLista);**

var **llamarImagen:** URLRequest=new **URLRequest("pitufolloron.jpg");**

 **miContenedor.load(llamarImagen);**

**//cal.text= new String(Number(cal.text) + 1);**

 **function statusdeCarga(e:ProgressEvent) {**

 **}**

 **function imagenLista(e:Event) {**

 **addChild(miContenedor);**

**miContenedor.x=650;**

**miContenedor.y=200;**

 **}**

**//cal1.text= new String(Number(cal1.text) + 1);**

**}**

**ball\_mc3.addEventListener(MouseEvent.MOUSE\_DOWN, drag3);**

**ball\_mc3.addEventListener(MouseEvent.MOUSE\_UP, drop3);**

**//Esta función arrastra el objeto pero lo limita a los límites del escenario.**

**function drag3(event:MouseEvent):void {**

**ball\_mc3.startDrag(false,boundArea);**

**}**

**//Esta función suelta en objeto ball.**

**function drop3(event:MouseEvent):void {**

```
ball_mc3.stopDrag();
```
**mensaj\_txt.text='INCORRECTO';**

 **var miContenedor:Loader = new Loader();**

**miContenedor.contentLoaderInfo.addEventListener(ProgressEvent.PRO GRESS, statusdeCarga);**

**miContenedor.contentLoaderInfo.addEventListener(Event.COMPLETE, imagenLista);**

var llamarImagen: URLRequest=new **URLRequest("pitufolloron.jpg");**

 **miContenedor.load(llamarImagen);**

**//cal.text= new String(Number(cal.text) + 1);**

 **function statusdeCarga(e:ProgressEvent) {**

 **}**

 **function imagenLista(e:Event) {**

#### **addChild(miContenedor);**

**miContenedor.x=650;**

**miContenedor.y=200;**

 **}**

**//cal1.text= new String(Number(cal1.text) + 1);**

**}**

**ball\_mc4.addEventListener(MouseEvent.MOUSE\_DOWN, drag4);**

**ball\_mc4.addEventListener(MouseEvent.MOUSE\_UP, drop4);**

**//Esta función arrastra el objeto pero lo limita a los límites del escenario.**

**function drag4(event:MouseEvent):void {**

**ball\_mc4.startDrag(false,boundArea);**

**}**

**//Esta función suelta en objeto ball.**

**function drop4(event:MouseEvent):void {**

**ball\_mc4.stopDrag();**

**mensaj\_txt.text='CORRECTO';**

**var miContenedor:Loader = new Loader();**

**miContenedor.contentLoaderInfo.addEventListener(ProgressEvent.PRO GRESS, statusdeCarga);**

**iContenedor.contentLoaderInfo.addEventListener(Event.COMPLETE, imagenLista);**

var **llamarImagen:** URLRequest=new **URLRequest("pitufofeliz.jpg"); miContenedor.load(llamarImagen); //cal.text= new String(Number(cal.text) + 1);**

 **function statusdeCarga(e:ProgressEvent) {**

 **}**

 **function imagenLista(e:Event) {**

 **addChild(miContenedor);**

**miContenedor.x=650;**

**miContenedor.y=200;**

 **}**

**//cal.text= new String(Number(cal.text) + 1);**

**}**

**ball\_mc5.addEventListener(MouseEvent.MOUSE\_DOWN, drag5);**

**ball\_mc5.addEventListener(MouseEvent.MOUSE\_UP, drop5);**

**//Esta función arrastra el objeto pero lo limita a los límites del escenario.**

**function drag5(event:MouseEvent):void {**

**ball\_mc5.startDrag(false,boundArea);**

**}**

**//Esta función suelta en objeto ball.**

**function drop5(event:MouseEvent):void {**

**ball\_mc5.stopDrag();**

**mensaj\_txt.text='INCORRECTO';**

 **var miContenedor:Loader = new Loader();**

**miContenedor.contentLoaderInfo.addEventListener(ProgressEvent.PRO GRESS, statusdeCarga);**

**miContenedor.contentLoaderInfo.addEventListener(Event.COMPLETE, imagenLista);**

var **llamarImagen:** URLRequest=new **URLRequest("pitufolloron.jpg");**

 **miContenedor.load(llamarImagen);**

**//cal.text= new String(Number(cal.text) + 1);**

 **function statusdeCarga(e:ProgressEvent) {**

 **}**

 **function imagenLista(e:Event) {**

 **addChild(miContenedor);**

**miContenedor.x=650;**

**miContenedor.y=200;**

**//cal1.text= new String(Number(cal1.text) + 1);**

**}**

**ball\_mc6.addEventListener(MouseEvent.MOUSE\_DOWN, drag6);**

**ball\_mc6.addEventListener(MouseEvent.MOUSE\_UP, drop6);**

**//Esta función arrastra el objeto pero lo limita a los límites del escenario.**

**function drag6(event:MouseEvent):void {**

**ball\_mc6.startDrag(false,boundArea);**

**}**

**//Esta función suelta en objeto ball.**

**function drop6(event:MouseEvent):void {**

**ball\_mc6.stopDrag();**

**mensaj\_txt.text='CORRECTO';**

**var miContenedor:Loader = new Loader();**

**miContenedor.contentLoaderInfo.addEventListener(ProgressEvent.PRO GRESS, statusdeCarga);**

**miContenedor.contentLoaderInfo.addEventListener(Event.COMPLETE, imagenLista);**

var **llamarImagen:** URLRequest=new **URLRequest("pitufofeliz.jpg");**

 **miContenedor.load(llamarImagen);**

**// mensaje.text="llamarImagen";**

**//cal.text= new String(Number(cal.text) + 1);**

 **function statusdeCarga(e:ProgressEvent) {**

 **}**

 **function imagenLista(e:Event) {**

 **addChild(miContenedor);**

**miContenedor.x=650;**

**miContenedor.y=200;**

 **}**

**// cal.text= new String(Number(cal.text) + 1);**

**}**

#### **boton.addEventListener (MouseEvent.MOUSE\_DOWN,subir);**

**function subir (event:MouseEvent): void{** 

**ball\_mc.x=-5.5;**

**ball\_mc.y=86.3;**

**ball\_mc1.x=15.5;**

**ball\_mc1.y=321.1;**

**ball\_mc2.x=13.9;**

**ball\_mc2.y=216.8;**

**ball\_mc3.x=246.5;**

**ball\_mc3.y=335.1;**

**ball\_mc4.x=463.8;**

**ball\_mc4.y=325.1;**

**ball\_mc5.x=463.8;**

**ball\_mc5.y=204.1;**

**ball\_mc6.x=459.3;**

**ball\_mc6.y=84.3;**

**mensaj\_txt.text="";**

**//mensa.text="";**

 **var miContenedor:Loader = new Loader();**

**miContenedor.contentLoaderInfo.addEventListener(ProgressEvent.PRO GRESS, statusdeCarga);**

**miContenedor.contentLoaderInfo.addEventListener(Event.COMPLETE, imagenLista);**

 **var llamarImagen: URLRequest=new URLRequest("cuadro.jpg");**

 **miContenedor.load(llamarImagen);**

**// mensaje.text="llamarImagen";**

**//cal.text= new String(Number(cal.text) + 1);**

 **function statusdeCarga(e:ProgressEvent) {**

 **}**

 **function imagenLista(e:Event) {**

 **addChild(miContenedor);**

**miContenedor.x=650;**

**miContenedor.y=200;**

 **}**

**}**

#### **JUEGO DE ROMPECABEZA**

**import flash.events.MouseEvent;**

**import flash.net.URLRequest;**

**import flash.events.Event;**

**import flash.events.\*;**

**import flash.text.\*;**

**import flash.display.\*;**

**import flash.text.\*;**

**import flash.events.\*;**

**import flash.net.\*;**

**import flash.text.TextFormat;**

**import flash.display.MovieClip;**

**import flash.display.Graphics;**

**//import flash.event.target;**

**parte1\_mc.addEventListener(MouseEvent.MOUSE\_OUT,normal) parte1\_mc.addEventListener(MouseEvent.MOUSE\_DOWN,arrastrar) parte1\_mc.addEventListener(MouseEvent.MOUSE\_UP,soltar)**

**parte2\_mc.addEventListener(MouseEvent.MOUSE\_OUT,normal) parte2\_mc.addEventListener(MouseEvent.MOUSE\_DOWN,arrastrar) parte2\_mc.addEventListener(MouseEvent.MOUSE\_UP,soltar)**

**parte3\_mc.addEventListener(MouseEvent.MOUSE\_OUT,normal) parte3\_mc.addEventListener(MouseEvent.MOUSE\_DOWN,arrastrar) parte3\_mc.addEventListener(MouseEvent.MOUSE\_UP,soltar)**

**parte4\_mc.addEventListener(MouseEvent.MOUSE\_OUT,normal) parte4\_mc.addEventListener(MouseEvent.MOUSE\_DOWN,arrastrar) parte4\_mc.addEventListener(MouseEvent.MOUSE\_UP,soltar)**

```
function agrandar(evento:MouseEvent):void
```

```
{
evento.target.scaleX=1.1
evento.target.scaleY=1.1
}
function normal(evento:MouseEvent):void
{
evento.target.scaleX=1
evento.target.scaleY=1
}
```
**function arrastrar(evento:MouseEvent):void**

```
{
evento.target.startDrag()
}
function soltar(evento:MouseEvent):void
{
evento.target.stopDrag()
}
if(parte1_mc.hitTestObject(base1_mc))
{
parte1_mc.x=402.6
parte1_mc.y=126.0
parte1_mc.removeEventListener(MouseEvent.MOUSE_OVER,agrandar)
parte1_mc.removeEventListener(MouseEvent.MOUSE_DOWN,arrastrar)
}
if(parte2_mc.hitTestObject(base2_mc))
```
**{**

```
parte2_mc.x=402.6
parte2_mc.y=126.0
parte2_mc.removeEventListener(MouseEvent.MOUSE_OVER,agrandar)
parte2_mc.removeEventListener(MouseEvent.MOUSE_DOWN,arrastrar)
}
if(parte3_mc.hitTestObject(base3_mc))
{
parte3_mc.x=402.6
parte3_mc.y=126.0
parte3_mc.removeEventListener(MouseEvent.MOUSE_OVER,agrandar)
parte3_mc.removeEventListener(MouseEvent.MOUSE_DOWN,arrastrar)
}
if(parte4_mc.hitTestObject(base4_mc))
{
parte4_mc.x=402.6
parte4_mc.y=126.0
```
**parte4\_mc.removeEventListener(MouseEvent.MOUSE\_OVER,agrandar) parte4\_mc.removeEventListener(MouseEvent.MOUSE\_DOWN,arrastrar)**

**}**

**BOTON1.addEventListener (MouseEvent.MOUSE\_DOWN,subir1);**

**function subir1 (event:MouseEvent): void{** 

**parte1\_mc.x=547.6;**

**parte1\_mc.y=256.0;**

**parte3\_mc.x=666.0;**

**parte3\_mc.y=330.0;**

**parte4\_mc.x=598.5;**

**parte4\_mc.y=165.0;**

**parte2\_mc.x=729.4;**

**parte2\_mc.y=81.0;**

**}**

# **NÚMEROS ALEATORIO**

Este código lo utilizamos para que en los Ejercicios tanto de Suma, Resta y Multiplicación, nos aparezcan de manera aleatoria los dos valores, para que el niño pueda realizar su ejercicio:

Se realiza un paquete en flash:

- $\checkmark$  File
- $\checkmark$  New
- $\checkmark$  ActionScript File

#### **Paquete Aleatorio**

package clases

- { public class Aleatorio
	- { function Aleatorio()
		- { }

public function getNumero() : int

{ return Math.round((Math.random()\*10));

- }
- } }

#### **MÓDULO ALEATORIO**

import clases.Aleatorio;

import flash.events.\*;

import flash.events.MouseEvent;

import flash.events.Event;

import flash.media.SoundChannel;

import flash.media.SoundTransform;

import flash.media.Sound;

import flash.net.URLRequest;

var alea: Aleatorio = new Aleatorio();

var tNum:int;

var WNum:int;

var o:int;

var z=new String();

var c1:int;

var c2:int;

mybtn.addEventListener(MouseEvent.MOUSE\_DOWN,boton);

```
function text1(event:Event):void {
  numero.text = new String(alea.getNumero());
  }
```

```
function text2(event:Event):void {
```
num.text = new String(alea.getNumero());

#### }

```
function boton (event:Event):void {
```

```
var timer : Timer = new Timer (10, 1);
```

```
 var nn : Number =0;
```
timer.addEventListener (TimerEvent.TIMER, text1);

timer.start();

timer.addEventListener (TimerEvent.TIMER, text2);

timer.start();

var delay:Number = 40; //delay before caling myDelayFunction

```
var intervalId:uint = setTimeout(myDelayedFunction, delay );//"hello",
"world");
```

```
mensaje.text="";
```
}

```
function myDelayedFunction():void
```

```
{
```

```
rs.text= new String();
```

```
 m.text= new String(int(numero.text) + int(num.text));
```

```
var z:String =rs.text;
```

```
 var o:String =m.text;
```
}

rs.addEventListener(KeyboardEvent.KEY\_DOWN,handler);

function handler(event:KeyboardEvent)

{

```
if(event.charCode == 13) {
```
var z:String =rs.text;

var o:String =m.text;

 $if(z == o)$  {

mensaje.text="Felicitaciones";

var miContenedor:Loader = new Loader();

miContenedor.contentLoaderInfo.addEventListener(ProgressEvent.PROGRE

SS, statusdeCarga);

miContenedor.contentLoaderInfo.addEventListener(Event.COMPLETE, imagenLista);

var llamarImagen: URLRequest=new URLRequest("feliz.jpg");

miContenedor.load(llamarImagen);

function statusdeCarga(e:ProgressEvent) {

}

function imagenLista(e:Event) {

addChild(miContenedor);

miContenedor.x=400;

```
miContenedor.y=350; }
 }
 else {
```
mensaje.text="Mal intentalo nuevamente";

var miContened:Loader = new Loader();

miContened.contentLoaderInfo.addEventListener(ProgressEvent.PROGRES

S, stdeCarga);

miContened.contentLoaderInfo.addEventListener(Event.COMPLETE, Lista);

var llamarImag: URLRequest=new URLRequest("triste.jpg");

miContened.load(llamarImag);

```
function stdeCarga(e:ProgressEvent) {
```
}

function Lista(e:Event) {

addChild(miContened);

miContened.x=400;

miContened.y=350;

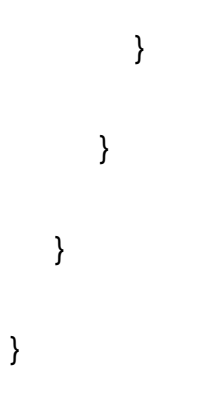

## **PELICULA CLASES DE CONJUNTOS**

# **BOTÓN UNITARIO**

import flash.events.MouseEvent;

import flash.net.URLRequest;

cu.addEventListener(MouseEvent.CLICK, unitario);

function unitario(event:MouseEvent) {

gotoAndPlay("uni"); }

stop();

## **BOTÓN VACÍO**

cv.addEventListener(MouseEvent.CLICK, vacio);

function vacio(event:MouseEvent) {

```
 gotoAndPlay("vac"); }
```
stop();

#### **BOTÓN FINITO**

cf.addEventListener(MouseEvent.CLICK, finito);

function finito(event:MouseEvent) {

gotoAndPlay("fin"); }

stop();

# **BOTÓN INFINITO**

ci.addEventListener(MouseEvent.CLICK,infinito);

function infinito(event:MouseEvent) {

```
 gotoAndPlay("inf"); }
```
stop();

# **PELICULA MENÚ MAESTRO**

import flash.events.MouseEvent;

import flash.net.URLRequest;

## **BOTÓN INGRESO**

IN1.addEventListener(MouseEvent.CLICK, irEscenass);

function irEscenass(event:MouseEvent) {

```
 gotoAndPlay("ingreso"); }
```
stop();

#### **BOTÓN ESTUDIANTE**

NO1.addEventListener(MouseEvent.CLICK, docente);

function docente(event:MouseEvent) {

gotoAndPlay("estudiante"); }

stop();

Dentro de la película se realizan etiquetas para poder llamar a otras películas que necesitamos visualizarlas aquí.

#### **LLAMADO DE LA PELÍCULA INGRESO**

this.stop();

var pecio0n1:URLRequest = new URLRequest("ingreso.swf");

var carga29:Loader = new Loader();

carga29.load(pecio0n1);

addChild(carga29);

 $carga29.x = 20;$ 

 $carga29.y = 20;$ 

MM1.addEventListener(MouseEvent.CLICK, iNGREs);

function iNGREs(ev:Event):void {gotoAndPlay("PRIN"); removeChild(carga29); }

stop();

## **LLAMADO DE LA PELÍCULA MENÚ NOTA**

this.stop();

var Variable4:String = (MovieClip(parent.parent).miVariable);

var Variableid4:String = (MovieClip(parent.parent).miVariable1);

var pNO:URLRequest = new URLRequest("MENU NOTAS.swf");

var carga30:Loader = new Loader();

carga30.load(pNO);

addChild(carga30);

carga $30.x = 20$ ;

carga $30.y = 20$ ;

MM2.addEventListener(MouseEvent.CLICK, iRNOT);

function iRNOT(ev:Event):void {gotoAndPlay("PRIN");

removeChild(carga30);}

stop();

#### **MENÚ OPERACIONES**

Llamado de los botones:

import flash.events.MouseEvent;

import flash.net.URLRequest;

## **BOTÓN EJEMPLO**

EJE.addEventListener(MouseEvent.CLICK, MULs);

function MULs(event:MouseEvent) {

gotoAndPlay("EJEMPLO"); } stop();

#### **BOTÓN EJERCICIO**

EJE1.addEventListener(MouseEvent.CLICK, MUL);

```
function MUL(event:MouseEvent) {
```

```
 gotoAndPlay("ejercicio");
```
}

stop();

# **BOTÓN TABLA**

TB1.addEventListener(MouseEvent.CLICK, MULs1);

function MULs1(event:MouseEvent) {

```
 gotoAndPlay("TABLA");
```
}

stop();

#### **BOTÓN CONCEPTO**

CONC.addEventListener(MouseEvent.CLICK, MULs10);

```
function MULs10(event:MouseEvent) {
```

```
 gotoAndPlay("concepto"); } stop();
```
# **LLAMADA DE LA PELÍCULA EJEMPLO DE LAS**

#### **OPERACIONES**

this.stop();

var pecion1:URLRequest = new URLRequest("EJEMPLO.swf");

var carga10:Loader = new Loader();

carga10.load(pecion1);

addChild(carga10);

carga10. $x = 20$ ;

carga10.y =  $20$ ;

B15.addEventListener(MouseEvent.CLICK, irHuertas);

function irHuertas(ev:Event):void {gotoAndPlay("REG");

removeChild(carga10);}

stop();

## **EJERCICIO**

# **LLAMADA DE LA PELÍCULA ALEATORIO DEL EJERCICIO**

this.stop();

var pec1:URLRequest = new URLRequest("aleatorio - copia.swf");

var carga25:Loader = new Loader();

carga25.load(pec1);

addChild(carga25);

 $carga25.x = 20;$ 

carga $25.y = 20$ ;

B16.addEventListener(MouseEvent.CLICK, e);

function e(ev:Event):void {gotoAndPlay("REG"); removeChild(carga25);}

stop();

#### **TABLAS**

#### **LLAMADA DE LA PELICULA TABLAS**

this.stop();

var pec6:URLRequest = new URLRequest("TABLAS MULTIPLICAR.swf");

var carga26:Loader = new Loader();

carga26.load(pec6);

addChild(carga26);

 $carga26.x = 20;$ 

carga $26.y = 20$ ;

B17.addEventListener(MouseEvent.CLICK, e26);

function e26(ev:Event):void {gotoAndPlay("REG");

removeChild(carga26);this.stop();}

stop();

#### **CONCEPTO**

#### **LLAMADA DE LA PELICULA CONCEPTO**

this.stop();

var pec61:URLRequest = new URLRequest("multiplicacion.swf");

var carga29: Loader = new Loader();

carga29.load(pec61);

addChild(carga29);

 $carga29.x = 20;$ 

carga $29.y = 20$ ;

B18.addEventListener(MouseEvent.CLICK, e226);
function e226(ev:Event):void {gotoAndPlay("REG");

removeChild(carga29);this.stop(); }

stop();

### **VIDEO TABLAS**

import flash.display.Sprite;

import flash.net.NetConnection;

import flash.net.NetStream;

import flash.media.Video;

import flash.text.TextFieldAutoSize;

import flash.text.TextField;

import flash.events.Event;

import flash.events.TimerEvent;

import flash.events.NetStatusEvent;

import flash.utils.Timer;

var nc:NetConnection = new NetConnection();

nc.connect(null);

var ns:NetStream = new NetStream(nc);

ns.addEventListener(AsyncErrorEvent.ASYNC\_ERROR, asyncErrorHandler);

ns.play("Cancion de la tabla de multiplicar del 6.flv");

function asyncErrorHandler(event:AsyncErrorEvent):void

{ }

```
var vid:Video = new Video();
```

```
vid.attachNetStream(ns);
```
addChild(vid);

pauseBtn.addEventListener(MouseEvent.CLICK, pauseHandler);

playBtn.addEventListener(MouseEvent.CLICK, playHandler);

stopBtn.addEventListener(MouseEvent.CLICK, stopHandler);

function pauseHandler(event:MouseEvent):void

```
{
```

```
 ns.pause();
```

```
function playHandler(event:MouseEvent):void 
{ 
   ns.resume(); } 
function stopHandler(event:MouseEvent):void 
{ 
   ns.pause(); 
   ns.seek(0);
```
# **MENÚ NOTAS**

# **BOTONES DEL MENÚ NOTAS**

import flash.events.MouseEvent;

# **BOTÓN NOTA PRIMER QUIMESTRE**

P1.addEventListener(MouseEvent.CLICK, NOTAs1);

function NOTAs1(event:MouseEvent)

{

}

gotoAndPlay("NOTAP");

}

stop();

# **BOTÓN NOTA SEGUNDO QUIMESTRE**

S1.addEventListener(MouseEvent.CLICK, docente20);

function docente20(event:MouseEvent) {

```
 gotoAndPlay("NOTA2");
```
}

stop();

### **ETIQUETAS**

## **LLAMADO DE LA PELÍCULA NOTA PRIMERO**

this.stop();

var Variable2:String = (MovieClip(parent.parent).Variable4);

var Variableid1:String = (MovieClip(parent.parent).Variableid4);

var notap21:URLRequest = new URLRequest("notaprimero.swf");

var carga32: Loader = new Loader();

carga32.load(notap21);

addChild(carga32);

 $carga32.x = 20;$ 

 $carga32.y = 20;$ 

m1.addEventListener(MouseEvent.CLICK, nop);

function nop(ev:Event):void {gotoAndPlay("PRIN"); removeChild(carga32);}

stop();

### **ETIQUETAS**

## **LLAMADO DE LA PELÍCULA NOTA SEGUNDO**

this.stop();

var Variable22:String = (MovieClip(parent.parent).Variable4);

var Variableid11:String = (MovieClip(parent.parent).Variableid4);

trace(Variable22);

trace(Variableid11);

var notas1:URLRequest = new URLRequest("notasegundo.swf");

var carga33:Loader = new Loader();

carga33.load(notas1);

addChild(carga33);

 $carga33.x = 20;$ 

carga $33.y = 20$ ;

m2.addEventListener(MouseEvent.CLICK, nop1);

function nop1(ev:Event):void {gotoAndPlay("PRIN"); removeChild(carga33);}

stop();

## **MENÚ PRUEBAS**

import flash.events.MouseEvent;

import flash.net.URLRequest;

## **BOTÓN PRUEBA GEOMETRÍA**

GE.addEventListener(MouseEvent.CLICK, irEscenass);

function irEscenass(event:MouseEvent) {

gotoAndPlay("geometria"); } stop();

## **BOTÓN PRUEBA NUMÉRICO**

NU.addEventListener(MouseEvent.CLICK, docente);

function docente(event:MouseEvent) {

gotoAndPlay("numerico"); } stop();

### **BOTÓN PRUEBA MEDIDA**

ME.addEventListener(MouseEvent.CLICK, vo);

```
function vo(event:MouseEvent) {
```

```
 gotoAndPlay("medidas");
```
}

stop();

## **PRUEBA NUMÉRICO**

var Variable1:String = (MovieClip(parent.parent).miVariable);

var Variableid2:String = (MovieClip(parent.parent).miVariable1);

var numero: URLRequest = new URLRequest("PRIMERNUMER.swf");

var carga:Loader = new Loader();

carga.load(numero);

addChild(carga);

carga. $x = 20$ ;

carga. $y = 20$ ;

MENU.addEventListener(MouseEvent.CLICK, NUMERO);

function NUMERO(ev:Event):void {gotoAndPlay("principal"); removeChild(carga);}

stop();

### **PRUEBA GEOMETRIA**

var Variable:String = (MovieClip(parent.parent).miVariable);

var Variableid:String = (MovieClip(parent.parent).miVariable1);

var GEOM:URLRequest = new URLRequest("PRIMERGEOMETRIA.swf");

var carga2:Loader = new Loader();

carga2.load(GEOM);

addChild(carga2);

carga $2.x = 20$ ;

carga $2.y = 20$ ;

M3.addEventListener(MouseEvent.CLICK, geometria);

function geometria(ev:Event):void {gotoAndPlay("principal"); removeChild(carga2);

}

stop();

### **PRUEBA MEDIDA**

var Variable4:String = (MovieClip(parent.parent).miVariable);

var Variableid4:String = (MovieClip(parent.parent).miVariable1);

var MEDIDA:URLRequest = new URLRequest("PRIMERMEDIDA.swf");

var carga4: Loader = new Loader();

carga4.load(MEDIDA);

addChild(carga4);

carga $4.x = 20$ ;

carga $4.y = 20$ ;

M5.addEventListener(MouseEvent.CLICK, medidas);

function medidas(ev:Event):void {gotoAndPlay("principal"); removeChild(carga4);}

stop();

## **FLASH + PHP y MySql**

Código en el que se utilizo la unión de los tres programas como son Flash , PHP y Mysql.

Aquí lo que hace es mostrarnos las preguntas y respuestas .

- $\checkmark$  Ingresar Estudiantes
- $\checkmark$  Ingresar Docentes
- $\checkmark$  Mostrar notas de Estudiantes
- $\checkmark$  Guardar la calificación de cada estudiante

### **INGRESO DATOS DE ESTUDIANTES**

stop();

import flash.net.\*;

import flash.events.\*;

import flash.display.Sprite;

import flash.net.URLRequest;

import flash.net.URLVariables;

import flash.net.sendToURL;

=newURLRequest(["http://www.matematicasegundo.pusku.com/d](http://www.matematicasegundo.pusku.com/)atos/ingreso. php");

```
trace ("conectada");
```
url.method = URLRequestMethod.POST;//Indico el método por el que se va a enviar la información a PHP.

var variables:URLVariables=new URLVariables();//Creo la variable que enviara los datos. Esta variable puede contener varias subvariables

var loader:URLLoader=new URLLoader();//Creo la variable para configurar la respuesta que se recibe desde PHP

btn.addEventListener(MouseEvent.CLICK,insertar);

```
function insertar(e:MouseEvent) {
```
loader.addEventListener(Event.COMPLETE, carga);

loader.load(url);

```
}
```
function carga(e:Event) {

variables.id\_datos=trim(cod\_txt.text);

variables.nombres=trim(nom\_txt.text);

variables.apellidos=trim(ape\_txt.text);

variables.password=trim(pass\_txt.text);

variables.accion=true;

url.data=variables;

url.method=URLRequestMethod.POST;

trace("sendToURL: " + url.url + "?" + url.data);

sendToURL(url);

trace(variables.id\_datos);

trace(variables.nombres);

trace(variables.apellidos);

trace(variables.password);

trace(e.target.data);

gotoAndStop(2);

cod\_txt.text= " ";

nom\_txt.text= " ";

```
 ape_txt.text= " ";
  pass_txt.text= " ";
}
function trim( s:String ):String
{
 return s.replace(/^[\s|"]+|[\s|"]+|[\s|"]+$/gs, "); }
btn.addEventListener(MouseEvent.CLICK,HayError);
function HayError(e:MouseEvent){
```

```
 tError.text = "INGRESO CORRECTO";
```
}

### **INGRESO MAESTRO**

```
stop();
```

```
import flash.net.*;
```
import flash.events.\*;

import flash.display.Sprite;

import flash.net.URLRequest;

import flash.net.URLVariables;

import flash.net.sendToURL;

var [url:URLRequest=new](file:///C:/Users/johnny/Desktop/IMPRIMIR%20CAPITULOS%20Y%20MANUAL/URLRequest=new)URLRequest (" [http://www.matematicasegundo.pusku.com/d](http://www.matematicasegundo.p.ht/datos/ingresomaestro.php)atos/ingresomaestro.php " );

trace ("conectada");

url.method = URLRequestMethod.POST;//Indico el método por el que se va a enviar la información a PHP.

var variables:URLVariables=new URLVariables();//Creo la variable que enviara los datos. Esta variable puede contener varias subvariables

var loader:URLLoader=new URLLoader();//Creo la variable para configurar la respuesta que se recibe desde PHP

btn.addEventListener(MouseEvent.CLICK,insertar);

function insertar(e:MouseEvent) {

loader.addEventListener(Event.COMPLETE, carga);

loader.load(url);

function carga(e:Event) {

variables.id\_maestro=trim(cod\_txt.text);

variables.nombre=trim(nom\_txt.text);

variables.apellidos=trim(ape\_txt.text);

variables.password=trim(pass\_txt.text);

variables.accion=true;

url.data=variables;

url.method=URLRequestMethod.POST;

trace("sendToURL: " + url.url + "?" + url.data);

sendToURL(url);

trace(variables.id\_maestro);

trace(variables.nombre);

trace(variables.apellidos);

trace(variables.password);

trace(e.target.data);

gotoAndStop(2);

```
 cod_txt.text= " ";
    nom_txt.text= " ";
     ape_txt.text= " ";
    pass_txt.text= " ";
  }
function trim( s:String ):String {
  return s.replace(/^[\s|"]+|[\s|"]+|[\s|"]+$/gs, '');
}
btn.addEventListener(MouseEvent.CLICK,HayError);
function HayError(e:MouseEvent){
```

```
 tError.text = "INGRESO CORRECTO";
```
**}**

Presentación de la nómina, notas y promedio del estudiante en un DataGrid.

### **NOTA DEL PRIMER QUIMESTRE**

import fl.controls.DataGrid;

import fl.data.DataProvider;

import fl.controls.dataGridClasses.DataGridColumn;

import flash.net.URLRequest;

import flash.net.URLLoader;

import flash.printing.PrintJob;

import flash.events.MouseEvent;

import flash.text.TextFormat;

TXT\_DOCENTE.text=(MovieClip(parent.parent). Variable2);

DOCENTE.text=(MovieClip(parent.parent).Variableid1);

#### **//creacion Del DataGRID**

var dg:DataGrid = new DataGrid();

var c1:DataGridColumn = new DataGridColumn("NUMERO");

var c2:DataGridColumn = new DataGridColumn("APELLIDOS");

var c3:DataGridColumn = new DataGridColumn("NOMBRES");

var c4:DataGridColumn = new DataGridColumn("NUMERICO");

var c5:DataGridColumn = new DataGridColumn("GEOMETRIA");

var c6:DataGridColumn = new DataGridColumn("MEDIDA");

var c7:DataGridColumn = new DataGridColumn("TOTAL");

var c8:DataGridColumn = new DataGridColumn("PROMEDIO");

dg.addColumn(c1);

dg.addColumn(c2);

dg.addColumn(c3);

dg.addColumn(c4);

dg.addColumn(c5);

dg.addColumn(c6);

dg.addColumn(c7);

dg.addColumn(c8);

dg.setSize(600,350); //tamaño

dg.move(50,150); // posicion

addChild(dg); //añadir al escenario

### **//creación del xml**

var xml:XML;

var url:URLRequest = new URLRequest("http://www.matematicasegundo.pusku.com/NOTAS/notaprimer o-copia.php");

var loader: URLLoader = new URLLoader();

loader.load(url);

function cargar(event):void{

var xml:XML = new XML(loader.data);

trace(loader.data);

var dp:DataProvider = new DataProvider(xml);

dg.dataProvider = dp;

var tf:TextFormat = new TextFormat();

 $tf.color = 0xFFFFFF;$ 

 $t$ f.italic = true;

tf.font = "Arial"

dg.setStyle("HeaderTextFormat", tf);

loader.addEventListener (Event.COMPLETE,cargar);

btn\_print.addEventListener(MouseEvent.CLICK, comenzarImpresion);

function comenzarImpresion(evt:MouseEvent):void

{

var myPrintJob:PrintJob = new PrintJob();

var myMovieClip:MovieClip = new MovieClip();

myPrintJob.start();

```
 myPrintJob.send();
```
}

Presentación de la nómina, notas y promedio del estudiante en un DataGrid.

### **NOTA DEL SEGUNDO QUIMESTRE**

import fl.controls.DataGrid;

import fl.data.DataProvider;

import fl.controls.dataGridClasses.DataGridColumn;

import flash.net.URLRequest;

import flash.net.URLLoader;

import flash.printing.PrintJob;

import flash.events.MouseEvent;

import flash.text.TextFormat;

docent.text=(MovieClip(parent.parent).Variable22);

doc.text=(MovieClip(parent.parent).Variableid11);

### **//creacion del DataGRID**

var dg:DataGrid = new DataGrid();

var c1:DataGridColumn = new DataGridColumn("NUMERO");

var c2:DataGridColumn = new DataGridColumn("APELLIDOS");

var c3:DataGridColumn = new DataGridColumn("NOMBRES");

var c4:DataGridColumn = new DataGridColumn("NUMERICO");

var c5:DataGridColumn = new DataGridColumn("GEOMETRIA");

var c6:DataGridColumn = new DataGridColumn("MEDIDA");

var c7:DataGridColumn = new DataGridColumn("TOTAL");

var c8:DataGridColumn = new DataGridColumn("PROMEDIO");

dg.addColumn(c1);

dg.addColumn(c2);

dg.addColumn(c3);

dg.addColumn(c4);

dg.addColumn(c5);

dg.addColumn(c6);

dg.addColumn(c7);

dg.addColumn(c8);

dg.setSize(600,350); //tamaño

dg.move(40,150); // posicion

addChild(dg); //añadir al escenario

### **//creacion del xml**

var xml:XML;

var url:URLRequest = new URLRequest(["http://www.matematicasegundo.pusku.com/N](http://www.matematicasegundo.pusku.com/)OTAS/notasegun do.php");

var loader: URLLoader = new URLLoader();

loader.load(url);

function cargar(event):void{

var xml:XML = new XML(loader.data);

trace(loader.data);

var dp:DataProvider = new DataProvider(xml);

 $dg.dataProvider = dp;$ 

tf.size  $= 14$ ;

tf.color = 0xFFFFFF;

 $t$ f.italic = true;

tf.font = "Arial"

dg.setStyle("headerTextFormat", tf);

#### }

loader.addEventListener (Event.COMPLETE,cargar);

btn\_print1.addEventListener(MouseEvent.CLICK, comenzarImpresion);

function comenzarImpresion(evt:MouseEvent):void

{

var myPrintJob:PrintJob = new PrintJob();

var myMovieClip:MovieClip = new MovieClip();

```
 myPrintJob.start();
```
myPrintJob.send();

}

## **PRESENTACIÓN DE LA PRUEBA GEOMETRÍA**

import fl.controls.\*;

import flash.display.\*;

import flash.text.\*;

import flash.events.\*;

import flash.net.\*;

import flash.text.TextFormat;

var ldr:URLLoader = new URLLoader();// creacion una variable

ldr.addEventListener(Event.COMPLETE, loadComplete);

ldr.load(new

URLRequest(["http://www.matematicasegundo.pusku.com/g](http://www.matematicasegundo.pusku.com/)eometria/geometri aprimero.php"));//llamar al archivo xml

var xmlContent:XML;

var myVariables: URLVariables = new URLVariables();

var myRequest:URLRequest = new URLRequest("registro.swf");

myRequest.method = URLRequestMethod.POST;

myRequest.data = myVariables;

var myLoader: URLLoader = new URLLoader;

myLoader.dataFormat = URLLoaderDataFormat.VARIABLES;

myLoader.addEventListener(Event.COMPLETE, completeHandler);

myLoader.load(myRequest);

texto.text=(MovieClip(parent.parent).Variable);

var id:String=(MovieClip(parent.parent).Variableid);

trace(id);

function completeHandler(event:Event):void {

```
var dataXML: XML = XML (event.target.data);
```

```
 trace (dataXML.toXMLString ());
```

```
}
```
function loadComplete(e:Event):void {

xmlContent = new XML(ldr.data);

var j:int;

var i:int;

var k:int = 20; //texto+space

var aleatorio:int;

```
var seleccion:String;
```
var c:int;

var d:int;

var f:int;

Array[\(xmlContent.prueba.preguntas.@pregun\)](mailto:xmlContent.prueba.preguntas.@pregun);

for (d=0; d<xmlContent.prueba.length(); d++) { //para nivel 1

trace(xmlContent.prueba[d].tema);

for (i=0; i<xmlContent.prueba[d].preguntas.length(); i++) { //para nivel 2

trace(xmlContent.prueba[d].preguntas[i].@pregun);

var textformat:TextFormat = new TextFormat();

textformat.font = "Arial";

textformat.size =  $14$ ;

textformat.color = 0x0000FF;

 $text{format.bold} = true;$ 

var campo:TextField=new TextField(); //creamos un campo de texto

campo.defaultTextFormat = textformat;

campo.text=xmlContent.prueba[d].preguntas[i].@pregun; //.@texto;

campo.autoSize=TextFieldAutoSize.LEFT;

campo.x=10;

campo.y= k \* j ;//para dar espacio

 $j=j+1;$ 

addChild(campo);//muestra lo q viene de l base\*/

for (c=0; c<xmlContent.prueba[d].preguntas[i].respuesta.length(); c++) {

trace(xmlContent.prueba[d].preguntas[i].respuesta[c]);

var textfor:TextFormat = new TextFormat();

textfor.font = "Time New Roman";

```
textfor.size = 14;
```
textfor.color = 0xFFFFFF;

var cb1:CheckBox = new CheckBox(); //creamos un checkbox

cb1.setStyle("textFormat", textfor);

cb1.label =xmlContent.prueba[d].preguntas[i].respuesta[c];

cb1.addEventListener(MouseEvent.CLICK,updateCart(xmlContent.prueba[d]. preguntas[i].respuesta[c].@valido));

```
 cb1.width=600;
```

```
cb1.x = 10;
```
cb1.y =  $(k)$  \*j;

 $j=j+1;$ 

addChild(cb1);

```
 }
}
function updateCart(name:String) {
   return function (e:MouseEvent):void{
  var cb:CheckBox = CheckBox (e.target);
    if (name =="S")
    {
         trace (":)"+name);
        cal.text= new String(Number(cal.text) + 2);
    }
   else 
             {
                trace (" :( "+name);
              }
         }
```
### **CÓDIGO PARA GUARDAR LA CALIFICACIÓN**

}

var var url:URLRequest=new

URLRequest(["http://www.matematicasegundo.pusku.com/d](http://www.matematicasegundo.pusku.com/)atos/calificacion.p hp");

trace ("conectada");

url.method = URLRequestMethod.POST;//Indico el método por el que se va a enviar la información a PHP.

var variables:URLVariables=new URLVariables();//Creo la variable que enviara los datos. Esta variable puede contener varias subvariables

var loader:URLLoader=new URLLoader();//Creo la variable para configurar la respuesta que se recibe desde PHP

btn.addEventListener(MouseEvent.CLICK,insertar);

function insertar(e:MouseEvent) {

loader.addEventListener(Event.COMPLETE, carga);

loader.load(url);

function carga(e:Event) {

variables.id\_datos=(MovieClip(parent.parent).Variableid);

variables.calificacion\_geometria=trim(cal.text);

variables.accion=true;

url.data=variables;

url.method=URLRequestMethod.POST;

trace("sendToURL: " + url.url + "?" + url.data);

sendToURL(url);

trace(variables.id\_datos);

trace(variables.calificacion\_geometria);

```
 trace(e.target.data);
```
gotoAndStop(2);

}

function trim( s:String ):String

```
{
   return s.replace(/^[\s|"]+|[\s|"]+|[\s|"]+$/gs, '');
}
btn.addEventListener(MouseEvent.CLICK,HayError);
```

```
function HayError(e:MouseEvent){
```
tt1.text= "FELICITACIONES INGRESO CORRECTO";

}

## **PRESENTACIÓN DE LA PRUEBA MEDIDA**

Llama solo a 5 preguntas y respuesta de manera aleatoria

import fl.controls.\*;

```
import flash.display.*;
```
import flash.text.\*;

import flash.events.\*;

import flash.net.\*;

import flash.text.TextFormat;

var ldr:URLLoader = new URLLoader();// creacion una variable

ldr.addEventListener(Event.COMPLETE, loadComplete);

ldr.load(new

URLRequest(["http://www.matematicasegundo.pusku.com/m](http://www.matematicasegundo.pusku.com/)edida/medidapri mero.php"));//llamar al archivo xml

var xmlContent:XML;

MEDIDA.text=(MovieClip(parent.parent).Variable4);

var id1:String=(MovieClip(parent.parent).Variableid4);

trace(id1);

function loadComplete(e:Event):void {

xmlContent = new XML(ldr.data);

var j:int;

var i:int;

var k:int = 20; //texto+space

var aleatorio:int;

var seleccion:String;

var c:int;

var d:int;

var f:int;

Array(xmlContent.prueba.preguntas.@pregun);

for (d=0; d<xmlContent.prueba.length(); d++) { //para nivel 1

trace(xmlContent.prueba[d].tema);

for (i=0; i<xmlContent.prueba[d].preguntas.length(); i++) { //para nivel 2

trace(xmlContent.prueba[d].preguntas[i].@pregun);

var textformat:TextFormat = new TextFormat();

textformat.font = "Arial";

textformat.size =  $14$ ;

textformat.color = 0x0000FF;

 $text{format.bold} = true;$ 

var campo:TextField=new TextField(); //creamos un campo de texto

campo.defaultTextFormat = textformat;

campo.text=xmlContent.prueba[d].preguntas[i].@pregun; //.@texto;

```
 campo.autoSize=TextFieldAutoSize.LEFT;
```
campo.x=1;

```
campo.y= k * j ;//para dar espacio
```
 $j=j+1;$ 

addChild(campo);//muestra lo q viene de l base

for (c=0; c<xmlContent.prueba[d].preguntas[i].respuesta.length(); c++) {

```
 trace(xmlContent.prueba[d].preguntas[i].respuesta[c]);
```
var textfor:TextFormat = new TextFormat();

textfor.font = "Time New Roman";

```
textfor.size = 14;
```
 $text{color} = 0x$ FFFFFF;

var cb1:CheckBox=new CheckBox(); //creamos un checkbox

cb1.setStyle("textFormat", textfor);

cb1.label =xmlContent.prueba[d].preguntas[i].respuesta[c];

cb1.addEventListener(MouseEvent.CLICK,updateCart(xmlContent.prueba[d]. preguntas[i].respuesta[c].@valido));

```
cb1.width=600;
cb1.x = 10;cb1.y = (k) *j;
   j=j+1; addChild(cb1);
     }
  }
 }
}
function updateCart(name:String) {
    return function (e:MouseEvent):void{
   var cb:CheckBox = CheckBox(e.target);
      if (name =="S")
      {
            trace (":)"+name);
```
cal.text= new String(Number(cal.text) + 2);
```
}
          else 
                {
                   trace (" :( "+name);
            }
   }
}
```
## **CÓDIGO PARA GUARDAR LA CALIFICACIÓN**

var var url:URLRequest=new

URLRequest(["http://www.matematicasegundo.pusku.com/d](http://www.matematicasegundo.pusku.com/)atos/calificacionm edida.php");

```
trace ("conectada");
```
url.method = URLRequestMethod.POST;//Indico el método por el que se va a enviar la información a PHP.

var variables:URLVariables=new URLVariables();//Creo la variable que enviara los datos. Esta variable puede contener varias subvariables

var loader:URLLoader=new URLLoader();//Creo la variable para configurar la respuesta que se recibe desde PHP

btn1.addEventListener(MouseEvent.CLICK,insertar);

function insertar(e:MouseEvent) {

loader.addEventListener(Event.COMPLETE, carga);

loader.load(url);

}

function carga(e:Event) {

variables.id\_datos=(MovieClip(parent.parent).Variableid4);

variables.calificacion\_medida=trim(cal.text);

variables.accion=true;

url.data=variables;

url.method=URLRequestMethod.POST;

trace("sendToURL: " + url.url + "?" + url.data);

sendToURL(url);

```
trace(variables.id_datos);
```

```
 trace(variables.calificacion_medida);
```

```
 trace(e.target.data);
```

```
gotoAndStop(2); } }
```
function trim( s:String ):String

```
{
```

```
 return s.replace(/^[\s|"]+|[\s|"]+|[\s|"]+$/gs, '');
```
}

```
btn1.addEventListener(MouseEvent.CLICK,HayError);
```

```
function HayError(e:MouseEvent){
```

```
 tt1.text= "FELICITACIONES INGRESO CORRECTO";
```
}

## **PRESENTACIÓN DE LA PRUEBA NUMÉRICO**

```
import fl.controls.*;
```
import flash.display.\*;

import flash.text.\*;

import flash.events.\*;

import flash.net.\*;

import flash.text.TextFormat;

var ldr:URLLoader = new URLLoader();// creacion una variable

ldr.addEventListener(Event.COMPLETE, loadComplete);

ldr.load(new

URLRequest(["http://www.matematicasegundo.pusku.com/n](http://www.matematicasegundo.pusku.com/)umerico/numerico primero.php"));//llamar al archivo xml

var xmlContent:XML;

NUMERO.text=(MovieClip(parent.parent).Variable1);

var id2:String=(MovieClip(parent.parent).miVariable1);

trace(id2);

function loadComplete(e:Event):void {

xmlContent = new XML(ldr.data);

var j:int;

var i:int;

var k:int =  $20$ ; //texto+space

var aleatorio:int;

var seleccion:String;

var c:int;

var d:int;

var f:int;

for (d=0; d<xmlContent.prueba.length(); d++) { //para nivel 1

trace(xmlContent.prueba[d].tema);

for (i=0; i<xmlContent.prueba[d].preguntas.length(); i++) { //para nivel 2

trace(xmlContent.prueba[d].preguntas[i].@pregun);

var textformat:TextFormat = new TextFormat();

textformat.font = "Arial";

textformat.size =  $14$ ;

textformat.color = 0x0000FF;

 $text{format.bold} = true;$ 

var campo:TextField=new TextField(); //creamos un campo de texto

campo.defaultTextFormat = textformat;

campo.text=xmlContent.prueba[d].preguntas[i].@pregun; //.@texto;

campo.autoSize=TextFieldAutoSize.LEFT;

campo.x=1;

campo.y= k \* j ;//para dar espacio

 $j=j+1;$ 

addChild(campo);//muestra lo q viene de l base\*/

for (c=0; c<xmlContent.prueba[d].preguntas[i].respuesta.length(); c++) {

trace(xmlContent.prueba[d].preguntas[i].respuesta[c]);

var cb1:CheckBox=new CheckBox(); //creamos un checkbox

var textfor:TextFormat = new TextFormat();

textfor.font = "Time New Roman";

textfor.size =  $14$ ;

 $text{color} = 0xFFFFF;$ 

cb1.label =xmlContent.prueba[d].preguntas[i].respuesta[c];

cb1.setStyle("textFormat", textfor);

cb1.addEventListener(MouseEvent.CLICK,updateCart(xmlContent.prueba[d]. preguntas[i].respuesta[c].@valido));

```
cb1.width=600;
cb1.x = 10;cb1.y = (k) *j;
j=j+1; addChild(cb1);
               }
             }
      }
}
function updateCart(name:String) {
  return function (e:MouseEvent):void{
       var cb:CheckBox = CheckBox(e.target);
      if (name =="S")
```

```
{ trace (":)"+name);
```

```
cal.text= new String(Number(cal.text) + 2);
}
else 
      { trace (" :( "+name); }
```
**CÓDIGO PARA GUARDAR LA CALIFICACIÓN**

var var url:URLRequest=new URLRequest(["http://www.matematicasegundo.pusku.com/d](http://www.matematicasegundo.pusku.com/)atos/calificacionn umero.php");

```
trace ("conectada");
```
}

}

url.method = URLRequestMethod.POST;//Indico el método por el que se va a enviar la información a PHP.

var variables:URLVariables=new URLVariables();//Creo la variable que enviara los datos. Esta variable puede contener varias subvariables

var loader:URLLoader=new URLLoader();//Creo la variable para configurar la respuesta que se recibe desde PHP

btn2.addEventListener(MouseEvent.CLICK,insertar);

function insertar(e:MouseEvent) {

loader.addEventListener(Event.COMPLETE, carga);

loader.load(url);

}

```
function carga(e:Event) {
```
variables.id\_datos=(MovieClip(parent.parent).Variableid2);

variables.calificacion\_numerico=trim(cal.text);

variables.accion=true;

url.data=variables;

url.method=URLRequestMethod.POST;

trace("sendToURL: " + url.url + "?" + url.data);

sendToURL(url);

trace(variables.id\_datos);

trace(variables.calificacion\_numerico);

trace(e.target.data);

```
gotoAndStop(2);
}
function trim( s:String ):String
{
  return s.replace(/^[\s|"]+|[\s|"]+|[\s|"]+$/gs, '');
}
btn2.addEventListener(MouseEvent.CLICK,HayError);
function HayError(e:MouseEvent)
{
       tt1.text= "FELICITACIONES INGRESO CORRECTO";
}
```
## **INGRESO DEL USUARIO Y CONTRASEÑA ESTUDIANTE**

```
import flash.events.*;
```
import flash.net.URLLoader;

import flash.net.URLRequest;

import flash.net.URLVariables;

import flash.net.URLRequestMethod;

import flash.display.MovieClip;

stop();

var miVariable:String="";

var miVariable1:String="";

logbtn.addEventListener(MouseEvent.CLICK, login);

function login(\$e:MouseEvent) {

var myVariables: URLVariables = new URLVariables();

var myRequest:URLRequest = new URLRequest(["http://www.matematicasegundo.pusku.com/p](http://www.matematicasegundo.pusku.com/)rincipal/principal.p hp");

trace("conectada");

myRequest.method = URLRequestMethod.POST;

myRequest.data = myVariables;

var myLoader: URLLoader = new URLLoader;

myLoader.dataFormat = URLLoaderDataFormat.VARIABLES;

myLoader.addEventListener(Event.COMPLETE, completeHandler);

myVariables.apellidos = loguser.text;

myVariables.password = logpass.text;

myLoader.load(myRequest);

mensaje\_txt.text = "conectando...";

loguser.text="";

logpass.text=""; }

function completeHandler(event:Event):void {

var dataXML: XML = XML (event.target.data);

trace (dataXML.toXMLString ());

trace(event.target.data.apellidos);

trace(event.target.data.password);

trace(event.target.data.err);

trace(event.target.data.id\_datos);

mensaje\_txt.text= event.target.data.err;

```
var mXml = new XML(event.target.data.apellidos);
var myXml = new XML(event.target.data.err);
var idmyXml = new XML(event.target.data.id_datos);
trace ( idmyXml);
if(String (myXml)== "EXITO")
{
  mensaje_txt.text= event.target.data.err;
    miVariable =event.target.data.apellidos;
       miVariable1 =event.target.data.id_datos;
       gotoAndPlay("siguiente");
      }
```

```
else {
```
mensaje\_txt.text= event.target.data.err;

```
}
```
}

#### **INGRESO DE USUARIO Y CONTRASEÑA DOCENTE**

import flash.events.\*;

import flash.net.URLLoader;

import flash.net.URLRequest;

import flash.net.URLVariables;

import flash.net.URLRequestMethod;

import flash.display.MovieClip;

stop();

var miVariable:String="";

var miVariable1:String="";

logbtn.addEventListener(MouseEvent.CLICK, login);

function login(\$e:MouseEvent) {

var myVariables: URLVariables = new URLVariables();

var myRequest:URLRequest = new URLRequest(["http://www.matematicasegundo.pusku.com/p](http://www.matematicasegundo.pusku.com/)rincipal/principalmaestro.php");

```
 trace("conectada");
```
myRequest.method = URLRequestMethod.POST;

myRequest.data = myVariables;

var myLoader: URLLoader = new URLLoader;

myLoader.dataFormat = URLLoaderDataFormat.VARIABLES;

myLoader.addEventListener(Event.COMPLETE, completeHandler);

myVariables.apellidos = loguser.text;

myVariables.password = logpass.text;

myLoader.load(myRequest);

mensaje\_txt.text = "conectando...";

loguser.text="";

logpass.text="";

}

function completeHandler(event:Event):void {

var dataXML: XML = XML (event.target.data);

trace (dataXML.toXMLString ());

trace(event.target.data.apellidos);

trace(event.target.data.password);

trace(event.target.data.err);

trace(event.target.data.id\_maestro);

trace(event.target.data.nombre);

mensaje\_txt.text= event.target.data.err;

var mXml = new XML(event.target.data.apellidos);

var myXml = new XML(event.target.data.err);

var idmyXml = new XML(event.target.data.id\_maestro);

var idmyXmll = new XML(event.target.data.nombre);

trace ( idmyXml);

trace ( idmyXmll);

if(String (myXml)== "EXITO")

```
{
```

```
 mensaje_txt.text= event.target.data.err;
   miVariable =event.target.data.apellidos;
   miVariable1 =event.target.data.nombre;
   trace(miVariable);
   trace(miVariable1);
   gotoAndPlay("SIG");
}
else {
      mensaje_txt.text= event.target.data.err;
      }
}
REG.addEventListener(MouseEvent.CLICK, docente);
function docente(event:MouseEvent) {
   gotoAndPlay("siguiente");
}
```
stop();

#### **CODIGOS DE PHP**

### **INGRESO DE LA CALIFICACIÓN MEDIDA**

<?php

if(isset(\$\_POST['id\_datos']) && !empty(\$\_POST['id\_datos']) &&

isset(\$\_POST['calificacion\_medida']) &&

!empty(\$\_POST['calificacion\_medida']))

{

\$coneción ="";

\$conexión=mysql\_connect("mysql.hostinger.es","u786264192\_prueb","patsy2 013");//conexion de la base de datos

 \$select\_db= mysql\_select\_db("u786264192\_prueb ",\$conecion); //llamar a la base de datos

echo("conectada");

echo (\$\_POST['id\_datos']);

echo (\$\_POST['calificacion\_medida']);

```
$consulta="UPDATE `datos` SET 
`calificacion_medida`='{$_POST['calificacion_medida']}' WHERE 
`id_datos`='{$_POST['id_datos']}'";
mysql_query($consulta,$conecion);
  $my_error = mysql_error($conecion);
if(!empty($my_error)) {
  echo "Ha habido un error al insertar los valores. $my_error";
}
else {
   echo "Error, no ha introducido todos los datos";
}
} else {
echo "Los datos han sido introducidos satisfactoriamente"; 
}
?>
```
## **INGRESO DE LA CALIFICACIÓN GEOMETRÍA**

```
<?php
```

```
if(isset($_POST['id_datos']) && !empty($_POST['id_datos']) &&
isset($_POST['calificacion_geometria']) && 
!empty($_POST['calificacion_geometria']))
{
```

```
 $coneción ="";
```
\$conecion=mysql\_connect("mysql.hostinger.es","u786264192\_prueb","patsy2 013");//conexion de la base de datos

```
 $select_db= mysql_select_db("u786264192_prueb ",$conecion); //llamar a 
la base de datos
```

```
 echo("conectada");
```

```
 echo ($_POST['id_datos']);
```
echo (\$\_POST['calificacion\_geometria']);

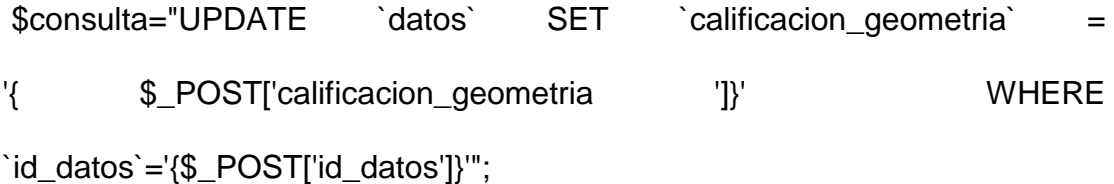

mysql\_query(\$consulta,\$conecion);

```
$my_error = mysql_error($conecion);
```

```
if(!empty($my_error)) {
```
echo "Ha habido un error al insertar los valores. \$my\_error";

}

else {

echo "Error, no ha introducido todos los datos";

}

} else {

echo "Los datos han sido introducidos satisfactoriamente";

?>

}

# **INGRESO DE LA CALIFICACIÓN NÚMERO**

<?php

if(isset(\$\_POST['id\_datos']) && !empty(\$\_POST['id\_datos']) &&

isset(\$\_POST['calificacion\_numerico']) &&

!empty(\$\_POST['calificacion\_numerico']))

{

```
 $coneción ="";
```
\$conecion=mysql\_connect("mysql.hostinger.es","u786264192\_prueb","patsy2 013");//conexion de la base de datos

\$select\_db= mysql\_select\_db("u786264192\_prueb ",\$conecion); //llamar a la base de datos

echo("conectada");

```
echo ($_POST['id_datos']);
```
echo (\$\_POST['calificacion\_numerico']);

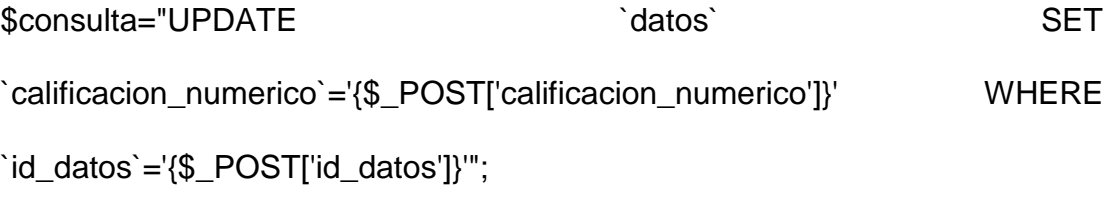

mysql\_query(\$consulta,\$conecion);

\$my\_error = mysql\_error(\$conecion);

if(!empty(\$my\_error)) {

echo "Ha habido un error al insertar los valores. \$my\_error";

```
}
```
else {

echo "Error, no ha introducido todos los datos"; }

} else {

echo "Los datos han sido introducidos satisfactoriamente";

}

?>

# **INGRESO DE LA CALIFICACIÓN GEOMETRÍA SEGUNDO**

<?php

if(isset(\$\_POST['id\_datos']) && !empty(\$\_POST['id\_datos']) &&

isset(\$\_POST['calif\_geom\_segundo']) &&

!empty(\$\_POST['calif\_geom\_segundo']))

```
{
```
\$coneción ="";

\$coneción=mysql\_connect("mysql.hostinger.es","u786264192\_prueb","patsy2 013");//conexion de la base de datos

 \$select\_db= mysql\_select\_db("u786264192\_prueb ",\$conecion); //llamar a la base de datos

```
echo("conectada");
```
echo (\$\_POST['id\_datos']);

echo (\$\_POST['calif\_geom\_segundo']);

\$consulta="UPDATE `datos` SET `calif\_geom\_segundo`='{\$\_POST['calif\_geom\_segundo']}' WHERE `id\_datos`='{\$\_POST['id\_datos']}'";

mysql\_query(\$consulta,\$conecion);

\$my\_error = mysql\_error(\$conecion);

```
if(!empty($my_error)) {
```
echo "Ha habido un error al insertar los valores. \$my\_error";

#### }

else {

echo "Error, no ha introducido todos los datos";

}

} else {

echo "Los datos han sido introducidos satisfactoriamente";

}

?>

## **INGRESO DE LA CALIFICACIÓN MEDIDA SEGUNDO**

<?php

if(isset(\$\_POST['id\_datos']) && !empty(\$\_POST['id\_datos']) &&

isset(\$\_POST['calif\_med\_segundo']) &&

!empty(\$\_POST['calif\_med\_segundo']))

{

```
 $conecion ="";
```
\$conecion=mysql\_connect("mysql.hostinger.es","u786264192\_prueb","patsy2 013");//conexion de la base de datos

\$select\_db= mysql\_select\_db("u786264192\_prueb ",\$conecion); //llamar a la base de datos

echo("conectada");

```
echo ($_POST['id_datos']);
```

```
echo ($_POST['calif_med_segundo']);
```

```
$consulta="UPDATE `datos` SET 
`calif_med_segundo`='{$_POST['calif_med_segundo']}' WHERE 
`id_datos`='{$_POST['id_datos']}'";
mysql_query($consulta,$conecion);
$my_error = mysql_error($conecion);
if(!empty($my_error)) {
   echo "Ha habido un error al insertar los valores. $my_error";
}
else {
    echo "Error, no ha introducido todos los datos";
     }
} else {
   echo "Los datos han sido introducidos satisfactoriamente";
}
```
### **INGRESO DE LA CALIFICACIÓN NÚMERO SEGUNDO**

<?php

?>

if(isset(\$\_POST['id\_datos']) && !empty(\$\_POST['id\_datos']) &&

isset(\$\_POST['calif\_num\_segundo']) &&

!empty(\$\_POST['calif\_num\_segundo']))

{

\$conecion ="";

\$conecion=mysql\_connect("mysql.hostinger.es","u786264192\_prueb","patsy2 013");//conexion de la base de datos

```
 $select_db= mysql_select_db("u786264192_prueb ",$conecion); //llamar a 
la base de datos
```
echo("conectada");

echo (\$\_POST['id\_datos']);

echo (\$\_POST['calif\_num\_segundo']);

```
$consulta="UPDATE `datos` SET 
`calif_num_segundo`='{$_POST['calif_num_segundo']}' WHERE 
`id_datos`='{$_POST['id_datos']}'";
mysql_query($consulta,$conecion);
$my_error = mysql_error($conecion);
if(!empty($my_error)) {
    echo "Ha habido un error al insertar los valores. $my_error";
   }
else {
    echo "Error, no ha introducido todos los datos"; }
} else {
echo "Los datos han sido introducidos satisfactoriamente";
}
?
```
#### **INGRESO DATOS ESTUDIANTES**

<?php

if(isset(\$\_POST['apellidos']) && !empty(\$\_POST['apellidos']) && isset(\$\_POST['nombres']) && !empty(\$\_POST['nombres']) && isset(\$\_POST['password']) && !empty(\$\_POST['password']) && isset(\$\_POST['id\_datos']) && !empty(\$\_POST['id\_datos']))

{

\$conecion ="";

\$conecion=mysql\_connect("mysql.hostinger.es","u786264192\_prueb","patsy2 013");//conexion de la base de datos

\$select\_db= mysql\_select\_db("u786264192\_prueb ",\$conecion); //llamar a la base de datos

echo("conectada");

echo (\$\_POST['id\_datos']);

echo (\$\_POST['apellidos']);

echo (\$\_POST['nombres']);

```
echo ($_POST['password']);
```
\$consulta= "INSERT INTO ` u786264192\_prueb `.`datos` (`id\_datos`,`apellidos`,`nombres`,`password`) VALUES ('{\$\_POST['id\_datos']}','{\$\_POST['apellidos']}','{\$\_POST['nombres']}','{\$\_POS T['password']}') ";

```
mysql_query($consulta,$conecion);
```

```
$my_error = mysql_error($conecion);
```

```
if(!empty($my_error)) {
```
echo "Ha habido un error al insertar los valores. \$my\_error";

#### }

```
else {
```

```
 echo "Error, no ha introducido todos los datos";
```

```
 }
```
#### } else {

echo "Los datos han sido introducidos satisfactoriamente";

}

?>

#### **INGRESO DATOS MAESTRO**

<?php

if(isset(\$\_POST['apellidos']) && !empty(\$\_POST['apellidos']) &&

isset(\$\_POST['nombre']) && !empty(\$\_POST['nombre']) &&

isset(\$\_POST['password']) && !empty(\$\_POST['password']) &&

isset(\$\_POST['id\_maestro']) && !empty(\$\_POST['id\_maestro']))

{

\$conecion ="";

\$conecion=mysql\_connect("mysql.hostinger.es","u786264192\_prueb","patsy2 013");//conexion de la base de datos

\$select\_db= mysql\_select\_db("u786264192\_prueb ",\$conecion); //llamar a la base de datos

echo("conectada");

echo (\$\_POST['id\_maestro']);

echo (\$\_POST['apellidos']);

```
echo ($_POST['nombre']);
```
echo (\$\_POST['password']);

```
$consulta= "INSERT INTO ` u786264192_prueb `.`datos_maestro` 
(`id_maestro`,`apellidos`,`nombre`,`password`) VALUES 
('{$_POST['id_maestro']}','{$_POST['apellidos']}','{$_POST['nombre']}','{$_PO
ST['password']}') ";
```
mysql\_query(\$consulta,\$conecion);

```
$my_error = mysql_error($conecion);
```

```
if(!empty($my_error)) {
```
echo "Ha habido un error al insertar los valores. \$my\_error";

```
 }
```

```
else {
```
echo "Error, no ha introducido todos los datos";

#### }

```
} else {
```
echo "Los datos han sido introducidos satisfactoriamente";

```
}
```
# **MOSTRAR LAS PREGUNTAS Y RESPUESTA PRUEBA GEOMETRIA PRIMER QUIMESTRE**

<?php

\$conecion ="";

\$conecion=mysql\_connect("mysql.hostinger.es","u786264192\_prueb","patsy2 013");//conexion de la base de datos

\$select\_db= mysql\_select\_db("u786264192\_prueb ",\$conecion); //llamar a la base de datos

if(\$conecion ) {

echo("");

header('Content-type: text/xml');// reconoce que sea de tipo xml

header('Pragma: public');

header('Cache-control: private');

header('Expires: -1');

echo '<?xml version="1.0" encoding="iso-8859-1"?>';

?>

}else{

```
 echo("no conectada");
```
}//preguntar si se conecto o no

\$consulta="SELECT `codigo\_tema`, `tipo` FROM `tema` WHERE `codigo\_tema`= 2";

\$resultado = mysql\_query(\$consulta,\$conecion); //ejecutr el query

```
echo("<pruebas>\n");
```
while (\$fila=mysql\_fetch\_array(\$resultado,MYSQL\_ASSOC)){

\$tm= \$fila['codigo\_tema'] ;

```
echo("<prueba >\n");
```

```
 echo("<tema codigo='$tm'>\n");
```
echo(\$fila['tipo']);

echo("</tema>\n");

\$pr= \$fila['codigo\_tema'] ;

\$pregun="SELECT `codigo\_preguntas` , `codigo\_tema\_pre` , `preguntas` , `trimeste` , `codigo\_tema` FROM `preguntas` , `tema` WHERE `codigo\_tema\_pre` = `codigo\_tema` and `trimeste`= 'primer' and

`codigo\_tema\_pre` = \$pr ORDER BY RAND() LIMIT 5"; // consulta de los campos de la base de dato

\$resultado1 = mysql\_query(\$pregun ,\$conecion); //ejecutr el query

while (\$fila1=mysql\_fetch\_array(\$resultado1,MYSQL\_ASSOC)){

\$re= \$fila1['codigo\_preguntas'];

\$preg= \$fila1['preguntas'];

echo("<preguntas cod='\$re' pregun='\$preg'>\n");

\$pre= \$fila1['preguntas'];

\$respu="SELECT`codigo\_pregunta`,`codigo\_preguntas`,`codigo\_respuesta` ,

`respuesta` , `es\_correcta` FROM `respuesta` , `preguntas`

WHERE `codigo\_pregunta`= `codigo\_preguntas` AND `codigo\_pregunta` =

\$re "; // consulta de los campos de la base de dato

\$resultado2 = mysql\_query(\$respu,\$conecion); //ejecutr el query

while (\$fila2=mysql\_fetch\_row(\$resultado2,MYSQL\_ASSOC)){

\$cr= \$fila2['codigo\_respuesta'];

\$c= \$fila2['es\_correcta'];

echo("<respuesta codi='\$cr' valido='\$c'>\n");

```
 echo($fila2['respuesta']); //echo es para imprimir
        echo("</respuesta>\n");
    }
        echo("</preguntas>\n");
  }
 echo("</prueba>\n");
}
echo("</pruebas>\n");
```
?>

# **MOSTRAR LAS PREGUNTAS Y RESPUESTA PRUEBA GEOMETRIA SEGUNDO QUIMESTRE**

<?php

\$conecion ="";

\$conecion=mysql\_connect("mysql.hostinger.es","u786264192\_prueb","patsy2

013");//conexion de la base de datos
\$select\_db= mysql\_select\_db("u786264192\_prueb ",\$conecion); //llamar a la base de datos

```
if($conecion ) {
```
echo("");

header('Content-type: text/xml');// reconoce que sea de tipo xml

header('Pragma: public');

header('Cache-control: private');

header('Expires: -1');

echo '<?xml version="1.0" encoding="iso-8859-1"?>';

}else{

```
 echo("no conectada");
```
}//preguntar si se conecto o no

\$consulta="SELECT `codigo\_tema`, `tipo` FROM `tema` WHERE `codigo\_tema`= 2";

\$resultado = mysql\_query(\$consulta,\$conecion); //ejecutr el query

echo("<pruebas>\n");

while (\$fila=mysql\_fetch\_array(\$resultado,MYSQL\_ASSOC)){

```
 $tm= $fila['codigo_tema'] ;
```

```
echo("<prueba >\n");
```
echo("<tema codigo='\$tm'>\n");

echo(\$fila['tipo']);

```
echo("</tema>\n");
```
\$pr= \$fila['codigo\_tema'] ;

\$pregun="SELECT `codigo\_preguntas` , `codigo\_tema\_pre` , `preguntas` , `trimeste` , `codigo\_tema` FROM `preguntas` , `tema` WHERE `codigo\_tema\_pre` = `codigo\_tema` and `trimeste`= 'segundo' and `codigo\_tema\_pre` = \$pr ORDER BY RAND() LIMIT 5"; // consulta de los campos de la base de dato

\$resultado1 = mysql\_query(\$pregun ,\$conecion); //ejecutr el query

while (\$fila1=mysql\_fetch\_array(\$resultado1,MYSQL\_ASSOC)){

\$re= \$fila1['codigo\_preguntas'];

\$preg= \$fila1['preguntas'];

echo("<preguntas cod='\$re' pregun='\$preg'>\n");

\$pre= \$fila1['preguntas'];

\$respu="SELECT`codigo\_pregunta`,`codigo\_preguntas`,`codigo\_respuesta` , `respuesta` , `es\_correcta` FROM `respuesta` , `preguntas` WHERE `codigo\_pregunta`= `codigo\_preguntas` AND `codigo\_pregunta` = \$re "; // consulta de los campos de la base de dato

\$resultado2 = mysql\_query(\$respu,\$conecion); //ejecutr el query

while (\$fila2=mysql\_fetch\_row(\$resultado2,MYSQL\_ASSOC)){

\$cr= \$fila2['codigo\_respuesta'];

\$c= \$fila2['es\_correcta'];

echo("<respuesta codi='\$cr' valido='\$c'>\n");

echo(\$fila2['respuesta']); //echo es para imprimir

echo("</respuesta>\n"); }

```
 echo("</preguntas>\n");}
```
echo("</prueba>\n");

}

219

```
echo("</pruebas>\n");
```
 $?$ 

## **MUESTRA LAS PREGUNTAS Y RESPUESTA PRUEBA MEDIDA PRIMER QUIMESTRE**

<?php

\$conecion ="";

 $\text{\$conecion}$  =

mysql\_connect("mysql.hostinger.es","u786264192\_prueb","patsy2013");//con exion de la base de datos

\$select\_db= mysql\_select\_db("u786264192\_prueb ",\$conecion); //llamar a la base de datos

```
if($conecion ) {
```
echo("");

header('Content-type: text/xml');// reconoce que sea de tipo xml

header('Pragma: public');

header('Cache-control: private');

header('Expires: -1');

```
 echo '<?xml version="1.0" encoding="iso-8859-1"?>';
```
}else{

```
 echo("no conectada");
```
}//preguntar si se conecto o no

```
$consulta="SELECT `codigo_tema`, `tipo` FROM `tema` WHERE 
`codigo_tema`= 3";
```

```
$resultado = mysql_query($consulta,$conecion); //ejecutr el query
```

```
echo("<pruebas>\n");
```
while (\$fila=mysql\_fetch\_array(\$resultado,MYSQL\_ASSOC)){

```
 $tm= $fila['codigo_tema'] ;
```

```
echo("<prueba >\n");
```
echo("<tema codigo='\$tm'>\n");

```
 echo($fila['tipo']);
```
echo("</tema>\n");

\$pr= \$fila['codigo\_tema'] ;

\$pregun="SELECT `codigo\_preguntas` , `codigo\_tema\_pre` , `preguntas` , `trimeste` , `codigo\_tema` FROM `preguntas` , `tema` WHERE `codigo\_tema\_pre` = `codigo\_tema` and `trimeste`= 'primer' and `codigo\_tema\_pre` = \$pr ORDER BY RAND() LIMIT 5"; // consulta de los campos de la base de dato

\$resultado1 = mysql\_query(\$pregun ,\$conecion); //ejecutr el query

while (\$fila1=mysql\_fetch\_array(\$resultado1,MYSQL\_ASSOC)){

\$re= \$fila1['codigo\_preguntas'];

\$preg= \$fila1['preguntas'];

echo("<preguntas cod='\$re' pregun='\$preg'>\n");

\$pre= \$fila1['preguntas'];

\$respu="SELECT `codigo\_pregunta`,`codigo\_preguntas`,`codigo\_respuesta` , `respuesta` , `es\_correcta` FROM `respuesta` , `preguntas` WHERE `codigo\_pregunta`= `codigo\_preguntas` AND `codigo\_pregunta` = \$re "; // consulta de los campos de la base de dato

\$resultado2 = mysql\_query(\$respu,\$conecion); //ejecutr el query

while (\$fila2=mysql\_fetch\_row(\$resultado2,MYSQL\_ASSOC)){

\$cr= \$fila2['codigo\_respuesta'];

```
 $c= $fila2['es_correcta'];
      echo("<respuesta codi='$cr' valido='$c'>\n");
       echo($fila2['respuesta']); //echo es para imprimir
       echo("</respuesta>\n");
  }
     echo("</preguntas>\n");
    echo("</prueba>\n");
 echo("</pruebas>\n");
```
?>

}

}

# **MUESTRA LAS PREGUNTAS Y RESPUESTA PRUEBA MEDIDA SEGUNDO QUIMESTRE**

<?php

\$conecion ="";

\$conecion=mysql\_connect("mysql.hostinger.es","u786264192\_prueb","patsy2 013");//conexion de la base de datos

```
$select_db= mysql_select_db("u786264192_prueb ",$conecion); //llamar a la 
base de datos
```

```
if($conecion ) {
```
echo("");

header('Content-type: text/xml');// reconoce que sea de tipo xml

header('Pragma: public');

header('Cache-control: private');

```
 header('Expires: -1');
```

```
 echo '<?xml version="1.0" encoding="iso-8859-1"?>';
```
}else{

```
 echo("no conectada");
```
}//preguntar si se conecto o no

\$consulta="SELECT `codigo\_tema`, `tipo` FROM `tema` WHERE `codigo\_tema`= 3";

\$resultado = mysql\_query(\$consulta,\$conecion); //ejecutr el query

```
echo("<pruebas>\n");
```
while (\$fila=mysql\_fetch\_array(\$resultado,MYSQL\_ASSOC)){

```
 $tm= $fila['codigo_tema'] ;
```

```
echo("<prueba > n");
```

```
 echo("<tema codigo='$tm'>\n");
```
echo(\$fila['tipo']);

```
echo("</tema>\n");
```
\$pr= \$fila['codigo\_tema'] ;

\$pregun="SELECT `codigo\_preguntas` , `codigo\_tema\_pre` , `preguntas` , `trimeste` , `codigo\_tema` FROM `preguntas` , `tema` WHERE `codigo\_tema\_pre` = `codigo\_tema` and `trimeste`= 'segundo' and `codigo\_tema\_pre` = \$pr ORDER BY RAND() LIMIT 5"; // consulta de los campos de la base de dato

\$resultado1 = mysql\_query(\$pregun ,\$conecion); //ejecutr el query

while (\$fila1=mysql\_fetch\_array(\$resultado1,MYSQL\_ASSOC)){

\$re= \$fila1['codigo\_preguntas'];

\$preg= \$fila1['preguntas'];

```
echo("<preguntas cod='$re' pregun='$preg'>\n");
```
\$pre= \$fila1['preguntas'];

\$respu="SELECT`codigo\_pregunta`,`codigo\_preguntas`,`codigo\_respuesta` , `respuesta` , `es\_correcta` FROM `respuesta` , `preguntas` WHERE `codigo\_pregunta`= `codigo\_preguntas` AND `codigo\_pregunta` = \$re "; // consulta de los campos de la base de dato

\$resultado2 = mysql\_query(\$respu,\$conecion); //ejecutr el query

while (\$fila2=mysql\_fetch\_row(\$resultado2,MYSQL\_ASSOC)){

\$cr= \$fila2['codigo\_respuesta'];

\$c= \$fila2['es\_correcta'];

echo("<respuesta codi='\$cr' valido='\$c'>\n");

echo(\$fila2['respuesta']); //echo es para imprimir

echo("</respuesta>\n");

```
 echo("</preguntas>\n");
```
}

}

echo("</prueba>\n");

}

echo("</pruebas>\n");

?>

## **MOSTRAR LAS PREGUNTAS Y RESPUESTA PRUEBA NÚMERICO PRIMER QUIMESTRE**

<?php

\$conecion ="";

\$conecion=mysql\_connect("mysql.hostinger.es","u786264192\_prueb","patsy2 013");//conexion de la base de datos

\$select\_db= mysql\_select\_db("u786264192\_prueb ",\$conecion); //llamar a la base de datos

if(\$conecion ) {

echo("");

header('Content-type: text/xml');// reconoce que sea de tipo xml

header('Pragma: public');

header('Cache-control: private');

```
 header('Expires: -1');
```

```
 echo '<?xml version="1.0" encoding="iso-8859-1"?>';
```
}else{

```
 echo("no conectada");
```
}//preguntar si se conecto o no

```
$consulta="SELECT `codigo_tema`, `tipo` FROM `tema` WHERE 
`codigo_tema`= 1";
```
\$resultado = mysql\_query(\$consulta,\$conecion); //ejecutr el query

```
echo("<pruebas>\n");
```
while (\$fila=mysql\_fetch\_array(\$resultado,MYSQL\_ASSOC)){

```
 $tm= $fila['codigo_tema'] ;
```
echo("<prueba >\n");

echo("<tema codigo='\$tm'>\n");

```
 echo($fila['tipo']);
```
echo("</tema>\n");

\$pr= \$fila['codigo\_tema'] ;

\$pregun="SELECT `codigo\_preguntas` , `codigo\_tema\_pre` , `preguntas` , `trimeste` , `codigo\_tema` FROM `preguntas` , `tema` WHERE `codigo\_tema\_pre` = `codigo\_tema` and `trimeste`= 'primer' and `codigo\_tema\_pre` = \$pr ORDER BY RAND() LIMIT 5"; // consulta de los campos de la base de dato

\$resultado1 = mysql\_query(\$pregun ,\$conecion); //ejecutr el query

while (\$fila1=mysql\_fetch\_array(\$resultado1,MYSQL\_ASSOC)){

\$re= \$fila1['codigo\_preguntas'];

\$preg= \$fila1['preguntas'];

echo("<preguntas cod='\$re' pregun='\$preg'>\n");

\$pre= \$fila1['preguntas'];

\$respu="SELECT`codigo\_pregunta`,`codigo\_preguntas`,`codigo\_respuesta` , `respuesta` , `es\_correcta` FROM `respuesta` , `preguntas` WHERE `codigo\_pregunta`= `codigo\_preguntas` AND `codigo\_pregunta` = \$re "; // consulta de los campos de la base de dato

\$resultado2 = mysql\_query(\$respu,\$conecion); //ejecutr el query

while (\$fila2=mysql\_fetch\_row(\$resultado2,MYSQL\_ASSOC)){

```
 $cr= $fila2['codigo_respuesta'];
 $c= $fila2['es_correcta'];
 echo("<respuesta codi='$cr' valido='$c'>\n");
 echo($fila2['respuesta']); //echo es para imprimir
echo("</respuesta>\n");
```

```
 }
```

```
echo("</preguntas>\n"); }
```

```
echo("</prueba>\n");
```
?>

# **MOSTRAR LAS PREGUNTAS Y RESPUESTA PRUEBA NÚMERICO SEGUNDO QUIMESTRE**

<?php

\$conecion ="";

\$conecion=mysql\_connect("mysql.hostinger.es","u786264192\_prueb","patsy2 013");//conexion de la base de datos

\$select\_db= mysql\_select\_db("u786264192\_prueb ",\$conecion); //llamar a la base de datos

```
 if($conecion ) {
```
echo("");

header('Content-type: text/xml');// reconoce que sea de tipo xml

header('Pragma: public');

header('Cache-control: private');

header('Expires: -1');

echo '<?xml version="1.0" encoding="iso-8859-1"?>';

}else{

```
 echo("no conectada");
```
}//preguntar si se conecto o no

```
$consulta="SELECT `codigo_tema`, `tipo` FROM `tema` WHERE 
`codigo_tema`= 1";
```
\$resultado = mysql\_query(\$consulta,\$conecion); //ejecutr el query

```
echo("<pruebas>\n");
```
while (\$fila=mysql\_fetch\_array(\$resultado,MYSQL\_ASSOC)){

```
 $tm= $fila['codigo_tema'] ;
```

```
echo("<prueba >\n");
```

```
 echo("<tema codigo='$tm'>\n");
```
echo(\$fila['tipo']);

```
echo("</tema>\n");
```
\$pr= \$fila['codigo\_tema'] ;

\$pregun="SELECT `codigo\_preguntas` , `codigo\_tema\_pre` , `preguntas` , `trimeste` , `codigo\_tema` FROM `preguntas` , `tema` WHERE `codigo\_tema\_pre` = `codigo\_tema` and `trimeste`= 'segundo' and `codigo\_tema\_pre` = \$pr ORDER BY RAND() LIMIT 5"; // consulta de los campos de la base de dato

\$resultado1 = mysql\_query(\$pregun ,\$conecion); //ejecutr el query

while (\$fila1=mysql\_fetch\_array(\$resultado1,MYSQL\_ASSOC)){

\$re= \$fila1['codigo\_preguntas'];

\$preg= \$fila1['preguntas'];

echo("<preguntas cod='\$re' pregun='\$preg'>\n");

\$pre= \$fila1['preguntas'];

\$respu="SELECT`codigo\_pregunta`,`codigo\_preguntas`,`codigo\_respuesta` , `respuesta` , `es\_correcta` FROM `respuesta` , `preguntas` WHERE `codigo\_pregunta`= `codigo\_preguntas` AND `codigo\_pregunta` = \$re "; // consulta de los campos de la base de dato

\$resultado2 = mysql\_query(\$respu,\$conecion); //ejecutr el query

while (\$fila2=mysql\_fetch\_row(\$resultado2,MYSQL\_ASSOC)){

\$cr= \$fila2['codigo\_respuesta'];

\$c= \$fila2['es\_correcta'];

echo("<respuesta codi='\$cr' valido='\$c'>\n");

echo(\$fila2['respuesta']); //echo es para imprimir

echo("</respuesta>\n");

}

```
 echo("</preguntas>\n");
```

```
 echo("</prueba>\n");
```
}

}

```
echo("</pruebas>\n");
```
?>

### **MUESTRA LAS NOTAS DEL PRIMER QUIMESTRE**

<?php

\$conecion ="";

\$conecion=mysql\_connect("mysql.hostinger.es","u786264192\_prueb","patsy2

013");//conexion de la base de datos

\$select\_db= mysql\_select\_db("u786264192\_prueb ",\$conecion); //llamar a la base de datos

if(\$conecion ) {

echo("");

header('Content-type: text/xml');// reconoce que sea de tipo xml

header('Pragma: public');

header('Cache-control: private');

header('Expires: -1');

echo '<?xml version="1.0" encoding="iso-8859-1"?>';

#### }else{

```
 echo("no conectada");
```
}//preguntar si se conecto o no

\$consulta="SELECT`id\_datos`,`apellidos`,`nombres`,`calificacion\_geometria`,

`calificacion\_medida`,`calificacion\_numerico` FROM `datos` ";

\$resultado = mysql\_query(\$consulta,\$conecion); //ejecutr el query

echo("<pruebas>\n");

while (\$fila=mysql\_fetch\_array(\$resultado,MYSQL\_ASSOC)){

\$cod=\$fila['id\_datos'];

\$ape=\$fila['apellidos'];

\$nom=\$fila['nombres'];

\$num=\$fila['calificacion\_numerico'];

\$geo=\$fila['calificacion\_geometria'];

\$med=\$fila['calificacion\_medida'];

\$SUMA= \$num+\$geo+\$med;

\$PROME= \$SUMA/3;

```
 $PRO=number_format($PROME,1, ',', '.');
```
\$consul="UPDATE`datos`SET`promedio\_primer`='\$PRO',`SUMATOTAL`= '\$SUMA' WHERE `id\_datos`='\$cod'";

```
mysql_query($consul,$conecion);
```

```
echo("<datos NUMERO='$cod' APELLIDOS='$ape' NOMBRES='$nom' 
NUMERICO='$num' GEOMETRIA='$geo' MEDIDA='$med' 
PROMEDIO='$PRO' TOTAL='$SUMA'>\n");
```

```
 echo("</datos>\n");
```

```
}
```

```
 echo("</pruebas>\n");
```
?>

### **MUESTRA LAS NOTAS DEL SEGUNDO QUIMESTRE**

<?php

```
$conecion ="";
```
\$conecion=mysql\_connect("mysql.hostinger.es","u786264192\_prueb","patsy2

013");//conexion de la base de datos

\$select\_db= mysql\_select\_db("u786264192\_prueb ",\$conecion); //llamar a la base de datos

if(\$conecion ) {

echo("");

header('Content-type: text/xml');// reconoce que sea de tipo xml

header('Pragma: public');

header('Cache-control: private');

header('Expires: -1');

echo '<?xml version="1.0" encoding="iso-8859-1"?>';

}else{

```
echo("no conectada");
```
}//preguntar si se conecto o no

\$consulta="SELECT `id\_datos`, `apellidos`,`nombres`,`calif\_geom\_segundo`,

`calif\_med\_segundo`, `calif\_num\_segundo` FROM `datos` ";

\$resultado = mysql\_query(\$consulta,\$conecion); //ejecutr el query

echo("<pruebas>\n");

while (\$fila=mysql\_fetch\_array(\$resultado,MYSQL\_ASSOC)){

\$cod=\$fila['id\_datos'];

\$ape=\$fila['apellidos'];

\$nom=\$fila['nombres'];

\$num=\$fila['calif\_num\_segundo'];

\$geo=\$fila['calif\_geom\_segundo'];

\$med=\$fila['calif\_med\_segundo'];

\$SUMA= \$num+\$geo+\$med;

\$PROME= \$SUMA/3;

\$PRO=number\_format(\$PROME,1, ',', '.');

\$consul="UPDATE`datos`SET`promedio\_segun`='\$PRO',`sumasegun` = '\$SUMA' WHERE `id\_datos`='\$cod'";

mysql\_query(\$consul,\$conecion);

echo("<datos NUMERO='\$cod' APELLIDOS= '\$ape' NOMBRES= '\$nom' NUMERICO='\$num' GEOMETRIA= '\$geo' MEDIDA='\$med' PROMEDIO='\$PRO' TOTAL='\$SUMA'>\n");

echo("</datos>\n");

}

echo("</pruebas>\n");

?>

### **USUARIO Y CONTRASEÑA DEL ESTUDIANTE**

<?php

if(isset(\$\_POST['apellidos']) && !empty(\$\_POST['apellidos']) &&

isset(\$\_POST['password']) && !empty(\$\_POST['password']))

{

```
$conecion ="";
```
\$conecion=mysql\_connect("mysql.hostinger.es","u786264192\_prueb","patsy2

013");//conexion de la base de datos

\$select\_db= mysql\_select\_db("u786264192\_prueb ",\$conecion); //llamar a la base de datos

```
if($conecion ) {
```
echo("");

header('Pragma: public');

```
 header('Cache-control: private');
```

```
 header('Expires: -1');
```

```
 echo '<?xml version="1.0" encoding="iso-8859-1"?>';*/
```
}else{

```
 echo("no conectada");
```
}

\$sql = mysql\_query("SELECT `id\_datos`,`apellidos`, `password` , `nombre` FROM `datos` WHERE `apellidos` = '{\$\_POST['apellidos']}' and `password`= '{\$\_POST['password']}'");

```
$check = mysql_num_rows($sql);
```

```
if($check > 0){
```

```
 $row = mysql_fetch_array($sql);
```
\$apellidos = \$row["apellidos"];

\$password = \$row["password"];

\$err = "EXITO";

\$id\_datos=\$row["id\_datos"];

```
 $nombre= $row["nombre"];
```

```
$returnString="id_datos=$id_datos&apellidos=$apellidos&password=$passw
ord&err=$err&nombre=$nombre";
```
echo \$returnString;

}

else{

\$row = mysql\_fetch\_array(\$sql);

\$apellidos = \$row["apellidos"];

\$password = \$row["password"];

\$err="Usuario o contraseña incorrecto";

\$id\_datos=\$row["id\_datos"];

\$nombre= \$row["nombre"];

\$returnString="id\_datos=\$id\_datos&apellidos=\$apellidos&password=\$passw

ord&err=\$err&nombre=\$nombre";

echo \$returnString;

}

```
 echo " ";
}
?>
```
### **USUARIO Y CONTRASEÑA DEL DOCENTE**

<?php

if(isset(\$\_POST['apellidos']) && !empty(\$\_POST['apellidos']) &&

isset(\$\_POST['password']) && !empty(\$\_POST['password']))

{

```
$conecion ="";
```
\$conecion=mysql\_connect("mysql.hostinger.es","u786264192\_prueb","patsy2

013");//conexion de la base de datos

\$select\_db= mysql\_select\_db("u786264192\_prueb ",\$conecion); //llamar a la base de datos

```
 if($conecion ) {
```

```
 echo("");
```
}else{

```
 echo("no conectada");
  }
$sql = mysql_query("SELECT `id_maestro`,`apellidos`, `password` , 
`nombre` FROM `datos_maestro` WHERE `apellidos`='{$_POST['apellidos']}'
```

```
and `password`= '{$_POST['password']}'");
```
\$check = mysql\_num\_rows(\$sql);

if(\$check  $> 0$ ){

\$row = mysql\_fetch\_array(\$sql);

\$apellidos = \$row["apellidos"];

\$password = \$row["password"];

 $$err = "EXITO";$ 

\$id\_maestro=\$row["id\_maestro"];

\$nombre= \$row["nombre"];

\$returnString="id\_maestro=\$id\_maestro&apellidos=\$apellidos&password=\$p assword&err=\$err&nombre=\$nombre";

echo \$returnString;

}

#### else{

\$row = mysql\_fetch\_array(\$sql);

\$apellidos = \$row["apellidos"];

\$password = \$row["password"];

\$nombre= \$row["nombre"];

\$err="Usuario o contraseña incorrecto";

\$id\_maestro=\$row["id\_maestro"];

\$returnString="id\_maestro=\$id\_maestro&apellidos=\$apellidos&password=\$p assword&err=\$err&nombre=\$nombre";

```
 echo $returnString;
    }
  echo " ";
  }
?>
```
### **BASE DE DATOS MYSQL**

**Nombre de la tabla:** datos

**Campos de la tabla**:

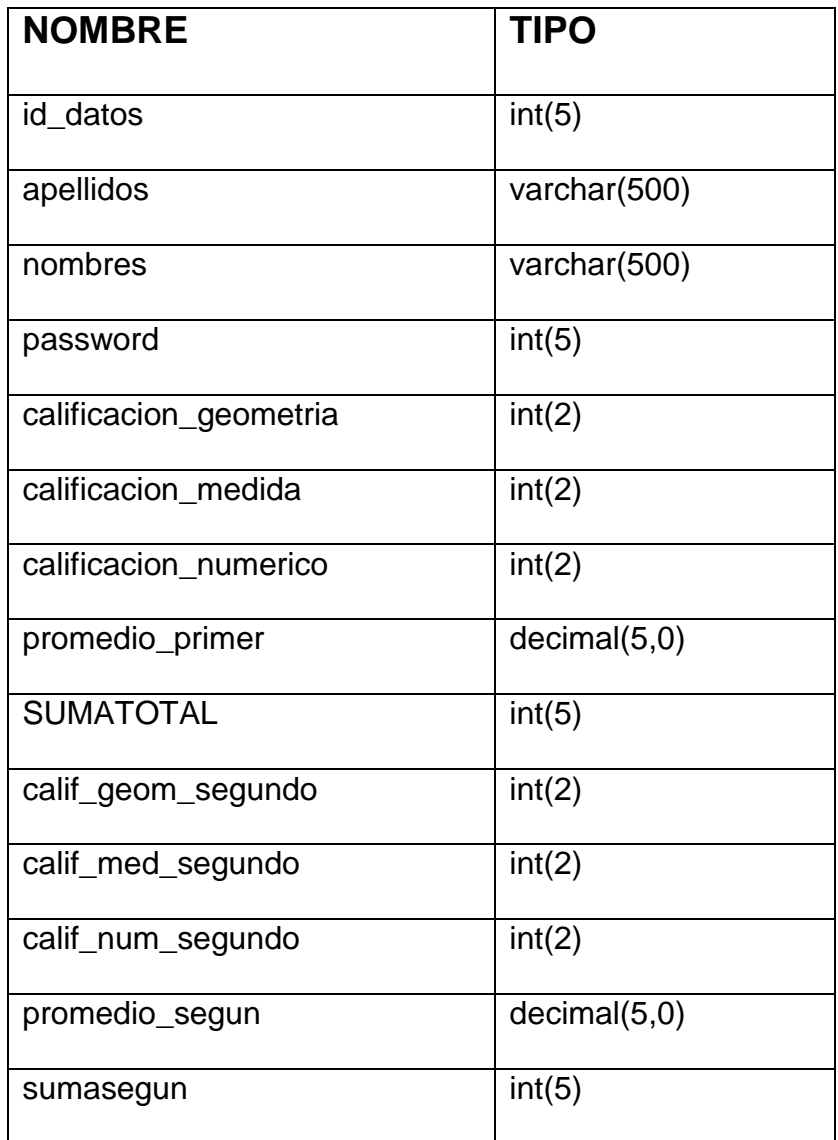

**Nombre de la tabla:** respuesta

**Campos de la tabla**:

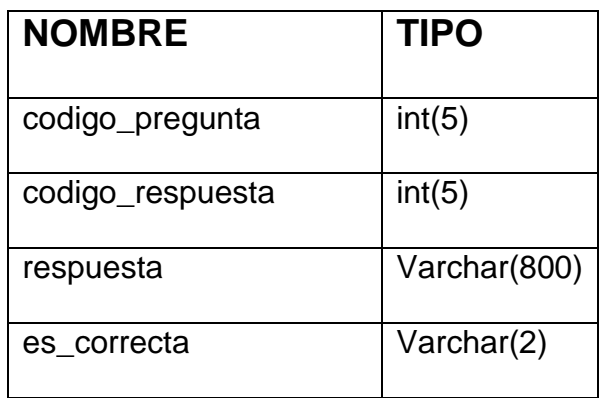

Nombre de la tabla: preguntas

**Campos de la tabla**:

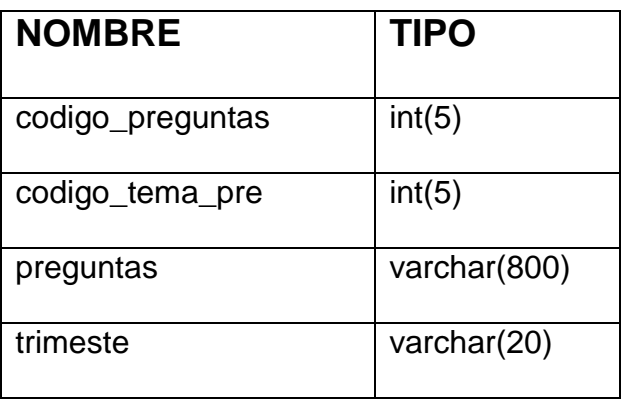

**Nombre de la tabla:** tema

**Campos de la tabla**:

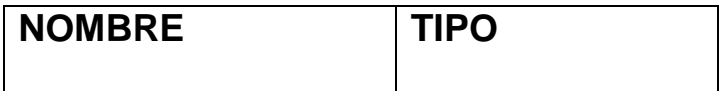

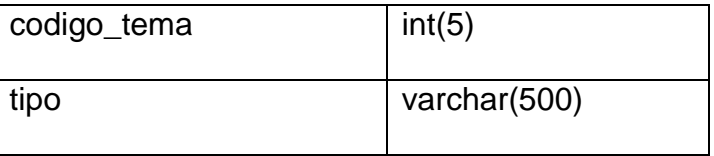

**Nombre de la tabla:** datos\_maestro

**Campos de la tabla**:

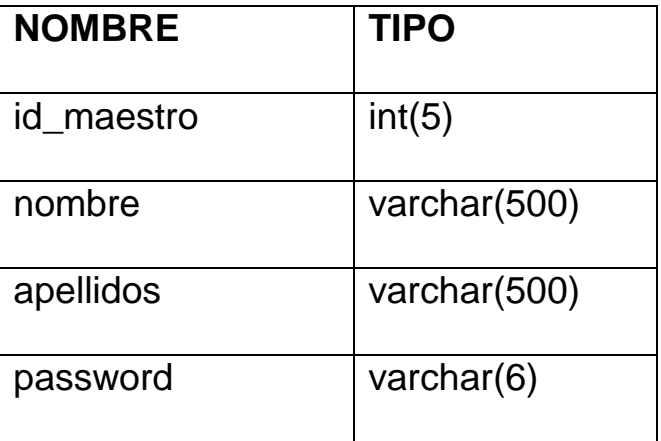